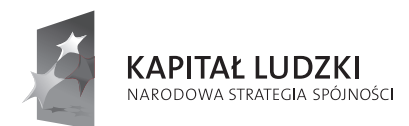

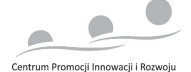

UNIA EUROPEJSKA EUROPEJSKI FUNDUSZ SPOŁECZNY

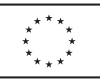

# "**Wykształceni Technologią**

- program doskonalenia nauczycieli zawodu"

Człowiek – najlepsza inwestycja

Publikacja jest współfinansowana ze środków Unii Europejskiej w ramach Europejskiego Funduszu Społecznego

Technik mechatronik

**Białystok, 2014 r.**

# "**Wykształceni Technologią - program doskonalenia nauczycieli zawodu"**

Projekt realizowany w latach 2012/2014

#### **Centrum Promocji Innowacji i Rozwoju**

w ramach Programu Operacyjnego Kapitał Ludzki Priorytet III Wysoka jakość systemu oświaty, Działanie 3.4 Otwartość systemu edukacji w kontekście uczenia się przez całe życie Poddziałanie 3.4.3 Upowszechnianie uczenia się przez całe życie

Treści programowe opracowane przez zespół w składzie: Ewa Dębska Artur Kosyl Jacek Majewski Radosław Prasał Andrzej Zięba

Białystok, 2014 r.

## **SPIS TREŚCI**

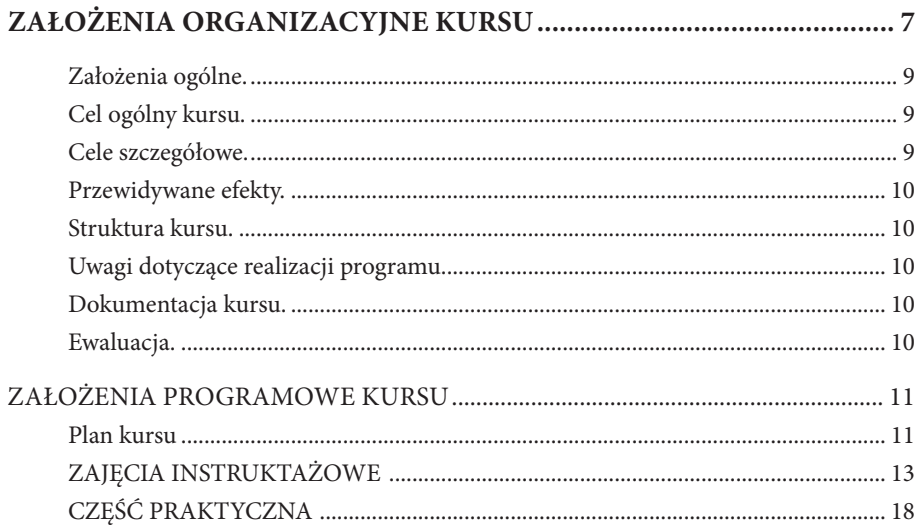

#### ROZDZIAŁ I. NAPĘDY I URZĄDZENIA WYKONAWCZE W UKŁADACH

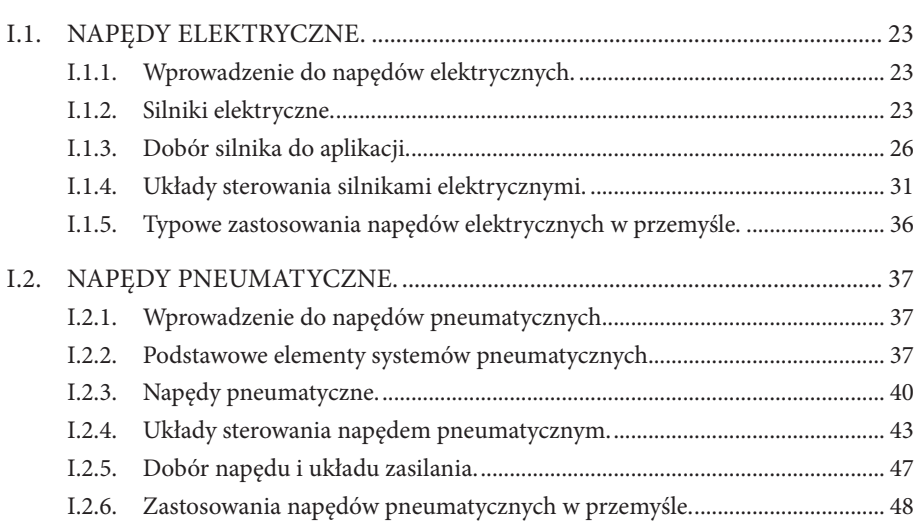

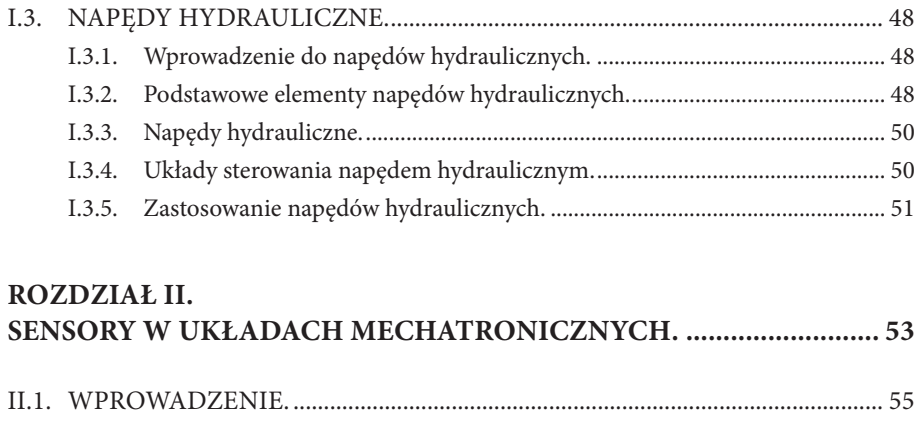

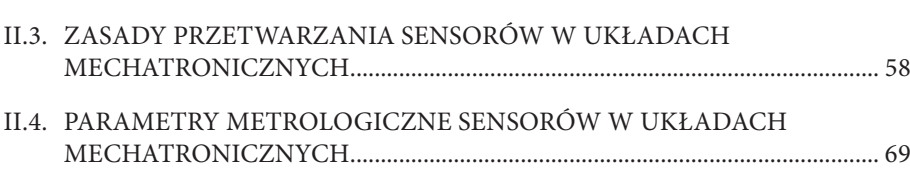

II.2. SYGNAŁY W SENSORACH UKŁADÓW MECHATRONICZNYCH. .......... 56

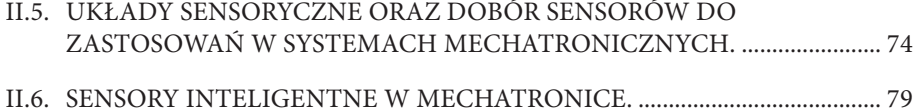

II.7. UKŁADY SENSORYCZNE W MANIPULATORACH I ROBOTACH. ......... 82

#### **ROZDZIAŁ III.**

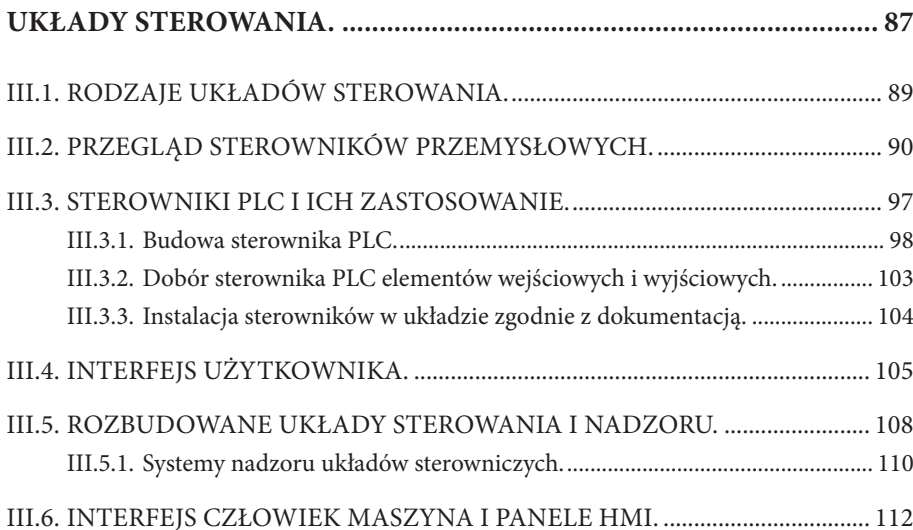

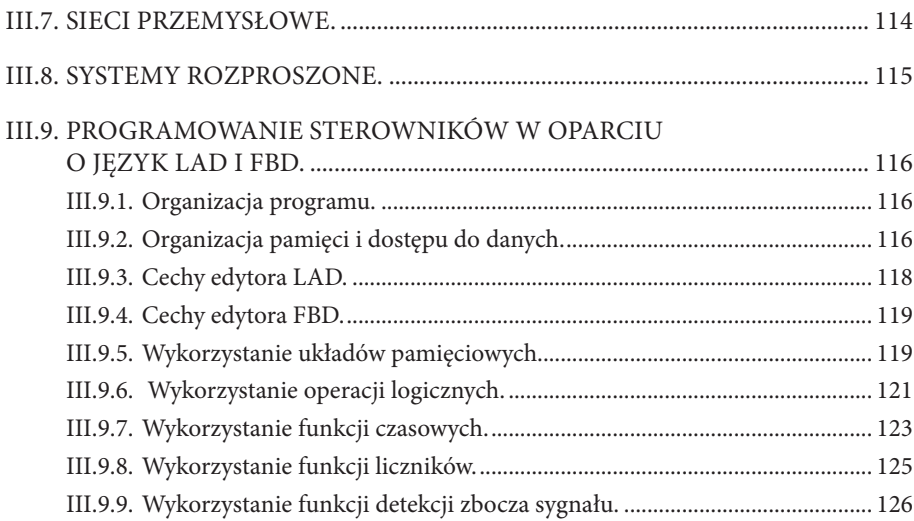

#### **ROZDZIAŁ IV. PROJEKTOWANIE UKŁADÓW STEROWANIA Z WYKORZY-STANIEM PROGRAMOWANIA WSPOMAGAJĄCEGO. .................... 129**

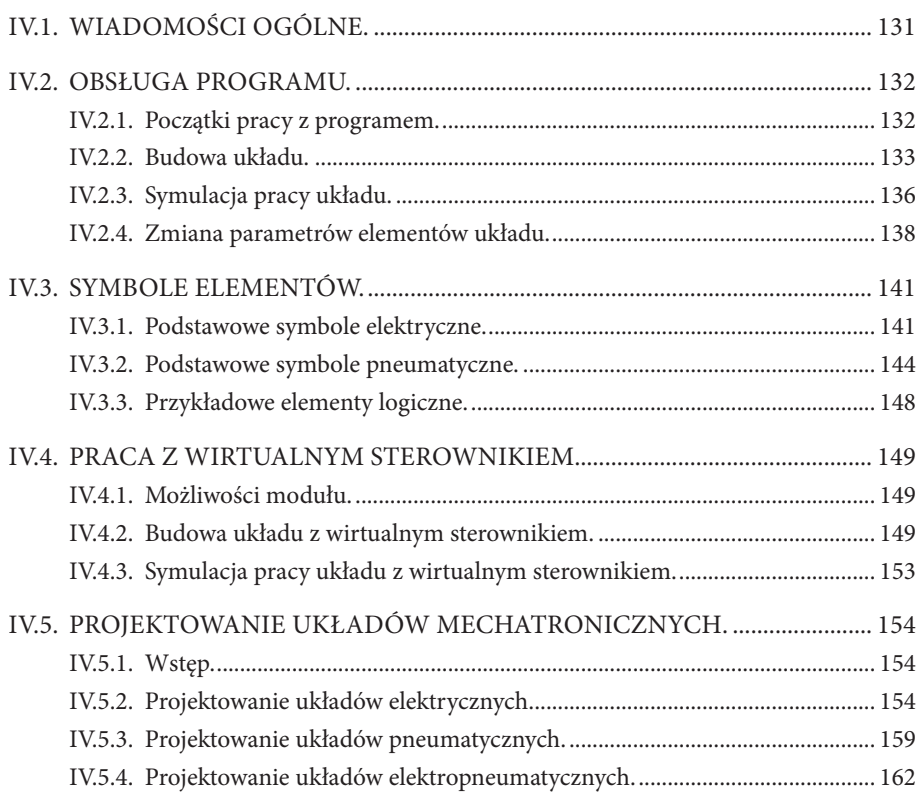

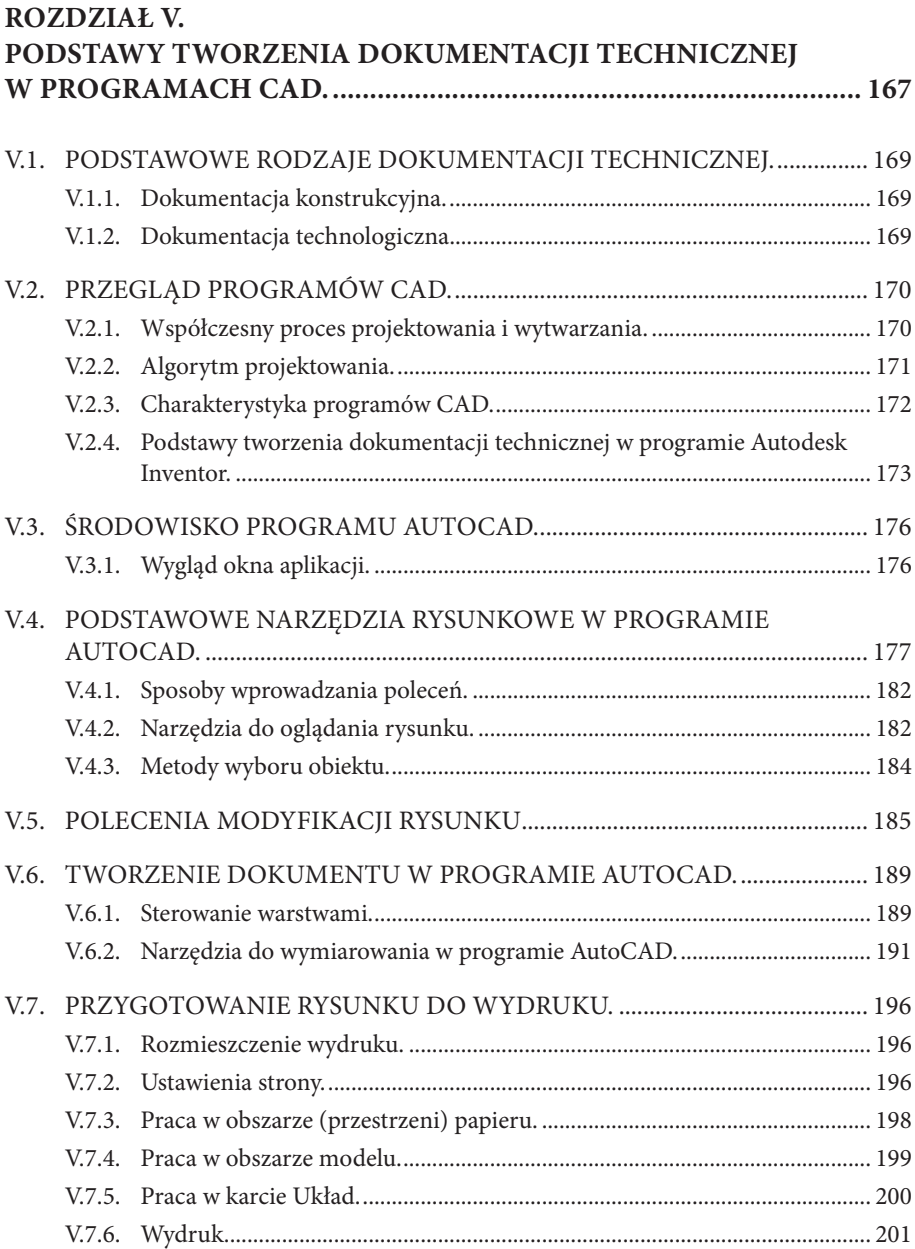

# **ZAŁOŻENIA ORGANIZACYJNE KURSU**

## **Założenia ogólne.**

Dynamiczny rozwój gospodarki kraju, zmieniające się technologie w zakresie konstruowania i wytwarzania oraz obsługi linii technologicznych, wymuszają wprowadzanie zmian w kształceniu zawodowym. Proces dydaktyczny musi być prowadzony w oparciu o nowoczesne technologie i rozwiązania konstrukcyjne. Absolwent szkoły zawodowej to osoba kreatywna, radząca sobie w ciągle zmieniającym się przemyśle. Dobrze wykształconego absolwenta przygotuje szkoła zawodowa ściśle współpracująca z pracodawcami.

Zadania szkoły oraz sposób ich realizacji są uwarunkowane zmianami zachodzącymi w otoczeniu gospodarczo-społecznym, na które wpływają w szczególności: idea gospodarki opartej na wiedzy, globalizacja procesów gospodarczych i społecznych, mobilność geograficzna i zawodowa, nowe techniki i technologie, a także wzrost oczekiwań pracodawców w zakresie poziomu wiedzy i umiejętności pracowników. Niniejszy projekt służy tym zmianom. Ma na celu przygotowanie dobrze wykształconych nauczycieli, wyposażonych w aktualną wiedzę techniczną w zakresie nauczania mechatroniki. Odbycie przez nich staży w nowoczesnych zakładach przemysłowych pozwoli zaktualizować wiedzę oraz poznać nowoczesne linie technologiczne z zastosowaniem urządzeń i systemów mechatronicznych.

## **Cel ogólny kursu.**

Podniesienie jakości nauczania w kształceniu zawodowym i dostosowanie do wymagań nowoczesnego rynku pracy.

## **Cele szczegółowe.**

- zwiększenie poziomu wiedzy i umiejętności nauczycieli przedmiotów zawodowych i praktycznej nauki zawodu w zakresie nowoczesnych technologii stosowanych w branży mechanicznej,
- $\checkmark$  zapoznanie nauczycieli z warunkami i specyfiką pracy przedsiębiorstw działających w branży mechanicznej,
- nawiązanie współpracy środowiska nauczycieli szkolnictwa zawodowego z przedsiębiorcami,
- wypracowanie dobrych praktyk w zakresie doskonalenia nauczycieli przedmiotów zawodowych w odniesieniu do realiów nowoczesnej gospodarki,
- zapoznanie się nauczycieli z rozwiązaniami w zakresie nowoczesnych technologii wytwarzania stosowanych w przedsiębiorstwach,
- dostosowanie umiejętności grupy docelowej do aktualnych wymagań branży mechanicznej w kontekście kształcenia przyszłych kadr,
- promowanie kształcenia ustawicznego.

## **Przewidywane efekty.**

Po ukończeniu kursu wszyscy uczestnicy winni posiadać umiejętności w zakresie: projektowania układów sterowania w programie FluidSIM-P lub alternatywnym, programowania sterowników PLC, napędów i urządzeń wykonawczych w układach mechatronicznych.

## **Struktura kursu.**

Uczestnikami kursu są nauczyciele praktycznej nauki zawodu, nauczyciele teoretycznych przedmiotów zawodowych oraz instruktorzy praktycznej nauki zawodu. Zajęcia podzielono na następujące moduły:

- zajęcia instruktażowe w wymiarze 55 godzin, prowadzone w wyspecjalizowanych jednostkach szkoleniowych w dwóch etapach: 40+15 godzin
- staże w przedsiębiorstwach w wymiarze 120 godzin, będą prowadzone pod opieką i nadzorem wykwalifikowanych pracowników w przedsiębiorstwach przemysłowych w dwóch etapach: 80+40 godzin

## **Uwagi dotyczące realizacji programu.**

Program doskonalenia zawodowego nauczycieli został opracowany pod kierunkiem: doradców metodycznych, nauczycieli zawodu, wykładowców wyższych uczelni o profilu technicznym, przedstawicieli firm branży mechanicznej. Tematyka i zakres doskonalenia zawodowego jest dostosowana do aktualnych potrzeb w zakresie kształcenia szkolnictwa zawodowego. Główny nacisk położono na zajęcia instruktażowe i staże w przedsiębiorstwach. Uczestnicy szkolenia otrzymają szczegółowy program kursu i materiały pomocnicze w formie publikacji zwartej. Publikacja finalnej wersji programu będzie udostępniona po korektach na zakończenie kursu.

## **Dokumentacja kursu.**

Na dokumentację składają się:

- • szczegółowy program kursu,
- harmonogram zajęć,
- • procedury i narzędzia ewaluacyjne,
- • dziennik zajęć instruktażowych i staży zawodowych.

## **Ewaluacja.**

Kurs podlega ewaluacji zewnętrznej. O formie metodach ewaluacji kursu decyduje jednostka realizująca badanie.

Głównym celem ewaluacji jest ocena działań projektowych podejmowanych na rzecz grupy docelowej. Ewaluacja winna weryfikować cele szczegółowe obejmujące:

- ocenę adekwatności projektu oraz stopnia w jakim cele projektu odpowiadają problemom zdiagnozowanym we wniosku o dofinansowanie projektu,
- • ocenę stopnia realizacji zamierzonych celów projektu,
- ocenę użyteczności oferowanego wsparcia z punktu widzenia uczestników projektu,
- identyfikację barier i problemów związanych z realizacja projektu.

Kryteria ewaluacyjne, które zostaną zastosowane w ramach badania, to:

- Trafność (adekwatność) rozumiana jako ocena zastosowanych w projekcie działań pod kątem realizacji celów projektu;
- • Użyteczność rozumiana jako ocena, czy zmiany wywołane realizacją Projektu są korzystne z punktu widzenia jego uczestników i do jakiego stopnia oddziaływanie projektów odpowiada potrzebom grupy docelowej;
- • Efektywność rozumiana jako powiązanie efektów zastosowanych działań w Projekcie z poniesionymi nakładami;
- Trwałość pozwala ocenić czy uprzednio zaplanowane pozytywne efekty Projektu będą nadal widoczne po zakończeniu jego realizacji.

Udokumentowaniem procesu ewaluacji jest raport. Zespół realizujący kurs uwzględnia wnioski i zalecenia wynikające z ewaluacji.

## **ZAŁOŻENIA PROGRAMOWE KURSU**

## **Plan kursu**

**Wykształceni technologią - program doskonalenia nauczycieli zawodu**

**ZAJĘCIA INSTRUKTAŻOWE – 40 godzin + 15 godzin = 55 godzin**

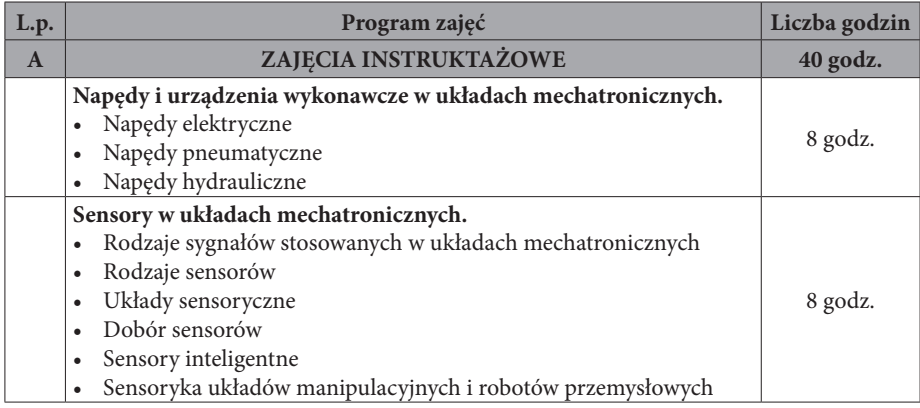

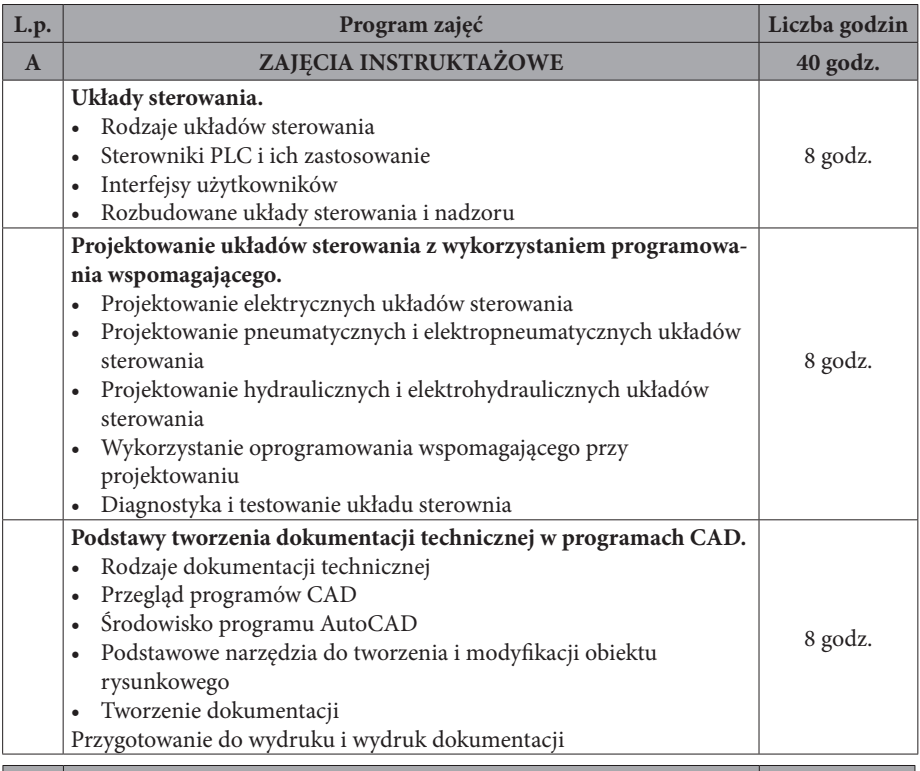

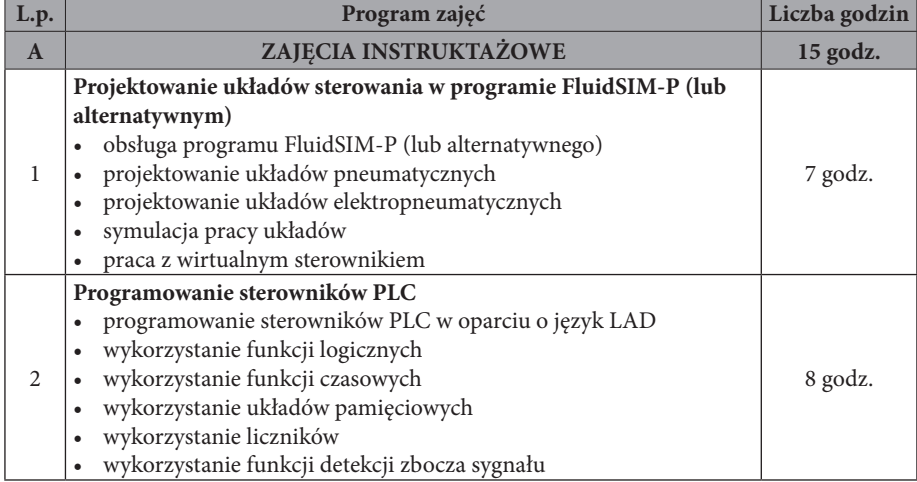

## **A. ZAJĘCIA INSTRUKTAŻOWE – 40 godzin + 15 godzin = 55 godzin**

## **A.1 Napędy i urządzenia wykonawcze w układach mechatronicznych**

## **Cele:**

Każdy słuchacz kursu powinien:

- zapoznać się z rodzajami napędów stosowanymi w przemyśle,
- • poznać budowę nowoczesnych napędów pracujących w układach mechatronicznych,
- • poznać skalę zastosowań podstawowych elementów i urządzeń elektrycznych, pneumatycznych i hydraulicznych,
- • klasyfikować napędy w zależności od ich konstrukcji,
- posługiwać się katalogami w celu doboru napędów,
- posługiwać się dokumentacją techniczną napędu.

### **Materiał kształcenia:**

- napędy elektryczne (silniki prądu przemiennego, siłowniki prądu stałego),
- napędy elektryczne liniowe,
- • sterowanie silnikami elektrycznymi,
- • przykłady zastosowań napędów elektrycznych,
- silniki pneumatyczne,
- siłowniki pneumatyczne,
- • elektropneumatyczne zawory sterujące,
- silniki hydrauliczne,
- • siłowniki hydrauliczne,
- elektrohydrauliczne zawory sterujące,
- zasady doboru elementów pneumatycznych i elektropneumatycznych.

## **Osiągnięcia:**

## W wyniku procesu kształcenia słuchacz powinien nabyć umiejętność:

- rozpoznawania rodzajów napędów stosowanych w układach sterowania,
- analizowania działania napędów elektrycznych, pneumatycznych i hydraulicznych w urządzeniach i systemach mechatronicznych,
- • analizowania działania elementów zasilających i sterujących w układach mechatronicznych,
- wskazywania obszarów zastosowań napędów elektrycznych, pneumatycznych i hydraulicznych,
- dobierania na podstawie obliczeń oraz danych zamieszczonych w katalogach napędów do urządzeń i systemów mechatronicznych,

• dobierania na podstawie katalogów i dokumentacji technicznej zaworów sterujących stosowanych w urządzeniach i systemach mechatronicznych.

## **A.2 Sensory w układach mechatronicznych**

## **Cele:**

Każdy słuchacz kursu powinien:

- poznać sposoby opisu sygnałów występujących w układach sensorycznych mechatroniki,
- • zapoznać się z zasadami działania sensorów wielkości fizycznych występujących w układach mechatronicznych,
- • zapoznać się z parametrami metrologicznymi sensorów i układów sensorycznych stosowanych w mechatronice,
- zapoznać się z zasadami doboru sensorów dla konkretnych uwarunkowań,
- • poznać właściwości i możliwości sensorów inteligentnych,
- • zapoznać się z sensoryką maszyn manipulacyjnych.

## **Materiał kształcenia:**

- właściwości i sposoby konwersji sygnałów analogowych, binarnych i cyfrowych występujących w sensorach układów mechatronicznych,
- • usystematyzowany przegląd zasad przetwarzania sensorów wielkości fizycznych mierzonych w układach mechatronicznych,
- • dokładność, zakres pomiarowy i inne parametry metrologiczne sensorów i układów sensorycznych stosowanych w mechatronice,
- układy sensoryczne (pomiarowe) stosowane w układach mechatronicznych,
- kryteria i tok postępowania stosowane podczas doboru sensorów do konkretnych zastosowań,
- podstawowe wiadomości o sensorach inteligentnych i charakterystyka ich możliwości,
- funkcje układów sensorycznych w manipulatorach i robotach przemysłowych.

## **Osiągnięcia:**

## W wyniku procesu kształcenia słuchacz powinien nabyć umiejętność:

- rozpoznawania rodzajów sensorów, ich fizyczną wielkość wejściową oraz rodzaj sygnału wyjściowego,
- • szacowania dokładności sensora oraz innych parametrów metrologicznych dla wybranego zakresu przetwarzania,
- • dobierania sensora dla zadanego zakresu wielkości wejściowej z uwzględnieniem warunków jego eksploatacji w układzie mechatronicznym,
- omawiania specyficznych właściwości sensorów inteligentnych,
- charakteryzowania właściwości układów sensorycznych instalowanych w robotach i manipulatorach.

## **A.3 Układy sterowania**

### **Cele:**

Każdy słuchacz kursu powinien:

- • poznać popularne sterowniki stosowane w przemyśle,
- • zapoznać się z układami sterowania wykorzystującymi sterowniki PLC,
- poznać interfejsy użytkownika sterowników PLC,
- posługiwać się dokumentacją układów sterowniczych,
- analizować rozbudowane układów sterowniczych.

## **Materiał kształcenia:**

- • przegląd sterowników przemysłowych,
- zastosowanie sterowników w przemysłowych układach sterowania,
- instalacja sterowników w układzie zgodnie z dokumentacją,
- dobór i podłączanie elementów wejściowych i wyjściowych do sterownika PLC,

interfejsy operatorskie sterowników, rozbudowane sterownicze układy przemysłowe, systemy nadzoru układów sterowniczych.

### **Osiągnięcia:**

W wyniku procesu kształcenia słuchacz powinien nabyć umiejętność:

- rozpoznawania różnych typów sterowników,
- wskazywania możliwości rozbudowy układów PLC,
- korzystania z różnych typów interfejsów operatorskich oraz znać obszary ich zastosowań,
- uruchamiania sterownika PLC w odpowiednim trybie pracy,
- • prawidłowego podłączania elementów wejściowych i wyjściowych do sterowników PLC,
- montowania sterowników PLC wraz ze współpracującymi elementami zgodnie z dokumentacją,
- • dokonywania transmisji skompilowanego programu do sterownika PLC,
- • uruchamiania układu sterowniczego ze sterownikiem PLC,
- korzystania z dokumentacji rozbudowanych układów sterowniczych.

## **A.4 Projektowanie układów sterowania z wykorzystaniem oprogramowania wspomagającego**

## **Cele:**

Każdy słuchacz kursu powinien:

• poznać zasady projektowania układów sterowania urządzeń i systemów mechatronicznych,

- • posługiwać się programami wspomagającymi projektowanie układów sterowania,
- poznać możliwości sterowników PLC w układach sterowniczych,
- poznać zasady programowania sterownika PLC,
- nabyć umiejętności programowania sterowników PLC i testowania programów sterujących,
- • zapoznać się z oprogramowaniem do wizualizacji i symulacji procesów.

#### **Materiał kształcenia:**

- zasady projektowania układów sterowania (elektrycznego, pneumatycznego, elektropneumatycznego, hydraulicznego, elektrohydraulicznego),
- • symbole stosowane w układach sterowania,
- projektowanie układów sterowania elektrycznego z wykorzystaniem wspomagania komputerowego,
- • projektowanie układów sterowania pneumatycznego i elektropneumatycznego z wykorzystaniem wspomagania komputerowego (program FluidSIM- -P lub alternatywny),
- • projektowanie układów sterowania hydraulicznego i elektrohydraulicznego z wykorzystaniem wspomagania komputerowego,
- • zasady programowania sterownika PLC,
- • charakterystyka języków programowania sterowników PLC,
- • programowanie sterowników PLC w oparciu o język LAD,
- • wykorzystanie funkcji logicznych,
- • wykorzystanie funkcji czasowych,
- wykorzystanie liczników,
- • wykorzystanie układów pamięciowych,
- • wykorzystanie funkcji detekcji zbocza sygnału,
- • diagnostyka i testowanie programu sterującego,
- • usuwanie błędów w programie sterującym,
- • oprogramowanie do wizualizacji i symulacji procesów,
- obsługa oprogramowania do wizualizacji i symulacji procesów.

#### **Osiągnięcia:**

#### W wyniku procesu kształcenia słuchacz powinien nabyć umiejętność:

- • posługiwania się symbolami elementów sterujących i wykonawczych w programie wspomagającym projektowanie układów sterowania,
- • projektowania układu sterowania elektrycznego,
- • projektowania układu sterowania pneumatycznego i elektropneumatycznego,
- • projektowania układu sterowania hydraulicznego i elektrohydraulicznego,
- • posługiwania się oprogramowaniem wspomagającym projektowanie układów sterowania,
- programowania sterownika PLC w oparciu o język LAD,
- opracowania programu w języku drabinkowym do sterowania urządzeniami i systemami mechatronicznymi,
- przesyłania programu między sterownikiem i komputerem,
- • uruchamiania programu służącego do programowania urządzeń mechatronicznych,
- • analizowania działania programu sterującego pracą urządzenia mechatronicznego,
- analizowania błędów występujących podczas wykonywania programu sterującego,
- analizowania poprawności przesyłania sygnałów w układzie sterowania urządzeń i systemów mechatronicznych.

## **A.5 Podstawy tworzenia dokumentacji technicznej w programach CAD**

### **Cele:**

#### Każdy słuchacz kursu powinien:

- zapoznać się z rodzajami dokumentacji technicznej,
- zapoznać się ze sposobami tworzenia dokumentacji technicznej z wykorzystaniem programów komputerowego wspomagania projektowania,
- • poznać środowisko pracy programu AutoCAD,
- nabyć umiejętność tworzenia dokumentacji w programie AutoCAD.

#### **Materiał kształcenia:**

- rodzaje dokumentacji technicznej,
- przegląd programów komputerowego wspomagania projektowania,
- • środowisko programu AutoCAD,
- podstawowe narzędzia programu do tworzenia dokumentacji,
- konfiguracja wydruku i wydruk rysunku.

#### **Osiągnięcia:**

W wyniku procesu kształcenia słuchacz powinien nabyć umiejętność:

- • posługiwania się programem komputerowego wspomagania projektowania w celu opracowania dokumentacji,
- sporządzania dowolnej dokumentacji w programie CAD i dokonywania jej wydruku.

## **B. CZĘŚĆ PRAKTYCZNA – 80 godzin + 40 godzin = 120 godzin**

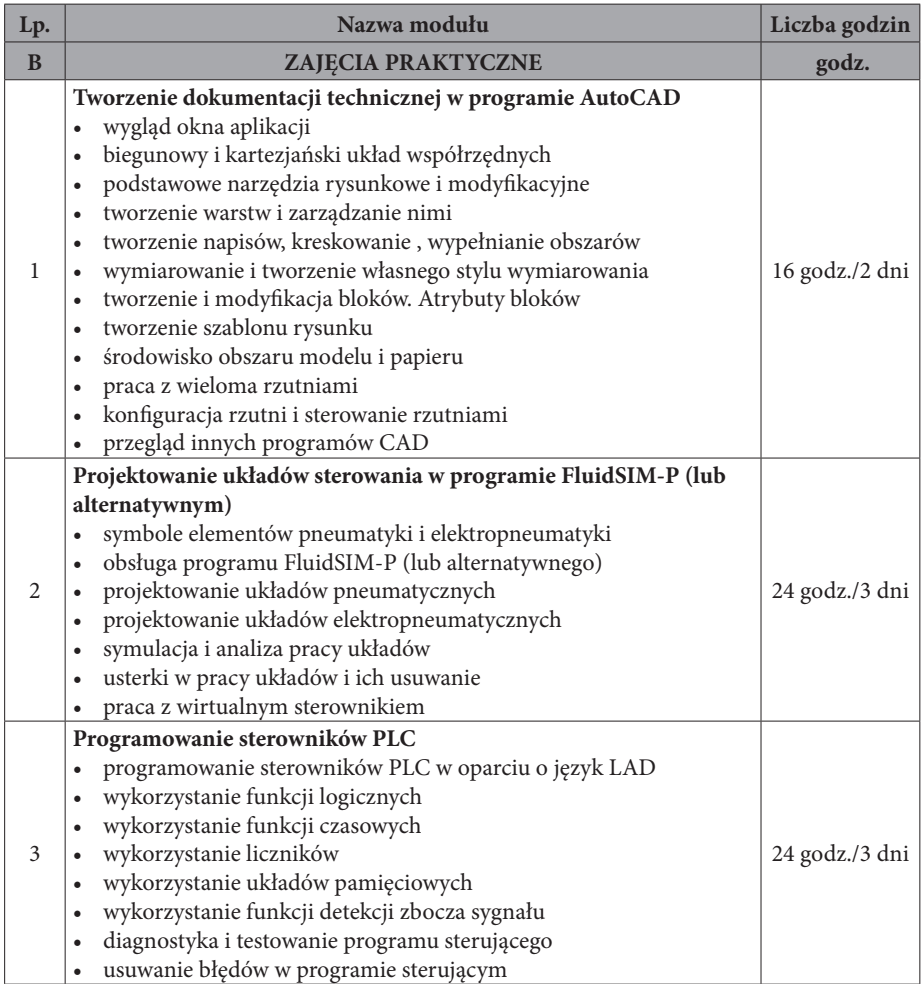

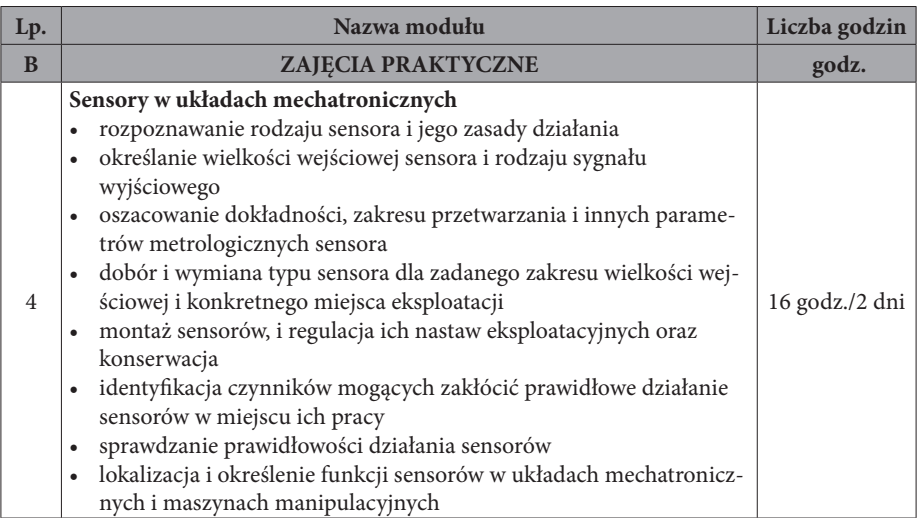

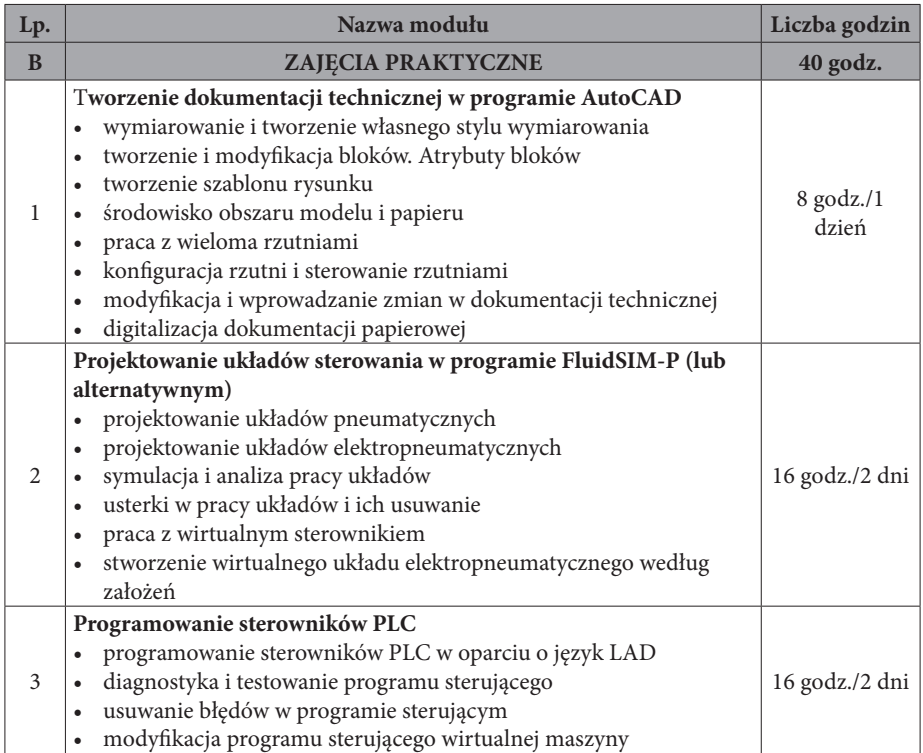

# **ROZDZIAŁ I. NAPĘDY I URZĄDZENIA WYKONAWCZE W UKŁADACH MECHATRONICZNYCH**

## **I.1. NAPĘDY ELEKTRYCZNE.**

## **I.1.1. Wprowadzenie do napędów elektrycznych.**

Napędy elektryczne są najbardziej rozpowszechnionym typem urządzeń wykonawczych w układach automatyki. Powszechna dostępność energii elektrycznej, szybkość montażu i uruchamiania są niezaprzeczalnym atutem tych rozwiązań. Duża dostępność osprzętu pomocniczego i sterującego pozwala na wykonywanie układów napędowych o szerokim zakresie regulacji prędkości, precyzyjnym przemieszczeniu i pełnej kontroli momentu. Jednak zastosowanie prądu elektrycznego jako źródła zasilania prowadzi do konieczności odpowiedniego dobrania i zabezpieczenia napędu przed warunkami środowiskowymi, wpływem wilgoci i dostępem osób niepowołanych. Dodatkowo wymagania prawne co do kompatybilności elektromagnetycznej o ograniczeniu zakłóceń wprowadzanych do sieci poprzez przetwornice częstotliwości oraz wymagań energooszczędności w równym stopniu, co rozwój tych napędów generuje nowe problemy podczas eksploatacji. Napęd elektryczny pozostanie na pewno liderem w większości gałęzi przemysłu ze względu na stosunkowo niskie koszty zakupu i uruchomienia oraz największą podatność na zastosowanie nowych układów sterowania. Mnogość wersji materiałowych i konstrukcyjnych pozwala na ich zastosowanie w przemyśle morskim, ciężkim i spożywczym. W następnych rozdziałach postaram się przybliżyć problematykę doboru napędów, obecne na rynku rozwiązania oraz wymagania zarówno konstrukcyjne, jak i prawne dotyczące napędów elektrycznych ujętych w szeroko pojętym przemyśle.

## **I.1.2. Silniki elektryczne.**

Silniki elektryczne są najbardziej rozpowszechnionymi urządzeniami wykonawczymi stosowanymi w przemyśle. Jak pamiętamy ze szkoły, silnik to układ składający się z nieruchomego stojana, w którym, w dużym skrócie, musi przepływać prąd elektryczny oraz wirnika, który musi wytworzyć własne pole magnetyczne. Ze względu na sposób zasilania i wytwarzania tego pola silniki elektryczne klasyfikowane są według wielu charakterystycznych cech własnych. Podstawowym podziałem jest klasyfikacja według sposobu zasilnia silnika i rodzaju budowy na:

- silniki prądu stałego:
	- o *silniki elektryczne obcowzbudne, silniki prądu stałego z magnesami trwałymi*
	- o *silniki elektryczne samowzbudne*
	- o *bocznikowe, szeregowe, szeregowo-bocznikowe*
- silniki prądu przemiennego:
	- o *jednofazowe: klatkowe, szeregowe*
	- o *trójfazowe: liniowe, pierścieniowe, klatkowe*
	- o *zasilane dwustronnie: synchroniczne, asynchroniczne-synchronizowane*

Jest to podstawowy podział silników przytaczany w wielu podręcznikach i publikacjach naukowych. Ze względu na rozwój techniki, rosnące wymagania

ustawodawców i użytkowników silników, wciąż powstają nowe konstrukcje, które trudno zamknąć w tak ograniczonych ramach klasyfikacji. Od nowoczesnych silników wymagana jest coraz większą sprawność, a od wszystkich układów napędowych coraz większa energooszczędność. Stosowane obecnie w przemyśle silniki różnią się między sobą sposobem zasilania sterowania i parametrami, mimo że pozornie można by je zakwalifikować do tych samych grup. W obecnym stanie techniki stosowniejszy wydaje się bardziej szczegółowy podział silników elektrycznych:

- silniki prądu stałego (DC) (wliczając w to silniki komutatorowe):
	- o *silniki elektryczne obcowzbudne, silniki prądu stałego z magnesami trwałymi (PMDC)*
	- o *silniki elektryczne samowzbudne*
	- o *bocznikowy, szeregowy, szeregowo-bocznikowy*
- silniki prądu przemiennego (AC):
	- o *silniki asynchroniczne* – *ich silniki wirują z prędkością niższą od prędkości wirującego pola magnetycznego; do tej grupy należą:*
		- *1-fazowe silniki kondensatorowe*
		- *1-fazowe silniki ze zwartą fazą rozruchową*
		- *1-fazowe silniki z odłączanym uzwojeniem rozruchowym*
		- *trójfazowe*
	- o silniki synchroniczne *ich silniki wirują z prędkością równą prędkości wirującego pola magnetycznego; do tej grupy zaliczamy zarówno silniki 1-fazowe jak i trójfazowe; w tej grupie znajdują się silniki o różnej konstrukcji np. z wirującym magnesem lub reluktancyjne*
	- o silniki komutatorowe (AC) *są to silniki szeregowe komutatorowe zasilane 1-fazoweym prądem przemiennym*.
- silniki sterowane impulsowo do tej grupy zaliczamy silniki z elektronicznym układem sterującym zapewniającym komutacje, których praca bez układu sterowania nie jest możliwa; we wcześniejszym okresie te silniki zaliczane były do silników prądu stałego, obecnie można je klasyfikować jako samodzielną grupę, w której skład wchodzą:
	- o silniki krokowe, które ze względu na konstrukcję dzielą się na hybrydowe, z magnesem trwałym i o zmiennej reluktancji oraz, ze względu na sposób sterowania, na unipolarne i bipolarne, co w sumie daje 6 rodzajów tego typów siników.
	- o silniki bezszczotkowe z wirującym magnesem (BLDC), składające się z nieruchomych cewek komutowanych elektronicznie i wirnika z umieszczonymi na nim magnesami
	- o silniki liniowe działanie silnika liniowego prowadzi do transformacji energii elektrycznej na ruch linowy; jest to konstrukcyjne rozwinięcie wirnika i stojana na płaszczyznę.
	- o silniki liniowe VCM w założeniu wykorzystują zjawisko powstawania siły oddziaływującej na przewodnik z prądem umieszczony w polu magnetycznym. Cewka wirnika silnika VCM umieszczona jest w polu

magnesów trwałych w taki sposób, że każdy bok cewki porusza się w polu magnetycznym skierowanym w przeciwnych kierunkach.

Silniki elektryczne występujące w układach mechatronicznych często mogą wprowadzać użytkownika w błąd co do ich rodzaju i zasady działania. W obecnych aplikacjach często spotyka się układy napędowe liniowe, zbudowane w oparciu o śrubę pociągową lub napęd paskiem zębatym, napędzane silnikami o ruchu obrotowym. Silniki liniowe, zazwyczaj droższe od napędów liniowych, stosowane są w układach wymagających dużej dynamiki. Prędkość układu napędowego zależy od obciążenia. Obecnie oferowane są silniki o prędkościach 6 m/s – w standardzie przemysłowym wymagają jednak dodatkowego chłodzenia; stosowane są np. w przenośnikach lub maszynach pick and place.

Silniki krokowe znajdują zastosowanie w układach sterowania zaworami, nastawnikach sterowanych zdalnie, układach kierowania autonomicznych wózków transportowych oraz manipulatorach wieloosiowych.

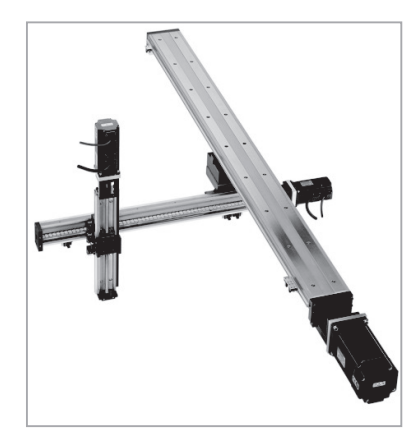

**Rys. I.1.2.1. Manipulator XYZ z silnikami krokowymi z oferty firmy WObit.**

Silniki bezszczotkowe stosowane są szeroko w przemyśle i spotykane pod nazwą silników serwo z magnesem na wirniku. Silniki te charakteryzują się wysoką dynamiką oraz stałym momentem w znamionowym zakresie obrotów. W połączeniu z resolwerami i enkoderami oraz sterownikiem stanowią bardzo powszechne rozwiązanie dla układów przenośnikowych, manipulatorów, napędów robotów czy napędów stosowanych w maszynach CNC.

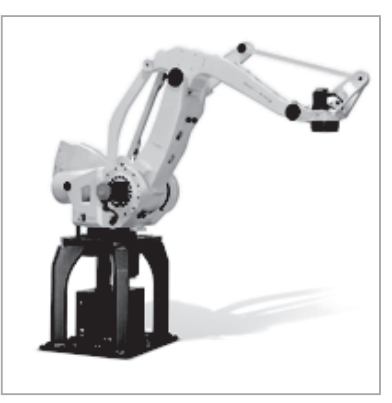

#### **Rys. I.1.2.2. Robot przemysłowy firmy FANUC napędzany silnikami bezszczotkowymi typu serwo AC.**

Klasyczne silniki asynchroniczne indukcyjne spotykane są najczęściej w układach podnośników dźwigowych, wentylatorach, pompach oraz, w połączeniu z przekładniami, jako kompletne motoreduktory w układach napędowych i przenośnikowych o mniejszych wymaganiach odnośnie dynamiki układu.

## **I.1.3. Dobór silnika do aplikacji.**

Podstawowym problem stojącym przed osobami budującymi układ mechatroniczny jest dobór napędu do potrzeb tworzonej aplikacji. W procesie doboru należy uwzględnić wiele parametrów napędu i pracy układu. Według obecnych standardów rodzaje pracy maszyn elektrycznych zostały uszeregowane według czasu pracy i stygnięcia:

- S1 Praca ciągła
- S2 Praca dorywcza
- S3 Praca przerywana
- S4 Praca przerywana (rozruch, praca)
- S5 Praca przerywana (rozruch , praca, hamowanie)
- S6 Praca przerywana z przerwami jałowymi
- S7 Praca długotrwała
- S8 Praca długotrwała z okresową zmianą prędkości.

Określenie rodzaju pracy pozwala dobrać zapotrzebowanie układu na moc z uwzględnieniem zjawisk temperaturowych występujących w silniku. Jest to o tyle ważne, że podwyższona temperatura pracy silnika wpływa na pogorszenie trwałości izolacji, a co za tym idzie – na długość pracy układu napędowego.

Kolejnym etapem jest określenie warunków otoczenia, w jakich będzie pracował układ. Określenie temperatury otoczenia, zapylenia, wilgotności, obecności różnych substancji i sposobu obsługi, które mogą mieć wpływ na pracę układu (np. występujące na halach przemysłowych mgła olejowa, silne środki czyszczące, czyszczenie przy użyciu wody pod ciśnieniem), pozwalają określić wymagany stopień ochrony IP. Często, poza uwzględnionymi warunkami środowiskowymi, minimalny wymagany stopień ochrony IP dla danych maszyn określany jest w normach zharmonizowanych z dyrektywą maszynową. Mimo iż zgodnie z prawem krajowym stosowanie norm jest dobrowolne, to jednostki zewnętrzne certyfikujące wyroby opierają się na wytycznych zawartych w normach dla danych rodzajów maszyn.

Następnie należy ustalić parametry silnika. Jako że najczęściej dobiera się napęd od końca, to konieczne jest posiadanie pewnych danych, w których powinny się zawrzeć:

- • obroty znamionowe dla układu napędzanego,
- zapotrzebowanie na moment układu napędzanego,
- moment bezwładności układu napędzanego,
- parametry mechaniczne wejścia układu napędzanego np. średnica wałka napędowego, rodzaj połączenia, ustawienie silnika względem układu, itp.,
- wszystkie stopnie przełożenia pomiędzy układem napędzanym a silnikiem,
- określenie dynamiki pracy układu najczęściej w postaci wykresy czasowego lub tabeli pozycji i czasów przejazdu.

Pozostaje pytanie – skąd te dane uzyskać? Oczywiście należy je obliczyć. W praktyce, w procesie projektowania maszyn przy użyciu programów do projektowania 3D jak np. SolidWorks, SolidEdge, Catia, Inventor możemy je uzyskać bezpośrednio z oprogramowania. Analiza 3D pozwala uzyskać to, co wcześniej sprawiało najwięcej problemu przy liczeniu i uproszczeniach brył, czyli momenty zapotrzebowane i momenty bezwładności pozwalające określić dynamikę układu. Jednak jak każde narzędzie, także i te nie są idealne. W praktyce należy uwzględnić współczynniki korekcyjne uwzględniające zwiększone siły tarcia i zwiększone momenty związane z niedokładnością obróbki, niedoskonałościami montażu, a z czasem także zużycie. Są to elementy, które w sposób znaczący mogą wpływać na prawidłową pracę układu.

Na podstawie otrzymanych danych można przystąpić do obliczeń momentu rozruchowego, momentu obrotowego, obrotów znamionowych, zakresów regulacji obrotów lub momentu obrotowego. Na podstawie tych danych oraz danych dotyczących konstrukcji mechanicznej dobieramy odpowiedni silnik. Katalogi producentów pozwalają wyszukać silnik spełniający nasze wymagania co do zapotrzebowania na prędkość i moment obrotowy, dodatkowo pozwalają na uzyskanie pozostałych danych:

- mocy znamionowej,
- • napięcia zasilania,
- prądu rozruchowego,
- prądu znamionowego,
- stopnia ochrony IP.

Często katalog zawiera też szereg dodatkowych danych ułatwiających pozostałe prace, takich jak:

- • wymagany rodzaj i charakterystyka zabezpieczenia elektrycznego,
- przekrój i maksymalna długość przewodów zasilających,
- dozwolone pozycje pracy,

• informacje o wersjach specjalnych zawierających np. wzmocnione łożyska, podwyższony stopień IP.

Producenci napędów elektrycznych udostępniają użytkownikom narzędzia online, a także oprogramowanie ułatwiające dobór napędu do danej aplikacji. Na przykładzie aplikacji firmy MITSUBISHI ELECTRIC CORPORATION pokażemy etapy dobory napędu dla konkretnej aplikacji mechatronicznej. Posiadając wcześniej obliczone dane przystępujemy do pracy z programem. Wybieramy typ aplikacji, do wyboru mamy 10 typów:

- Napęd z zębatką i zębnikiem
- • Podajnik rolkowy
- Napęd poziomy ze śrubą pociągową
- • Napęd pionowy ze śrubą pociągową
- Stół obrotowy
- • Wózek jezdny
- • Podnośnik windowy
- • Transporter/przenośnik
- • Ogólny/konfigurowalny (na podstawie momentu bezwładności obiektu)
- Naped liniowy

W każdym z typów możemy wybrać dodatkowe opcje budowy układu:

- • Układ mechaniczny:
	- o *Napęd bezpośredni*
	- o *Napęd z przełożeniem*
- Tryb pracy:
	- o *Kontrola prędkości*
	- o *Kontrola momentu*

Program posiada dodatkowe opcje podpowiedzi współczynników korekcyjnych, takich jak tarcie, sprawność, obliczania przełożeń przekładni, moduł obliczana momentu bezwładności. Na przykładzie przedstawimy dobór napędu serwo do podnośnika windowego dwupoziomowego. Dane wejściowe to:

- Masa układu podnośnika 100 kg
- Masa podnoszona 50 kg
- Masa przeciwwagi 125 kg
- • Zakres podnoszenia 4000 mm
- • Czas podnoszenia 5 s
- • Przełożenie przekładni 1/10

Wybieramy żądany układ napędowy i opcje pracy oraz wprowadzamy posiadane dane. Przykładowy ekran z konfiguracją napędu został przedstawiony poniżej.

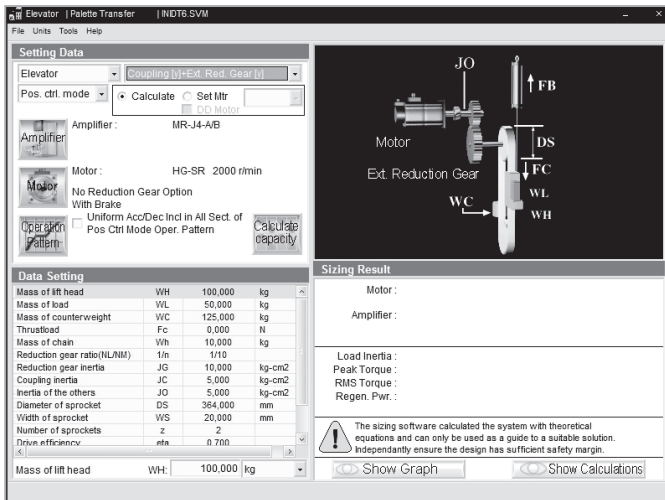

**Rys. I.1.3.1. Okno parametryzacji napędu windowego mitsubishi.**

Następnie określamy trajektorię przejazdu w postaci tabeli pozycji z uwzględnieniem przyśpieszeń, opóźnień, czasem przejazdu i postoju pomiędzy kolejnymi pozycjami. Przykładowa krzywka trajektorii przejazdu przedstawiona została poniżej.

|                                                                                                    |            | Position Control Mode Operation Pattern |                    |                                          |        |                         |                         |                        |                                 | $\boldsymbol{\mathsf{x}}$ |
|----------------------------------------------------------------------------------------------------|------------|-----------------------------------------|--------------------|------------------------------------------|--------|-------------------------|-------------------------|------------------------|---------------------------------|---------------------------|
| *Required Items                                                                                                    |            |                                         |                    | Low Resp                                 | ٠      |                         | Stop. Stb. Time         | 0,043                  | sec                             |                           |
| No.                                                                                                    | spd<br>cha | Feed<br>[mm]                            | Pos, Time<br>[sec] | *Either One<br><b>Feed Rate</b><br>m/min |        | Accel.<br>Time<br>[sec] | Decel.<br>Time<br>[sec] | Pause<br>Time<br>[sec] | Load<br>Mass                    | Ld.<br>Str                |
| 1                                                                                                    |            | 2000,000                                | 5,000              |                                          | 28.143 | 0,693                   | 0,693                   | 10,000                 | v                               | v                         |
| $\overline{2}$                                                                                                    |            | $-2000,000$                             | 5,000              |                                          | 28.143 | 0.693                   | 0.693                   | 10,000                 | v                               | v                         |
| 3                                                                                                    |            |                                         |                    |                                          |        |                         |                         |                        | v                               | v                         |
| 4                                                                                                    |            |                                         |                    |                                          |        |                         |                         |                        | v                               | $\overline{\mathbf{v}}$   |
| 5                                                                                                    |            |                                         |                    |                                          |        |                         |                         |                        | v                               | v                         |
| 6                                                                                                    |            |                                         |                    |                                          |        |                         |                         |                        | v                               | v                         |
| $\overline{7}$                                                                                                    |            |                                         |                    |                                          |        |                         |                         |                        | v                               | v                         |
| 8                                                                                                    |            |                                         |                    |                                          |        |                         |                         |                        | v                               | v                         |
| 9                                                                                                    |            |                                         |                    |                                          |        |                         |                         |                        | v                               | v                         |
| 10                                                                                                    |            |                                         |                    |                                          |        |                         |                         |                        | v                               | ⊽                         |
| If there is only one type of operational pattern, please set only one, do not set to more than one.<br>Graph shows the data which includes the settling time.<br>Feed Rate<br>Clear<br>m/min<br>÷ |            |                                         |                    |                                          |        |                         |                         |                        |                                 |                           |
|                                                                                                    |            | 30<br>15                                |                    |                                          |        |                         |                         |                        | Calculate pattern<br>Show Graph |                           |
|                                                                                                    | $-15$      | $\Omega$                                |                    |                                          |        |                         |                         |                        | Exit from Entry<br>Cancel       |                           |
| $-30$<br>10<br>$\Omega$                                                                                                    |            |                                         |                    | 20                                       |        | 3U                      | 40                      | 50                     | Geol Time                       |                           |

**Rys. I.1.3.2. Tabela pozycji aplikacji windowej z krzywką przejazdu.**

Na podstawie wprowadzonych danych, rodziny napędu oraz sterowników przeprowadzona zostaje kalkulacja podobna do tej, jaką przeprowadza się ręcznie. W jej wyniku możemy otrzymać wynik negatywny dla całej rodziny wybranych napędów związanych ze zbyt małą mocą lub wynik z doborem napędu i sterownika. W podanym przypadku obliczeniowym został wybrany napęd serii HG o mocy 3,5kW ze sterownikiem MR-J4. Jak widać na rysunku poniżej, z obliczeń wynika, że napęd będzie okresowo przeciążany do ok. 120% Mn podczas podnoszenia obciążenia, co z kolei może sugerować, aby zwiększyć moc napędu lub przełożenie przekładni.

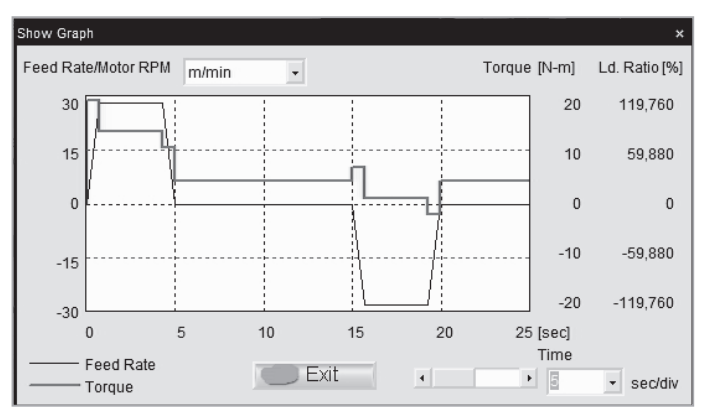

**Rys. I.1.3.3. Wykres momentów silnika i układu w aplikacji windowej.**

Jak widać, programy do doboru napędów posiadają niewątpliwe zalety, takie jak szybkość wykonywania obliczeń, łatwa parametryzacja układu napędowego, szybkie ustalenia zapotrzebowania na dynamikę układu napędowego, podanie wyniku obliczeń wraz z konkretnym modelem silnika i sterownika. Podstawową wadą takich programów jest z kolei ograniczenie zasobów sprzętowych do jednego producenta.

Katalogi producentów podają szereg dodatkowych danych dotyczących napędu, takich jak poziom ciśnienia akustycznego, klasę izolacji, rodzaj połączenia uzwojeń, sprawności w zależności od obciążenia oraz wszystkie niezbędne pozostałe dane wymiarowe i mechaniczne. Przykładową kartę katalogową silnika 3-fazowego asynchronicznego przedstawiono na Rys. I.1.3.4.

Dobór napędu do układu jest często wyzwaniem. Zjawiska, które pojawiają się w układach napędzanych, często przypadkowe, potrafią przysporzyć dużych trudności z uruchomieniem i parametryzacją układów sterowania. Wymagania norm i dyrektyw narzucają często dodatkowe wyposażenie silników, takie jak np. hamulce czy określony stopień ochrony IP. Najnowsze normy narzucają także minimalne sprawności silników i napędów w nowo budowanych i modernizowanych maszynach. Nie mniej ważnym aspektem jest układ przeniesienia napędu, wytrzymałość przekładni, jej konstrukcja, możliwości przenoszenia momentów na wejście i wyjście lub zapewnienie samohamowności, co często przy bezwładnościach mas

wirujących sprawia problemy. Rodzaj pracy napędu ma też bezpośredni wpływa na elementy dodatkowe samego silnika np. hamulec lub luzownik, które mają określoną w cyklach załączeń wytrzymałość mechaniczną.

Jak widać na podstawie przedstawionych przykładów, dobór napędu jest zadaniem złożonym i wymagającym przeanalizowania wielu aspektów pracy układu i warunków otoczenia. Równie ważnym, oprócz obliczeń, aspektem doboru jest doświadczenie nabyte w pracy z podobnymi układami lub aplikacjami.

| BESEL S.A.                              |                          |  |  |  |  |  |  |  |
|-----------------------------------------|--------------------------|--|--|--|--|--|--|--|
| since 1950                              |                          |  |  |  |  |  |  |  |
|                                         |                          |  |  |  |  |  |  |  |
| <b>Besel</b>                            |                          |  |  |  |  |  |  |  |
| Silniki 3-fazowe ogólnego przeznaczenia |                          |  |  |  |  |  |  |  |
| Sh 56-2B                                |                          |  |  |  |  |  |  |  |
| informacje podstawowe                   |                          |  |  |  |  |  |  |  |
| wielkość mechaniczna                    | 56                       |  |  |  |  |  |  |  |
| stopień ochrony                         | IP 54\IP 55              |  |  |  |  |  |  |  |
| rodzaj pracy                            | 51                       |  |  |  |  |  |  |  |
| klasa izolacji                          | F                        |  |  |  |  |  |  |  |
|                                         | parametry eksploatacyjne |  |  |  |  |  |  |  |
| moc znamionowa [kW]                     | 0.12                     |  |  |  |  |  |  |  |
| moc znamionowa [HP]                     | 0.16                     |  |  |  |  |  |  |  |
| predkość znamionowa [1/min]             | 2800                     |  |  |  |  |  |  |  |
| napiecie znamionowe 1 [V]               | 400                      |  |  |  |  |  |  |  |
| prąd przy napięciu znamionowym 1 [A]    | 0.36                     |  |  |  |  |  |  |  |
| częstotliwość [Hz]                      | 50                       |  |  |  |  |  |  |  |
| połączenie uzwojeń                      | Y/D                      |  |  |  |  |  |  |  |
| poziom ciśnienia akustycznego [dB]      | 60                       |  |  |  |  |  |  |  |
| poziom mocy akustycznej [dB]            | 67                       |  |  |  |  |  |  |  |
| moment maks./moment znamion.            | 2.1                      |  |  |  |  |  |  |  |
| prąd rozruch/prąd znamion.              | 3.8                      |  |  |  |  |  |  |  |
| współczynnik mocy znamionowy            | 0.75                     |  |  |  |  |  |  |  |
| moment rozruch./moment znamion.         | 1.8                      |  |  |  |  |  |  |  |
| liczba biegunów                         | $\overline{2}$           |  |  |  |  |  |  |  |
| moment znamionowy [Nm]                  | 3.8                      |  |  |  |  |  |  |  |
| prędkość synchroniczna [1/min]          | 3000                     |  |  |  |  |  |  |  |
| napięcie znamionowe 2 [V]               | 230                      |  |  |  |  |  |  |  |
| sprawność (1/2 obciążenia) [%]          | 50                       |  |  |  |  |  |  |  |
| sprawność (3/4 obciążenia) [%]          | 58                       |  |  |  |  |  |  |  |
| sprawność znamionowa [%]                | 65                       |  |  |  |  |  |  |  |
| prąd przy napięciu znamionowym 2 [A]    | 0.62                     |  |  |  |  |  |  |  |
| rozruch gwiazda/trójkat                 | bezpośredni              |  |  |  |  |  |  |  |

**Rys. I.1.3.4. Karta katalogowa silnika firmy BESEL.**

#### **I.1.4. Układy sterowania silnikami elektrycznymi.**

Obecnie w przemyśle stosuje się wiele układów sterowania napędami elektrycznymi. Stosowane są zarówno układy regulacji otwarte, jak i zamknięte. W prostych aplikacjach nie wymagających dokładności, a jedynie przybliżonego utrzymywania określonej wartości, stosuje się układy otwarte bez pętli sprzężenia zwrotnego. W takim układzie sterownik wysyła określony sygnał sterujący X do obiektu na podstawie otrzymanego sygnału wejściowego W i zaprogramowanej charakterystyki obiektu (modelu matematycznego), nie mając wpływu na zakłócenia Z, które mogą zaistnieć w obiekcie regulacji i wpłynąć na wygenerowany sygnał Y.

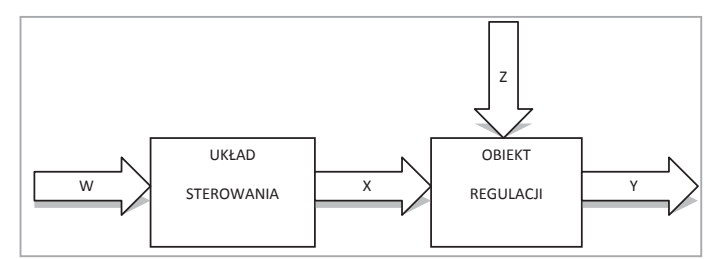

#### **Rys. I.1.4.1. Otwarty układ regulacji.**

W układzie zamkniętym wygląda to inaczej: podstawowe składowe są takie same, jednak sygnał **W** jest tylko jednym z sygnałów wejściowych sterownika. Drugim jest odpowiedź układu **Y** zawierająca informacje o zakłóceniu **Z**, co pozwala sterownikowi na bieżąco korygować sygnał **X** tak, aby korygować zakłócenie.

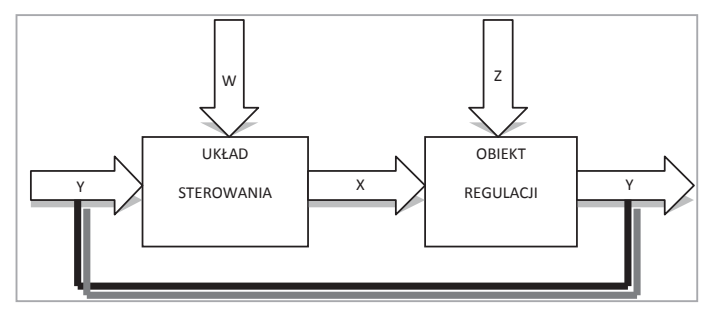

**Rys. I.1.4.2. Zamknięty układ regulacji**

Proste układy regulacji (otwarte) możemy spotkać w układach napędowych wentylatorów, pomp, przenośników i transporterów niesynchronizowanych.

Układy zamknięte są szeroko spotykane w układach przemysłowych. Jako układ sprzężenia zwrotnego stosowane są przede wszystkim resolwery i enkodery wraz z osprzętem pomocniczym. Montowane są zwykle na silniku od strony przeciwnej niż wał wyjściowy. W konstrukcjach liniowych często enkoder zamontowany jest na elemencie wykonawczym poprzez montaż liniału na płaszczyźnie bieżni, a głowicy na elemencie przesuwnym. Enkoder jest układem montowanym do napędu. W przypadku gdy sterownik nie ma zainstalowanego wejścia enkoderowego, można zainstalować (jeśli jest on do tego przystosowany) kartę enkoderową lub połączyć sterownik i enkoder z nadrzędnym układem sterowania, np. sterownikiem PLC. Należy pamiętać o odpowiednim ekranowaniu przewodu w celu ochrony sygnału przed zakłóceniami. Ponadto, jeśli układ nie był fabrycznie wyposażony w enkoder, należy się liczyć z dodatkowymi opóźnieniami pomiędzy wystąpieniem odchyłki od zapotrzebowanej wartości, a czasem do jej skorygowania. Dodatkowo, w przypadku sterowania sterownikami PLC, dochodzą opóźnienia ze względu na czas cyklu sterownika. Fabryczne układy dokładnego pozycjonowania (np. motion lub CNC) zawsze posiadają zabudowane enkodery i sterownik z odpowiednim układem regulacji.

Wśród stosowanych układów sterowania układów napędowych możemy wyróżnić:

- Układy elektromechaniczne (stycznikowe):
	- o *układ bezpośredni, 1 kierunek obrotów*
	- o *układ nawrotny, 2 kierunki obrotów*
	- o *układ nawrotny, 2 kierunki obrotów (układ Dahlandera)*
	- o *przełącznik gwiazda-trójkąt*
	- o *układy rozrusznikowe*
	- o *układy sterowania hamulcem/luzownikiem*
- Układy energoelektroniczne:
	- o *softstartery*
	- o *przetwornice częstotliwości (falowniki)*
	- o *sterowniki serwo AC*

Wszystkie wymienione układy mają zastosowanie w obecnych maszynach i są obecne w halach przemysłowych. Układy stycznikowe spotykane są raczej w maszynach starszych. Ich podstawową zaletą są niskie koszty i prostota obsługi. Układy energoelektroniczne są układami droższymi w zakupie i bardziej wymagającymi technicznie podczas obsługi, jednak mają dużo większe możliwości w stosunku do układów opartych na stycznikach.

Z uwagi na obecne wymagania przepisów i przemysłu przeanalizujemy układy energoelektroniczne. Typowy układ przetwornicy lub softstartera składa się z trzech podstawowych bloków: elektronicznego układu sterującego, sterownika tranzystorów mocy (drivera), układu tranzystorów mocy (zwykle MOSFET lub IGBT). W zależności od budowy poszczególnych bloków możliwe jest realizowanie różnych funkcji.

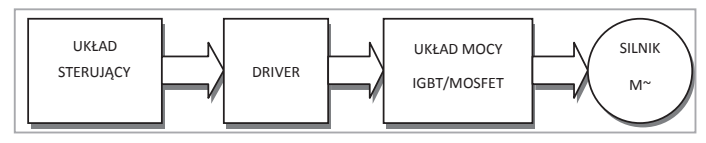

**Rys. I.1.4.3. Układ energoelektroniczny sterowania silnikiem.**

W najprostszym układzie softstartera realizowane są dwie funkcje: łagodny start i zatrzymanie. W tym układzie uproszczony jest w stosunku do przetwornicy częstotliwości układ sterujący, driver i układ mocy, które pracują podczas rozruchu i zatrzymania. Softstarter wyposażany jest w wewnętrzny lub zewnętrzny bypass, który zasila silnik w czasie normalnej pracy.

Przetwornica częstotliwości posiada układ sterowania pozwalający na:

- realizowanie rozruchów i zatrzymań,
- sterowanie prędkością obrotową i momentem obrotowym,
- wybór charakterystyki obciążenia,
- pomiar prądu, napięcia i diagnostyki silnika,
- pracę przy przeciążeniach,
- pracę z częstotliwością wyższą od znamionowej,
- komunikację sieciową,
- zmniejszenie zużycia energii.

Przetwornice, falowniki wykonywane są w wariantach działania skalarnym, wektorowym oraz, w zależności od konstrukcji układu mocy, z funkcją oddawania energii do sieci. Poszczególne rodzaje różnią się co do zasady działania i przeznaczenia. Przykładowy schemat podłączeń przetwornicy przedstawiony został na Rys. I.1.4.4.

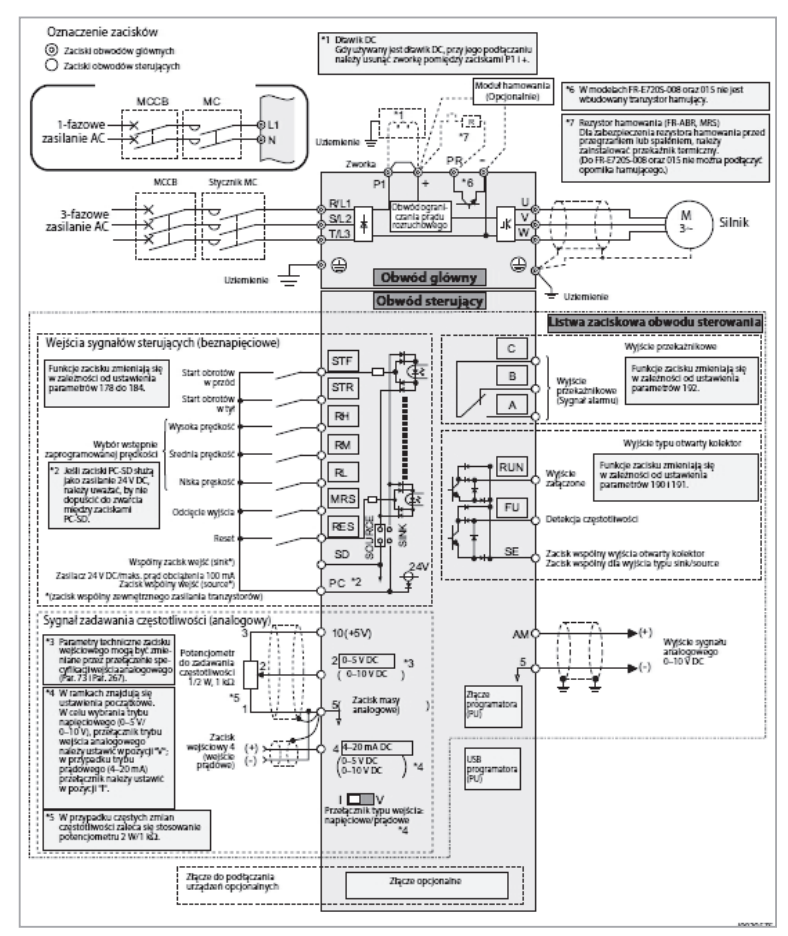

**Rys. I.1.4.4. Schemat połączeń przetwornicy Mitsubishi FR-E.**

Falownik skalarny przeznaczony jest głównie do prostych aplikacji. Prędkość obrotowa sterowana jest zmianą częstotliwości zasilania silnika. W celu zachowania momentu obrotowego, proporcjonalnie do zmian częstotliwości zmieniana jest również wartość napięcia podawanego na silnik. Działanie skalarnego przemiennika częstotliwości polega na zachowaniu stałego stosunku u/f=const i tym

samym stałego strumienia silnika (przy pominięciu spadku napięcia na rezystancji stojana). Ze względu na poślizg, czyli różnicę pomiędzy prędkością wirowania pola w silniku a prędkością obrotów wału, prędkość obrotowa wału silnika nie jest ściśle proporcjonalna do częstotliwości. Do głównych grup urządzeń sterowanych falownikami skalarnymi zaliczyć możemy: pompy, wentylatory, sprężarki, dmuchawy, taśmociągi. Falownik skalarny może sterować grupą silników. Głównymi wadami tych falowników są:

- długie stany przejściowe,
- oscylacje prędkości obrotowej wokół prędkości zadanej,
- brak możliwości regulacji momentu obrotowego.

Falowniki wyposażone w regulację wektorową umożliwiają precyzyjną regulację prędkości oraz kontrolę momentu obrotowego. W układach sterowania wektorowego wpływamy na wzajemne położenie wektorów przestrzennych napięć, prądów i strumieni skojarzonych, w stanach ustalonych i przejściowych. Stosowane są dwie podstawowe strategie sterowania wektorowego: sterowanie polowo-zorientowane (ang. Field Oriented Control - FOC) oraz bezpośrednia regulacja momentu (ang. Direct Torque Control - DTC). Falownik wektorowy w całym zakresie prędkości obrotowej utrzymuje stałą wartość momentu obrotowego silnika. W praktyce jest to zakres częstotliwości znamionowej dla danego silnika od 0,5 do f<sub>n</sub> (50-60Hz). Sterowanie wektorowe polega na oddzielnym sterowaniu momentem i strumieniem uzwojenia w silniku. Dokładność tej regulacji wynosi nawet 0,01%. Falownik wektorowy może pracować również w trybie skalarnym. Do pracy wektorowej potrzebny jest model matematyczny podłączonego silnika zapisany w pamięci urządzenia lub obliczany w procedurze uruchomienia i autotuningu. Jako że falownik pracuje w oparciu o model matematyczny silnika, nie jest możliwe sterowanie grupą silników. Stosowane są w układach gdzie wymagana jest duża dokładność, stały moment i praca przy niskich obrotach, np. przenośniki, urządzenia dźwignicowe. Układy wektorowe wymagają więcej pracy podczas uruchamiania i konfiguracji.

Problemem konstrukcyjnym i eksploatacyjnym przy wykorzystywaniu falowników jest konieczność ograniczenia ich wpływu na sieć elektroenergetyczną. W wielu aplikacjach wymagane jest zastosowanie dodatkowych filtrów zmniejszających poziom zakłóceń emitowanych przez przetwornice. Zastosowanie filtrów wiąże się z koniecznością sprawdzenia w dokumentacji dobranego osprzętu pod kątem przewodów i zabezpieczeń.

Sterownik serwo często nazywany też serwo-falownikiem i co do budowy zasadniczo różni się układem sterowania, jako że silniki serwo AC budowane są w oparciu o magnesy stałe i wymaga się od nich mniejszych bezwładności i wysokiej dynamiki, pracy na bardzo małych prędkościach, bardzo dużych dokładności regulacji, precyzyjnego przemieszczania z pozycji A do B. Układ sterowania musi sprostać tym wymaganiom. Zasada działania jest podobna jak w przypadku falownika, jednak układy serwo pracują zawsze ze sprzężeniem zwrotnym w postaci resolwera lub enkodera. Sterownik serwonapędu pozwala przede wszystkim na regulację prędkości oraz położenia kątowego wału silnika. W prostych regulatorach sterowanie pozycją lub prędkością napędu odbywa się za pomocą wejścia napięcio-

wego lub sygnałów typu krok i kierunek. Zaawansowane sterowniki wyposażone są zazwyczaj w interfejsy komunikacyjne pozwalające na ich szybką komunikację z jednostką zarządzającą lub na wymianę informacji między sterownikami, co pozwala na synchronizowanie pracy wielu silników jednocześnie. Wykorzystuje się tu często sieciowe interfejsy komunikacyjne np. PROFIBUS, MODBUS, przemysłowy ethernet, EtherCAT, itp. Często sterowniki występują również w specjalnych wersjach aplikacyjnych przystosowanych fabrycznie do pracy w układach podnoszenia, pozycjonowania i wykonywania ruchów złożonych x-y lub x-y-z przy użyciu grupy silników.

Kolejnym aspektem stosowania sterowników energoelektronicznych jest ciągłe zwiększanie poziomów bezpieczeństwa maszyn. Większość nowoczesnych przetwornic i sterowników posiada wejścia bezpieczeństwa realizujące funkcje bezpieczeństwa przy zachowanie sprawności układu pod kątem śledzenia położenia lub sygnałów wejścia i wyjścia. Pozwalają na spełnienie wymogów bezpieczeństwa w zakresie dyrektywy maszynowej i norm zharmonizowanych. Układy wbudowane w sterowniki i falowniki pozwalają na realizowanie funkcji bezpieczeństwa, takich jak:

- • bezpieczne wyłączenie momentu,
- • bezpieczne zatrzymanie,
- • bezpieczne ograniczenie prędkości,
- • bezpieczna kontrola prędkości,
- • bezpieczne wysterowanie hamulca.

Dobór falownika jest ważnym aspektem budowy systemu automatyki zarówno pod względem funkcjonalności, jak i bezpieczeństwa użytkowania. Podczas doboru falownika z tabel katalogowych warto kierować się prądem pobieranym przez silnik, a nie mocą. Ze względu na różne sprawności silników przy tej samej mocy mogą one pobierać prąd o różnej wartości co może spowodować wadliwy dobór według mocy falownika.

## **I.1.5. Typowe zastosowania napędów elektrycznych w przemyśle.**

Napędy elektryczne możemy spotkać praktycznie w każdym urządzeniu: od małej krzywki sterowniczej do potężnych dmuchaw i kompresorów. Zastosowań napędów elektrycznych jest tyle, ile potrzeb. Z trzech podstawowych mediów zasilających napędy prąd elektryczny jest najbardziej powszechny i dostępny. Biorąc pod uwagę aspekty ekonomiczne i środowiskowe jest też medium, przy którym najłatwiej wprowadzić unowocześnienia i – co za tym idzie – oszczędności. Prostym przykładem takich działań jest modernizacja układu napędu dmuchawy poprzez zastosowanie falownika z regulacją obrotów zamiast dławienia na wyjściu samej dmuchawy. Obecne kalkulacje pokazują, że oszczędności przy stosowaniu nowoczesnych napędów elektrycznych mogą dawać oszczędności rzędu 30-50%. Silniki elektryczne stosuje się w wielu aplikacjach takich jak:
- dźwigi osobowe i towarowe,
- • przenośniki,
- zdalnie sterowane pojazdy,
- • roboty przemysłowe,
- wrzeciona maszyn obróbczych,
- zawory sterowane,
- siłowniki elektryczne,
- pozycjonery,
- dmuchawy,
- pompy.

### **I.2. NAPĘDY PNEUMATYCZNE.**

### **I.2.1. Wprowadzenie do napędów pneumatycznych.**

Napędy pneumatyczne mają znaczący udział w całej gamie napędów stosowanych w nowoczesnym przemyśle. Na popularność tych napędów wpływa medium napędowe jakim jest powietrze. Jak dobrze wiemy powietrze jest ogólnodostępne, łatwe do transportu. Jest to także medium bezpieczne i czyste. Dodatkowymi zaletami stosowania powietrza w przemyśle są odporność na wahania temperatury i brak konieczności zwracania powietrza do sieci lub poddawania go utylizacji po wykorzystaniu jego energii. Z zalet eksploatacyjnych w stosunku do napędów hydraulicznych jest brak konieczności okresowych wymian płynów hydraulicznych.

#### **I.2.2. Podstawowe elementy systemów pneumatycznych.**

Napęd pneumatyczny potrzebuje całej gamy urządzeń pomocniczych i sterujących. Podstawowe elementy takiego układu to:

- źródło zasilania (kompresor wraz ze zbiornikiem buforowym),
- stacja przygotowania powietrza,
- • elementy sterujące,
- elementy wykonawcze.

Do podstawowych elementów układu dochodzi całe spektrum urządzeń pomocniczych pozwalających na zwiększenie klasy powietrza czy umożliwiających automatyzację i zdalne sterowanie, takich jak np.:

- osuszacze powietrza,
- wyspy zaworów sterowniczych i pilotowych,
- elementy sterownicze,
- czujniki (ciśnienia, przepływu, położenia tłoka, przemieszczenia, itp.),
- elementy sygnalizacyjne.

Blokowy schemat struktury układu napędowo-sterującego został przedstawiony na Rys. I.2.2.1. Na schemacie przedstawiono strukturę układu z przepływem energii mechanicznej, pneumatycznej i sygnałów sterowniczych pochodzących od operatora.

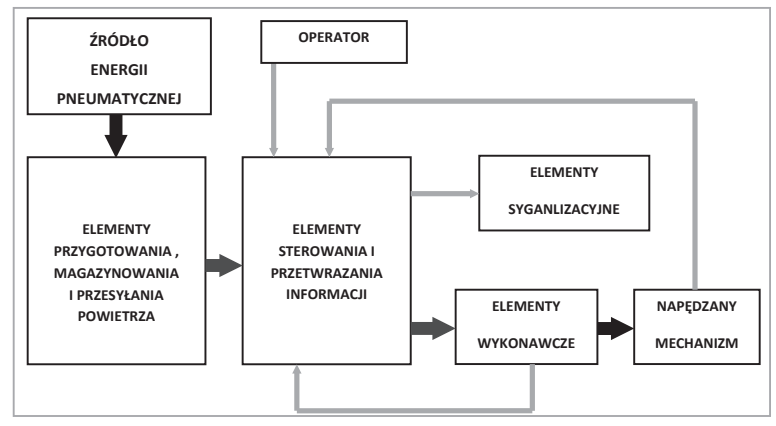

**Rys. I.2.2.1. Struktura napędu pneumatycznego.**

Na podstawie przedstawionej struktury przybliżę aktualnie stosowane rozwiązania poszczególnych elementów układu. Obecnie jako źródła energii pneumatycznej stosowane są sprężarki o różnych konstrukcjach: tłokowe, śrubowe, odśrodkowe, rotacyjne. Nowoczesne urządzenia wyposażane są w sterownik, układy łagodnego rozruchu, układy bezpieczeństwa. W skład elementów magazynowania i przesyłania powietrza wchodzą zbiorniki ciśnieniowe o różnorodnych kształtach i rozwiązaniach materiałowych. Systemy przesyłania powietrza wykonywane są zarówno jako instalacje stałe, jak i połączenia elastyczne wytwarzane z metalu oraz tworzyw sztucznych. Elementy złączne skręcane, jak i zatrzaskowe pozwalają znacznie skrócić czas montażu. Podczas budowy instalacji ważne jest zachowanie spadków technologicznych i odwadniaczy, które pozwolą na spływanie i odprowadzanie wody z instalacji. Brak odprowadzenia wody i tworzenie syfonów prowadzi do zmniejszenia przekroju przewodu i powoduje spadek przepływu powietrza w instalacji.

Systemy przygotowania powietrza oczyszczają powietrze z cząstek stałych i skroplin a także, jeśli jest to wymagane, mogą wprowadzać środki smarne do medium napędowego. Dziennie jedna sprężarka o wydajności 1000 m3/h zasysa następujące ilości zanieczyszczeń:

- ok. 333 l wody (wilgotność przy 25°C, 60% wilg. wzgl.),
- ok. 1 mld cząstek > 2  $\mu$ m,
- ok. 3500 mld cząstek <  $2 \mu m$ ,
- $2-3$  g par oleju.

Dziennie jedna sprężarka dostarcza 1000 m3 /h sprężonych w instalacji sprężonego powietrza o następujących parametrach:

- 100% wilg. wzgl. (nasycone wodą),
- ok. 3500 mld cząstek <  $2 \mu m$ ,
- ok. 2–72 g oleju (w przypadku sprężarek bezolejowych) lub

ok. 20–2200 g oleju (w przypadku sprężarek olejowych).

Zadaniem systemów przygotowana powietrza jest dostarczenie medium w określonej klasie. Klasy powietrza mają trzyczłonowe cyfrowe oznaczenia X.Y.Z gdzie:

- • X określa maksymalną zawartość cząstek stałych,
- Y określa maksymalną wartość punktu rosy i cząstek wody,
- Z określa maksymalną zawartość cząstek oleistych.

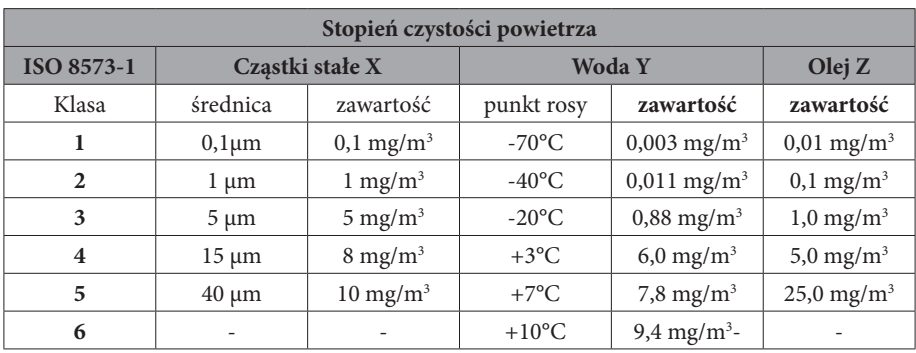

Tabela przedstawia wymagania poszczególnych klas:

Nieprawidłowo przygotowane powietrze może skutkować:

- blokowaniem się zaworów i siłowników,
- niestabilną, nierównomierną pracą siłowników,
- • obniżeniem mocy siłowników,
- obniżeniem żywotności elementów pneumatycznych,
- stratami ciśnienia.

Powietrze po przejściu przez system przygotowania jest dostarczane do układów sterowania takich jak reduktory ciśnienia, rozdzielacze, zawory pilotowe i sterujące. Układ sterowania kierując powietrze odpowiednią drogą i pod odpowiednim ciśnieniem podaje je do elementów wykonawczych jakimi są siłowniki, chwytaki lub silniki pneumatyczne. Elementy wykonawcze konwertują ciśnienie i przepływ powietrza na ruch liniowy lub obrotowy, przekazując je następnie do układu napędzanego.

Sygnały zwrotne dla układów sterownia można podawać w formie pneumatycznej lub elektrycznej – są to zazwyczaj sygnały z czujników położenia tłoka, liniałów magnetycznych lub krańcówek układów napędzanych, jak również z czujników ciśnienia i przepływu. Sygnały elektryczne mogą być dostarczone poprzez czujniki mechaniczne lub elektroniczne.

Układami napędzanymi poprzez napędy pneumatyczne mogą być np. szczęki zaciskowe, uchwyty narzędzi obróbczych, stopery i zderzaki, dociski i uszczelnienia, kierownice i wiele innych.

#### **I.2.3. Napędy pneumatyczne.**

W konstrukcji maszyn stosowanych jest wiele rodzajów napędów pneumatycznych. Zaletami napędów pneumatycznych jest prosta konstrukcja, odporność na przeciążenia i wibracje oraz małe nakłady związane z eksploatacją. Ponadto napędy pneumatyczne mogą pracować w środowisku zagrożonym zanieczyszczeniami, podwyższonych temperaturach i strefach zagrożonych wybuchem. Podstawowa klasyfikacja napędów sprowadza się do podziału na:

- napędy liniowe,
- napędy obrotowe,
- chwytaki.

Wśród napędów liniowych wyróżniamy napędy jednostronnego działania, które pracują jako napęd pchający lub ciągnący (Rys. I.2.3.1.) Napędy te posiadają jednostronne przyłącze sprężonego powietrza, po drugiej stronie tłoczyska znajduje się sprężyna, która powoduje ruch powrotny tłoczyska po odcięciu zasilania sprężonym powietrzem.

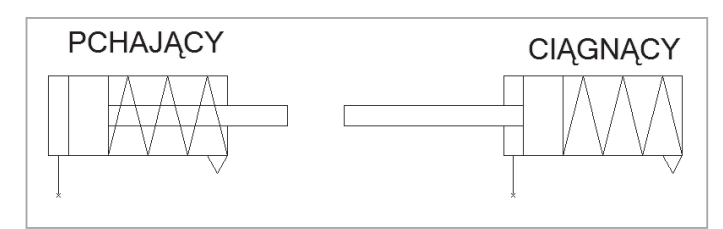

**Rys. I.2.3.1. Napędy jednostronnego działania.**

Kolejnym rodzajem napędów liniowych są napędy dwustronnego działania, wśród których wyróżniamy konstrukcje z wariantami budowy:

- • z amortyzacją/bez amortyzacji,
- • z sygnalizacją położenia tłoka,
- • z prowadnicą (zabezpieczenie przed obrotem),
- z obustronnym tłoczyskiem.

Siłownik dwustronnego działania posiada przyłącza sprężonego powietrza po obu stronach tłoka, przez co, w odróżnieniu od siłownika jednostronnego, po otrzymaniu sprężonego powietrza i wykonaniu ruchu, pozostaje na zadanej pozycji do momentu otrzymania sprężonego powietrza z przeciwnej strony. Poprzez zastosowanie odpowiedniego osprzętu możemy blokować ruch tłoka w pozycjach pośrednich, budować napędy o równych mocach pchających i ciągnących. Siłowniki mogą być wyposażone w 4 rodzaje amortyzacji: amortyzację opartą na elastycznych zderzakach wewnętrznych z tworzywa, wewnętrzną amortyzację pneumatyczną, amortyzację zewnętrzną lub być pozbawione amortyzacji. Przykłady siłowników dwustronnego działania pokazuje rysunek Rys. I.2.3.2.

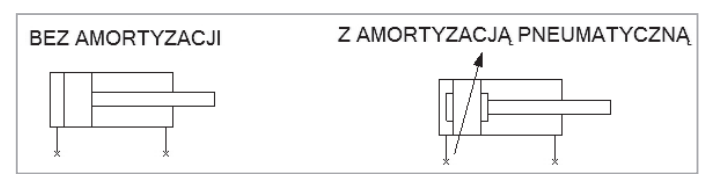

#### **Rys. I.2.3.2. Napędy dwustronnego działania.**

Wersje specjalne siłowników dwustronnego działania występują jako:

- siłownik trójpołożeniowy jest to konstrukcja, która posiada cztery przyłącza i dwie sekcje, z których pierwsza powoduje skok do pierwszego położenia pracy, a pierwsza i druga razem do drugiego położenia pracy; wraz z położeniem spoczynkowym daje to trzy położenia;
- siłownik z prowadnicą konstrukcja taka zapobiega obracaniu się tłoczyska; ma zastosowanie we wszelkich konstrukcjach, gdzie ważne jest stałe położenie końcówki roboczej, np. docisk z uszczelką o nieregularnym kształcie;
- siłownik z obustronnym tłoczyskiem w tej konstrukcji tłoczysko dostępne jest po obu stronach cylindra co pozwala na wykonanie jednocześnie ruchu pchającego i ciągnącego.

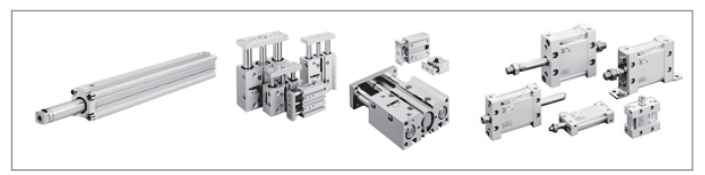

**Rys. I.2.3.3. W kolejności od lewej: siłownik trójpołożeniowy, z prowadnicą i obustronnym tłoczyskiem firmy SMC.**

Kolejnym napędem pneumatycznym liniowym jest napęd beztłoczyskowy. Napęd ten występuje w odmianach ze sprzężeniem magnetycznym, przeciętą tuleją cylindra i cięgnowej. Można go porównać do elektrycznego silnika liniowego.

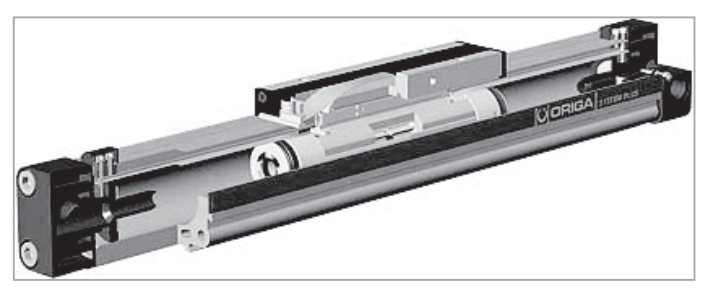

**Rys. I.2.3.4. Siłownik beztłoczyskowy z przeciętą tuleją cylindra firmy Parker ORIGA.**

Zasada działania takiego siłownika przypomina działanie siłownika dwustronnego działania, jednak zamiast tłoczyska mamy tu suwadło sprzężone z tłokiem pracującym wewnątrz cylindra. Ruch suwadła sprzęgany jest z tłokiem magnetycznie

lub mechanicznie poprzez rozcięcie tulei cylindra bądź wyprowadzenie cięgien poprzez końce cylindra i połączenie ich z tłokiem i suwadłem. Najbardziej popularnym rozwiązaniem jest siłownik z rozciętą tuleją cylindra. W stosunku do dwóch pozostałych rozwiązań nie występuje tu zjawisko utraty części siły związane z przekazywaniem jej poprzez cięgno, ani nie występuje zjawisko nierównomierności pracy suwadła i tłoka, jak to może mieć miejsce w przypadku sprzężenia magnetycznego (przy pokonaniu siły sprzęgającej). Główną zaletą siłowników beztłoczyskowych w stosunku do standardowych rozwiązań jest o ok. 40% mniejsza długość zabudowy (wymiar wzdłużny) przy tym samym skoku roboczym oraz równa po obu stronach powierzchnia tłoka, co daje taką samą siłę przy pracy w obu kierunkach.

Kolejną grupą napędów pneumatycznych są napędy obrotowe. Podobnie jak poprzednio, tak i w tym przypadku mamy dwa rodzaje siłowników obrotowych: skrzydełkowe i zębatkowe.

Siłownik łopatkowy działa podobnie jak siłownik dwustronnego działania. Zasadniczą różnicą jest to, że tłok w postaci skrzydełka przymocowany jest do obrotowej osi, która może obracać się wewnątrz cylindra. Siłowniki skrzydełkowe o różnych konstrukcjach i kącie obrotu zostały przedstawione na Rys. I.2.3.5.

Siłownik zębatkowy składa się tłoczka z zębatką, która podczas ruchu liniowego tłoczka przekazuje ruch na uzębiony wirnik powodując jego obrót. W stosunku do siłowników obrotowych łopatkowych siłowniki te charakteryzują się mniejszymi kątami obrotu. Siłownik zębatkowy o kącie obrotu 90° został przedstawiony na Rys. I.2.3.6.

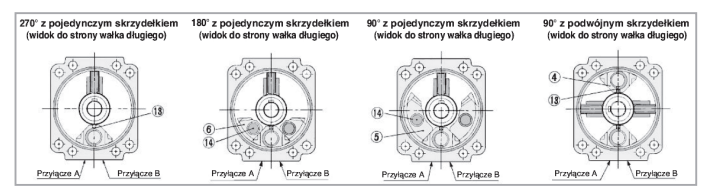

**Rys. I.2.3.5. Konstrukcja siłownika skrzydełkowego firmy SMC.**

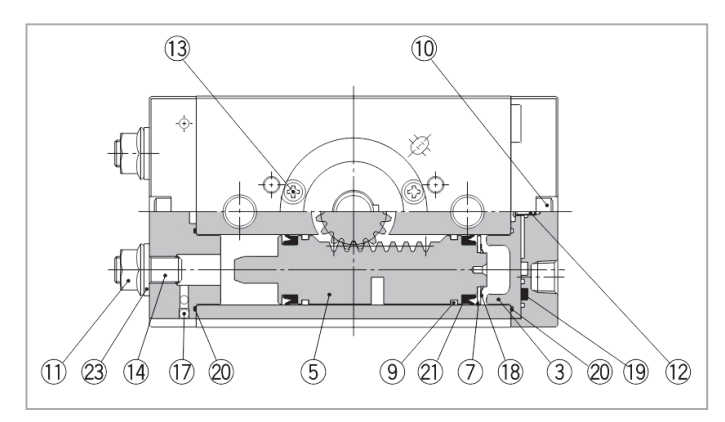

**Rys. I.2.3.6. Konstrukcja siłownika zębatkowego firmy SMC.**

Kolejnym rodzajem napędu pneumatycznego są chwytaki, szeroko stosowane w manipulatorach, robotach przemysłowych, stanowiskach montażowych i obrabiarkach. Rozróżniamy dwa zasadnicze typy chwytaków: równoległe (z równoległym prowadzeniem szczęk) oaz kątowe. Chwytak w swojej budowie jest kombinacją napędu pneumatycznego i układu przeniesienia napędu do szczęk. Napęd pneumatyczny chwytaka może być napędem obrotowym lub liniowym. Przykłady konstrukcji chwytaków przedstawia Rys. I.2.3.7.

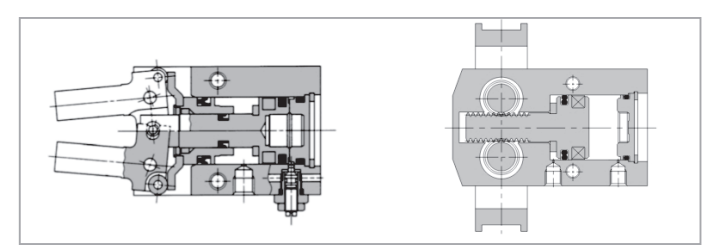

**Rys. I.2.3.7. Konstrukcja chwytaków pneumatycznych firmy SMC.**

W grupie napędów pneumatycznych są jeszcze napędy obrotowe o nieograniczonym kącie obrotu. Silniki pneumatyczne są odwróceniem działania sprężarki rotacyjnej. Silniki służą do napędu narzędzi roboczych i końcówek obróbczych; mają zastosowanie w procesach montażu i obróbki powierzchni. Prędkość i moment obrotowy możemy regulować poprzez przepływ oraz ciśnienie zasilania. Schemat budowy silnika pneumatycznego pokazuje Rys. I.2.3.7.

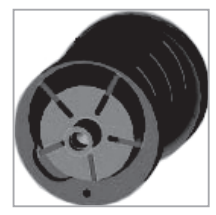

**Rys. I.2.3.8. Konstrukcja silnika pneumatycznego.**

#### **I.2.4. Układy sterowania napędem pneumatycznym.**

Do układów sterowania napędami pneumatycznymi zaliczamy zawory. Zawory dzielimy ze względu na ich funkcje na zawory odcinające i sterujące przepływem powietrza oraz na zawory rozdzielające (drogowe). Zawory stosujemy w dwóch podstawowych celach. Po pierwsze – zawory służą do sterowania przepływem czynnika: zasilania sprężonym powietrzem, odpowietrzenia komór siłownika, tłumienia przepływu. Drugim celem jest zabezpieczenia maszyn: odpowietrzenie układu pneumatycznego lub zamknięcie i utrzymanie ciśnienia w układzie. Rodzaj zabezpieczenia wybierany jest po procesie oceny ryzyka i ustaleniu zagrożeń i sposobów przeciwdziałania.

Zawory rozdzielające posiadają oznaczenia cyfrowe w formacie A/B. Pierwszy człon A oznacza ilość dróg (przyłączy), drugi człon B oznacza ilość położeń zaworu. Schemat budowy symbolu zaworu pneumatycznego przedstawia schemat poniżej:

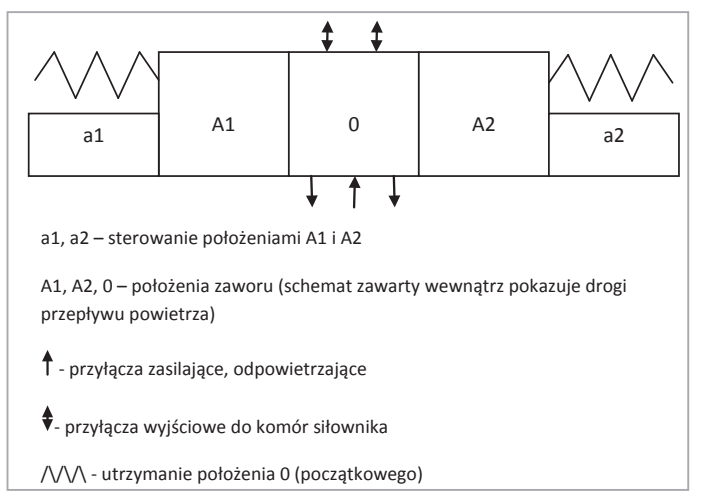

**Rys. I.2.4.1. Schemat zaworu rozdzielającego (drogowego).**

Wśród zaworów dwupozycyjnych wyróżniamy: 2-drogowe, 3-drogowe, 4-drogowe, 5-drogowe. Wśród zaworów 3 pozycyjnych są 4-drogowe i 5-drogowe. Funkcją zaworów drogowych jest sterowanie siłownikami poprzez napowietrzanie i odpowietrzanie komór siłowników w odpowiednich sekwencjach i układach.

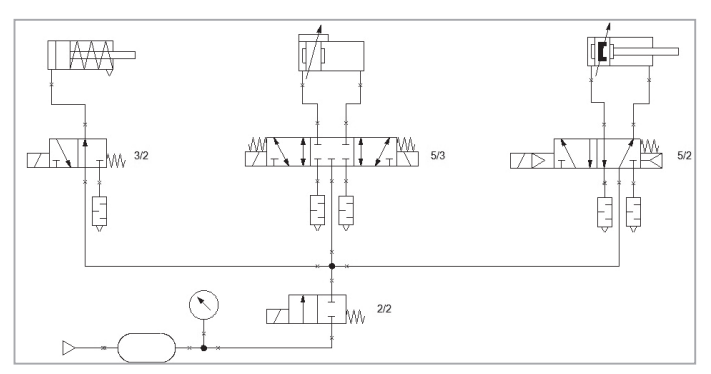

**Rys. I.2.4.2. Schemat zasilania z zaworami rozdzielającymi.**

Na Rys. I.2.4.2 przedstawiono schemat pneumatyczny z zaworami rozdzielającymi. Na przedstawionym schemacie zawór 2/2 steruje załączeniem powietrza ze zbiornika buforowego do instalacji. Zawór 3/2 w momencie spoczynku zasila siłownik jednopołożeniowy, powodując wysunięcie tłoczyska. W momencie działania odpowietrza komorę siłownika poprzez dławik do atmosfery pozwalając na wsunięcie tłoczyska poprzez sprężynę. Zawór 5/3 w pozycji spoczynkowej pozostaje w pozycji zamkniętej powodując uwięzienie powietrza w komorach i zatrzymanie tłoka siłownika beztłoczyskowego w pozycji pośredniej. W momencie zasilenia w pozycję A1 lewa komora zostaje zasilona ciśnieniem, a prawa odpowietrzona powodując ruch suwadła w prawo. W momencie zasilenia A2 sytuacja jest odwrotna – prawa komora zostaje zasilona ciśnieniem, a lewa odpowietrzona powodując ruch suwadła w lewo. Co ważne – zdjęcie zasilania z A1 i A2 nie powoduje zatrzymania suwadła w pozycji środkowej, a w pozycji pośredniej wynikającej z różnicy ciśnień i objętości w obu zamkniętych komorach siłownika. Zawór 5/2 w pozycji spoczynkowej powoduje pozostanie tłoczyska siłownika w pozycji wsuniętej. W momencie zadziałania powoduje wysunięcie tłoczyska. Podobnie jak w przypadku siłownika beztłoczyskowego, działanie układu przypomina sterowanie siłownikiem jednostronnego działania, z tą różnicą, że siła wytwarzana przez tłoczysko podczas pracy w obie strony jest wynikiem działania powietrza, a nie naprzemiennie sprężyny i powietrza. W całym układzie tłumiki na spustach powietrza ograniczają hałas przy odpowietrzaniu komór siłowników do atmosfery.

Zawory rozdzielające ze względu na rodzaj sterowania dzielimy na pneumatyczne, elektryczne i mechaniczne. Wśród zaworów sterowanych pneumatycznie i elektrycznie wyróżniamy zawory sterowane bezpośrednio oraz zawory ze sterowaniem pośrednim, tzw. "pilotem".

Sterowanie bezpośrednie dotyczy zwykle małych zaworów rozdzielających i odcinających sterowanych elektromagnetycznie. Wynika to z konieczności stosowania elektromagnesów o dużych mocach cewek niezbędnych do wytworzenia niezbędnej siły potrzebnej do pokonania oporów ruchu i ciśnienia elementu sterującego. Zaletą sterowania bezpośredniego jest szybkie działanie zaworów, brak kontaktu medium roboczego z wewnętrznymi elementami elektromagnesów, prostota konstrukcji i brak konieczności wykonywania kanałów odpowietrzających. Sterowanie pośrednie zaworami rozdzielającymi realizowane jest z wykorzystaniem dodatkowego zaworu pomocniczego nazywanego często "pilotem" (sterowanego w sposób bezpośredni), który to, po przesterowaniu sygnałem elektrycznym lub ciśnieniem obcym, podaje ciśnienie czynnika roboczego na powierzchnię czynną suwaka zaworu podstawowego powodując jego przemieszczenie. Zwykle stosowane jest również dodatkowe sterowanie mechaniczne zaworem pomocniczym pozwalające na przesterowanie zaworu bez podawania sygnału elektrycznego. Zaletą sterowania pośredniego jest możliwość sterowania zaworami o dużych wielkościach natężenia przepływu z wykorzystaniem niewielkich mocy elektromagnesów.

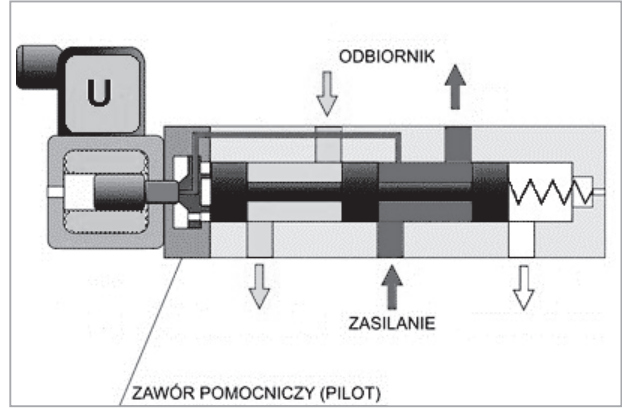

Rys. I.2.4.3. Zawór ze wspomaganiem, tzw. "pilotem".

Po przesterowaniu cewki (kolor żółty) sygnałem elektrycznym podnosi się suwak zaworu pomocniczego (kolor czerwony). Ciśnienie powietrza (kolor niebieski) podawane jest na powierzchnię suwaka, a wytworzona siła powoduje pokonanie oporu sprężyny i jego przemieszczanie oraz zmianę połączenia wewnętrznych dróg przepływu. Zawór pilotowy może być sterowany również pneumatycznie poprzez zewnętrzne przyłącze ciśnienia np. o innej wartości od zasilającego zawór główny. Częstą praktyką jest podanie ciśnienia sterującego nie na suwak, ale na dodatkowy tłoczek o zwiększonej powierzchni, co zwiększa siłę powodująca przesunięcie suwaka. Ciśnienie sterowania zaworu pomocniczego, może być dostarczane bezpośrednio z kanału zasilającego poprzez kanał wewnętrzny wykonanymi w korpusie zaworu lub w suwaku. Jest to tzw. sterowanie ciśnieniem własnym lub wewnętrznym. Ciśnienie sterowania może być również podawane z zewnątrz poprzez dodatkowe przyłącze w zaworze. Takie sterowanie nazywane jest sterowaniem obcym.

Zawory rozdzielające występują także w postaci tzw. "wysp zaworowych". Wyspa zaworowa jest układem zbudowanym z zaworów płyt lub elementów spinających, które rozprowadzają zasilenie sprężonym powietrzem oraz sygnały do cewek elektrycznych. Zastosowanie wyspy zaworowej pozwala w znacznym stopniu przyśpieszyć montaż oraz ogranicza konieczność doprowadzenia zasilania pneumatycznego do każdego z zaworów indywidualnie. Sterowanie elektryczne może się odbywać poprzez sieć komunikacyjną lub klasycznie przewodem elektrycznym o wspólnym potencjale odniesienia i sygnałami sterującymi do poszczególnych cewek. Ponadto wiele nowoczesnych wysp posiada wbudowane koncentratory do czujników, co pozwala na budowanie systemów rozproszonych w oparciu o wyspy pneumatyczne bez konieczności stosowania dodatkowych układów pomocniczych.

Drugim rodzajem zaworów używanych w układach pneumatycznych są zawory sterujące strumieniem czynnika i odcinające. Zawory takie montowany są na dwa sposoby: bezpośrednio na siłowniku lub bezpośrednio na zaworze rozdzielającym. Wśród tej grupy zaworów występują funkcjonalnie:

- zawory zwrotne,
- zawory dławiące,
- zawory szybkiego spustu,
- • zawory oszczędzające powietrze,
- zawory logiczne,
- kombinacje powyższych zaworów.

Zaworami tymi można stworzyć logikę działania układów wykonawczych (np. stworzyć układ wahadłowy przy ciągłym zasilaniu układu powietrzem bez przełączania elektrozaworów), ustawić określone prędkości pracy, wykonać układ łagodnego startu siłownika, zabezpieczyć układy w sytuacjach awaryjnych np. zaniku zasilania elektrycznego lub pneumatycznego. Przykładowo montaż zaworu dławiącego na wylocie daje maksymalną siłę, ale ograniczenie prędkości działania, natomiast montaż na wlocie powoduje łagodny start układu oraz ograniczenie siły. Zawór zwrotny sterowany zamontowany na siłowniku pozwala na jego niemal natychmiastowe zatrzymanie w punkcie w momencie zdjęcia zasilania.

W instalacjach pneumatycznych stosuje się także zawory o sterowaniu analogowym. Zawory proporcjonalne (bo o nich mowa) mogą się otwierać lub zamykać częściowo, w zależności od sygnału sterującego. Zawory takie mogą być wykorzystywane do regulacji prędkości napędów obrotowych lub modulacji prędkości i wartości siły napędów linowych.

#### **I.2.5. Dobór napędu i układu zasilania.**

Dobór napędu i układu sterowania zaczyna się, podobnie jak w układzie elektrycznym, od układu wykonawczego. Po określeniu parametrów prac układu wykonawczego dobiera się siłownik napędowy biorąc pod uwagę ciśnienie zasilające w instalacji pneumatycznej. Znając potrzebną siłę i dostępne ciśnienie określamy średnicę tłoka. Następnie określamy zakres pracy. W ten sposób mamy dobrany siłownik napędowy. Następnie biorąc pod uwagę konstrukcję siłownika i zapotrzebowanie na powietrze, dobieramy grupę zaworów sterujących o odpowiednich parametrach (przepływ i ciśnienie) oraz przyłączach. Następnie, opracowując logikę działania układu określamy liczbę i rodzaj pozycji oraz liczbę przyłączy. Wreszcie dobieramy zawory sterujące strumieniem powietrza. Kolejnym etapem jest określenie przekrojów przewodów pneumatycznych oraz rodzajów elementów złącznych (szybkozłączki, złączki skręcane, złączki zarabiane). Mając dobrane elementy wykonawcze, określamy zapotrzebowanie na sprężone powietrze oraz dobieramy źródło sprężonego powietrza i ewentualnie zbiorniki buforowe. Dla określonych przepływów, rodzaju źródła zasilania i ciśnień, dobieramy zespół przygotowania powietrza (filtry, odwadniacze, smarownice) uwzględniając warunki pracy sprężarki i wymagania układu napędowego.

#### **I.2.6. Zastosowania napędów pneumatycznych w przemyśle.**

Pneumatyka jest obecna w każdej gałęzi nowoczesnego przemysłu: zarówno w przemyśle ciężkim, samochodowym, lotniczym, jaki i elektronicznym, farmaceutycznym, spożywczym czy górnictwie. Napędy pneumatyczne występują także w innych gałęziach przemysłu wytwórczego oraz w ośrodkach badawczych. Do głównych zastosowań układów pneumatycznych należą:

- układy hamulcowe maszyn wyciągowych i podnośnikowych,
- obrabiarki,
- maszyny pakujące,
- sortowniki,
- • urządzenia mocujące detal,
- maszyny do produkcji butelek,
- • wtryskarki,
- • zgrzewarki,
- • rozlewarki,
- • urządzenia myjące,
- • testery w przemyśle lotniczym i samochodowym,
- • maszyny do montażu podzespołów,
- manipulatory pneumatyczne.

# **I.3. NAPĘDY HYDRAULICZNE.**

#### **I.3.1. Wprowadzenie do napędów hydraulicznych.**

Napędy hydrauliczne w swojej budowie i zasadzie działania posiadają bardzo zbliżoną strukturę do napędów pneumatycznych. Główną różnicą pomiędzy tymi napędami jest medium, jakim jest płyn hydrauliczny. Właściwości płynu hydraulicznego pozwalają przekazywać znacznie większy nacisk niż powietrze, co daje możliwość uzyskania znacząco większych sił. Ze względu na wyższe ciśnienia wytwarzane w układzie oraz specyfikę medium, elementy hydrauliczne charakteryzują się wzmocnioną budową w stosunku do pneumatycznych odpowiedników oraz innymi rozwiązaniami materiałowymi i konstrukcyjnymi uszczelnień. W przemyśle znacznie częściej niż układy hydrauliczne spotykamy układy elektrohydrauliczne, czyli układy hydrauliczne sterowane elektrycznie.

### **I.3.2. Podstawowe elementy napędów hydraulicznych.**

Układ elektrohydrauliczny składa się z następujących elementów:

- a) źródła energii (silnik elektryczny lub spalinowy),
- b) hydrostatycznej maszyny pompowej (źródło ciśnienia hydraulicznego),
- c) urządzeń regulujących i sterujących (najczęściej elektrycznych),
- d) hydrostatycznej maszyny silnikowej (siłowniki i silniki hydrauliczne).

Układ hydrauliczny w stosunku do układu pneumatycznego jest układem o obiegu zamkniętym. W tym układzie czynnik napędowy jest przepompowywany w obie strony bez oddawania go do otoczenia. Pompa pompuje płyn przez cały układ ze zbiornika do maszyny silnikowej. Nadmiar płynu jest kierowany z powrotem do zbiornika. Jeśli układ działa w dwie strony, komory pracującego siłownika są naprzemiennie zasilane cieczą ze zbiornika, a po zakończeniu pracy ciecz do niego powraca. Typowa struktura układu elektro-hydraulicznego pokazana została na Rys. I.3.2.1.

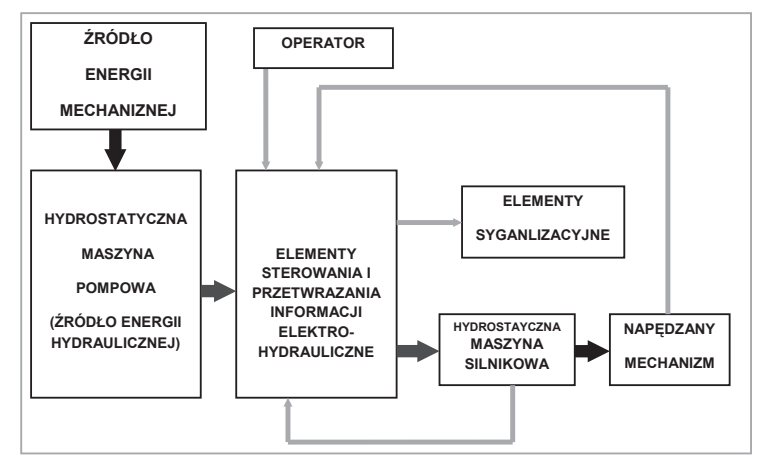

**Rys. I.3.2.1. Struktura napędu elektro-hydraulicznego.**

Urządzenia części elektrycznej oddziałują na strumień energii przepływający przez elementy i urządzenia części hydraulicznej za pomocą zaworów sterowanych elektrycznie. Zawory te, wspomagane hydraulicznie, mogą oddziaływać bezpośrednio na strumień główny energii hydraulicznej. Stosowanie zaworów z pomocniczym elektrycznym sterowaniem sprzyja zmniejszeniu masy układu i wymiarów zaworów, a także zwiększeniu szybkości i niezawodności jego działania. Na ten sam strumień energii można oddziaływać mechanicznie poprzez sterowanie zaworami bezpośrednio przez operatora lub poprzez zawory z krzywkami mechanicznymi.

Ponieważ w czasie pracy płyn hydrauliczny ulega degradacji i zanieczyszczeniu, podobnie jak w układach pneumatycznych wymagane jest jego odpowiednie przygotowanie przed kolejnym wprowadzeniem go do układu. W układach hydraulicznych stosuje się różnego rodzaju filtry pozwalające na przedłużenie czasu eksploatacji całego układu. W przypadku stwierdzenia zużycia czynnika napędowego (płynu hydraulicznego) należy go wymienić. W większości maszyn terminy wymiany określane są na podstawie czasu pracy maszyny lub określane są poprzez okresowe kontrole. W czasie pracy płynu w instalacji, podczas jego ściskania wytwarza się ciepło, dlatego też w układach hydraulicznych stosuje się chłodnice płynu.

#### **I.3.3. Napędy hydrauliczne.**

W konstrukcji maszyn stosowanych jest wiele rodzajów napędów hydraulicznych. Zaletami napędów hydraulicznych są duże momenty przy małych prędkościach oraz odporność na przeciążenia i wibracje. Podstawowymi wadami tych napędów jest podatność na zapowietrzanie i straty mocy w wyniku przepływu płynu w instalacji. Podstawowa klasyfikacja napędów sprowadza się do podziału na:

- napędy hydrostatyczne, wykorzystujące ciśnienie cieczy, tj. siłowniki, chwytaki,
- • napędy hydrokinetyczne, wykorzystujące przepływ cieczy, tj. napędy obrotowe, silniki hydrauliczne.

Ciecz wykorzystywana do napędu powinna się cechować następującymi właściwościami:

- • jak najmniejszą zmianą lepkości w szerokim zakresie temperaturowym,
- • niską ściśliwością,
- • wysoką temperaturą zapłonu przy jednocześnie niskiej temperaturze krzepnięcia,
- małą rozszerzalnością cieplną,
- • dobrymi własnościami smarnymi.

Konstrukcje napędów hydraulicznych są zbliżone do odpowiedników pneumatycznych – występują podobne siłowniki jednostronnego i dwustronnego działania. Wśród siłowników hydraulicznych popularną konstrukcją jest siłownik teleskopowy, który przy małej długości zabudowy pozwala na osiąganie dużych przesunięć liniowych.

#### **I.3.4. Układy sterowania napędem hydraulicznym.**

Wśród zaworów hydraulicznych wyróżniamy dwie podstawowe grupy. Pierwsza z nich to zawory ciśnieniowe sterujące drogą przepływu płynu, do których zalicza się:

- • zawory bezpieczeństwa,
- zawory przelewowe,
- • zawory kolejności działania,
- • zawory proporcjonalne,
- • zawory różnicowe.

Drugą grupą są zawory natężeniowe regulujące przepływ płynu. Zaliczamy do nich:

- • zawory odcinające,
- • zawory rozdzielcze,
- • zawory zwrotne,
- zawory dławiące.

Zawory sterujące kierunkiem przepływu (zawory rozdzielcze) mają podobną budowę do swoich pneumatycznych odpowiedników, ale ze względu na czynnik przez nie przepływający różnią się uszczelnieniami i charakteryzują się wykonaniem materiałowym wytrzymującym większe ciśnienia. Symbole graficzne i oznaczenia dróg wejść/pozycji są takie same jak występujące w układach pneumatycznych.

#### **I.3.5. Zastosowanie napędów hydraulicznych.**

W związku z zaletami napędów hydraulicznych są one stosowane tam, gdzie wymaga się osiągania dużych momentów i dużych sił przy niskich prędkościach. W maszynach przemysłowych są to głównie prasy, chwytaki, podnośniki hydrauliczne.

#### **BIBLIOGRAFIA:**

- 1. Materiały handlowe i katalogowe firmy YASKAWA Europe GmbH: http://www.yaskawa.eu.com
- 2. Materiały handlowe i katalogowe firmy FANUC Robotics Polska: http://www.fanucrobotics.pl
- 3. Materiały handlowe i katalogowe firmy SMC Industrial Automation Polska Sp. z o.o.: http://www.smc.pl/
- 4. Materiały handlowe i katalogowe firmy Mitsubishi Electric Europe B.V.: http://www.mitsubishi-automation.pl/
- 5. Katalog silników, FABRYKA SILNIKÓW ELEKTRYCZNYCH BESEL S.A.
- 6. Szydelski Z., *Napęd i sterowanie hydrauliczne.*, WKiŁ, 1993
- 7. *Vademecum hydrauliki. Tom 1. Hydraulika. Podstawy, elementy konstrukcyjne i podzespoły.*, Mannesmann Rexroth AG, 1992
- 8. Szejnach W., *Napęd i sterowanie pneumatyczne.*, WNT, 2005
- 9. Świder J., *Sterowanie i automatyzacja procesów technologicznych i układów mechatronicznych Układy pneumatyczne i elektropneumatyczne ze sterowaniem logicznym PLC.*, Wydawnictwo Politechniki Śląskiej, 2006
- 10. Przepiórkowski J., *Silniki elektryczne w praktyce elektronika*, Wydawnictwo BTC, 2012
- 11. Deskur J., Kaczmarek T., Zawirski K., *Automatyka napędu elektrycznego*., Wydawnictwo Politechniki Poznańskiej, 2012
- 12. Stein Z., *Maszyny elektryczne.*, WSIP, 1999

# **ROZDZIAŁ II. SENSORY W UKŁADACH MECHATRONICZNYCH**

#### **II.1. WPROWADZENIE.**

Sensory w układach mechatronicznych pełnią rolę równie ważną jak aktuatory i od ich sprawności oraz niezawodności zależy jakość funkcjonowania całego systemu mechatronicznego [1,2]. Dość powszechnie przyjmuje się regułę praktyczną, że dokładność przetwarzania sensora powinna być o rząd lepsza niż dokładność działania aktuatora sterowanego w oparciu o sygnał wyjściowy z tego sensora. Prawidłowe funkcjonowanie każdego systemu mechatronicznego wymaga użycia wielu sensorów. Poprzez optymalną sensorykę można optymalizować jakość działania systemu. O ile oprogramowanie jest w stanie przetworzyć informację z sensorów w sposób celowy i wygenerować uzasadnioną decyzję, to żaden software nie wygeneruje aktualnej informacji o systemie i jego otoczeniu – jest to zadanie sensorów [3,4].

Generalnie, rola sensorów w systemach mechatronicznych jest trojaka:

- Umożliwianie systemowi kontrolowanie parametrów procesu i sterowanie procesem.
- Prowadzanie bieżącej kontroli jakości operacji wykonywanych podczas przebiegu procesu.
- Monitoring stanu urządzeń tworzących sam system.

Dlatego w mechatronice dąży się do ścisłego zintegrowania systemu pomiarowego opartego na sensorach z procesem przemysłowym i systemem mechatronicznym. Kluczowe właściwości systemu mechatronicznego są określone przez jego oprogramowanie. Automatyczne wygenerowanie prawidłowej decyzji co do dalszej aktywności systemu wymaga uprzedniej fuzji danych dostarczanych z bardzo wielu sensorów.

Tendencja do przenoszenia coraz większej liczby funkcji sterujących z człowieka (operatora) na oprogramowanie wynika z relatywnie mniejszej niezawodności człowieka jako części systemu kierującego procesem przemysłowym. Doskonalenie sensoryki skutkuje możliwością automatyzacji prac, które do niedawna mogły być wykonywane tylko przez wysoko wykwalifikowany personel i uważane były za zbyt skomplikowane i precyzyjne, by mogły być poddane automatyzacji. Znaczny wpływ w tym kierunku wywierają m.in. sensory wizyjne oraz rozwój sensorów taktylnych.

Sensory w systemach mechatronicznych pracują przez większość czasu w stanie przetwarzania dynamicznego, tak by mikrokontroler mógł wykorzystywać informację na bieżąco. Wymaga to szybkiej i niezawodnej komunikacji sensorów ze sterownikami, co umożliwia transmisja sygnałów cyfrowych. Wreszcie, dąży się do ściślejszego zintegrowania sensorów z innymi elementami systemu oraz z realizowanym procesem [5,6].

# **II.2. SYGNAŁY W SENSORACH UKŁADÓW MECHATRONICZNYCH.**

Sygnały w systemach mechatronicznych z reguły mają postać sygnałów elektrycznych z uwagi na to, że jest to postać najdogodniejsza do przesyłania i do innych operacji na sygnałach. Tam, gdzie obecność wielkości elektrycznych stanowiłaby czynnik zagrożenia (np. pożarem albo wybuchem), preferuje sie inne postacie sygnałów, np. sygnały pneumatyczne.

Elektryczne sygnały wyjściowe sensorów, niosące informacje procesowe, powinny być dostosowane do wejść urządzeń współpracujących z nimi: przetworników, sterowników, komputerów lub sieci przemysłowych oraz do protokołu procesorowego interfejsu wejściowego tych urządzeń. Przebiegi i wartości tych sygnałów muszą być kompatybilne z pozostałymi elementami systemu. Ze względu na rodzaj sygnału wyjściowego, sensory można podzielić na:

- sensory z wyjściem analogowym,
- • sensory z wyjściem cyfrowym,
- • sensory z wyjściem binarnym,
- • sensory z wyjściem impulsowym,

przy czym sensory z wyjściem binarnym można uważać za szczególny przypadek sensorów z wyjściem cyfrowym.

Większość sygnałów wyjściowych z klasycznych (prostych) sensorów ma charakter analogowy, podobnie jak większość wielkości *wejściowych* sensorów ze swej natury wykazuje analogowy charakter zmienności. Sygnały wyjściowe tych sensorów mogą przyjmować dowolne wartości leżące pomiędzy dolną i górną wartością zakresu zmienności wielkości wyjściowej i przechodzić od jednej wartości do innej w sposób ciągły. Sygnały wyjściowe analogowe są zwykle modulowane amplitudowo, czyli to ich amplituda niesie informację o wielkości mierzonej (jest do niej proporcjonalna) bez potrzeby dodatkowego przetwarzania. Urządzenia umożliwiające stosowanie techniki analogowej są prostsze i tańsze niż urządzenia cyfrowe, a transmisja sygnałów analogowych jest łatwiejsza niż cyfrowych.

Sygnały binarne przyjmują tylko dwa poziomy wartości, co jest całkowicie wystarczające dla przeniesienia informacji dostarczanej przez sensory dwustanowe (inicjatory). Sygnały te często zaliczane są do sygnałów cyfrowych (jednobitowych) i przyjmują te same poziomy napięć, co sygnały cyfrowe wielobitowe. Sensory o wyjściu binarnym mają za zadanie sygnalizować wystąpienie określonego stanu wielkości wejściowej w odniesieniu do pewnej wartości progowej. Dokładność zadziałania sensora jest w tym przypadku mniej istotna niż jego pewność (niezawodność), dlatego charakterystyki przetwarzania sensorów o wyjściu binarnym z reguły posiadają celowo wprowadzoną histerezę.

Sygnały częstotliwościowe mają postać przebiegu okresowego ciągłego, a informacja o wielkości mierzonej jest przenoszona za pośrednictwem częstotliwości tego przebiegu (najczęściej częstotliwość przebiegu jest wprost proporcjonalna do

wartości wielkości przetwarzanej). Sygnały częstotliwościowe wykazują pewne cechy zarówno sygnałów analogowych, jak i cyfrowych. Jednak ponieważ przebieg okresowy łatwo jest przetworzyć w ciąg impulsów, np. prostokątnych, często poziomy napięć tych impulsów są takie same jak standardowych sygnałów cyfrowych, a sygnał częstotliwościowy zalicza się do sygnałów cyfrowych.

Najbardziej rozpowszechnione jest stosowanie sygnałów cyfrowych wielobitowych zdyskretyzowanych zarówno względem czasu, jak i amplitudy. Długość słowa bitowego ma bezpośredni związek z dokładnością zakodowania i przesyłania informacji zawartej w sygnale wyjściowym sensora. Dokładność ta może być teoretycznie dowolnie zwiększana, za cenę bardziej skomplikowanej budowy urządzeń cyfrowych. Sygnały cyfrowe są odporne na zakłócenia przemysłowe, a po przesłaniu – łatwe do zapisania w prosty sposób do układów pamięci.

Sygnały cyfrowe są realizowane za pomocą układów elektroniki cyfrowej wykonanych zazwyczaj w technologii TTL lub CMOS. Układy takie różnią się właściwościami. Układy CMOS operują bardziej zróżnicowanymi poziomami napięć dla stanów "low" i "high", ale pobierają mniej prądu, dzięki czemu ich pobór mocy jest znacznie mniejszy. Współczesne sensory zintegrowane i sensory inteligentne z reguły udostępniają standardowe sygnały wyjściowe zarówno analogowe, jak i cyfrowe. Jeśli sensor posiada procesorowy interfejs do współpracy z systemem, to z uwagi na wielość standardowych interfejsów, tylko niektóre są zaimplementowane w sensorze. W takim przypadku należy stosować specjalne układy konwerterów sygnałów.

W nowszych systemach mechatronicznych występuje tendencja do rozszerzania obszaru objętego cyfrowym przekazywaniem informacji pomiędzy sterownikami i innymi urządzeniami a sensorami. Sygnały analogowe, podobnie jak urządzenia analogowe, mają coraz bardziej ograniczone zastosowanie wskutek korzystniejszych cech sygnałów cyfrowych w warunkach przemysłowych.

Osiągalna dokładność statyczna dla obu typów sygnałów jest duża, i wystarczająca dla potrzeb systemów przemysłowych. Podobnie pod względem właściwości dynamicznych elementy analogowe układów automatyki przemysłowej nie ustępują cyfrowym. Natomiast sygnały analogowe wykazują gorszą odporność na szumy i zakłócenia przemysłowe, a ich separacja galwaniczna jest bardziej kosztowna niż w przypadku sygnałów cyfrowych. Ponadto na sygnałach analogowych można wykonać znacznie mniej różnych operacji matematyczno-logicznych niż na sygnałach cyfrowych, a współpraca z mikrokontrolerem wymaga użycia przetworników A/C i C/A. Z uwagi na różnorodność sygnałów wyjściowych sensorów, urządzenia systemów mechatronicznych współpracujące z sensorami są wyposażone w odpowiednie wejścia: analogowe, cyfrowe, i impulsowe (dogodne dla podłączania sygnałów częstotliwościowych).

## **II.3. ZASADY PRZETWARZANIA SENSORÓW W UKŁADACH MECHATRONICZNYCH.**

Istnieje wiele kryteriów klasyfikacji sensorów, począwszy od najprostszych: "występowanie kontaktu z obiektem" (stykowe – bezstykowe), lub "występowanie potrzeby zasilania" (generacyjne – parametryczne [7]). Interesująca jest klasyfikacja "energetyczna" za pomocą wskaźników Millera (przez analogię z krystalografią), według której każdemu sensorowi można przypisać sekwencję trzech "wskaźników" reprezentujących rodzaj energii na wejściu i na wyjściu sensora oraz energię pomocniczą lub modulującą energię wejściową. Na przykład sensor termoelektryczny (termopara) opisany jest jako: [th, el, 00], co oznacza: th – energia cieplna na wejściu, el – energia elektryczna na wyjściu, 00 – brak energii pomocniczej (sensor generacyjny). Tak opisane sensory można lokalizować na trójwymiarowych wykresach ułatwiających grupowanie sensorów podobnych występujących w obrębie danego systemu.

Klasyfikacje pod względem zasad działania lub rodzaju wielkości wejściowej są bardzo obszerne, gdyż do przetwarzania nieelektrycznych wielkości wejściowych sensorów na elektryczne sygnały wyjściowe wykorzystuje się ponad 100 różnych praw fizyki i chemii, a liczba wielkości mierzalnych wynosi kilka tysięcy. Mniej obszerne są klasyfikacje sporządzane pod względem technologii wytwarzania (najprostszy podział to: klasyczne oraz zapożyczone z elektroniki lub udoskonalone) oraz ze względu na rodzaje sygnałów (analogowe, cyfrowe) czy interfejsów. Duże koncerny operujące w branży sensorycznej posiadają własne, rozbudowane systemy klasyfikacji, by utrzymać uporządkowanie wśród swoich ofert.

Stosowane są również kryteria podziału sensorów takie jak:

- obszar zastosowania (np. sensory dla rolnictwa, sensory medyczne),
- materiał użyty w sensorze jako "sensing material" (np. materiał termoelektryczny, materiał elastomagnetyczny),
- parametry techniczno-użytkowe (np. czas odpowiedzi, przeciążalność).

Poniżej zostaną opisane dwa, stosunkowo od niedawna wykorzystywane w technice, efekty magnetorezystancyjne (AMR i GMR), rzadziej opisywane w podręcznikach, chociaż reprezentują zaawansowaną technologię (spintronikę). Opisano również enkodery inkrementalne z uwagi na ich zasadnicze znaczenie w układach mechatroniki i robotyki.

Zewnętrzne pole magnetyczne może w różny sposób wpływać na przewodzenie prądu przez metale lub półprzewodniki. Wśród zjawisk z tym związanych największe zainteresowanie wzbudza efekt Halla (HE) oraz efekty magnetorezystancyjne (MR), m.in. z uwagi na możliwość bezstykowych pomiarów za pomocą sensorów opartych na tych efektach.

Spośród sensorów MR najwcześniej, bo w latach 1970-tych, zaczęto produkować na skalę przemysłową sensory działające na zasadzie anizotropowego zjawiska magnetorezystancyjnego (oznaczanego skrótem AMR). Dzięki ich szerokim możliwościom, sensory AMR znajdują zastosowanie w sterowaniu robotami przemysłowymi lub obrabiarkami, a także przebiegiem całych procesów produkcji.

Przez analogię z wektorem polaryzacji elektrycznej *P*, charakteryzującym wypadkowy moment elektryczny układu dipoli w dielektryku, można opisać stan magnetyczny obiektu wypadkowym momentem magnetycznym, nazywanym wektorem *magnetyzacji M*.

Po namagnesowaniu się rdzenia wewnątrz solenoidu (czyli po uporządkowaniu elementarnych momentów magnetycznych) można przyjąć, że wzdłuż krawędzi kołowych przekrojów rdzenia walcowego płyną wypadkowe prądy takie, że ich pole magnetyczne o natężeniu *J* wzmacnia pole własne solenoidu o natężeniu *H*.

W 1856 r. William Thomson (późniejszy Lord Kelvin) odkrył anomalię magnetorezystancyjną polegającą na tym, że zmiany rezystywności metali ferromagnetycznych zachodzą przy znacznie słabszych natężeniach pola magnetycznego, niż dla metali niemagnetycznych (dla których zachodzi tzw. izotropowy efekt MR, wykorzystywany w półprzewodnikach). Zjawisko to nazwano anizotropowym zjawiskiem magnetorezystancyjnym.

W XX wieku badania materiałów ferromagnetycznych wykazały, że w kryształach żelaza występują kierunki (osie) łatwego magnesowania: jeśli natężenie zewnętrznego pola *H* jest skierowane zgodnie z osią łatwego magnesowania, to magnetyzacja *M* osiąga nasycenie *Ms* przy słabszych polach *H*. W krysztale żelaza można wyróżnić 6 takich osi, w krysztale niklu – 8, a w krysztale permaloju (stopu NiFe, zwykle 81:19) aż 16. Magnesowaniu w tych kierunkach odpowiada minimum energii magnetycznej kryształu; właściwość ta nosi nazwę anizotropii magnetycznej.

Minimalna grubość *h* warstwy (oznaczana często symbolem *t*) niezbędna by zapewnić ciągłość struktury, wynosi kilka nanometrów. Przeciętna wartość stosunku "szerokość-grubość" *b*/*h* ≈1000; trend ku miniaturyzacji sprawia, że zmniejsza się *b*, a wskutek tego także *h* (przy szerokości paska *b* =10 µm, powierzchnia meandra wynosi ok. 0,5 mm na 1 mm, a całego sensora – 1 mm na 2 mm).

Wektor *M* może być obrócony podczas pracy sensora przez zewnętrzne pole magnetyczne o natężeniu *H<sup>y</sup>* skierowanym wzdłuż osi *y*, prostopadle do *M* =  $M_s$  w stanie swobodnym. Wektor  $H_{\scriptscriptstyle y}$  spowoduje obrót wektora  $M$  o pewien kąt φ; znając zależność pomiędzy wartością *Hy* a kątem *φ*, można wyznaczyć zależność rezystancji sensora *R*(*θ*) dla kąta *θ* = *φ*.

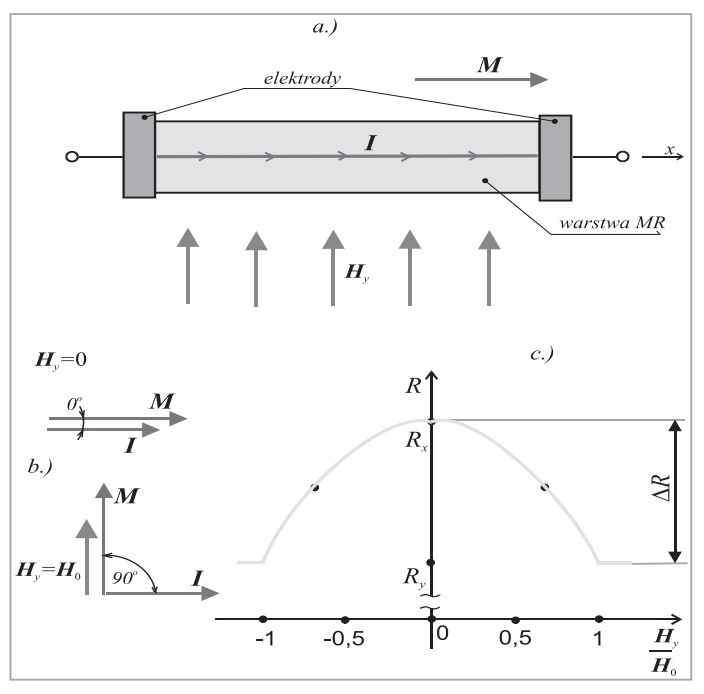

**Rys. 1. a.) schemat sensora AMR w postaci pojedynczego paska MR; b.) wykresy wektorowe; c.) charakterystyka** *R***(***Hy*  **/** *H***<sup>0</sup> ) sensora AMR z rys. 1 a.**

Ponieważ zależność *R*(*Hy* ) ma charakter symetryczny względem *Hy* , sensor AMR tego typu nie może wykryć zwrotu pola H<sub>y</sub>. Ponadto czułość sensora dla małych wartości *Hy* jest niewielka, a charakter zależności – nieliniowy. Aby usunąć tę niedogodność konstrukcji typu podłużnego paska, przesuwa się kierunek prądu *I* względem wektora *M* o kąt ε =45° (przy nieobecności pola zewnętrznego *H<sup>y</sup>* ). Wówczas punkt pracy sensora ulega przesunięciu na najbardziej liniowy odcinek charakterystyki *R*(*Hy* ). W praktyce, w celu zmiany kierunku prądu *I,* na cienką warstwę magnetorezystancyjną nanosi się pod kątem ε =45° pomocnicze elektrody w postaci paseczków z dobrego przewodnika (Au lub Al), co nadaje sensorowi charakterystyczny wygląd, od którego pochodzi jego nazwa - "barber-pole" - wywodząca się z czasów, gdy balwierze wykonywali zabieg puszczania krwi, a potem suszyli bandaże nawinięte na drąg.

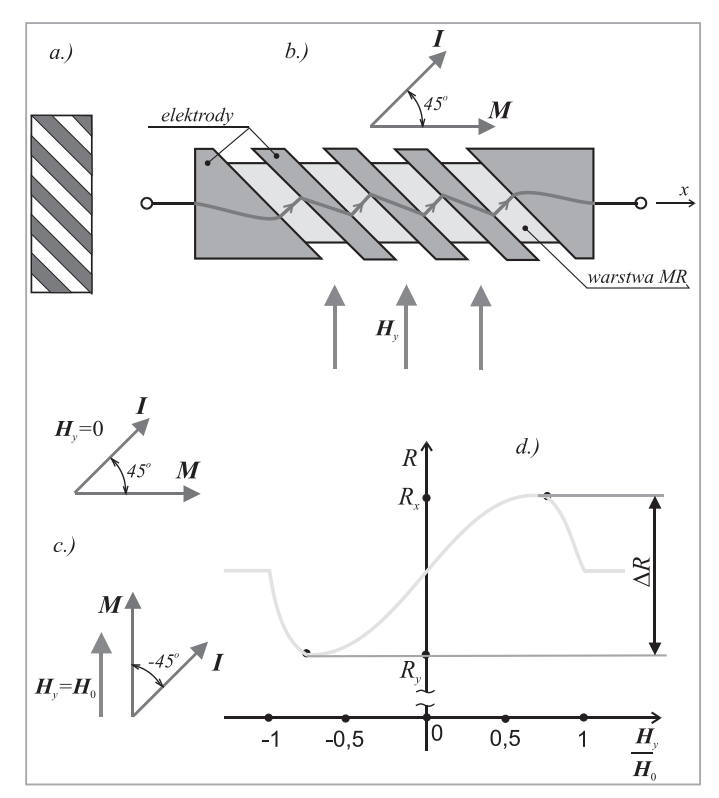

Rys. 2. a.) szyld "barber-pole"; b.) schemat sensora AMR typu "barber-pole"; **c.) wykresy wektorowe; d.) charakterystyka R(***Hy*  **/** *H***<sup>0</sup> ) sensora AMR typu "barber-pole".**

Konstrukcja "barber-pole" obraca kierunek prądu *I* o 45°, pozostawiając oś anizotropii *x* zgodną z osią podłużną warstwy MR, co zwiększa odporność na rozmagnesowanie; ponadto prąd w elektrodach wytwarza pole podmagnesowujące sensor. Stosowane jest również nanoszenie elektrod skośnych nachylonych w lewo – wówczas kierunek prądu *I* obrócony jest o 135° i charakterystyka *R*(*Hy* / *H*<sup>0</sup> ) jest symetryczna (względem osi *R*). Z reguły cztery sensory typu "barber-pole" (dwa o kącie przesunięcia 45° naprzemiennie z dwoma o kącie 135°) wykonuje się we wspólnej strukturze mostka Wheatstone'a, aby poprawić właściwości metrologiczne całości (liniowość, czułość).

Dla *Hy* /(½*H*<sup>0</sup> ) nieliniowość nie przekracza 5%, a dla układów mostkowych jest znacznie mniejsza. Mankamenty tej konstrukcji to: zmniejszenie czynnej powierzchni sensora oraz jego rezystancji całkowitej, a także niejednorodny rozkład gęstości prądu (rozpiętość 1÷5).

Im słabsze pole charakterystyczne $H_0$  (a tym samym słabsza magnetyzacja  $M^{}_{\!S}$ ), tym sensor jest czulszy, ale i bardziej wrażliwy na niezamierzone rozmagnesowanie, przed którym należy go chronić. Czułość jest rzędu 20÷200 mV/(kA/m), np.

przy  $U_{\text{max}} = 10 \text{ V}, S = 0.5 \mu\text{V/nT}$ . Dlatego sygnał pierwotny jest dość silny i odporny na zakłócenia.

Sensory AMR mogą mierzyć pola słabe, w zakresie od  $B_{\text{min}}=0,1$  nT do *B*<sub>max</sub>=0,1 T; dolna granica wynika z poziomu szumów oraz sygnału offsetu i dryftu, górna – z nieliniowości. Pobór mocy przez te sensory jest niewielki, a koszt w produkcji masowej niski; istnieją możliwości ich miniaturyzacji i integracji z układami mikroelektroniki. Sensory AMR mogą pracować w szerokim (-40÷+200°C) zakresie temperatur, i w szerokim pasmie częstotliwości: 0 Hz÷10 MHz; są one odporne na wibracje i niewrażliwe na naprężenia mechaniczne, mogą trwale pracować w środowisku z rozpylonym pyłem niemagnetycznym lub olejem i smarem.

Z uwagi na bezkontaktowość działania, możliwość mnożenia sygnałów, wysoką czułość i odporność na czynniki środowiska pracy przy niskim koszcie produkcji technologią stosowaną w mikroelektronice, sensory magnetorezystancyjne znalazły wiele zastosowań, m.in. w układach napędów i automatyki. Można tu wymienić układy do pomiaru położenia liniowego lub kątowego, kąta obrotu i prędkości obrotowej. W niektórych układach korzystne jest zastosowanie sensorów AMR (wrażliwych na pole równoległe do płaszczyzny sensora) wspólnie z hallotronami (wrażliwymi na pole prostopadłe do płaszczyzny płytki). Mimo że sensory oparte na zjawisku Halla są bardziej liniowe i mogą wykrywać zwrot wektora pola, to jednak ich czułość jest ok.10÷100 razy mniejsza niż sensorów AMR, co oznacza konieczność mniejszych odstępów przy pomiarach zbliżeniowych; ponadto hallotrony jako półprzewodniki bardziej podlegają wpływom temperatury i naprężeń mechanicznych.

Głównym motorem tego przesunięcia centrum zainteresowania zachowaniem elektronu z jego właściwości elektrycznych na magnetyczne są z jednej strony bariery rozwoju elektronicznych technologii informatycznych bazujących na ruchu ładunku elektrycznego, a z drugiej – zalety elektronicznych elementów magnetycznych: trwałość zapisu nie wymagająca odświeżania i utrzymująca się po odłączeniu zasilania elektrycznego, mały pobór mocy (i mało ciepła do odprowadzenia). [8]

Zjawisko magnetorezystancji gigantycznej (ang. *Giant Magneto-Resistance effect*, w skrócie GMR) odkryto w roku 1986 (chociaż pierwsze publikacje o nim pojawiły się dopiero w roku 1988). "Gigantyczność" efektu jest raczej emfatyczna, ponieważ w temperaturze pokojowej uzyskiwane zmiany rezystywności pod wpływem zewnętrznego pola magnetycznego wynoszą ok. 15÷20%. Niemniej faktem jest, że w temperaturach niskich (np. ciekłego helu – 4,2 K) zmiana rezystywności jest kilkakrotnie większa (np. 80%; w publikowanych wynikach badań podawano nawet 220%), niż przy 293 K (20°C).

Podobnie jak w zjawisku AMR, podstawą efektu GMR są właściwości bardzo cienkich warstw ferromagnetycznych o grubości rzędu pojedynczych nanometrów (1 nm = 10-9 m). Podstawowa struktura sensora GMR składa się z dwóch cienkich warstw ferromagnetyka (np. Fe lub NiFe [permaloju] o grubości *h* ≈ 3 nm), przedzielonych bardzo cienką warstwą - "przekładką" (ang. *spacer*) - z metalu nieferromagnetycznego, ale będącego bardzo dobrym przewodnikiem elektrycznym (np.

Cu); grubość tej warstwy jest mniejsza niż warstw Fe (zwykle nie przekracza 1 nm, co odpowiada warstwie o grubości kilku atomów).

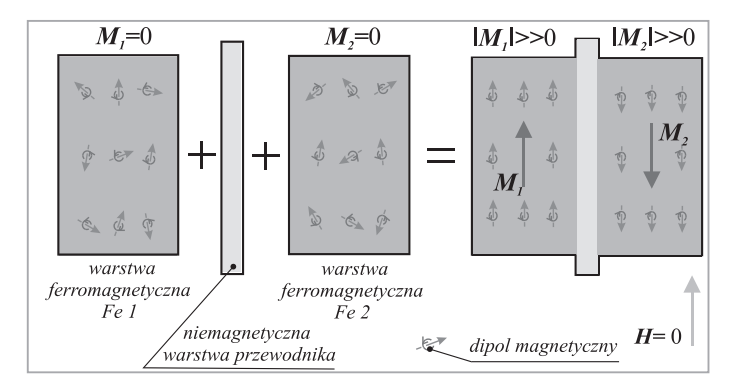

#### **Rys. 3. Podstawowa struktura trójwarstwowa sensora GMR: antyrównoległe oddziaływania wzajemne powodują przeciwną magnetyzację warstw przy braku pola zewnętrznego.**

Jeżeli nie występuje zewnętrzne pole magnetyczne, to w takim sztucznie wytworzonym układzie nanowarstwowym zachodzi zjawisko nie obserwowane w innych układach fizycznych: następuje samorzutne uporządkowanie atomowych momentów magnetycznych w każdej z warstw Fe w taki sposób, że wektory magnetyzacji *M1* i *M2* tych warstw zostają skierowane antyrównolegle. Przyczyną tego są fizyczne oddziaływania wymienne, tzw. antyferromagnetyczne, przewidziane w fizyce kwantowej jako oddziaływania typu RKKY. Zatem pomiędzy warstwami ferromagnetycznymi Fe istnieje silne sprzężenie magnetyczne o charakterze antyrównoległym. Namagnesowanie warstw Fe (samoistne! – bez ingerencji pola zewnętrznego) oznacza, że magnetyczne momenty spinowe elektronów związanych z atomami Fe – elektronów podpowłoki *d* – w obrębie danej warstwy ustawią się wszystkie w jednym kierunku; czyli spiny tych elektronów związanych ustawią się względem siebie równolegle. Natomiast spiny elektronów związanych obu warstw Fe będą względem siebie antyrównoległe. Jeżeli teraz do takiego układu warstw Fe/ Cu/Fe przyłożone zostanie napięcie elektryczne, to nastąpi przepływ prądu elektrycznego w kierunku prostopadłym do płaszczyzn warstw. Nośnikami tego prądu są elektrony swobodne, które również posiadają swój spin: część elektronów swobodnych będzie mieć zwrot spinu zgodny z wektorem magnetyzacji *M* danej warstwy – są to elektrony o spinie większościowym, czyli tzw. elektrony "spin-up", a część elektronów będzie "spin-down", czyli o spinie mniejszościowym, o zwrocie przeciwnym do wektora magnetyzacji *M* warstwy.

Grubość nanowarstw jest porównywalna ze średnią drogą swobodną elektronu przewodzenia. Jednak przy przewodzeniu prądu przez metale ferromagnetyczne opór napotykany przez elektrony swobodne silnie zależy od orientacji spinu elektronu względem wektora magnetyzacji warstwy. Elektrony o spinach równoległych do wektora magnetyzacji warstwy stają się w tej warstwie jakby nośnikami "większościowymi" – przepływają jakby osobnym kanałem przewodzenia o bardzo niewielkim rozpraszaniu (droga swobodna jest 5 razy dłuższa niż w zwykłych warunkach przewodzenia), a więc o małej rezystywności. Elektrony o spinach antyrównoległych do wektora magnetyzacji warstwy są natomiast rozpraszane silnie, co skutkuje dużą dla nich rezystywnością.

Pierwsze komercyjne sensory GMR wyprodukowano 1994 r. w amerykańskiej firmie Nonvolatile Electronics (obecnie NVE Corp.); aktualnie sensory GMR są dostępne w ofercie czołowych firm branży elektronicznej, takich jak Siemens, Philips, Bosch lub Honeywell poszukujących nowych zastosowań dla tego typu sensorów.

W praktyce sensory GMR składają się z wielu warstw ferromagnetycznych przedzielonych przewodzącymi warstewkami niemagnetycznymi, ponieważ zmiany rezystancji są wówczas większe (aczkolwiek zwiększanie liczby warstw daje coraz mniejszy przyrost zmiany rezystancji), przy czym przy braku pól zewnętrznych magnetyzacja sąsiednich warstw ferromagnetycznych jest antyrównoległa.

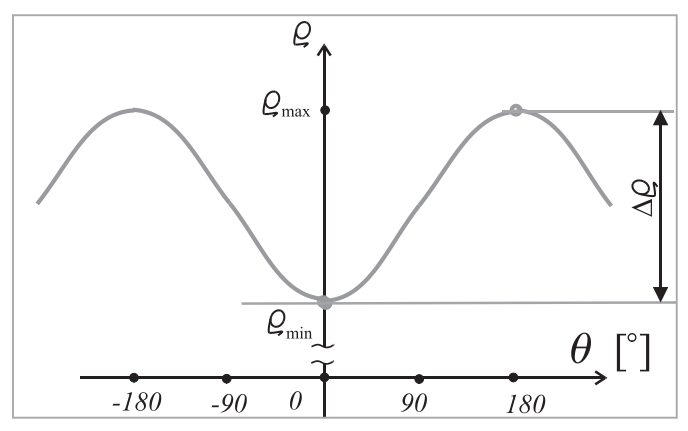

**Rys. 4. Charakterystyka** *ρ(θ)* **sensora GMR.**

Poważnym problemem w odniesieniu do sensorów GMR jest wykonanie nanostruktury pełnego mostka Wheatstone'a. Wymaga to naprzemiennego podmagnesowania sensorów w kolejnych ramionach mostka, co komplikuje technologię i zwiększa liczbę różnych warstw do ok. 10-ciu – a to z kolei zmniejsza czułość. Dlatego częściej spotyka się strukturę półmostka GMR lub zastąpienie pełnego mostka dwoma półmostkami.

W sensorach GMR prędkości lub położenia kątowego obiektów z zamocowanym pierścieniowym magnesem trwałym wykorzystuje się strukturę "zawór spinowy", zaprojektowaną do wykrywania jedynie kierunku pola pochodzącego od przemieszczanego magnesu, a niewrażliwą na natężenie tego pola. Jest to istotna zaleta w porównaniu z sensorami AMR lub hallotronowymi, które reagują na nieuniknione niejednorodności pola magnesu pierścieniowego.

Odkrycie i zastosowanie w technice zjawiska gigantycznej magnetorezystancji (GMR) stanowi jakościową zmianę w stosunku do wcześniejszych sensorów magnetycznych, takich jak np. sensory AMR (anizotropowe magnetorezystancyjne). Zmiana ta polega na tym, że efekt GMR nie zależy od kierunku prądu, tj. kierunku ruchu ładunków elektrycznych względem kierunku wektora magnetyzacji *M* warstwy, tylko od kierunku spinowego momentu magnetycznego elektronów przewodzenia tworzących prąd. Sensory GMR jako praktyczne osiągnięcie spintroniki znalazły zastosowanie – oprócz głowic odczytowych – także w sensorach do bezkontaktowych pomiarów położenia, kąta obrotu, prędkości obrotowej oraz w pomiarach natężenia prądu. [9]

Kontynuowane są prace nad zwiększeniem czułości sensorów GMR i rozszerzeniem zakresu mierzonych pól magnetycznych przy jednoczesnym podniesieniu ich odporności na silne pola przemagnesowujące i na podwyższone temperatury. Po uzyskaniu dużej stabilności magnetycznej i termicznej, sensory GMR rozpowszechnią się w miernictwie przemysłowym i oprzyrządowaniu motoryzacyjnym z uwagi na znaczny sygnał wyjściowy i stosunek S/N lepszy niż innych sensorów magnetycznych oraz możliwość pracy w warunkach zanieczyszczenia pyłem i smarami.

Ponieważ sterowanie i monitoring maszyn wirujących prowadzone są w czasie rzeczywistym, coraz większego znaczenia nabiera pomiar prędkości kątowej "chwilowej" (w bardzo krótkim przedziale czasu) równocześnie w różnych punktach maszyny. Ponadto dąży się do pomiaru wahań prędkości kątowej w stanach dynamicznych (np. podczas rozruchu maszyny), co oznacza konieczność pomiaru zmian prędkości w szerokim zakresie z zachowaniem dużej dokładności pomiaru przy niezbyt znacznych kosztach pomiaru. Kluczową rolę w realizacji wymienionych zadań pomiarowych pełnią sensory inkrementalne, nazywane zwykle enkoderami inkrementalnymi.

Przetworzenie ruchu obrotowego w sygnał elektryczny w enkoderze optycznym dokonuje się poprzez modulację natężenia wiązki promieniowania elektromagnetycznego wychodzącego z emitera i docierającego do detektora. Modulatorem jest ciąg prążków przezroczystych dla promieniowania (okienek) i nieprzezroczystych (przesłon) o stałej szerokości, naniesionych naprzemiennie w pobliżu zewnętrznej krawędzi kołowej tarczy prostopadle do jej obwodu.

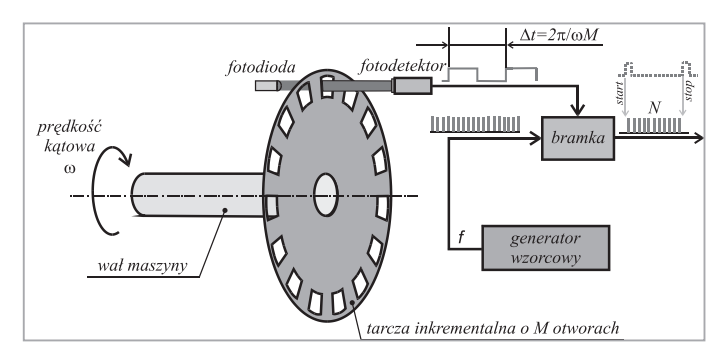

**Rys. 5. Zasada pomiaru prędkości kątowej z użyciem enkodera inkrementalnego.**

Sygnał elektryczny z detektora podawany jest na elektroniczny układ kondycjonujący, który zwykle formuje standardowe impulsy binarne w chwilach odpowiadających ustawieniu się krawędzi kolejnego okienka w tarczy na wprost detektora.

W ten sposób można określić chwile *t <sup>1</sup>*, *t <sup>2</sup>*,..., *t <sup>M</sup>* w których tarcza o *M* okienkach obróciła się względem pewnego położenia odniesienia o *1,2,...,M* wielokrotności kąta *α*=360°/ *M*.

Sensor inkrementalny o jednej ścieżce prążków pozwala mierzyć prędkość kątową oraz przemieszczenie kątowe względne, czyli odpowiadające różnicy dwóch położeń kątowych wału. Jednak na ogół celem pomiaru jest określenie prędkości kątowej dla pewnych wyróżnionych położeń wału, np. w chwili zapłonu mieszanki w silniku. W tym celu na obwodzie tarczy inkrementalnej nanosi się pojedynczy prążek (ang. *home mark* lub *reference mark*) służący do identyfikacji położenia odniesienia ("zera" podziałki kątowej). Dzięki zliczaniu liczby przejść prążka referencyjnego przez osobny układ detekcji optycznej można określić liczbę pełnych obrotów wału oraz przybliżoną wartość prędkości obrotowej, wyrażanej zwykle w obrotach na minutę (*ang. RPM = revolutions per minute*).

Jeżeli wał maszyny może zmieniać kierunek wirowania, to konieczne jest wykrywanie tych zmian. W tym celu należy wygenerować dodatkowy ciąg impulsów, przesunięty o ćwierć okresu (czyli o 90° elektrycznych) względem ciągu impulsów podstawowych. [Stopnie kątowe elektryczne (°el.) dotyczą każdego z okresów elektrycznego sygnału wejściowego detektora; jednemu obrotowi tarczy odpowiada *M* takich okresów. Natomiast kąt obrotu tarczy mierzy się w stopniach kątowych mechanicznych (°mech.); dla *M*=360 na 1°mech. przypada 360°el.]. Przebiegi (rys. 2.10): podstawowy (A) i przesunięty (B) stanowią układ sygnałów kwadraturowych (w astronomii dwa ruchy kołowe przesunięte o 90° nazywa się kwadraturą).

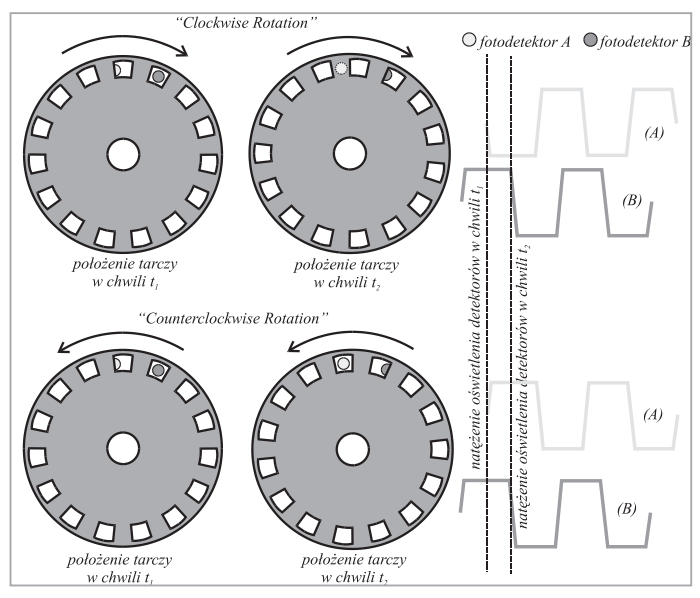

**Rys. 6. Zasada określania kierunku obrotu tarczy enkodera na podstawie wzajemnego położenia czasowych przebiegów sygnałów kwadraturowych z detektorów A i B.**

Przebieg (B) może być generowany w detektorze B umieszczonym tak, by w chwili, gdy naprzeciwko detektora A znajdzie się krawędź okienka tarczy, detektor B znalazł się naprzeciw środka innego okienka tarczy. Jak wynika z rys.2.10, jeśli ruch tarczy odbywa się zgodnie z kierunkiem obrotu wskazówek zegara (ang. *clockwise=CW*), to po obrocie tarczy o pół szerokości prążka detektor A będzie zasłonięty, a detektor B znajdzie się naprzeciw krawędzi okienka. W przypadku przeciwnego kierunku obrotu tarczy (ang. *counterclockwise=CCW*) po jej przemieszczeniu o pół szerokości okienka detektor A będzie całkowicie odsłonięty. Zależnie od sekwencji zmiany stanów w obu detektorach – wynikającej z kierunku wirowania – ulega przełączeniu sposób zliczania impulsów enkodera w liczniku rewersyjnym (ang. *up/down counter*). Jeżeli przebiegi sygnałów wyjściowych detektorów A i B są symetryczne, to zliczając ich zbocza narastające można liczbę impulsów enkodera podwoić (interpolacja "x2"); jeśli ponadto będą zliczane zbocza opadające, to liczba impulsów wzrośnie czterokrotnie (interpolacja "x4").

Szczególnie dużo uwagi poświęca się wykonaniu tarcz i pierścieni inkrementalnych, gdyż od staranności ich wykonania zależą najważniejsze parametry enkoderów. Najlepsze (ale i najdroższe) są tarcze ze specjalnych gatunków szkieł (np. Zerodur), na których metodą naparowywania w próżni nanosi się warstewkę chromu, a następnie przy użyciu precyzyjnej maski fotolitograficznej wykonuje się okienka. Tarcze szklane mają grubość 1-2 mm; cechuje je bardzo dobra płaskość oraz niewrażliwość na zmiany temperatury. Jednak ich kruchość sprawia, że są one wrażliwe na wibracje i wstrząsy, co wraz ze znacznym momentem bezwładności stanowi przeszkodę w ich stosowaniu do pomiaru dużych prędkości obrotowych.

Przeciwnie niż tarcze szklane, tarcze z tworzyw sztucznych są tanie, lecz niezbyt dokładne: wpływ nierówności ich powierzchni jest znaczny. Grubość takich tarcz wynosi 0,1-0,15 mm, a prążki mogą być nanoszone metodą fotograficzną, lub – w metalizowanych foliach plastykowych – wytrawiane. Pośrednie miejsce pod względem dokładności i ceny mają tarcze metalowe z cienkich folii (0,03-0,06) miedzianych z okienkami wytrawianymi lub wycinanymi laserowo, również wykazujące skłonność do nierówności powierzchniowej. Oprócz klasycznego układu prążków o kontrastowo zmiennej przezroczystości, możliwe są inne rozkłady transparentności; np. tarcza typu "chiaroscuro" (w jęz. włoskim "światłocień") o przezroczystości zmiennej liniowo pozwala uzyskać przebieg wyjściowy w postaci fali trójkątnej – co upraszcza przeliczanie wartości sygnału na przemieszczenie kątowe podczas interpolacji wewnątrz pojedynczego cyklu przebiegu wyjściowego enkodera.

Prostym – chociaż niezbyt dokładnym – rozwiązaniem jest naklejenie na wale maszyny taśmy inkrementalnej z prążkami nadrukowanymi (ang. "*zebra tape"*). W droższych rozwiązaniach stosuje się pierścienie inkrementalne z podziałką naniesioną na krawędzi obwodu równolegle do osi wału. W obu przypadkach unika się kłopotów związanych z ułożyskowaniem tarczy i jej sprzęgnięciem z wałem maszyny oraz zmniejsza się rozmiary enkodera.

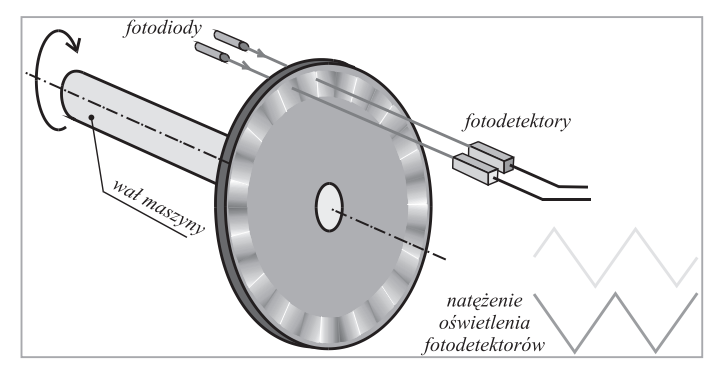

Rys. 7. Zasada działania enkodera z tarczą inkrementalną typu "chiaroscuro".

Najczęściej stosowanym układem optycznym enkodera jest źródło promieniowania (zwykle dioda LED) oraz fotodetektor (fotodioda lub fototranzystor) zamontowany po przeciwnej stronie tarczy na wprost źródła (rys.5,6,7). Na ogół obydwa elementy są wykonane we wspólnej obudowie jako tzw. fotosensor widełkowy; ponieważ układ optyczny wymaga użycia soczewek celem skolimowania promieniowania w wiązkę równoległą, długość całego układu fotosensora może wynosić nawet kilkadziesiąt milimetrów. Jedynie w przypadku tarcz bardzo cienkich (ca. 0,01 mm) można zrezygnować z układu kolimacji, ponieważ źródło i detektor mogą być umieszczone bardzo blisko siebie (ok. 0,15 mm). Jeżeli nie ma miejsca na montaż fotosensora widełkowego lub zamiast tarczy zastosowano pierścień inkrementalny albo taśmę "*zebra tape*" – zwłaszcza przy dużych prędkościach obrotowych, gdy łożyska tarczy nie wytrzymują obciążeń – używa się fotosensorów odbiciowych, czyli refleksyjnych.

Fotosensory odbiciowe mają gorszą dokładność przebiegów kwadraturowych, toteż interpolacja "x4" nie jest dla nich zalecana. Średnica powierzchni świecącej w diodzie może wynosić ułamek milimetra (np. 0,35 mm), dlatego szerokość ścieżki inkrementalnej może być równa ok. 2 mm. Montaż fotosensora względem ścieżki enkodera musi być bardzo precyzyjny.

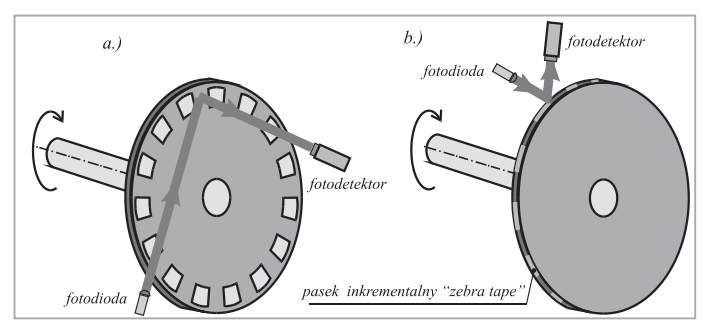

**Rys. 8. Układy odbiciowe fotosensorów: a) pierścień odbiciowy o promieniowym**  układzie prążków na kołowej powierzchni tarczy, b) pasek odbiciowy "ze**bra tape" na bocznej walcowej powierzchni tarczy**

Im większa prędkość obrotowa (a więc im większa rozdzielczość tarczy enkodera), tym więcej impulsów z enkodera jest zliczane w jednostce czasu i tym błąd pomiaru jest mniejszy.

Optyczne enkodery inkrementalne wyparły z wielu zastosowań stosowane uprzednio prądniczki tachometryczne. Tam, gdzie występuje zagrożenie zanieczyszczenia układu optycznego, stosuje się inkrementalne enkodery magnetyczne, w tym także z sensorami AMR i GMR. Duże rozdzielczości tarcz inkrementalnych w połączeniu z techniką interpolacji pozwalają dokładnie mierzyć prędkość kątową i obrotową w bardzo szerokim zakresie: od prędkości infraniskich aż do ultrawysokich, ograniczonych częstotliwością rezonansową enkodera. Rozpowszechnieniu enkoderów inkrementalnych sprzyjają ich względnie niskie ceny – enkoder absolutny jest o ok. 40-60% droższy niż enkoder inkrementalny o takiej samej rozdzielczości. [10]

### **II.4. PARAMETRY METROLOGICZNE SENSORÓW W UKŁADACH MECHATRONICZNYCH.**

Właściwości sensorów są opisane ich parametrami metrologicznymi. Parametry te dzieli się na statyczne i dynamiczne. Do podstawowych parametrów statycznych sensora należą:

**Zakres pomiarowy sensora**. Jest to przedział wartości wielkości wejściowej sensora, jaki może być mierzony danym sensorem. Zakres pomiarowy ograniczony jest kresem dolnym i górnym. Kres dolny z reguły odpowiada zerowej wartości wielkości wejściowej. Zakres pomiarowy sensora charakteryzuje się tym, że wewnątrz tego zakresu zachowane są parametry dokładnościowe podane w dokumentacji technicznej danego sensora. Zakresu pomiarowego nie należy mylić z **zakresem stosowania** sensora, który może wykraczać poza kres dolny lub górny, np. by umożliwiać orientacyjne określenie rozmiaru przeciążenia sensora, jednak sygnały wyjściowe sensora leżące poza zakresem pomiarowym cechują się znacznie gorszą dokładnością niż podano dla tego zakresu. Tym niemniej wytwórca podając zakres stosowania sensora deklaruje, iż wewnątrz tego zakresu sensor nie ulegnie uszkodzeniu lub trwałej zmianie jego właściwości. Często dla wartości wejściowych większych od kresu górnego zakresu pomiarowego obserwuje się spadek czułości sensora – mówi się wówczas o nasyceniu charakterystyki sensora.

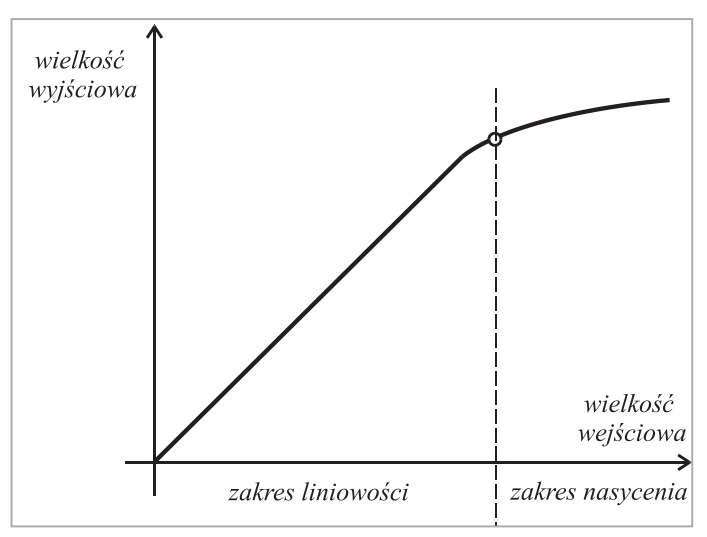

**Rys. 9. Efekt nasycania się charakterystyki sensora dla rosnących wartości wielkości wejściowej (za [11]).**

- • **Czułość sensora**. Jeżeli znana jest postać analityczna charakterystyki przetwarzania sensora, czyli jego funkcja przetwarzania, *y*=f(*x*), to czułość *S* (od angielskiego słowa *sensitivity*) definiuje się jako pochodną: *S*=d*y*/d*x*. Pojęcie to opisuje wrażliwość sensora na zmiany, tj. zmianę wielkości wyjściowej sensora spowodowaną zmianą wielkości wejściowej. Dla liniowej funkcji przetwarzania *y*=a*x*+b, czułość jest równa współczynnikowi kierunkowemu tej prostej, czyli tangensowi kąta nachylenia *α*: *S*=tg *α* = a. Dla liniowej charakterystyki przetwarzania, zakres zmienności wielkości wyjściowej (sygnału wyjściowego) sensora jest równy iloczynowi czułości przez zakres pomiarowy sensora (tj. zakres zmienności wielkości wejściowej, w którym zachowane są parametry dokładnościowe).
- • **Charakterystyka statyczna sensora**. Jest to zależność pomiędzy wielkością wejściową a wyjściową sensora uzyskana dla przetwarzania w stanach ustalonych, czyli gdy wartość wielkości wejściowej jest stała lub zmienia się quasi-statycznie (bardzo powoli, bez zauważalnych efektów dynamicznych). Charakterystyka statyczna sensora może być podana w postaci wykresu, funkcji analitycznej lub stabelaryzowanych danych punktów charakterystyki. Na etapie projektowania sensora zakłada się pewną charakterystykę idealną (nominalną) sensora. Odstępstwa charakterystyki konkretnego egzemplarza sensora od charakterystyki idealnej są miarą błędów przetwarzania sensora (np. błędu nieliniowości). Można je zmniejszyć przeprowadzając kalibrację danego sensora w celu wyznaczenia jego charakterystyki indywidualnej.
- Rozdzielczość sensora. Rozdzielczość sensora jest równa najmniejszej *zmianie* wielkości wejściowej sensora, która (na pewno) spowoduje zmianę sygnału na wyjściu sensora ("na pewno", tj. niezależnie od tego, jak rozpię-

tość tej zmiany jest zorientowana np. w stosunku do kolejnych wartości progowych przetwornika A/C typu flash). Rozdzielczość może być wyrażana jako wartość względna (np. jako procent zakresu pomiarowego: 0,01 % FS) lub jako wartość bezwzględna, np. 1 mV. Rozdzielczości sensora nie należy mylić z dokładnością przetwarzania sensora. Obecnie układy mikroelektroniczne sensorów pozwalają na podawanie wyników przetwarzania o rozdzielczości co najmniej o rząd lepszej niż dokładność sensora – co stwarza nieuzasadnione wrażenie dokładności większej niż osiągalna w rzeczywistości.

- • **Dokładność sensora** (ang. *accuracy*). Jest to miara rozbieżności pomiędzy wynikiem rzeczywistego przetwarzania w sensorze a wynikiem idealnego przetworzenia wielkości wejściowej. Dokładność może być charakteryzowana poprzez podanie podstawowego błędu przetwarzania lub niepewności pomiarowej. Błąd podstawowy odnosi się do warunków znamionowych pracy sensora, a ewentualne odstępstwa od tych warunków pociągają za sobą konieczność uwzględnienia błędów dodatkowych, pochodzących od wielkości wpływających. Niepewność pomiarowa podawana jest dla określonego rozkładu losowego (na ogół normalnego) wyników przetwarzania, a wymagany poziom ufności narzuca wartość współczynnika rozszerzenia *k*, czyli krotności odchylenia standardowego, podawanej jako szerokość przedziału ufności wokół wyniku pomiaru dla przyjętego współczynnika *k*.
- Stała sensora. Jest to odwrotność czułości: *C*=1/*S*. Stała sensora jest przydatna do przeliczania (w razie potrzeby – zwykle wytwórca zapewnia realizację tej operacji wewnątrz sensora) wartości wielkości wyjściowej na wartość wielkości wejściowej. Może to być przydatne przy wzorcowaniu sensora lub jego rekalibracji.
- **Selektywność sensora.** Polega ona na wybiórczym charakterze czułości sensora, który powinien wykazywać zerową czułość na wszelkie wielkości wejściowe inne niż wielkość wejściowa, która ma być przetwarzana. Idealna selektywność nie występuje; zazwyczaj sensor wykazuje niewielką wrażliwość, przynajmniej na wielkości występujące w otoczeniu (tzw. wielkości wpływające), takie jak wahania temperatury, wilgotności lub ciśnienia atmosferycznego. W warunkach przemysłowych dominujący wpływ mają zakłócenia elektromagnetyczne i mechaniczne, których skutki są minimalizowane na etapie projektowania sensora do konkretnych zastosowań. W sensorach wielkości fizykochemicznych niekiedy duża selektywność jest trudna do uzyskania, np. sensory gazów są często w zbliżonym stopniu reagują na wszystkie gazy palne.
- • **Czas odpowiedzi**. Jest to czas, po upływie którego *zmiana* sygnału na wyjściu sensora osiągnie określony (zwykle procentowo) ułamek *końcowej zmiany* na wyjściu (teoretycznie osiąganej po czasie nieskończenie długim), odpowiadającej skokowej *zmianie* wielkości wejściowej sensora. Na przykład oznaczenie  $T_{90}$  (lub  $T_{0.9}$ ) odpowiada interwałowi czasu, po upływie którego zmiana na wyjściu wyniesie 90 % zmiany końcowej. Czas

ustalania *Tu* odpowiedzi końcowej sensora jest zwykle pewną krotnością stałej czasowej *T* sensora [12] i podobnie jak ona zależy zarówno od konstrukcji sensora, jak i od właściwości medium na zewnątrz sensora oraz od charakteru skokowej zmiany na zewnątrz sensora: rosnącej lub malejącej. Wartość stałej *T* jest zależna od zdolności sensora do akumulowania w sobie części energii sygnału wejściowego. Dla potrzeb mechatroniki dąży się do skrócenia czasu *Tu* , zmniejszając wymiary sensora (miniaturyzacja) i jego możliwości akumulacji energii. Różni producenci podają różnie zdefiniowane czasy odpowiedzi, np. *T*<sub>0,5</sub> (czas połówkowy) – dlatego należy uważnie porównywać parametry dynamiczne sensorów podczas ich doboru do konkretnych zastosowań.

Liniowość. Miarą liniowości jest błąd nieliniowości sensora. Znajomość wartości tego błędu jest niezbędna dla celów linearyzacji całego toru pomiarowego współpracującego z danym sensorem. Błąd nieliniowości może być definiowany w różny sposób i producent sensora powinien zawsze wyraźnie określić, jaką metodą wyznaczono wartość błędu nieliniowości. Najczęściej błąd ten wyznaczany jest względem prostej przechodzącej przez punkty końcowe, ale stosuje się również jego wyznaczanie względem prostej najlepszego dopasowania (dla której błąd nieliniowości jest o połowę mniejszy) lub względem prostej najmniejszych kwadratów.

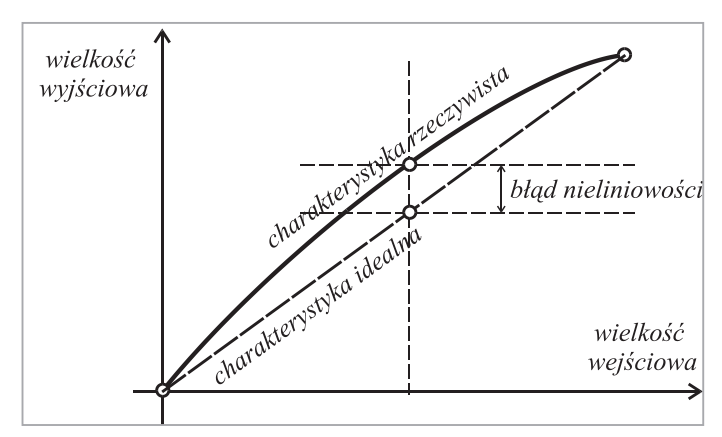

**Rys. 10. Określanie błędu nieliniowości względem prostej przechodzącej przez punkty końcowe charakterystyki przetwarzania sensora**
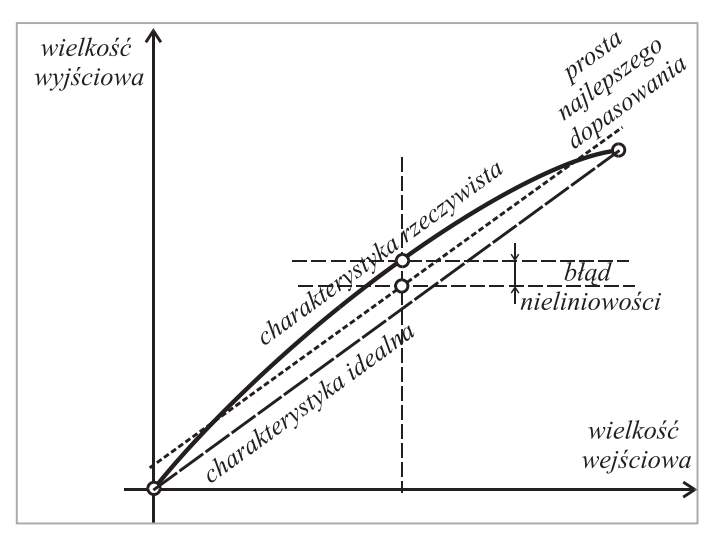

**Rys. 11. Określanie błędu nieliniowości względem prostej najlepszego dopasowania charakterystyki przetwarzania sensora**

- Powtarzalność. Istotą powtarzalności jest wielkość rozrzutu kolejnych wyników przetwarzania przez sensor pewnego sygnału wejściowego o stałej wartości. Nieuwzględnione czynniki wpływające na działanie sensora wprowadzają pewną losowość do przebiegu charakterystyki przetwarzania sensora. Losowość tę można wykryć i uwzględnić dla danego egzemplarza sensora poprzez jego wielokrotne wzorcowanie, co pozwala oszacować niepewność związaną z nieidealną powtarzalności**ą sensora**. Dla większego zbioru sensorów tego samego typu występuje niepełna powtarzalność procesu technologicznego produkcji, skutkująca brakiem pełnej powtarzalności przetwarzania przez różne egzemplarze sensorów z danej partii.
- Histereza. Zjawisko histerezy przejawia się w różnicach pomiędzy charakterystyką przetwarzania sensora dla narastającej i dla malejącej wielkości mierzonej. Dla całego zakresu pomiarowego sensora można wyznaczyć graniczną wartość błędu histerezy. Natomiast błąd histerezy w danym punkcie zakresu pomiarowego zależy od historii zmian wielkości mierzonej, i nie może być dokładnie znany, co wpływa na dokładność przetwarzania.

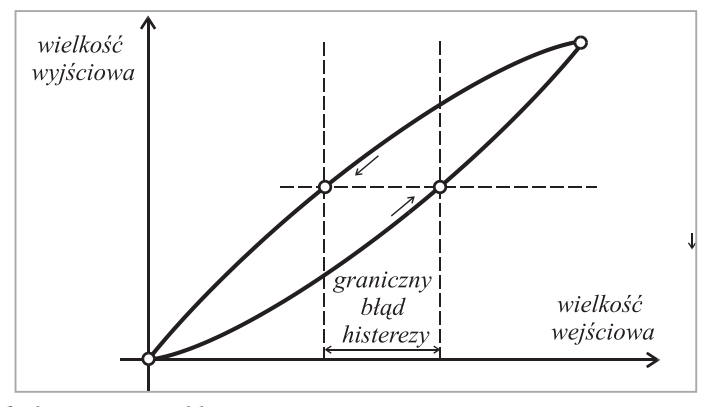

**Rys. 12. Błąd graniczny od histerezy**

# **II.5. UKŁADY SENSORYCZNE ORAZ DOBÓR SENSORÓW DO ZASTOSOWAŃ W SYSTEMACH MECHATRONICZNYCH.**

Pojedynczy sensor często wykazuje pewne właściwości niepożądane (np. nieliniowość charakterystyki) lub niedostatki, które można częściowo lub całkowicie skompensować poprzez odpowiednie połączenie z drugim identycznym sensorem lub większą ich liczbą, ewentualnie poprzez modyfikację sposobu zasilania sensora. Najczęściej stosowane są układy różnicowe lub układy mostkowe pracy sensorów, a w przypadku np. sensorów zbliżeniowych lub dotykowych – całe matryce sensorowe.

Układ różnicowy pracy sensorów jest stosowany bardzo często, ponieważ wymaga tylko dwóch sensorów, a przynosi znaczne korzyści w sensie metrologicznym. Idea układu różnicowego polega na jednoczesnym podaniu na wejścia dwóch identycznych sensorów umieszczonych obok siebie tej samej wielkości wejściowej, lecz z przeciwnym znakiem. Jako sygnał wyjściowy przyjmuje się różnicę sygnałów wyjściowych obu sensorów. Sygnał różnicowy jest proporcjonalny jedynie do *zmiany* wielkości wejściowej sensorów względem stanu równowagi – nie do całej wartości tej wielkości, jak to jest w przypadku użycia pojedynczego sensora. Ponadto czułość układu różnicowego jest dwa razy większa niż pojedynczego sensora i zachodzi kompensacja błędu offsetu (zera). Ograniczeniem stosowalności układów różnicowych jest konieczność odwrócenia znaku oddziaływania wielkości mierzonej na jeden z sensorów, co nie zawsze jest wykonalne fizycznie. Przykładem zastosowania układu różnicowego jest sensor transformatorowy różnicowy przemieszczeń rdzenia ferromagnetycznego (ang. *Linear Variable Differential Transformer* – *LVDT*).

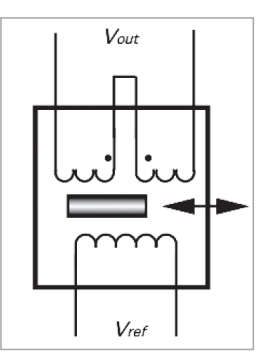

#### **Rys. 13. Układ różnicowego sensora transformatorowego (LVDT) [11].**

Układy mostkowe stanowią rozwinięcie idei układu różnicowego. Możliwe są układy mostkowe z jednym, dwoma lub – najpopularniejsze – czterema sensorami. W większości zastosowań sensorów w układach mostkowych mierzy się zmianę wartości rezystancji (lub impedancji):

- jednego z ramion mostka tzw. ćwierćmostek (ang. *Quarter Bridge*).
- • dwóch ramion mostka tzw. półmostek (ang. *Half Bridge*).
- czterech ramion mostka tzw. pełny mostek (ang. *Full Bridge*).

przy czym z reguły mostek jest równoramienny.

Wartość *R* jest nominalną wartością rezystancji sensora, przy której mostek jest w równowadze. Zmiana rezystancji sensora o Δ*R* względem rezystancji nominalnej *R* zależy od wartości mierzonej wielkości nieelektrycznej. W oparciu o rys.2 można wyprowadzić wzór na zależność pomiędzy Δ*R* i napięciem wyjściowym mostka U<sub>o</sub>.

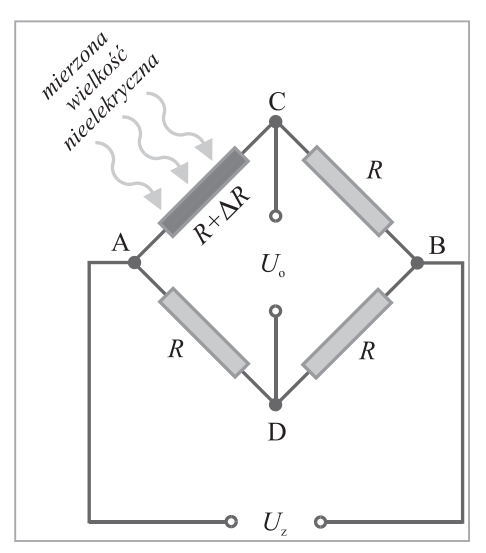

**Rys. 14. Schemat konfiguracji ćwierćmostka: sensor umieszczono w gałęzi AC; zasilanie napięciowe**

Jak widać, zależność  $U_{\alpha} = f(\Delta R)$  jest nieliniowa; lecz dla niewielkich wartości Δ*R* można ten układ stosować do pomiarów niezbyt dokładnych. Konfigurację ćwierćmostka stosuje się na ogół do pomiaru temperatury za pomocą termorezystora metalowego lub termistora; czasami służy ona do pomiarów naprężeń za pomocą pojedynczego tensometru. Jeżeli układ ćwierćmostka zasilany jest ze źródła prądowego, wówczas zależność pomiędzy Δ*R* i napięciem wyjściowym mostka  $U_{\alpha}$ posiada o połowę mniejszą nieliniowość.

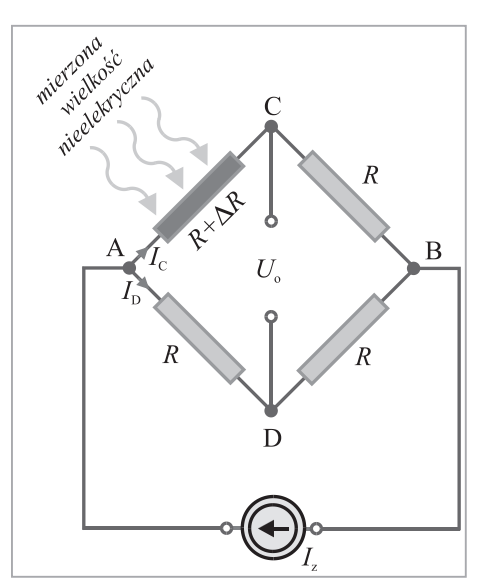

**Rys. 15. Schemat konfiguracji ćwierćmostka: sensor umieszczono w gałęzi AC; zasilanie prądowe.**

Błąd nieliniowości dla układu ćwierćmostka zasilanego ze źródła prądowego jest 2-krotnie mniejszy niż w przypadku zasilania ze źródła napięciowego. Ponadto zasilanie ze źródła prądowego pozwala uniknąć wpływu występowania spadków napięcia na przewodach zasilających układ mostkowy (w przypadku zasilania napięciowego spadki takie mogą powodować dodatkowe błędy pomiaru, zwłaszcza w przypadku przewodów o znacznej długości – co spotyka się w zastosowaniach przemysłowych).

W konfiguracji półmostka występują dwa sensory rezystancyjne, przy czym, w zależności od tego, w których ramionach mostka umieszczone są sensory, rozróżnia się dwa warianty układu półmostka:

 Półmostek tzw. sumujący, w którym sensory umieszcza się w ramionach przeciwległych, a zmiany rezystancji obu sensorów są zgodne co do znaku (albo obydwie jednocześnie dodatnie, albo jednocześnie ujemne) oraz równe co do wartości.

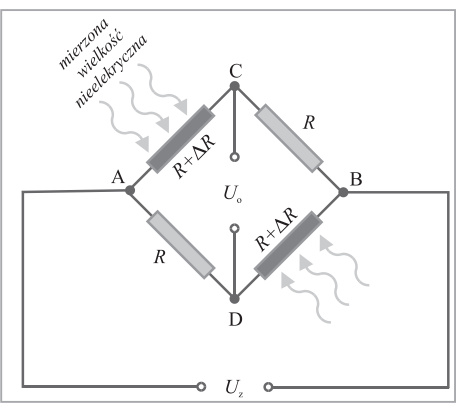

**Rys. 16. Schemat konfiguracji półmostka sumującego: sensory umieszczono w gałęziach AC i BD; zasilanie napięciowe.**

Praktyczne znaczenie ma właściwość półmostka sumującego, polegającą na podwojeniu napięcia wyjściowego w stosunku do ćwierćmostka; jednak nieliniowość układu pozostaje niezmieniona. Można stwierdzić, że napięcie wyjściowe półmostka sumującego jest równe sumie napięć wyjściowych powstających na wyjściach dwóch ćwierćmostków, z których każdy zawiera jeden z sensorów półmostka. Podobnie jak ćwierćmostki, także półmostki i pełne mostki mogą być zasilane prądowo.

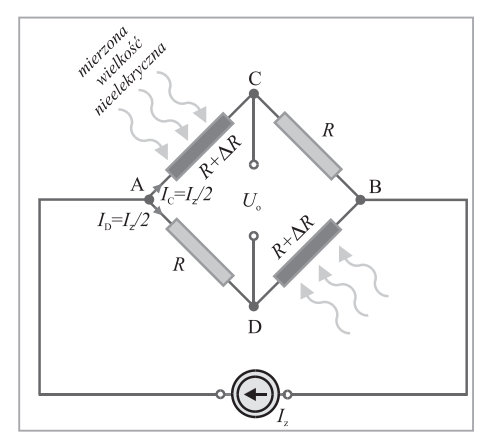

**Rys. 17. Schemat konfiguracji półmostka sumującego: sensory umieszczono w gałęziach AC i BD; zasilanie prądowe.**

W przypadku zasilania półmostka sumującego ze źródła prądowego błąd nieliniowości nie występuje – tak więc w tym przypadku zmiana rodzaju zasilania z napięciowego na prądowe powoduje linearyzację napięcia wyjściowego półmostka.

 Półmostek tzw. różnicowy, w którym sensory umieszcza się w ramionach przyległych (a nie: przeciwległych – jak to ma miejsce w półmostku sumującym!), a zmiany rezystancji obu sensorów są przeciwne co do znaku (gdy jedna jest dodatnia, to jednocześnie druga jest ujemna) oraz równe co do wartości bezwzględnej.

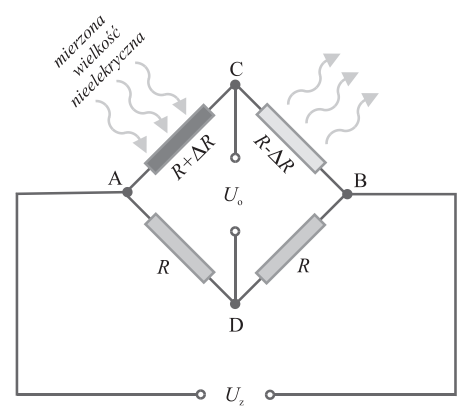

**Rys. 18. Schemat konfiguracji półmostka różnicowego: sensory umieszczono w gałęziach AC i CB; zasilanie napięciowe.**

Zależność  $U_{o} = f(\Delta R)$  ma w tym przypadku charakter liniowy – nieliniowości wnoszone przez każdy z ćwierćmostków współtworzących półmostek różnicowy znoszą się wzajemnie. Ten wariant półmostka stosuje się np. przy tensometrycznych pomiarach naprężeń zginających belkę konstrukcyjną.

Podobnie jak w przypadku prądowego zasilenia półmostka sumacyjnego, także w przypadku półmostka różnicowego zasilanego prądowo równanie przetwarzania ma postać liniową względem Δ*R*. Zatem również w tym przypadku błąd nieliniowości nie występuje.

Konfigurację *pełnego* mostka można interpretować jako kombinację obu wariantów konfiguracji półmostkowej. W tej konfiguracji występują cztery sensory rezystancyjne, przy czym przyrosty rezystancji każdych dwóch ramion przyległych nawzajem się znoszą – tak, że suma rezystancji całego mostka zawsze wynosi 4*R*.

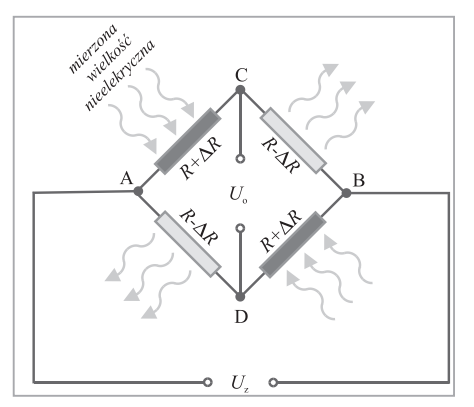

**Rys. 19. Schemat konfiguracji pełnego mostka; zasilanie napięciowe.**

Napięcie wyjściowe jest w przypadku pełnego mostka 4-krotnie większe niż w przypadku ćwierćmostka, i 2-krotnie większe niż w przypadku półmostków; jednak należy ponieść koszt czterech sensorów. Na ogół zalety konfiguracji pełnego mostka przeważają – dlatego obecnie większość sensorów pracuje właśnie w takiej konfiguracji.

Matryce sensorowe stosowane są w celu rozszerzenia pola informacyjnego w danym obszarze systemu mechatronicznego. Przykładem są matryce 16 sensorów ultradźwiękowych zbliżeniowych, pozwalające monitorować szeroki kąt bryłowy, np. w przestrzeni roboczej manipulatora. W tym przypadku istotne jest uniknięcie interferencji sygnałów z poszczególnych sensorów, kolejność ich wyzwalania oraz krótki czas przemiatania kontrolowanego obszaru. Podobnie sensory dotykowe połączone w matrycę umieszczoną na wewnętrznej powierzchni chwytaka robota pozwalają identyfikować nie tylko obecność i wymiary uchwyconego przedmiotu, ale także rozpoznać jego kształt.

Dobór sensorów do potrzeb danego systemu mechatronicznego w danym punkcie procesu jest zadaniem ważnym, a zarazem odpowiedzialnym i czasochłonnym, ze względu na ogromną liczbę sensorów, jakie potencjalnie mogą być zastosowane dla zrealizowania zdefiniowanego zadania pomiarowego. Niektóre firmy produkujące sensory dla systemów przemysłowych w danej branży oferują daleko idącą pomoc w doborze sensorów, włącznie z modelowaniem warunków pracy sensora na stanowisku roboczym. Podczas dobierania sensora należy uwzględnić jego właściwości statyczne i dynamiczne, dokładność i rozdzielczość, przeciążalność i niezawodność. Sensor powinien stanowić integralną część systemu mechatronicznego, kompatybilną z jego otoczeniem (pożądany sygnał wyjściowy - cyfrowy). Istotny jest również stopień miniaturyzacji oraz trwałość sensora w warunkach eksploatacyjnych. Opracowano specjalne procedury ułatwiające prawidłowy dobór sensora. Punktem wyjścia jest określenie rodzaju i zakresu zmian wielkości przetwarzanej oraz wymaganej dokładności sensora. Następnie należy przeanalizować warunki pracy sensora i ustalić, jakie ograniczenia nakładają one na zasadę działania dobieranego sensora. Kolejno porównuje się parametry metrologiczne rozważanych sensorów różnych typów, takie jak odporność na zakłócenia, liniowość, rodzaj sygnału wyjściowego, pobór mocy, łatwość wymiany i ewentualnej konserwacji. W końcowej części procedury doboru porównuje się atrakcyjność sensorów określoną stosunkiem: jakość/cena i dokonuje ostatecznego wyboru [13].

## **II.6. SENSORY INTELIGENTNE W MECHATRONICE.**

Terminem "sensory inteligentne" określa się sensory o wysokim stopniu integracji z układami kondycjonowania sygnału sensora, włącznie z mikroprocesorem kontrolującym funkcje sensora. W technicznych publikacjach anglojęzycznych sensory takie określa się terminem "smart sensors", który jednak nie sugeruje (nieuzasadnionego) przypisywania tym sensorom tzw. sztucznej inteligencji [14]. Słowo

"smart" ma kilka znaczeń, z których najbliższe w języku polskim to: "sprytny", "bystry" lub "rozgarnięty" – i tak należy rozumieć "inteligencję" omawianych sensorów. Sensory inteligentne stanowią w pewnym sensie mikrosystemy pomiarowe, a zakres ich możliwości wykracza daleko poza podstawowe funkcje typowego sensora,

Do lat 70-tych ubiegłego stulecia sensory miały na ogól dość prostą budowę, a ich funkcją było jak najdokładniejsze przetworzenie wielkości wyjściowej na (zwykle analogową) wielkość wyjściową, która była przekazywana do dalszych bloków toru pomiarowego, mających postać układów elektronicznych. Około roku 1970 na większą skalę w zastosowaniach przemysłowych zaczęły się pojawiać mikrosensory wykonane z krzemu. Dostrzeżono możliwość wykonywania struktur elektronicznych układów kondycjonowania sygnału wyjściowego "zwykłego" mikrosensora krzemowego na tym samym chipie, na którym wykonano ten sensor i w ramach połączonego procesu technologicznego – co znacznie obniżyło koszty wytwarzania. Tak powstały sensory zintegrowane, które mimo podawania na wyjście sygnału standardowego (zwykle cyfrowego), to jednak wymagały osobnego układu interfejsu dla współpracy z przemysłowym systemem pomiarowym. W latach 80-tych, dzięki gwałtownemu rozwojowi mikroprocesorów, nastąpił dalszy postęp w integrowaniu toru pomiarowego z sensorem podstawowym – na chipie sensora zintegrowanego zaczęto wykonywać również wyspecjalizowane układy mikroprocesorowe, które przejęły zdanie komunikowania się sensora z systemem pomiarowym [15].

Obecnie za sensor inteligentny uważa się sensor wyposażony w dodatkowe funkcje oprócz tych niezbędnych dla generowania sygnału prawidłowo odwzorowującego wielkość wejściową sensora. Funkcje te zwykle upraszczają integrację sensora w zastosowaniach w środowisku sieci przemysłowych i systemów pomiarowych.

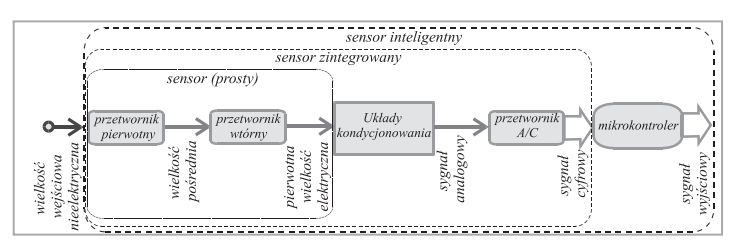

**Rys. 20. Schematyczne przedstawienie ewolucji struktury sensora**

Obecnie obserwuje się postępującą ewolucję wielu typowych sensorów z klasycznymi torami pomiarowymi w kierunku coraz większej integracji, aż do struktury sensora inteligentnego. Przemawiają za tym liczne korzyści płynące z takiej integracji:

- Sensory mają mniejsze wymiary, dzięki czemu zajmują mniej miejsca w różnych punktach systemu mechatronicznego.
- Sensory inteligentne posiadają duże możliwości adaptacyjne do zmiennych warunków w miejscu ich eksploatacji.
- Możliwe jest dostosowywanie zasilania sensora do wybranego (optymalnego) zakresu pomiarowego, jednocześnie poprzez korekcję parametrów

napięcia zasilania można skompensować np. wpływ temperatury na błąd przetwarzania sensora. Ponadto, w razie potrzeby minimalizowania poboru energii przez sensor można zasilać go tylko w chwilach, gdy informacja z sensora jest niezbędna dla potrzeb systemu. Zarazem zmniejsza to efekt samopodgrzewania się układu sensora.

- $\checkmark$  Możliwa jest bieżąca regulacja wzmocnienia sygnału po stronie analogowej toru pomiarowego, aby przeprowadzać dokładniejszą konwersję sygnału w przetworniku A/C. Konwersja sygnału analogowego na cyfrowy następuje w bezpośrednim sąsiedztwie sensora, dzięki czemu mniejszy jest wpływ zakłóceń.
- $\checkmark$  Na chipie znajduje się dedykowany procesor (mikrokontroler: 8-bitowy – "normal", lub 16-bitowy – "fast") wykonujący przynajmniej część operacji kondycjonowania sygnału i sterujący komunikacją sensora z systemem mechatronicznym.
- $\checkmark$  Na chipie sensora inteligentnego znajdują się również układy DSP, które mogą być oprogramowane dla celów np. obliczania poprawek korekcji nieliniowości charakterystyki przetwarzania sensora lub przeprowadzania filtracji cyfrowej zakłóceń. Możliwe jest także software'owe korygowanie błędów od wielkości wpływających i od histerezy oraz kompensowanie opóźnień przy pomiarach dynamicznych.
- $\checkmark$  Ponadto sensor inteligentny posiada możliwość (funkcję) autokalibracji, w razie potrzeby wspomaganą przez aktuatory, również umieszczone na chipie.
- Dzięki umieszczeniu w sensorze układu interfejsu magistrali danych, możliwa jest zdalna kalibracja sensora, a oprzewodowanie sensorów systemu mechatronicznego ulega znacznej redukcji.
- $\checkmark$  Sensory inteligentne oferują możliwość ciągłego monitorowania stanu technicznego sensora i ew. autodiagnozowania i lokalizowania powstałych uszkodzeń lub zaistniałych usterek, np. nieprawidłowego podłączenia sensora.
- Dostępna jest funkcja autotestowania sensora. Sensor może również inicjować niezwłoczne wyzwalanie alarmów w przypadku przekroczenia dopuszczalnych poziomów granicznych dla sygnału wyjściowego sensora.
- Możliwa jest korekcja błędów długoterminowych (dryfu i niestabilności).

Główne ograniczenie stosowalności inteligentnych mikrosensorów krzemowych wynika z małej odporności na podwyższoną temperaturę w warunkach pracy: maksymalnie 80-100°C. Granicę tę można dość znacznie podwyższyć do 300-400°C wykonując te układy w technologii arsenku galu GaAs.

# **II.7. UKŁADY SENSORYCZNE W MANIPULATORACH I ROBOTACH.**

Istnieje wiele określeń definiujących pojęcia "manipulator przemysłowy" oraz "robot przemysłowy". Można przyjąć, że manipulator są to połączone za pośrednictwem wspólnych przegubów ogniwa; na końcu manipulatora umieszczony jest efektor, a całość poruszana jest za pomocą zespołów napędowych poprzez przekładnie lub siłowniki. Robot stanowi bardziej zaawansowaną strukturę, będącą rozwinięciem manipulatora. Pierwsze konstrukcje manipulatorów i robotów nie zawierały sensorów monitorujących przemieszczenia członów w ich obrębie. Stosowano mechaniczne ograniczniki ruchu, które później zastąpiono wyłącznikami krańcowymi, odłączającymi zasilanie elektryczne od tej części ramienia manipulacyjnego, która osiągnęła położenie krańcowe. Jednak blokowanie ruchu roboczego okazało się mniej zadowalające niż skoordynowana reakcja na zespół sygnałów pochodzących z sensorów zamocowanych w różnych punktach systemu robotycznego. Dlatego stopniowo zaczęto wprowadzać sensory, najpierw w chwytakach w celu wykrywania obecności przedmiotów: były to mikrowyłączniki ciśnieniowe lub sensory fotoelektryczne.

Dzięki sensorom można zwiększyć uniwersalność i elastyczność działania manipulatorów i robotów, zarazem łagodząc wymogi odnośnie tolerancji wykonania ich układów mechanicznych. Sensory w robotyce pełnią wiele funkcji:

- · dają robotom "świadomość" stanu ich otoczenia,
- • dostarczają środków technicznych do zapobiegania urazom mechanicznym ludzi wskutek działań robotów, jak również kolizjom między robotami lub robotami i ich otoczeniem (monitoring bezpieczeństwa),
- • pozwalają odnajdywać obiekty w przestrzeni roboczej, określać ich pozycję oraz dostarczają informacji pokrewnych (np. o orientacji obiektów w przestrzeni),
- umożliwiają sterowanie robotem w oparciu o sprzężenia zwrotne,
- pozwalają na szybką reakcję systemu robotycznego w stanach awaryjnych (blokady),
- dają możliwość badania inspekcyjnego części podczas kontroli jakości.

Współcześnie najogólniejsza klasyfikacja sensorów stosowanych w robotyce dzieli je na:

 Proprioceptory (sensory wewnętrzne) – związane z łańcuchem kinematycznym manipulatora lub robota. Sensory te służą do pomiarów jego parametrów kinematycznych i dynamicznych: przemieszczeń wzajemnych poszczególnych części ramienia roboczego, ich prędkości lub przyspieszeń, a także sił i momentów dynamicznych i statycznych działających na poszczególne ogniwa i przeguby manipulatora, zwłaszcza na efektor robota i jego najbliższe sąsiedztwo. Przykładami takich sensorów są sensory potencjometryczne przemieszczeń oraz enkodery liniowe i kątowe.

 Eksteroceptory (sensory zewnętrzne) – służące do pomiarów wzajemnych położeń efektora i elementów otoczenia robota. Należą do nich sensory dotykowe, zbliżeniowe i wizyjne. Sensory takie często są zamocowane na zewnątrz robota przemysłowego, chociaż współpracują z jego układem sterującym.

Urządzenia blokujące różne funkcje systemu robotycznego zaliczane są do jednej bądź drugiej grupy, zależnie od konkretnej funkcji, np. blokada działania siłownika hydraulicznego może zostać odblokowana dopiero po osiągnięciu pewnego minimalnego ciśnienia płynu w przewodach siłownika).

Sensory (systemy) wizyjne stanowią atrakcyjną i szybko rozwijającą się podklasę eksteroceptorów. W przeciwieństwie do człowieka, roboty mogą wykorzystywać oprócz promieniowania widzialnego także promieniowanie podczerwone, fale radiowe (radary) i ultradźwiękowe (sonary). W systemach wizyjnych opartych na promieniowaniu elektromagnetycznym stosowane są kamery wykonane w technologii CCD i w technologii CMOS (obecnie oferującej lepsze parametry).Docelowo dąży się do wprowadzania systemów wizyjnych 3D, umożliwiających lokalizację pracowników znajdujących się w pobliżu robota oraz części, na których operuje robot. Warunkiem jest duża szybkość akwizycji obrazów (1000 i więcej obrazów na sekundę), pozwalająca na zastosowanie pętli sprzężenia wizyjnego w torze sterowania robota przemysłowego. Wymagane jest wystarczająco silne źródło światła oraz komputer o dostatecznie dużej szybkości przetwarzania danych. Kamery są montowane na zewnątrz robota w punktach pozwalających monitorować całą przestrzeń roboczą (system "eye-to-hand") lub na samym robocie (zwykle w pobliżu efektora – system "eye-in-hand"). Dzięki możliwości rozpoznawania kształtu obiektów i ich orientacji, system wizyjny pozwala m. in. usuwać z przenośnika obiekty omyłkowo wstawione pomiędzy właściwe części, korygować na przenośniku położenie obiektów ustawionych w sposób przypadkowy lub przeprowadzać łączenie części wymagających precyzyjnego zorientowania względem siebie. Wysokie obecnie ceny podzespołów systemów wizyjnych stopniowo będą maleć.

Niektóre operacje mogą być lepiej wykonane przez robota nie w oparciu o (kosztowne) systemy wizyjne, lecz przy pomocy systemów sensorów dotykowych. Jest to słuszne zwłaszcza w przypadku kontaktu z delikatnymi częściami wymagającymi precyzyjnego montażu lub składania po uprzednim właściwym ich zorientowaniu wzajemnym lub z częściami poddawanymi pomiarom kontrolnym w ramach kontroli jakości. Detekcję dotykową, podczas której głównym celem jest kontakt z obiektem (np. sensory typu mikroswitch), a nie przyłożenie określonej (i znacznej) siły, można podzielić na następujące rodzaje:

- Detekcja jednopunktowa: wykrywa obecność części (jako całości).
- Detekcja krawędziowa: wykrywa, jak głęboko obiekt jest umieszczony pomiędzy szczękami chwytaka.
- Detekcja wielopunktowa: macierz sensorów wykrywa kształt jednej z powierzchni obiektu.

Sensory dotykowe mogą być zrealizowane jako rezystancyjne, piezorezystancyjne, pojemnościowe, optyczne, ultradźwiękowe, magnetyczne, piezoelektryczne lub oparte na efekcie tunelowania w niektórych materiałach kompozytowych. Ostatnio coraz powszechniej wprowadza się gumy przewodzące lub żele przewodzące [16].

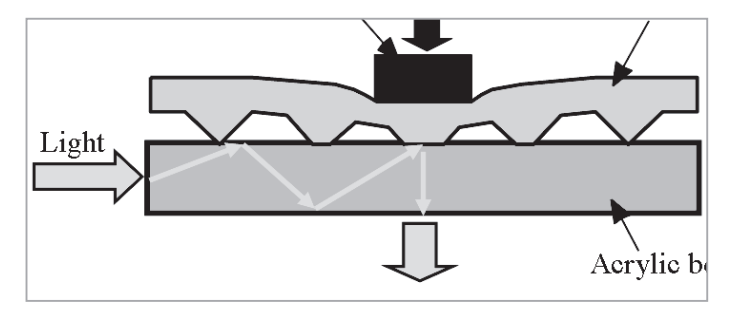

**Rys. 21. Przykład optycznego sensora dotykowego [17].**

Sensory zbliżeniowe wykrywają obiekty znajdujące się w pewnej odległości od robota, zanim dojdzie do bezpośredniego zetknięcia się robota z tym przedmiotem. Można je umownie podzielić na sensory bliskiego, średniego i dalekiego zasięgu. Sensory zbliżeniowe działające na zasadzie magnetycznej wykrywają obiekty zawierające metale ferromagnetyczne (żelazo, kobalt, nikiel i ich stopy, większość gatunków stali oraz niektóre materiały ceramiczne).Z kolei sensory indukcyjne reagują na metale (także nieferromagnetyczne) poprzez zmianę częstotliwości rezonansowej obwodu elektrycznego. Sensory optyczne stosowane są dla większych odległości wykrywania i dzielą się na układy z wiązką przerywaną oraz z wiązką odbitą. Podobny zakres zastosowania mają sensory radarowe. Sensory radiacyjne służą do wykrywania na odległość materiałów radioaktywnych. Z kolei sensory temperatury reagują na obecność obiektów bardzo gorących lub bardzo zimnych. W robotyce sensory zbliżeniowe pozwalają wykrywać obecność części montowanych przez robota (lub ich brak) oraz pomagają zapobiegać urazom mechanicznym pracowników pracujących wśród robotów.

Pomiar sił i momentów najczęściej realizuje się poprzez naklejenie na ogniwo ramienia odpowiedniej liczby tensometrów wchodzących w skład sensora lub zamontowanie odpowiedniego siłomierza na przegubie ramienia. Siłomierze takie składają się zwykle z czterech beleczek sprężystych (tworzących układ krzyżowy), z dwoma tensometrami na każdej beleczce. Sygnały z tych ośmiu tensometrów pozwalają wyznaczyć sześć wielkości dynamicznych dla głównych osi kartezjańskiego układu współrzędnych: trzy składowe siły i trzy składowe momentu skrętnego (tzw. układ "6-by-8" sensora sił uogólnionych). Stosowane są również sensory palcowe, wykonane z elastycznych pasków przewodzących, umieszczone na wewnętrznych powierzchniach chwytaka. Ostatnio podjęto badania nad zastąpieniem metalowych tensometrów foliowych lub pasków przewodzących włóknami światłowodowymi z naniesionymi siatkami Bragga, bardziej odpornymi na przemysłowe zakłócenia elektromagnetyczne. Również parametry ruchu drgającego przegubów i ogniw

(zwłaszcza efektora) podczas stanów dynamicznych, pozwalające wyznaczyć błędy spowodowane siłami bezwładności, wyznacza się za pomocą odpowiednio umieszczonych akcelerometrów. Z kolei przemieszczenia (i prędkości) liniowe lub kątowe wyznacza się za pomocą enkoderów inkrementalnych, na ogół optycznych. Stosowane są również potencjometry, resolwery, selsyny oraz enkodery absolutne.

Sensory sił i momentów działają zwykle w oparciu o pomiar deformacji elementów sprężystych zamocowanych w węzłach lub na ogniwach łańcucha kinematycznego robota. Co prawda siły i momenty występujące na końcówce efektora robota (zwykle najbardziej interesujące badaczy) są przenoszone na całą konstrukcję ramienia manipulatora i można je przeliczyć, ale obliczenia takie komplikują się tym bardziej, im więcej ogniw i przegubów dzieli miejsce lokalizacji sensorów od punktu dla którego należy wyznaczyć wartość siły lub momentu. Dlatego wymieniony powyżej sensor sił uogólnionych umieszcza się zwykle w kiści (nadgarstku) chwytaka lub uchwytu narzędzia lub na najbliższym mu przegubie. Sensory nadgarstkowe są lekkie, małych rozmiarów, o zwartej budowie i charakteryzują się dużą czułością.

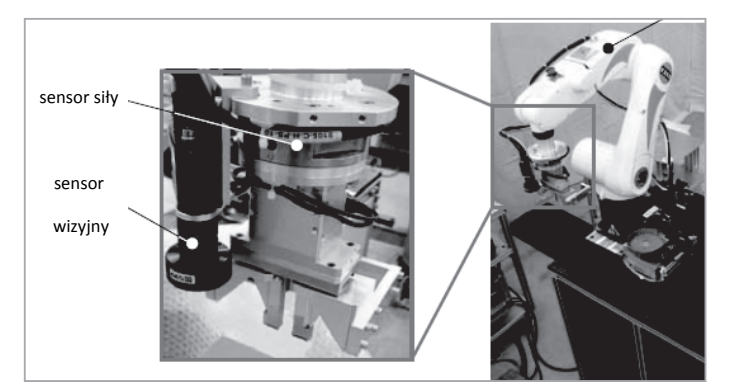

**Rys. 22. Przykład rozmieszczenia sensorów na końcu ramienia robota [18].**

#### **LITERATURA**

- 1. Sławomir Wiak (red.): Mechatronika, t.1 i 2*.* Akademicka Oficyna Wydawnicza EXIT, Łódź 2010.
- 2. Mariusz Olszewski (red.): Urządzenia i systemy mechatroniczne. Cz. 1 i 2. Wyd. Rea 2009.
- 3. Marek Gawrysiak: Mechatronika i projektowanie mechatroniczne. Białystok 1997.
- 4. Paweł Pełczyński: Mechatronika i inteligentne systemy produkcyjne. Prezentacja, 2012.
- 5. David G. Alciatore, Michael B. Histand: Introduction to Mechatronics and Measurement Systems, Mc Graw Hill, New York 2012.
- 6. Andrzej M. Pawlak: Sensors and actuators in mechatronics, CRC Taylor & Francis, 2007.
- 7. Marian Miłek: Metrologia elektryczna wielkości nieelektrycznych. Zielona Góra 2006.
- 8. Jacek Majewski: Magnetorezystancyjne sensory cienkowarstwowe przykład osiągnięć nowoczesnej sensoryki, Napędy i Sterowanie 02/2005.
- 9. Jacek Majewski: Sensory GMR jako praktyczne zastosowanie odkryć spintroniki, Napędy i Sterowanie 04/2005.
- 10. Jacek Majewski: Sensory inkrementalne do pomiaru prędkości ruchu obrotowego, Napędy i Sterowanie 03/2006.
- 11. Jacob Fraden: Handbook of modern sensors. 4th Ed. AIP Press, Springer-Verlag, New York 2010.
- 12. Tadeusz Nieszporek, Michał Sobiepański: Podstawy mechatroniki. Częstochowa 2008..
- 13. Zbigniew Smalec: Wstęp do mechatroniki. Wrocław 2010.
- 14. Jan Zakrzewski: Czujniki i przetworniki pomiarowe. Podręcznik problemowy. Gliwice 2004.
- 15. Randy Frank: Understanding smart sensors. 2nd Ed., Artech House, Boston-London 2000.
- 16. Robert H. Bishop (ed.): The Mechatronics Handbook. CRC Press 2002.
- 17. Jose Gerardo Rocha, Senentxu Lanceros-Mendez (eds.): Sensors, Focus on Tactile, force and Stress Sensors, I-Tech, Vienna 2008.
- 18. Ono Kazuya i in.: Development for Industrial Robotics Applications, IHI Engineering Review, Vol.42, No.2, ss. 103-107, 2009.

# **ROZDZIAŁ III. UKŁADY STEROWANIA**

# **III.1. Rodzaje układów sterowania.**

Sterowanie (regulacja) polega na takim oddziaływaniu na obiekt sterowania za pomocą sygnałów wejściowych, aby jego sygnały wyjściowe osiągnęły pożądaną wartość. Regulacja może być realizowana przez człowieka (sterowanie ręczne) lub za pomocą specjalnie skonstruowanego urządzenia – regulatora (sterowanie automatyczne). Sterowanie może odbywać się w układzie otwartym lub zamkniętym. Sterowanie w układzie otwartym (ręczne lub automatyczne) polega na takim nastawie wielkości wejściowej, aby, znając charakterystykę obiektu i przewidując możliwość działania zakłóceń, otrzymać na wyjściu pożądaną wartość.

Sterowanie w układzie zamkniętym (ręczne lub automatyczne) różni się od sterowania w układzie otwartym tym, że człowiek lub regulator otrzymują dodatkowo poprzez sprzężenie zwrotne informacje o stanie wielkości wyjściowej. Informacja ta (odczytana z miernika lub podana w postaci np. napięcia, prądu do regulatora) jest używana do korygowania nastaw wielkości wejściowych.

Sprzężenie zwrotne jest to oddziaływanie sygnałów wyjściowych układu (obiektu sterowania) na jego sygnały wejściowe. Polega na otrzymywaniu przez układ (urządzenie sterujące w układzie) informacji o własnym działaniu (o sygnale wyjściowym).

- Sprzężenie zwrotne ujemne stanowi podstawowy mechanizm samoregulacyjny. Ma ono za zadanie utrzymanie wartości jakiegoś parametru na zadanym poziomie. Zachodzi ono wtedy, gdy jakiekolwiek zakłócenia powodujące odchylenie wartości parametru od zadanej wartości w którąkolwiek stronę wytwarzają działania prowadzące do zmiany wartości parametru w stronę przeciwną (stąd nazwa "ujemne"), a więc do niwelacji (kompensacji) efektu tego odchylenia. W przypadku sprzężenia zwrotnego ujemnego wartość parametru oscyluje więc wokół wartości zadanej. Sprzężenia zwrotne ujemne występują powszechnie w organizmach żywych i urządzeniach technicznych, jako mechanizmy samoregulacji.
- Sprzężenie zwrotne dodatnie polega na tym, że w sytuacji zakłócenia jakiegoś parametru w układzie układ ten dąży do zmiany wartości parametru w kierunku zgodnym (stąd - "dodatnie") z kierunkiem, w którym nastąpiło odchylenie od "zadanej" wartości. Sprzężenie zwrotne dodatnie powoduje zatem narastanie odchylenia. W sprzężeniu zwrotnym dodatnim wartość parametru odchyla się więc od wartości "zadanej" tym szybciej, im dalej już się od niej znajduje. Sprzężenie zwrotne dodatnie stosuje się w generatorach drgań.

Układ automatyki to zespół elementów biorących udział bezpośrednio w kierowaniu procesem automatyzacji (sterowaniu obiektem) oraz elementów pomocniczych, który jest uporządkowany na zasadzie ich wzajemnej współpracy, tzn. zgodnie z kierunkiem przepływu sygnału. Układy automatyki, ze względu na ilość informacji dostarczanych na wejście, dzielimy na układy otwarte i zamknięte.

Układ otwarty – w układzie tym urządzenie sterujące nie otrzymuje informacji o aktualnej wartości wielkości sterowanej.

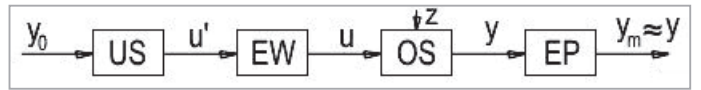

#### **Rys. II.1. Układ otwarty**

US - urządzenie sterujące, EW - element wykonawczy, OS - obiekt sterowania  $EP$  – element pomiarowy,  $y_0$  - wielkość zadana, u' - sygnał sterujący na wyjściu US, u - sygnał sterujący, z – zakłócenia, y – wielkość sterowana.

Układ zamknięty czyli układ automatycznej regulacji (UAR) - układ z ujemnym sprzężeniem zwrotnym

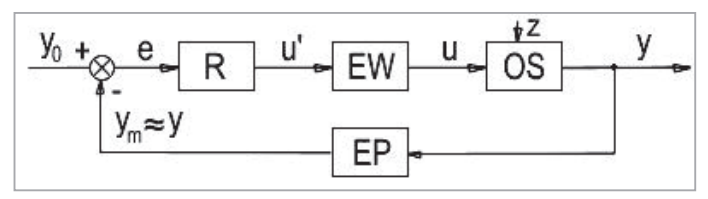

**Rys. II.2. Układ zamkniety**

R – regulator, EW - element wykonawczy, OS - obiekt sterowania, EP – element pomiarowy, y<sub>o</sub> - wielkość zadana, u' - sygnał sterujący na wyjściu R, u - sygnał sterujący, z – zakłócenia, y - wielkość regulowana, e – uchyb regulacji e =  $y_o$  -  $y_m$ , y<sub>m</sub> - wielkość regulowana pomierzona przez EP.

# **III.2. Przegląd sterowników przemysłowych.**

Sterowniki PLC używane są już od ponad 40 lat! W przemyśle tym czasie ewoluowały od prostych urządzeń do zaawansowanych kontrolerów przejmujących całe procesy technologiczne. Istotnym kryterium wyboru odpowiedniego sterownika jest wielkość obiektu, który określa się na podstawie liczby punktów wejść i wyjść. Ponad połowa aplikacji przemysłowych wykorzystuje sterowniki średnie (od 129 do 512 we/wy). Pozostała część aplikacji stanowią mikrosterowniki (od 16 do 128 we/wy,) sterowniki duże (powyżej 512 we/wy) oraz nanosterowniki (do 15 we/wy).

Najpopularniejszymi firmami produkującymi sterowniki dla przemysłu są Siemens, Schneider Electric, GE Fanuc, Allen Bradley, Omron Electronics, Mitsubishi Electronic.

### **Siemens Simatic**

Jedne z najbardziej popularnych sterowników programowalnych. Producent oferuje bardzo szeroką gamę sterowników, począwszy od prostych kontrolerów, aż po zaawansowane sterowniki przeznaczone do konkretnych zastosowań.

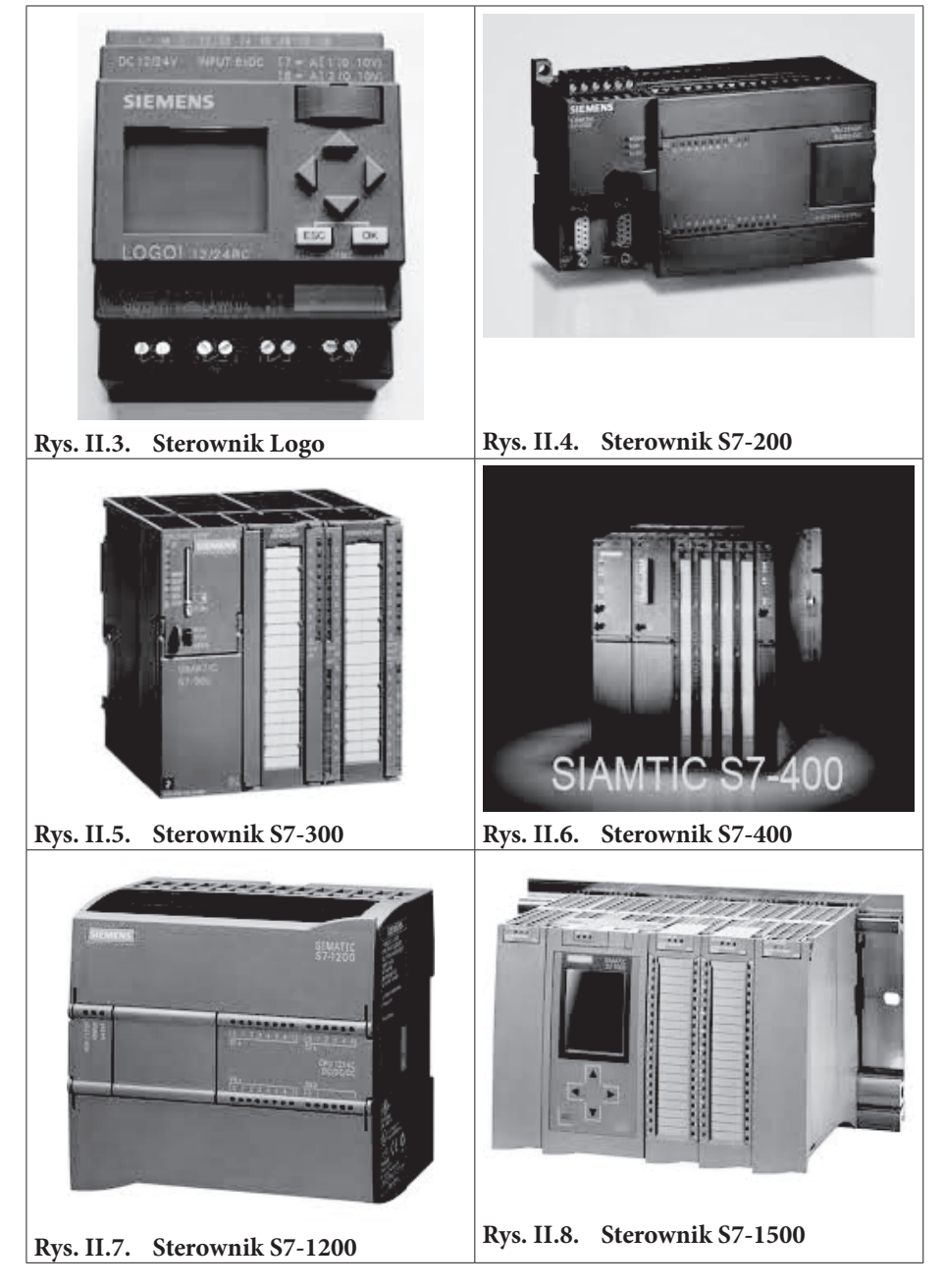

**Schneider Electric (Modicon)**

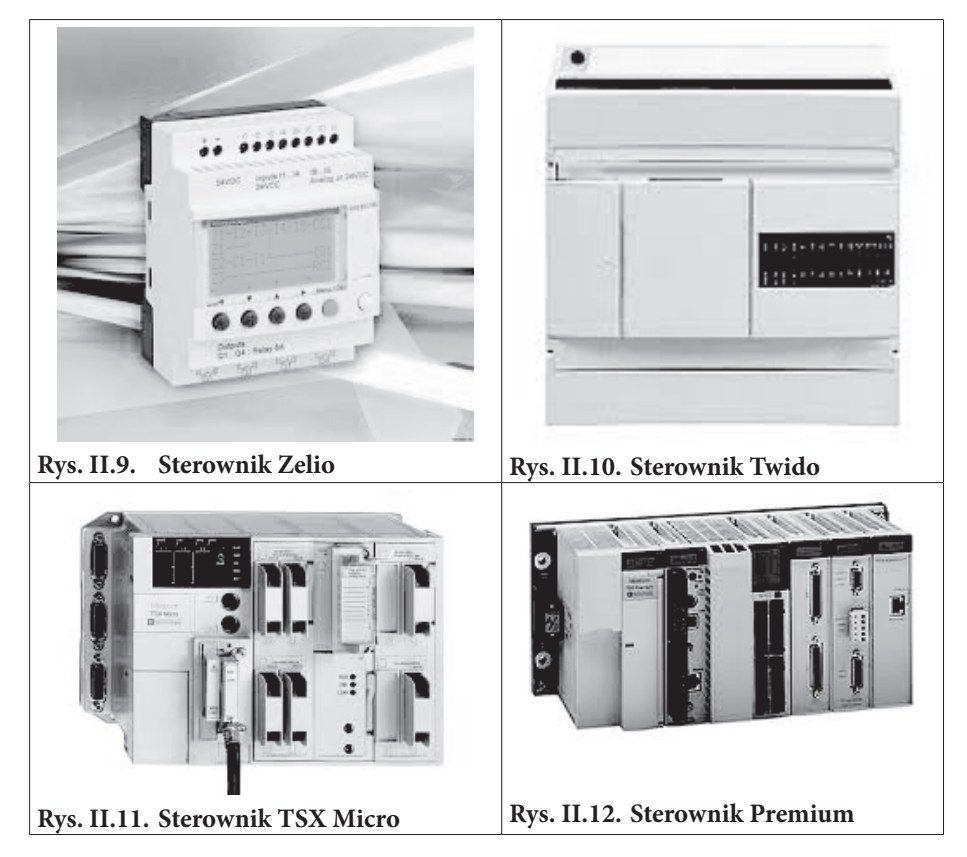

### **GeFanuc**

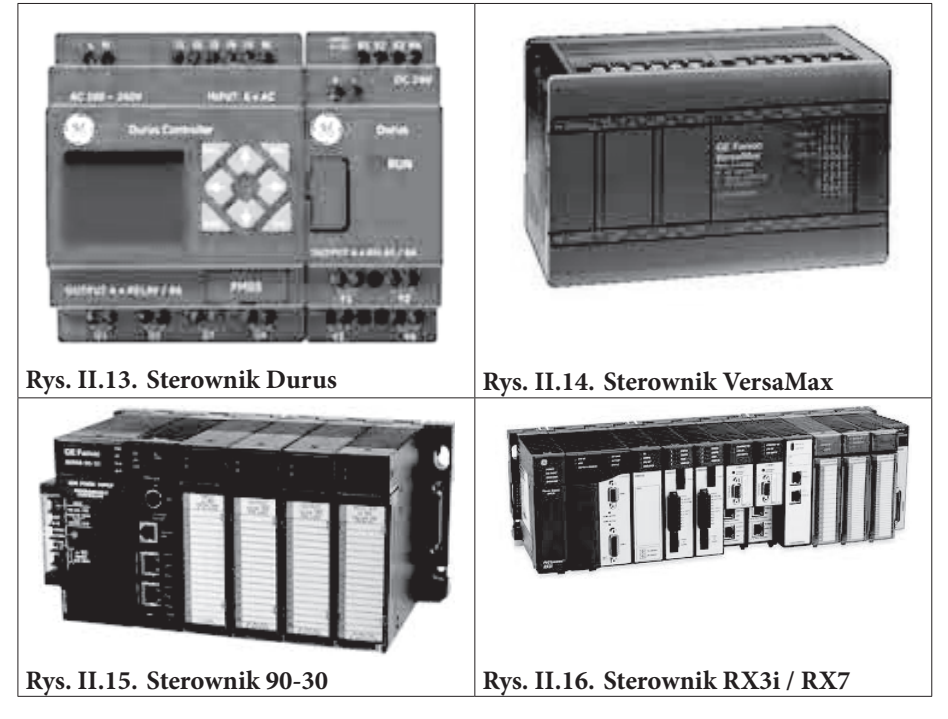

### **Allen-Bradley**

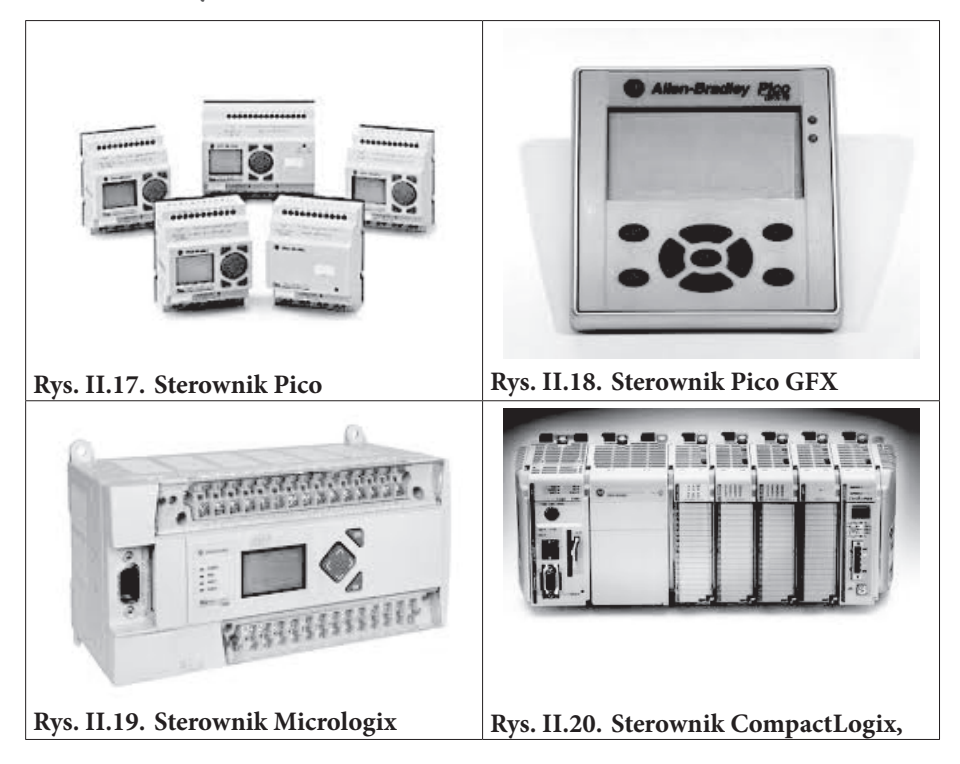

### **Omron**

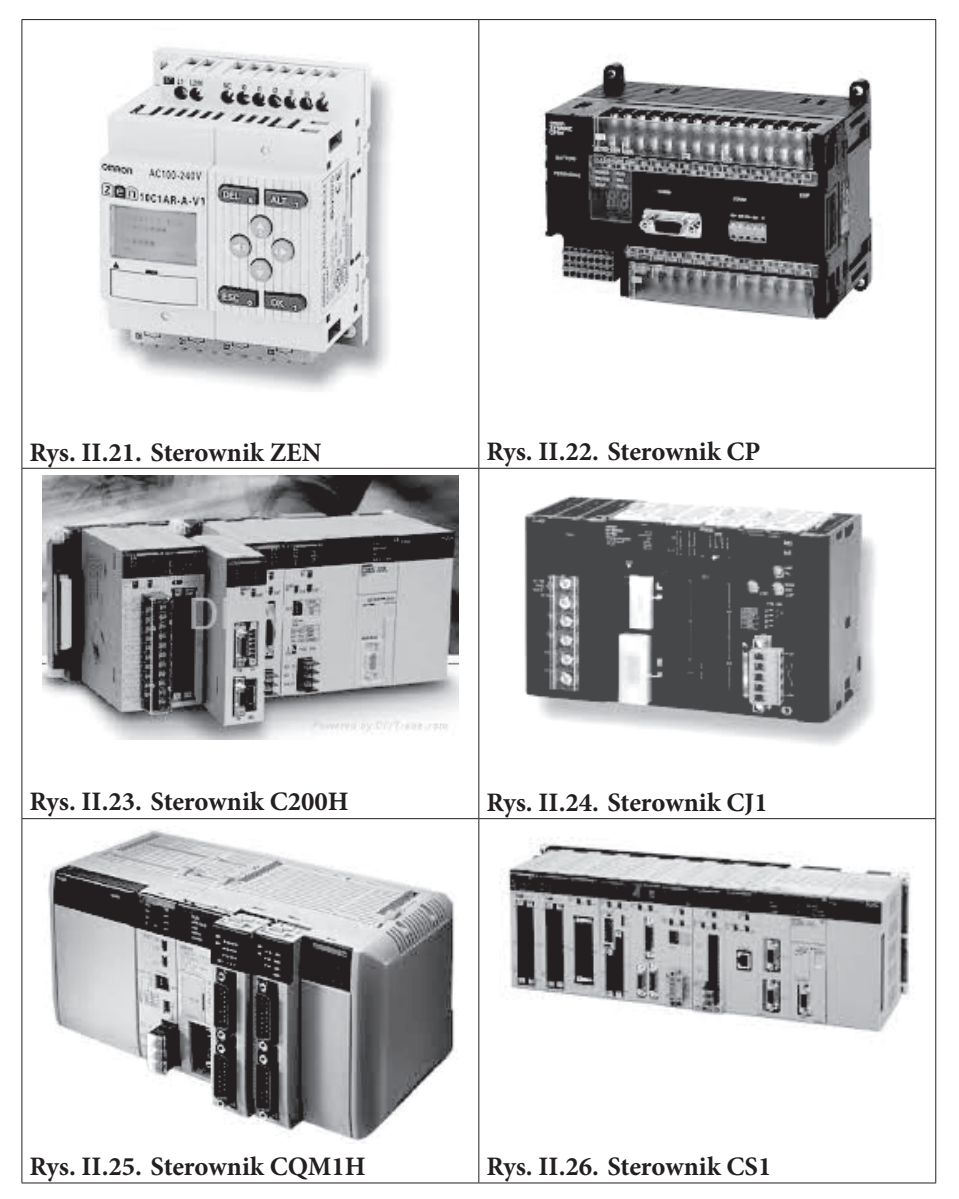

### **Mitsubishi**

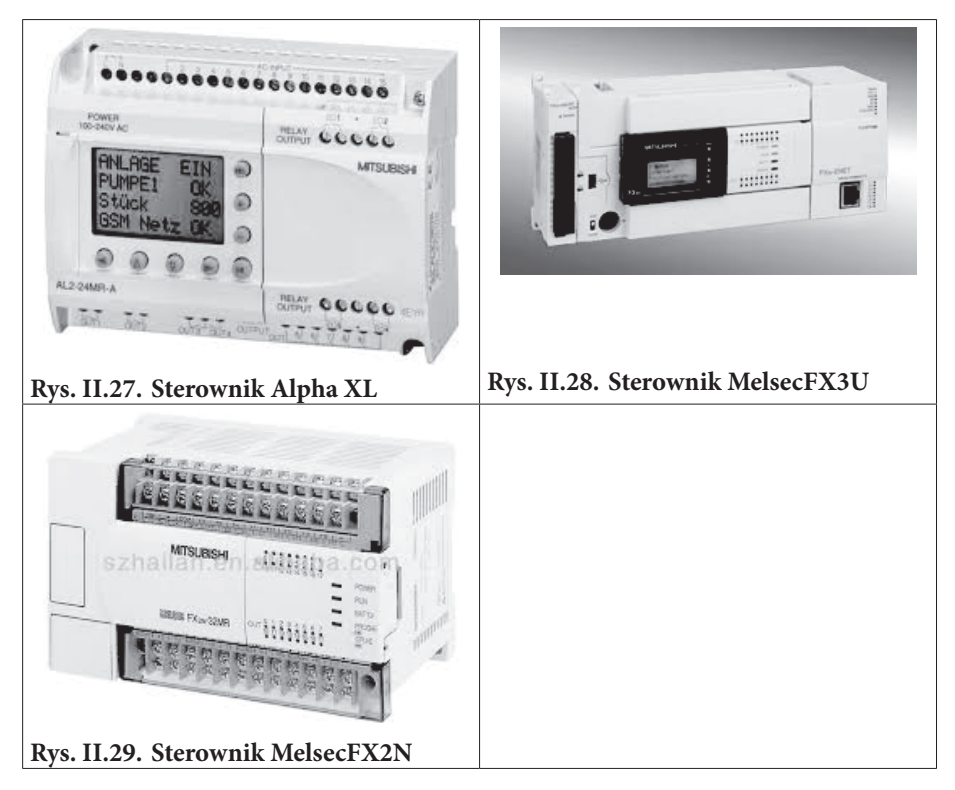

# **III.3. Sterowniki PLC i ich zastosowanie.**

Sterowniki programowalne PLC (Programmable Logic Controllers) są komputerami przemysłowymi, które pod kontrolą systemu operacyjnego czasu rzeczywistego:

- zbierają sygnały za pośrednictwem wejść analogowych i cyfrowych z czujników oraz urządzeń pomiarowych,
- przekazują dane za pośrednictwem modułów i łącz komunikacyjnych,
- realizują programy aplikacyjne na podstawie przyjętych parametrów i zebranych danych o sterowanym procesie lub maszynie,
- tworzą sygnały sterujące wynikające z obliczeń tych programów i przekazują je poprzez wyjścia do elementów wykonawczych,
- realizują funkcje diagnostyczne programów i sprzętu.

Wartości zmiennych procesowych są wejściami sterownika, zaś obliczone zmienne sterujące są wyjściami sterownika.

Podstawowym zadaniem sterownika jest reagowanie na zmiany wejść oraz generowanie odpowiednich stanów wyjść na podstawie obliczeń realizowanych w programie. Reakcje realizowanego programu mogą być zależne od warunków czasowych i wyników operacji arytmetyczno-logarytmicznych. Mogą one także zależeć od operacji wykonywanych na danych transmitowanych w sieciach łączących wiele elementów pomiarowych, sterowników, regulatorów czy też komputerów. Programista ma do dyspozycji układy wewnętrzne oraz obszary pamięci w postaci:

- • rejestrów do zapamiętywania danych,
- • znaczników (flag) do zapamiętywania stanów logicznych,
- stałych liczbowych wykorzystywanych we wszelkiego rodzaju obliczeniach,
- liczników zdarzeń występujących w sterowanym procesie,
- • timerów umożliwiających wprowadzanie opóźnień i funkcji zależnych od czasu (dzięki wbudowanym modułom czasowym).

Na podstawie obliczeń przeprowadzonych zgodnie z programem oraz sygnałów pochodzących od dyspozytora systemu zostają wypracowane decyzje o sterowaniu i przekazane do procesu przez moduły wyjściowe.

Sterownik jest programowany przy wykorzystaniu komputera PC oraz pakietu oprogramowania dostarczanego przez producenta. Zastosowanie komputera PC oraz systemów SCADA (Supen/isory Control And Data Acquisition) pozwala na wizualizację przebiegu procesu oraz dokonywanie raportów i archiwizowanie danych.

Sterowniki PLC posiadają również duże możliwości komunikowania się z innymi urządzeniami. Mogą to być moduły rozszerzające i specjalne bloki funkcyjne lub innego rodzaju urządzenia peryferyjne (drukarka, czytnik kodów kreskowych, radiomodem itp.). Sterowniki mogą być przyłączane do różnego typu sieci otwartych (np. PROFIBUS DP, PROFINET) lub konfigurowane w połączenia z innymi sterownikami PLC. Bardzo istotną cechą sterowników jest możliwość współpracy z panelami operatorskimi. Pozwalają one na bezpośrednie (doraźne) sterowanie procesem oraz pre-

zentację parametrów w formie tekstowej bądź wizualizację graficzną. Wykorzystanie paneli operatorskich jest bardzo wygodne ze względu na niewielkie gabaryty, a także łatwość ich łączenia ze sterownikami PLC i programowania zależnie od potrzeb.

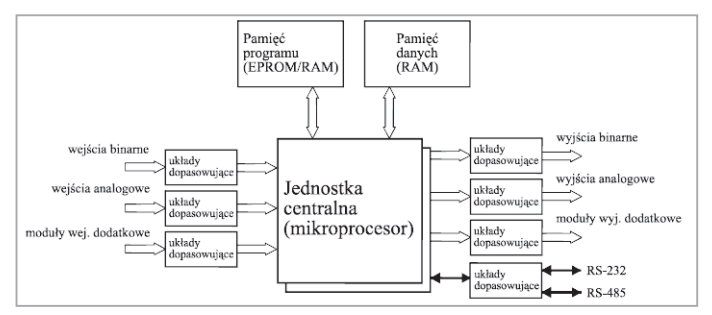

**Rys. II.30. Schemat blokowy sytemu PLC**

### **III.3.1. Budowa sterownika PLC.**

Simatic S7-200 to rodzina małych sterowników programowalnych i modułów rozszerzających przeznaczonych do rozwiązywania różnorodnych zadań sterowania o niezbyt dużym stopniu złożoności. Pierwotnie firma Siemens produkowała tylko dwa typy sterowników tej rodziny. Były to modele z jednostką centralną CPU 212 i z jednostką centralną CPU 214 rys. 2.2.

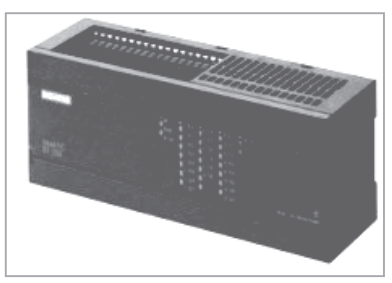

#### **Rys. II.31. Sterownik CPU 212**

Obecnie rodzinę te rozszerzono o sterowniki z jednostkami centralnymi CPU 221, CPU 222, CPU 224, CPU 224XP i CPU 226. Wygląd sterowników serii S7 22x przedstawia rys. 2.2.

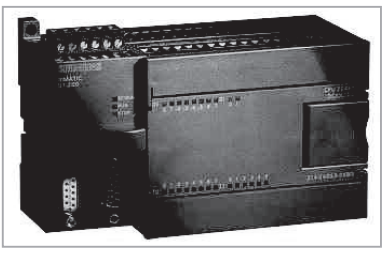

**Rys. II.32. Sterownik CPU 221**

Sterownik S7-200 zawiera jednostkę centralną, zasilacz oraz moduły wejść i wyjść dyskretnych, jak również analogowych. Moduły rozszerzające zawierają dodatkowe wejścia i wyjścia dyskretne i analogowe i są połączone ze sterownikiem za pomocą złącza magistrali (BUS connector). Sterownik wyposażony jest w port komunikacyjny, który służy do przyłączenia sterownika do sieci w celu wymiany informacji z innymi urządzeniami takimi jak: panele operatorskie, programatory, inne sterowniki. Podstawowe obszary zastosowania sterowników tej serii to automatyzacja procesów montażu, pakowania, mieszania, obróbki, transportu przenośnikami, jak również sterowanie dźwigami, pompami, bramami itp.

| Cecha                                                         | <b>CPU 221</b>                  | <b>CPU 222</b>             | <b>CPU 224</b>              | <b>CPU 224XP</b>                                           | <b>CPU 226</b>               |
|---------------------------------------------------------------|---------------------------------|----------------------------|-----------------------------|------------------------------------------------------------|------------------------------|
| Rozmiary (mm)                                                 | 90x80x62                        | 90x80x62                   | 120,5x80x62                 | 140x80x62                                                  | 190x80x62                    |
| Pamięć programu:<br>- z edycją w RUN -<br>bez edycji w RUN    | 4096 bajtów<br>4096 bajtów      | 4096 bajtów<br>4096 bajtów | 8192 bajtów<br>12288 bajtów | 12288 bajtów<br>16384 bajtów                               | 16384 bajtów<br>24576 bajtów |
| Pamięć, danych:                                               | 2048 bajtów                     | 2048 bajtów                | 8192 bajtów                 | 10240 bajtów                                               | 10240 bajtów                 |
| Podtrzymanie<br>pamięć: (backup)                              | 50 h typowo                     | 50 h typowo                | 100 <sub>h</sub><br>typowo  | 100 h typowo                                               | 100 <sub>h</sub><br>typowo   |
| Lokalne wej./<br>wyj.; - cyfrowe<br>- analogowe               | 6 wej./4 wyj.                   | 8 wej./ 6 wyj.             | 14wej./10wyj.               | 14 wej./10wyj.<br>2 wej./1 wyj.                            | 24 wej./16<br>wyj.           |
| Możliwość rozbu-<br>dowy:                                     | 0 modułów                       | 2 moduły                   | 7 modułów                   | 7 modułów                                                  | 7 modułów                    |
| Szybkie liczniki<br>: - jednofazowe<br>- dwufazowe            | 4 do 30 kHz<br>2 do 20 kHz      | 4 do 30 kHz<br>2 do 20 kHz | 6 do 30 kHz<br>2 do 20 kHz  | 4 do 30 kHz<br>2 do 200 kHz<br>3 do 30 kHz<br>1 do 100 kHz | 6 do 30 kHz<br>4 do 20 kHz   |
| Impulsowe wyj.<br>$(DC)$ :                                    | 2 do 20 kHz                     | 2 co 20 kHz                | 2 do 20 kHz                 | 2 do 100 kHz                                               | 2 do 20 kHz                  |
| Potencjometr<br>analogowy:                                    | 1                               | 1                          | $\overline{2}$              | $\overline{2}$                                             | $\mathfrak{2}$               |
| Zegar czasu<br>rzeczywistego:                                 | Karta zewn.                     | Karta zewn.                | Wbudowany                   | Wbudowany                                                  | Wbudowany                    |
| Porty<br>komunikacyjne                                        | 1 RS - 485                      | 1 RS-485                   | 1 RS - 485                  | 2 RS - 485                                                 | 2 RS-485                     |
| Matematyka<br>zmiennoprzecin-<br>kowa:                        | Tak                             |                            |                             |                                                            |                              |
| Rozmiar cyfrowe-<br>go obrazu wej./<br>wyj.:                  | 256(128 wejść, 128 wyjść)       |                            |                             |                                                            |                              |
| Szybkość wyko-<br>nywania operacji<br>cyfrowych (BO-<br>OLa): | 0,22 mikrosekundy /1 instrukcję |                            |                             |                                                            |                              |

**Tabela 1 Zestawienie modeli S7-200**

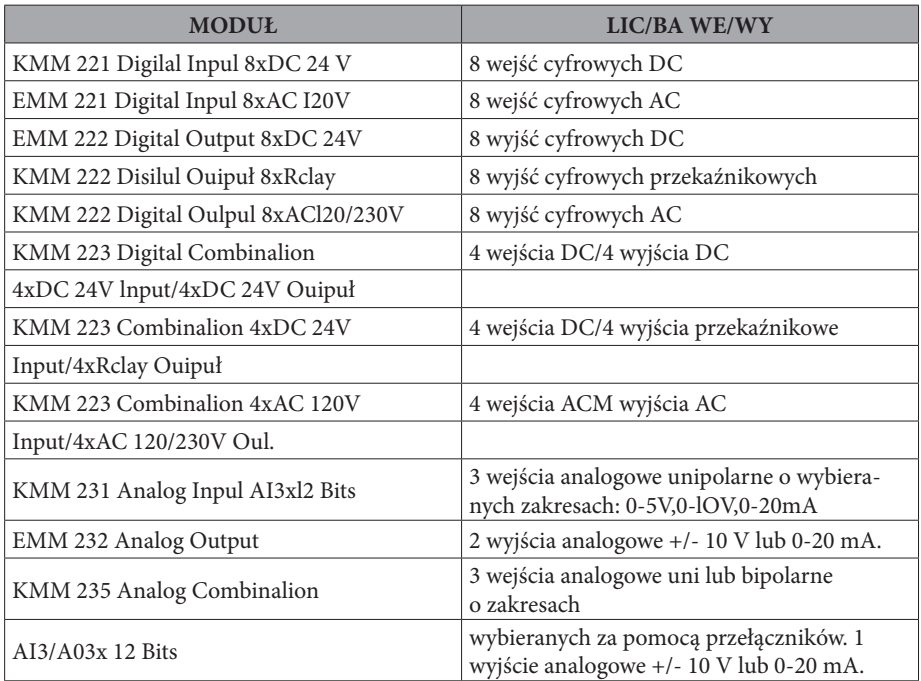

#### **Tabela 2 Moduły rozszerzeń S7-200**

Procesor (CPU) realizuje przetwarzanie programu i zapamiętywanie danych procesu automatyzacji. Moduł zasilacza zasila jednostkę centralną i wszystkie przyłączone moduły rozszerzające. Wejścia i wyjścia łączą sterownik z obiektem: wejścia nadzorują poziom sygnałów urządzeń wykonawczych (np. przełączniki lub czujniki), a wyjścia sterują pracą pomp, silników i innych urządzeń automatyki. Za pomocą interfejsu komunikacyjnego (łącza PPI) można do jednostki centralnej przyłączyć programator i inne urządzenia. Niektóre procesory S7-200 posiadają dwa interfejsy komunikacyjne. Wskaźniki stanu (diody LED) informują o trybie pracy procesora (RUN lub STOP), bieżącym stanie sygnałów na zintegrowanych wejściach i wyjściach oraz o ewentualnych błędach systemowych. Gdy zachodzi konieczność użycia zegara czasu rzeczywistego, należy wybrać odpowiednią jednostkę centralną CPU, ponieważ nie wszystkie CPU posiadają wbudowany zegar czasu rzeczywistego. Opcjonalny moduł EEPROM pozwala na zapis programu, jak również może służyć jako nośnik danych do przenoszenia danych pomiędzy CPU. Opcjonalny moduł baterii pozwala na buforowanie danych pamięci RAM.

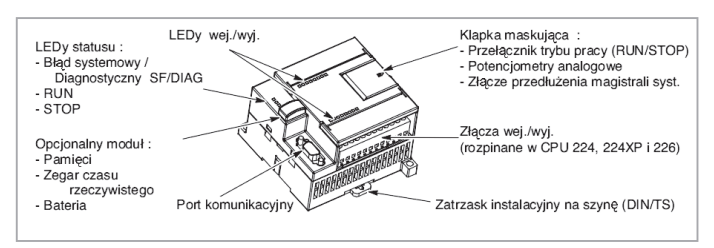

#### **Rys. II.33. Budowa sterownika S7-200**

Zastosowanie modułów zewnętrznych rozszerza obszary zastosowania sterowników swobodnie programowalnych zwiększając tym samym ich funkcjonalność i umożliwiając sterowanie dużymi procesami technologicznymi. Każdy z producentów sterowników produkuje całą gamę różnorodnych, pod względem przeznaczenia, ilości obsługiwanych sygnałów obiektowych, wartości napięć zasilających i konstrukcji obwodów wejściowych oraz wyjściowych modułów zewnętrznych.

#### **Moduł wejść dyskretnych:**

Budowane są moduły 8-, 16-, 32-punktowe bez separacji lub z separacją. Spotykane napięcia zasilające, to: 5 V, 12 V, 48 V DC; 24 V,120 V AC/DC; 240 V AC. Moduły te współpracują z np.: wyłącznikami krańcowymi, przyciskami sterowniczymi, czujnikami zbliżeniowymi. Stan każdego z wejść sygnalizowany jest poprzez zapalenie się odpowiedniej diody LED umieszczonej na module.

#### **Moduł wyjść dyskretnych:**

Moduły budowane są jako 4-, 6-, 8-, 12-, 16-, 32-punktowe z separacją lub bez separacji o wyjściu przekaźnikowym lub tranzystorowym na dopuszczalne prądy wyjściowe: 0,5 A, 1 A, 2 A, 4 A, 5 A, 8A. Spotykane napięcia zasilające, to: (5 V, 8 V, 10-32 V), 50 V DC; 24 V, 120 V AC/DC; 240 V AC. Moduły te umożliwiają sterowanie pracą urządzeń o charakterze dwustanowym, np. elektrozaworów, silników, przekaźników, styczników, lampek, buczków, rozdzielaczy. Stany wyjść modułu wskazywane są przez diody statusowe LED modułu.

#### **Moduł wejść analogowych:**

Moduły 4-, 8-, 16-punktowe. Spotyka się moduły napięciowe lub prądowe o zakresach: +/- 100 mV, 1 V, 5 V, 10 V DC; (0-10 V) DC lub +/- 20mA, (0, 4-20 mA) oraz do współpracy z czujnikami pomiarowymi termorezystancyjnymi Pt/ Ni100 lub Pt/Ni1000 oraz czujnikami termoelektrycznymi typu: J, K, T, N, E, R, S, B, jak również z mostkami tensometrycznymi. Źródłem sygnałów analogowych prądowych i napięciowych są przetworniki pomiarowe stosowane w układach pomiarowych oraz w układach regulacji procesów ciągłych.

#### **Moduł wyjść analogowych:**

Budowane są moduły 2-, 4-, 8-punktowe z sygnałem wyjściowym napięciowym lub prądowym o zakresach: +/- 10 V DC, (0, 1-5 V), (0-1 V), (0-10 V) DC lub +/-20mA, (0, 4-20 mA). Moduły najczęściej zasilane są z wewnętrznego zasilacza sterownika lub też z zewnętrznego zasilacza. Moduły sterują pracą urządzeń o analogowym charakterze pracy, np. mogą sterować pracą siłowników w układach regulacji lub sterowników mocy w układach regulacji temperatury.

#### **Moduł licznika impulsów wysokiej częstotliwości:**

Umożliwia zliczanie impulsów, przetwarzanie informacji i ustawianie wyjść bez konieczności komunikowania się z jednostką centralną. Moduły takie mogą zliczać impulsy w jednym lub w dwóch kierunkach. Częstotliwość impulsów wejściowych może osiągać wartość kilkudziesięciu kHz, a nawet dochodzić do 1 MHz. Typowe zastosowania to: pomiary natężenia przepływu, prędkości (z wykorzystaniem enkoderów), przenoszenie i zliczanie materiału, itp.

### **Moduł pozycjonujący:**

Budowane są jako jedno-, dwu-, a nawet sześcioosiowe moduły pozycjonujące w serwonapędach maszyn i urządzeń. Moduły takie mogą przechowywać w swojej pamięci kilka programów ruchu. Spotyka się też moduły pozycjonujące jedno-, dwu- lub trzyosiowe do silników krokowych, pracujące jako programowane generatory impulsów. Moduły pozycjonujące mogą pracować bez lub ze sprzężeniem zwrotnym od enkodera ruchu.

#### **Moduł regulator PID:**

Moduł programowalnego regulatora analogowego, którego zadaniem jest prowadzenie regulacji ciągłej procesu technologicznego. Sygnałami operacyjnymi mogą być sygnały: (4-20) mA, (0-10) V DC.

#### **Moduł koprocesora:**

Moduł wyposażony jest w dodatkowy procesor, pamięć półprzewodnikową RAM/EPROM oraz porty komunikacyjne. Jego zadaniem jest przyspieszenie funkcjonowania sterownika. Może być wykorzystany do rejestracji danych, obsługi niestandardowych protokołów komunikacyjnych lub innych zadań specjalnych.

#### **Moduły komunikacyjne:**

Moduły komunikacyjne umożliwiają podłączenie sterownika do innych urządzeń pracujących w sieci i wymianę informacji między nimi. W ten sposób system sterowania staje się bardziej elastyczny, łatwiejszy do rozbudowy. W systemie tym mogą pracować urządzenia różnych producentów pod warunkiem, że wykorzystują ten sam protokół komunikacyjny. Rodzaj protokołu komunikacyjnego stanowi kryterium podziału modułów komunikacyjnych. Protokoły komunikacyjne mogą stanowić standard przemysłowy (np. PROFIBUS) lub też są opracowane przez określoną firmę na potrzeby własnych wyrobów (np. firma GE-Fanuc opracowała protokół komunikacyjny GENIUS, a firma LUMEL protokół komunikacyjny o nazwie LUMBUS).

Dodatkowe wejścia i wyjścia w sterownik S7-200 można dołączyć za pomocą modułu rozszerzającego. Połączenie pomiędzy CPU a modułem rozszerzeń następuje z pomocą giętkiego kabla, który wchodzi w skład modułu rozszerzeń.

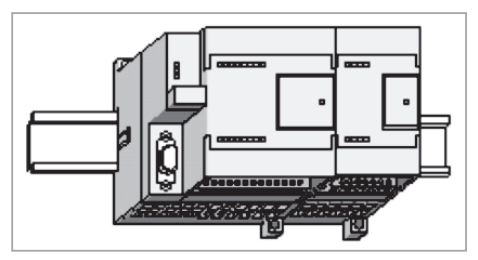

**Rys. II.34. Sterownik PLC z modułem rozszerzeń.**

# **III.3.2. Dobór sterownika PLC elementów wejściowych i wyjściowych.**

Jednym z etapów doboru sterownika PLC jest opracowanie listy wszystkich zmiennych procesowych, która powinna zawierać spis i specyfikację wszystkich sygnałów wejściowych i wyjściowych z podziałem na sygnały analogowe, dyskretne i specjalne. Na podstawie tej listy należy dobrać wymaganą liczbę modułów I/O dla sterownika PLC.

Przy ostatecznym doborze sterownika programowalnego do procesu technologicznego należy wziąć dodatkowo pod uwagę następujące czynniki:

- 1. Rodzaj obiektu ze względu na dużą różnorodność i specyfikę procesów produkcyjnych trudno jest podać precyzyjny ich podział. Z dużym przybliżeniem obiekty przemysłowe można sklasyfikować jako:
	- pojedyncza maszyna,
	- linia technologiczna.
- 2. Wielkość obiektu technologicznego określa się w przybliżeniu na podstawie liczby sygnałów obiektowych, które mają podlegać sterowaniu. Za obiekt mały przyjmuje się uważać ten, w którym liczba sygnałów wejściowych oraz wyjściowych nie przekracza kilkudziesięciu. Średnim jest ten, w którym wyróżnić można do kilkuset sygnałów obiektowych, natomiast w obiekcie dużym występuje nawet do kilku tysięcy takich sygnałów:
	- liczba wejść/wyjść cyfrowych, napięcia operacyjne, obciążalność prądowa,
	- liczba wejść/wyjść analogowych, wielkość pomiarowa, zakres,
	- liczba modułów określona na podstawie liczby punktów/kanałów obsługiwanych przez sterownik,
	- liczba sterowników, ich konfiguracja.
- 3. Główne zadania stawiane sterownikowi obecnie nowoczesne układy sterowania z wykorzystaniem sterowników PLC oraz zaawansowanych technologii systemów wizualizacji SCADA muszą zapewnić:
	- zbieranie danych o obiekcie, monitorowanie tych danych, wizualizację,
	- sterowanie w układzie otwartym, sterowanie w układzie zamkniętym,
	- obliczenia statystyczne, raportowanie.
- 4. Warunki eksploatacyjne zapewnienie właściwych warunków środowiskowych, w których będą pracować sterowniki PLC, gwarantuje długi okres bezawaryjnej

pracy całego systemu sterowania. Ma to szczególne znaczenie w przypadku systemów o wysokim poziomie bezpieczeństwa, np. w instalacjach wykrywania ognia i gazu w przemyśle petrochemicznym i górnictwie. Istotne kryteria przy doborze to:

- temperatura, wilgotność, wibracje, środowiska wybuchowe.
- 5. Kryteria ekonomiczne:
	- możliwości rozbudowy systemu,
	- czas realizacji,
	- cena sprzętu.

### **III.3.3.Instalacja sterowników w układzie zgodnie z dokumentacją.**

S7-200 można instalować bezpośrednio na płycie montażowej lub na standardowej szynie (DIN/TS 7x35). Dozwolona jest zarówno pozioma jak i pionowa orientacja sterownika. Wymagana jest separacja urządzeń S7-200 od ciepła, wysokiego napięcia oraz zakłóceń elektrycznych. Generalna zasada jest, aby zawsze separować urządzenia generujące wysokie napięcia, zakłócenia od urządzeń niskonapięciowych i przetwarzania cyfrowego takich jak np. sterowniki S7-200. Podczas projektowania zabudowy S7-200, wszystkie urządzenia wytwarzające ciepło oraz bazujące na elektronice należy umieści w przestrzeni oddziaływania wentylatora chłodzącego. Praca jakiegokolwiek elektronicznego urządzenia w środowisku o podwyższonej temperaturze znacznie przyspieszy awarię urządzenia. Należy także rozważyć sposób prowadzenia tras kablowych. Przewody niskonapięciowe, sygnałowe i komunikacyjne nie mogą być prowadzone tymi samymi trasami co kable zasilające (AC) lub inne wysokoenergetyczne wnoszące zakłócenia (od przetwornic, softstarterów, innych urządzeń impulsowych).

Zapewnienie właściwej przestrzeni dla chłodzenia i okablowania: naturalny przepływ powietrza w sposób wystarczający zapewnia chłodzenie S7-200. Należy jedynie zapewnić minimalnie pustą przestrzeń nad i pod sterownikiem na dystansie co najmniej 25 mm. Należy zapewnić także co najmniej 75 mm głębokości przestrzeni montażowej.

Wszystkie sterowniki S7-200 posiadaj wewnętrzny zasilacz, który zasila CPU, moduły rozszerzeń oraz inne, wymagające zasilania 24 V DC, urządzenia użytkownika S7-200. Dostarcza napięcie 5 V DC (poziom logiczny) niezbędne do zasilania części i modułów rozszerzenia systemu. Należy zwrócić szczególną uwagę przy konfiguracji systemu czy zastosowany CPU może zasilać napięciem 5 V wyspecyfikowany moduł rozszerzeń. Jeżeli moduł wymaga więcej mocy, niż jest w stanie dostarczy zasilacz CPU, konieczne jest zastosowanie CPU z zasilaczem o większej wydajności. Wszystkie sterowniki posiadają wewnętrzny zasilacz 24 V DC z wyprowadzonymi zaciskami, które można użyć do zasilania czujników 24 V DC wejść cyfrowych, cewek przekaźników w modułach rozszerzeń lub dla innych wymogów. Jeżeli wymagania projektowanego układu przekraczaj wydajność prądową zasilacza wewnętrznego sterownika, należy użyć dodatkowego, zewnętrznego zasilacza 24 V DC.

# **III.4. Interfejs użytkownika.**

Oprogramowanie narzędziowe Step 7 MicroWIN służy do programowania sterowników SIMATIC S7-200. Zawiera ono trzy edytory programu zapewniające dogodne oraz wydajne programowanie aplikacji:

- listy instrukcji (STL),
- schematu drabinkowego (LAD),
- schematu bloków (FBD).

Wszystkie wersje programu sterującego są równoważne i dają te same możliwości funkcjonalne - różnią się jedynie sposobem zapisu, a wybór jednego z nich zależy od doświadczenia i przyzwyczajenia programisty. Decydując się na jeden ze sposobów pisania programu sterującego, drugi wpisywany jest automatycznie jako program alternatywny. Przejście na drugi sposób zapisu jest możliwy w każdej chwili. Każdy program sterujący, bez względu na jego postać, wykonywany jest cyklicznie.

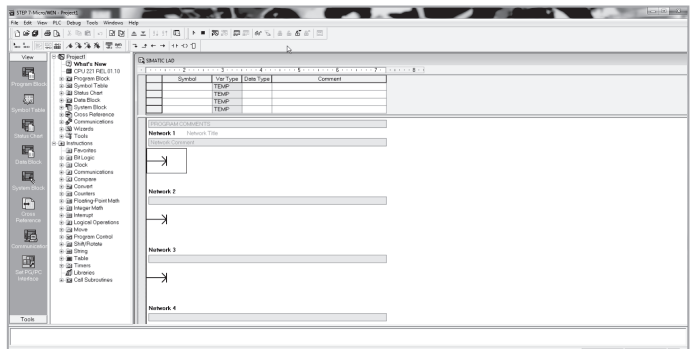

**Rys. II.35. Widok okna programu Step 7 MicroWIN**

Oprogramowanie Step 7 MicroWIN oferuje użytkownikowi: Zintegrowane funkcje Online:

- Runtime edit,
- Online status,

Pomoc kontekstową Online dla wszystkich funkcji,

Przejrzystą i użyteczną symbolikę w tabelach symboli:

- • standardowej tabeli symboli,
- tabeli definiowanej przez użytkownika,

Strukturalne programowanie z użyciem bibliotek:

- USS (protokół do sterowania falownikami),
- Modbus,

definiowanych przez użytkowników,

Strukturalne programowanie z wykorzystaniem podprogramów:

- • z parametrami,
- zabezpieczonych hasłem,
- • wielokrotnie wywoływanych,
- wy- i zaimportowanych,

Debugging:

- Szybkie wyszukiwanie błędów Online,
- • Lokalizowanie błędów za pomocą myszy.

Interfejs użytkownika jest prosty w obsłudze i pozwala pisać i obsługiwać programy napisane w jednej z trzech postaci. Program narzędziowy pozwala na pełną diagnostykę stanu sterownika, tworzenie dokumentacji, modyfikację oprogramowania i wymuszanie stanów wyjściowych (FORCE) zarówno w trybie pracy RUN, jak i STOP sterownika. Po uruchomieniu zgłasza się edytor programu Step 7 MicroWIN. W górnej części dostępny jest pasek narzędziowy, gdzie zlokalizowane są wszelkie dostępne funkcje obsługi programu oraz ikony najczęściej wykorzystywanych funkcji. W oknie View znajdują się następujące bloki funkcji systemowych:

**Edytor programu użytkownika**, pozwalający na tworzenie programu składającego się z cyklicznie wywoływanego bloku MAIN oraz podprogramów SBR i przerwań INT.

**Tabela symboli**, w której znajduje się przyporządkowanie adresu zmiennej do tekstu. Dzięki temu adresy wejść, wyjść, zmienne wewnętrzne mogą być wyświetlane jako opisy tekstowe jednoznacznie określające ich przeznaczenie w programie.

**Status Chart** – tabela, w której można umieszczać zmienne w celu wyświetlenia ich aktualnych wartości w trybie monitorowania programu lub wymuszania stanów wyjść lub wartości zmiennych.

**System Błock**, w którym znajdują się parametry konfiguracyjne jednostki centralnej CPU, ustawienia portów komunikacyjnych, ustawienia zakresów dla obszarów danych z podtrzymaniem, zabezpieczenie hasłem, ustawienia dla filtrów wartości analogowych i inne.

**Cross Reference** – lista odnośników pozwalająca ustalić w jakich podprogramach lub przerwaniach wywoływane są zdeklarowane przez nas zmienne lub jakie zmienne nie zostały jeszcze w programie zastosowane. Lista odnośników dołączana jest do wykonywanej dokumentacji.

**Komunikacja – gdzie ustala się p**arametry komunikacyjne dla połączenia komputera PC ze sterownikiem lub parametry dla komunikacji sieciowej sterowników S7-200. Wybierany jest adres sterownika, z którym chcemy się połączyć, jego prędkość wymiany danych oraz tryb pracy portu komunikacyjnego(11 bitów dla pracy sieciowej lub programowania sterownika albo 10-bitowy dla pracy z modemami).

W oknie zakładki Tools znajdują się programy wywoływane spod Step 7 MicroWIN. Są to kreatory, czyli narzędzia automatycznie generujące kod programu

na podstawie danych podanych przez projektanta. Po prawej stronie okna View znajduje się biblioteka dostępnych funkcji programu Step 7 MicroWIN. W górnej części okna biblioteki funkcji znajduje się nazwa projektu, poniżej znajdują się zdeklarowane przez projektanta bloki programowe, którymi mogą być: blok główny Main wywoływany cyklicznie przez system operacyjny, podprogramy SBR, programy obsługi przerwań INT. Znajduje się tam również zdeklarowana tabela symboli, tabela statusu zmiennych, blok danych, blok systemowy, lista odnośników oraz parametry komunikacyjne. Poniżej znajduje się właściwa biblioteka funkcji. Sterowniki S7-200 mają bardzo bogatą bibliotekę funkcji, w skład której wchodzą:

- funkcje operacji na bitach,
- funkcje obsługi zegara czasu rzeczywistego,
- funkcje komunikacyjne obsługujące interfejs szeregowy w trybach ASCII (tryb swobodny portu) oraz w trybie PPI (komunikacja sieciowa sterowników S7-200),
- • funkcje porównania zmiennych typu BYTE (bajt), WORD (słowo), DWORD (podwójne słowo), REAL (liczba zmiennoprzecinkowa),
- funkcje konwersji kodów,
- funkcje obsługi liczników i szybkich liczników,
- funkcje operacji na liczbach zmiennoprzecinkowych typu SQRT (pierwiastek), LN (logarytm naturalny) i wiele innych,
- funkcje operacji na liczbach stałoprzecinkowych,
- funkcje obsługi i generowania przerwań,
- funkcje operacji logicznych na bitach,
- funkcje przesłań zmiennych w przestrzeni adresowej sterownika MOVE,
- funkcje kontrolne programu (funkcje pętli FOR NEXT, powrotu RET, itd.),
- funkcje przesunięć bitów w bajcie,
- funkcje obsługi tabel i kolejek danych LIFO i FIFO,
- • funkcje obsługi zegarów.

Po prawej stronie okna biblioteki, powyżej właściwego edytora programu znajduje się tabela, która jest lokalnym stosem danych. Zmienne oznaczone jako "L" w lokalnym stosie danych są aktywne tylko w danym module programowym, tj. podprogramie, przerwaniu lub programie głównym Main. Zmiennych lokalnych zdeklarowanych w danym module nie można wywoływać w innym module. Ważną jednak własnością zmiennych lokalnych jest to, że poprzez zmienne lokalne można przekazywać wartości z innych modułów, np. można wyliczoną wartość prędkości silnika zapamiętaną w zmiennej globalnej VW20 przekazać do podprogramu SBRO poprzez zmienna "L" opisaną np. jako prędkość. Dzięki temu można stworzyć podprogram, który wywoływany będzie z różnymi parametrami wejściowymi. Poniżej lokalnego stosu danych umiejscowiony został edytor programu. W zakładkach okna edytora można dokonywać wyboru aktualnie dostępnego modułu czyli podprogramu, programu głównego lub przerwania.

Programowanie sterownika S7-200 następuje poprzez wywołanie z biblioteki określonej funkcji i umieszczenie jej w obszarze edytora programu. Łącząc zgodnie z założonym algorytmem poszczególne dostępne funkcje oraz dokonując wywołań podprogramów i przerwań tworzymy program dla sterownika S7-200. Pozostaje jeszcze skompilowanie programu oraz wgranie programu do sterownika.

Poniżej edytora programu znajduje się aktywne okno komunikacji z użytkownikiem. W trakcie dokonywania kompilacji umieszczane są tam informacje o wszelkich powstałych błędach oraz o miejscu ich wystąpienia z podaniem nazwy podprogramu i linii, w której wystąpił błąd. Błędy składniowe, czyli błędy w nazwie wywoływanych funkcji lub zmiennych, wykrywane są w trakcie pisania programu w edytorze programu. W trakcie kompilacji wykrywane są błędy logiczne. Bardzo istotną cechą edytora Step 7 MicroWIN jest możliwość podglądu pracy programu w sterowniku S7-200. Jest to możliwe po wybraniu z menu Debug opcji Program Status. Dzięki temu wszelkie stany pracy programu i funkcji bibliotecznych mogą być analizowane przez projektanta. Bardzo pomocną jest również funkcja podglądu w programie zmiennych w sterowniku S7-200. W opcji Status Chart można zdefiniować w obrębie całego programu adresy interesujących nas zmiennych, których wartości są dla nas istotne. Funkcję Status Chart uruchamia się poprzez wybvranie Chart Status z menu Debug.

Sterowniki S7-200 CPU224 oraz CPU226 umożliwiają wgranie nowego programu, podprogramów lub zmianę wartości zmiennych w trybie pracy RUN sterownika S7-200. Aby aktywować tę opcję pracy S7-200 należy wybrać w menu Debug opcję Program Edit in Run. W trybie STOP sterownika istnieje możliwość wymuszania stanów wyjść. Funkcja ta jest bardzo użyteczna na etapie uruchamiania systemów automatyki, ponieważ pozwala uruchamiać wybiórczo podłączone do wyjść sterownika odbiorniki i analizować stany ich pracy, co nie byłoby możliwe w trybie RUN pracy sterownika.

# **III.5. Rozbudowane układy sterowania i nadzoru.**

Rozbudowane układy sterowania i nadzoru charakteryzują się architekturą przestrzennie rozproszonej, hierarchicznej struktury sterowania i wizualizacji procesu, w której wyróżnić można tzw. "poziom operatorski" – warstwa nadrzędna systemu oraz "poziom procesowy" – warstwa przyobiektowa systemu:

- a) poziom operatorski realizuje funkcje operatorskie i kontroli procesu, archiwizacji i raportowania, wizualizacji oraz alarmowania,
- b) poziom procesowy realizuje funkcje sterowniczo-regulacyjne węzłów technologicznych za pomocą regulatorów, sterowników PLC, komputerów przemysłowych, rejestratorów, przetworników pomiarowych, itp.
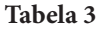

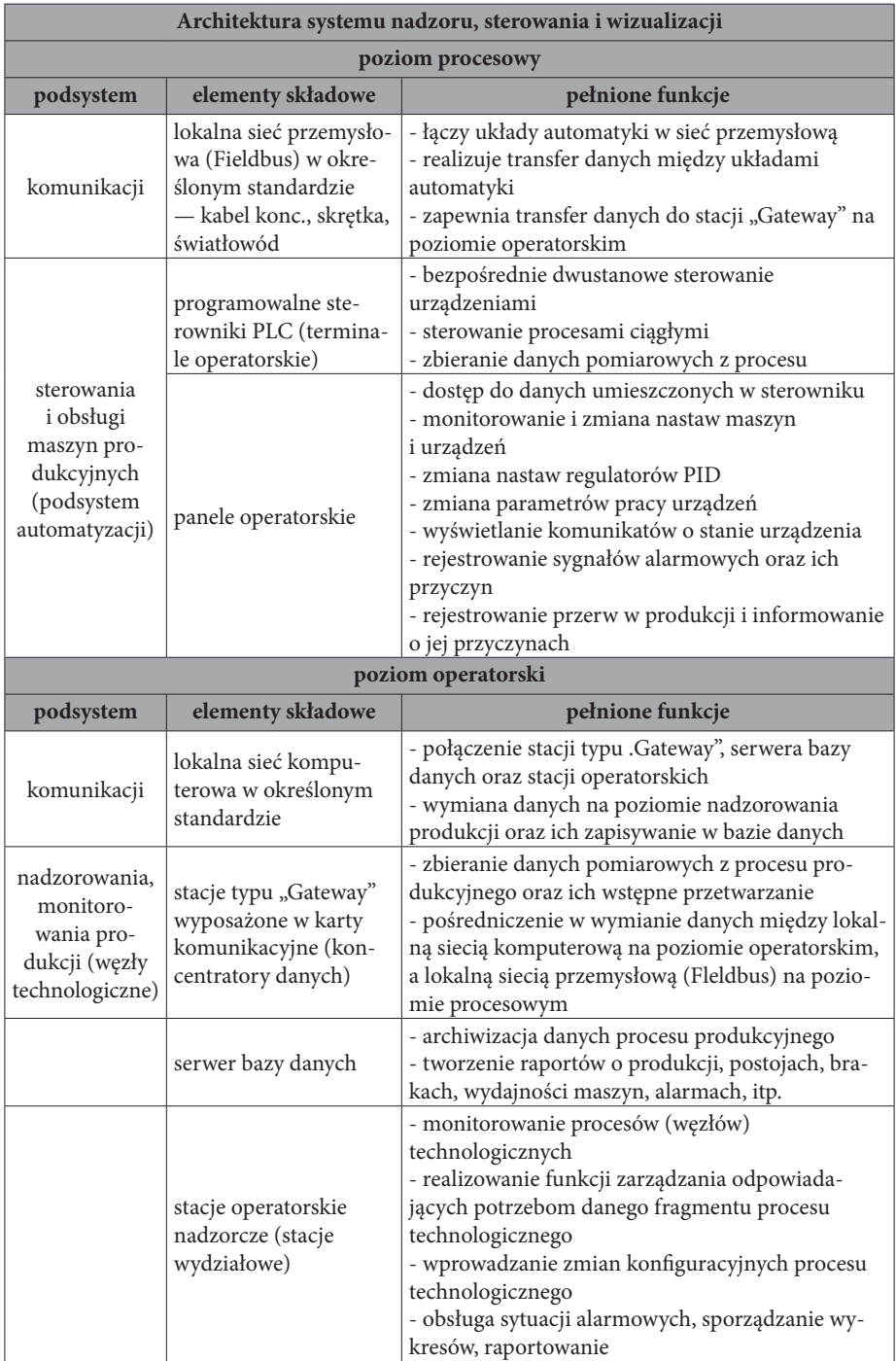

Stacje "Gateway", połączone z procesem przez urządzenia sterujące, służą do nadzoru i sterowania nadrzędnego węzłów technologicznych. Zwykle są instalowane w sterowniach lokalnych. Stacje nadzorcze (monitorujące) nie są połączone ze sterownikami, a wszystkie dane o procesie pobierają ze stacji "Gateway" (koncentratora danych) lub z serwera bazy danych. Stacje te instalowane są zazwyczaj w pomieszczeniach kierownictwa zakładu, głównego automatyka, technologa, głównego energetyka. Serwery baz danych są instalowane zazwyczaj w sterowni centralnej lub lokalnej. Lokalna sieć komputerowa na poziomie zakładowym jest siecią typu "kręgosłup" i spina wszystkie powyższe stacje, natomiast lokalna sieć przemysłowa (typu Fieldbus) łączy wszystkie inteligentne urządzenia automatyki pracujące na poziomie procesowym z koncentratorami danych (stacjami "Gateway").

W systemie sieciowym wszystkie dane, w tym dane pomiarowe i obliczeniowe, z dowolnej stacji systemu powinny być dostępne dla wszystkich innych stacji. Wszelkie zmiany dokonywane przez uprawniony personel powinny być wprowadzane automatycznie w całym systemie. Zaawansowane rozwiązania sieciowe umożliwiają wyświetlanie, w dowolnym momencie, wszystkich obrazów synoptycznych, trendów, alarmów, wykresów i raportów generowanych standardowo w innych stacjach.

## **III.5.1. Systemy nadzoru układów sterowniczych.**

#### **Mieszalnia olejów**

Automatyzacja mieszalni olejów wykorzystuje system sterowników PLC Simatic S7-300 współpracujący z panelem operatorskim oraz centralną stację operatorską z zainstalowanym oprogramowaniem InTouch pracującym pod kontrolą systemu Windows. Zrealizowany system sterowania umożliwia prowadzenie, w sposób zupełnie od siebie niezależny, trzech procesów technologicznych produkcji oleju. Sterowanie odbywa się automatycznie w oparciu o system receptur. W oparciu o wprowadzone dane (określona receptura oraz ilość produktu finalnego) system dozuje do blendera (mieszalnika) zadane ilości poszczególnych składników wraz z równoczesnym ich mieszaniem. Z poziomu wizualizacji użytkownik może przeprowadzić diagnostykę poszczególnych urządzeń obiektowych, realizować sterowanie w trybie ręcznym lub automatycznym. System informuje operatora o wszelkich nieprawidłowościach oraz o zakończonych cyklach produkcyjnych. Zbierane są również raporty produkcyjne i prowadzona statystyka produkcji. Użytkownik może w dowolnym momencie wstrzymać produkcję na dowolnym z blenderów, skorygować recepturę, dodawać nową lub usuwać już niepotrzebną. Pozostałe czynności, takie jak określenie, w których zbiornikach znajduje się wybrany składnik czy ustalenie drogi transportu – odbywają się całkowicie automatycznie. Kontrola procesu realizowana jest w oparciu o raporty produkcyjne. W trakcie produkcji archiwizowany jest każdy zrealizowany cykl produkcyjny. Stacja operatorska podpięta jest do zakładowej sieci Ethernet i w efekcie dane produkcyjne mogą być przeglądane w dowolnym momencie z każdego miejsca zakładu.

#### **System sterowania i monitorowania węzłów cieplnych**

System monitoringu powstał na bazie popularnego oprogramowania InTouch 7.0 wykorzystującego system operacyjny Windows. Łączność pomiędzy stacją operatorską, a urządzeniami w wymiennikowni zapewniono drogą radiową przy użyciu radiomodemów. Zainstalowana stacja operatorska w dyspozytorni PEC umożliwia zdalne programowanie regulatorów, a ponadto pozwala, poprzez schematy synoptyczne, wykresy i wartości chwilowe parametrów śledzić na bieżąco pracę węzła cieplnego, wykrywać i lokalizować stany awaryjne oraz dokumentować przebiegi procesów. System sterowania i wizualizacji zapewnia uzyskanie oszczędności w gospodarowaniu energią cieplną, zmniejszenie ubytków wody w sieci, uzyskanie informacji o zużyciu energii cieplnej przez odbiorców.

#### **System sterowania i wizualizacji kotłowni**

W kotłowni zainstalowano dwa kotły wodne. Kotłownia wytwarza ciepłą wodę na potrzeby technologiczne zakładu, centralnego ogrzewania zakładu i sąsiadujących osiedli oraz ciepłą wodę użytkową. System sterowania zbudowano na bazie sterowników Simatic S7-300 firmy Siemens, a do wizualizacji wykorzystano program InTouch 7.0 pracujący na komputerze PC z zainstalowanym systemem Windows. Centralne sterowanie odbywa się za pośrednictwem sieci przemysłowej Profibus DP, którą przesyłane są dane pomiędzy sterownikami i systemem wizualizacji. W sieci pracuje sześć sterowników oraz dwa moduły wejść/wyjść rozproszonych zbierające sygnały z ciepłomierzy zainstalowanych w halach produkcyjnych. Sterowniki, obsługujące w sumie 610 punktów pomiarowych, wyposażone zostały we własne panele operatorskie, które pozwalają na podgląd parametrów pracy systemu i zapewniają pełną ingerencję operatora w pracę układu. Podstawowym zadaniem wizualizacji w stacji operatorskiej jest monitorowanie pracy poszczególnych urządzeń. System dostarcza następujące informacje: wartość temperatur i ciśnień, aktualną moc cieplną kotła, zużycie opału, blokady i zabezpieczenia oraz podstawowe parametry całego układu kotłów, pompowni wody, węzła c.o. i C.W.U. oraz instalacji paliwowej. Operator ma możliwość zdalnego konfigurowania regulatorów PID oraz załączania i wyłączania poszczególnych urządzeń systemu. Typowymi zadaniami systemu jest zapewnienie odpowiedniego poziomu dostępu do aplikacji przez określonych operatorów, wyświetlanie, zapisywanie oraz drukowanie informacji o zaistniałych zdarzeniach i alarmach z podaniem miejsca, w którym alarm wystąpił. Oprócz tego system wizualizacji posiada rozbudowany system prezentacji wartości temperatury, ciśnienia i przepływu (trendy bieżące i historyczne). Raportowanie uwzględnia informacje o zużyciu energii cieplnej przez odbiorców, zużyciu opału przez palniki, ubytkach wody w sieci oraz pracy poszczególnych pomp. Wszystkie dane pobierane z obiektu zapisywane są do lokalnej bazy danych na okres 6 miesięcy.

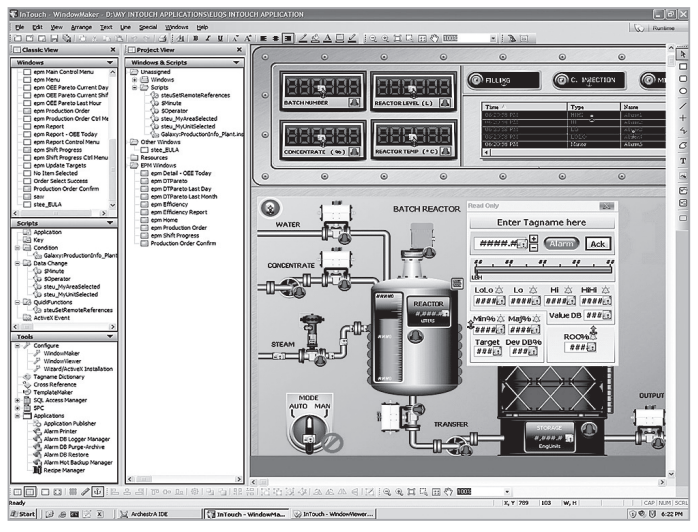

**Rys. II.36. Okno programu InTouch**

# **III.6. Interfejs człowiek maszyna i panele HMI.**

W systemach sterowania, gdzie operator ma wpływ na działanie maszyny, musi występować element umożliwiający komunikację operator–maszyna (sterownik). Elementy interakcji można podzielić na układy wejściowe (umożliwiające użytkownikowi ingerencję w system) oraz układy wyjściowe (wskazują stan maszyny, oraz reakcje na działania użytkownika). Określenie interfejs człowiek–maszyna (ang. Human Machine Interface – HMI) obejmuje szeroki zakres urządzeń od pojedynczych przycisków, klawiatur, po złożone wyświetlacze programowalne i pulpity sterujące. Do podstawowych elementów mogących wchodzić w skład takich urządzeń można zaliczyć przyciski różnego typu, klawiatury, dżojstiki, wyświetlacze, moduły dźwiękowe, modemy bezprzewodowe itp. Tworząc systemy sterowania z komunikacją opartą o sieć, naturalnym staje się stosowanie jej do jak największej ilości elementów w niej pracujących, włączając w to pulpity operatorskie, wyświetlacze, itp.

Panele HMI współpracują ze sterownikami i korzystają z danych zawartych w rejestrach sterownika. Terminale zwiększają możliwości w stosunku do tych, jakie dają nam tradycyjne układy sygnalizacji. Panele operatorskie mogą być montowane bezpośrednio na elewacji sterownika lub też na drzwiach szafy sterowniczej.

Aby zwiększyć wygodę obsługi w procesie sterowania panele wyposaża się w wyświetlacze tekstowe lub graficzne. Najbardziej rozbudowane posiadają aktywne ekrany dotykowe monochromatyczne lub kolorowe. Ponadto posiadają szereg programowalnych klawiszy funkcyjnych, przez co stają się one bardzo elastycznym narzędziem na linii komunikacji między operatorem, sterownikiem i maszyną. Wyposażane są w szereg złączy komunikacyjnych, porty dla drukarek, złącza USB i SD.

Do skonfigurowania panelu operatorskiego służy oprogramowanie narzędziowe, dołączane przez producenta, które pracuje w środowisku WINDOWS. Szeroka gama driverów komunikacyjnych takiego oprogramowania umożliwia współpracę panelu operatorskiego z całą gamą sterowników różnych producentów. Do podstawowych funkcji paneli operatorskich współpracujących ze sterownikiem PLC można zaliczyć:

#### **a) prowadzenie diagnostyki procesu:**

- monitorowanie parametrów procesu
- skalowanie wartości w określonych jednostkach inżynierskich
- wyświetlanie komunikatów tekstowych, historii alarmów i danych
- definiowanie progów alarmowych
- sygnalizacja i potwierdzanie stanów alarmowych
- **b) nadzorowanie pracy maszyny:**
	- załączanie i wyłączanie maszyny
	- wydawanie operatorowi poleceń dotyczących np. właściwej kolejności załączania lub wyłączania danej maszyny (receptury)
	- wyświetlanie komunikatów dotyczących przyczyn zaistniałego stanu lub awarii
- **c) zadawanie wartości i zmiana nastaw maszyny**
- **d) prowadzenie ręcznego sterowania obiektem**
- **e) wprowadzanie nowych wartości parametrów do sterownika**
- **f) wyświetlanie danych statystycznych zawartych w rejestrach sterownika:**
	- liczba wyprodukowanych elementów
	- wydajność i ilość braków
- **g) archiwizowanie danych procesowych z możliwością ich wydruku**
- **h) tworzenie synoptyki (zobrazowania) kontrolowanego procesu korzystając z oprogramowania narzędziowego zawierającego biblioteki gotowych rysunków.**

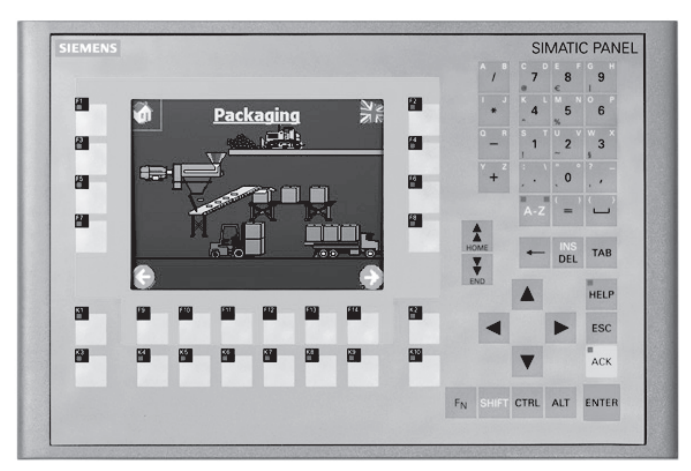

**Rys. II.37. Panel HMI OP 277**

# **III.7. Sieci przemysłowe.**

Jednym z warunków sprawnego działania procesów produkcyjnych jest zapewnienie dużych możliwości komunikacyjnych w otwartych zdecentralizowanych systemach sterowania i wizualizacji za pomocą lokalnych sieci komputerowych (FIELDBUS). Należy tu mieć na uwadze zarówno komunikację między ludźmi, jak i między urządzeniami technicznymi na różnych poziomach automatyzacji, często znacznie oddalonymi od siebie. Jeszcze na przełomie lat 80-90 każdy z wiodących producentów inteligentnych urządzeń automatyki miał swój standard sieciowy. Jednak konieczność wprowadzenia pewnej standaryzacji w dziedzinie transferu danych doprowadziła do opracowania kilku systemów uznawanych obecnie za standardowe w zakresie obsługi sensoryki i układów wykonawczych.

Ujednolicenie systemów FIELDBUS i stworzenie jednego wspólnego standardu doprowadziło do utworzenia organizacji Fieldbus Fundation. Podstawowym zadaniem stawianym przed każdą siecią tego typu jest maksymalnie szybko przekazać dane do lub z procesu z zachowaniem bezpieczeństwa danych. Ilość danych oraz wymagana szybkość jest zależna od rodzaju sterowanego procesu.

Sterowanie, w przypadku procesów dyskretnych, wymaga zebrania w krótkim czasie stosunkowo niewielkiej ilości danych. Praktycznie konieczność przesyłania danych konfiguracyjnych nie występuje tutaj wcale. Sterowanie w przypadku procesów ciągłych, ze względu na przebiegi wolnozmienne, charakteryzuje się umiarkowaną szybkością pozwalającą na rzadszą wymianę danych. Jednak w tym przypadku ilość informacji jest znacznie większa, chociażby ze względu na przesyłanie całego zespołu parametrów pochodzących od inteligentnych urządzeń (czujniki, przetworniki, regulatory).

Aby stworzyć sprawnie i efektywnie działający system komunikacji należy określić rodzaj nośnika transmisyjnego (medium – np. skrętka dwużyłowa, światłowód) oraz sposób korzystania z tego nośnika przez urządzenia, określony jako protokół komunikacyjny. Sieciowe protokoły komunikacyjne określają ogólne zasady komunikowania się urządzeń z nośnikiem transmisyjnym, do którego zostały podłączone. Są to między innymi: sposób nadawania priorytetów określających, który z węzłów w danej chwili ma dostęp do sieci (tzw. protokół dostępu), niezawodność, efektywność i szybkość działania danej sieci. Przykładami systemów sieciowych typu FIELDBUS są magistrale:

- • Profibus
- • CAN
- • LonWorks
- InterBus-S
- Modbus
- • DeviceNet
- • SNP
- **Genius**
- **ASCII**

# **III.8. Systemy rozproszone.**

Rozproszony system sterowania (ang. Distributed Control System) Określa system odpowiadający za sterowanie i wizualizację procesu przemysłowego posiadający wspólną bazę danych dla sterowania i wizualizacji (w przeciwieństwie do systemu zbudowanego na bazie SCADA i PLC). Wspólna baza punktów (tagów) daje jednoznaczne określenie w systemie DCS.

#### **Dodatkowe cechy DCS (czasami wspólne z PLC) to:**

- programowanie przy pomocy zdefiniowanych bloków pomiarowych,
- przechowywanie aktualnej dokumentacji dla całego systemu na stacji inżynierskiej,
- archiwizacja zdarzeń (nawet kilkuletnia),
- posiadanie redundantnych elementów takich jak kontrolery, układy wejść- -wyjść, stacje operatorskie,
- możliwość załadowania i zmian w programie bez zatrzymywania systemu,
- sprawna obsługa bardzo dużych obiektów (nawet do 50000 punktów pomiarowych),
- możliwość podłączenia wszystkich typów urządzeń pomiarowych i wykonawczych o różnych standardach komunikacji.

Rozproszony system sterowania został wprowadzony po raz pierwszy w roku 1975 przez amerykańską firmę Honeywell pod nazwą TDC 2000 i od tego momentu stał się faktycznym standardem w przemyśle rafineryjnym i chemicznym. Początkowo działanie systemów rozproszonych skupiało się na precyzyjnej regulacji (np. regulator PID) oraz archiwizacji.

#### **Gwałtowny rozwój automatyki, elektroniki i komputeryzacji wymusił na DCS-ach kolejne funkcje, bez których nie wyobrażamy sobie ich pracy:**

- automatyczny dobór nastaw regulatorów (np. DeltaV Tune, czy Loop Scout),
- optymalizacja procesów technologicznych, oparta na sterowaniu zaawansowanym,
- elementy sterowania zaawansowanego jako proste bloki programowe, np.:
	- regulatory "rozmyte",
	- regulacja predykcyjna (ang. model predictive control, MPC),
	- regulatory adaptacyjne,
- integracja z siecią informatyczną zakładu, pozwalająca na generowanie raportów produkcyjnych czy uzależnienie produkcji od stanów magazynowych, itp. (na bazie mechanizmu OPC i Ethernetu),
- diagnostyka aparatury kontrolno-pomiarowej na bazie protokołów HART i Foundation Fieldbus, m.in. diagnostyka zaworów regulacyjnych (patrz ustawnik pozycyjny), np. AMS Inside,
- sieci neuronowe,
- pełna integracja z systemem blokadowym,
- zastosowanie protokołów cyfrowych takich jak HART, Foundation Fieldbus, Profibus, Modbus RTU, DeviceNet, ASI,

– generowanie raportów bezpośrednio do aplikacji biurowych (np. Excel) lub do baz danych (np. MS SQL).

# **III.9. Programowanie sterowników w oparciu o język LAD i FBD.**

#### **III.9.1. Organizacja programu.**

Każdy program dla S7-200 musi posiadać strukturę organizacyjną. Zasadnicza cześć programu zawarta jest w programie głównym. Każde wywołanie podprogramu jest warunkowe, a powrót z podprogramu może również być warunkowy. Maksymalna liczba podprogramów wynosi 64 lub 128 (w zależności od rodzaju CPU). Podprogramy mogą wywoływać kolejne podprogramy, co stanowi tzw. zagnieżdżanie programu. Liczba poziomów zagnieżdżana jest ograniczona do 8. Istnieje możliwość wywołania podprogramu przez samego siebie, tzw. rekurencja, aczkolwiek należy w tym przypadku zwrócić uwagę na możliwość zapętlenia się programu. Zdarzenia wywołujące przerwania maja różną ważność, dlatego podzielono je na grupy z różnymi priorytetami. Najważniejszy priorytet maja przerwania komunikacyjne, a najniższy przerwania czasowe.

## **III.9.2. Organizacja pamięci i dostępu do danych.**

Pamięć sterownika podzielona jest na dwa główne obszary: pamięć danych i pamięć obiektów. Z kolei pamięć danych podzielona jest na 5 obszarów. Przyjęty sposób adresowania umożliwia dostęp do pojedynczych bitów, bajtów, słów (2 bajty) i słów podwójnych (4 bajty).

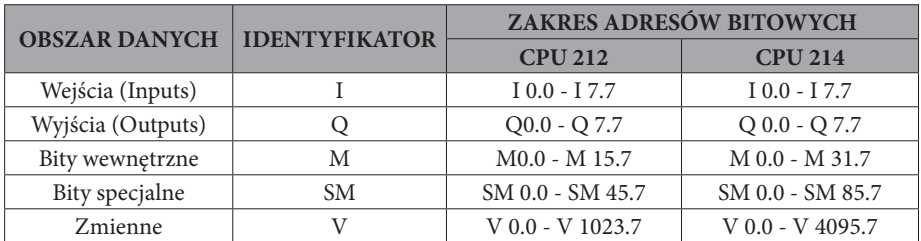

#### **Tabela 4**

Aby mieć dostęp do bitu w obszarze pamięci, należy podać adres, który zawiera identyfikator obszaru pamięci, adres bajtu i numer bitu.

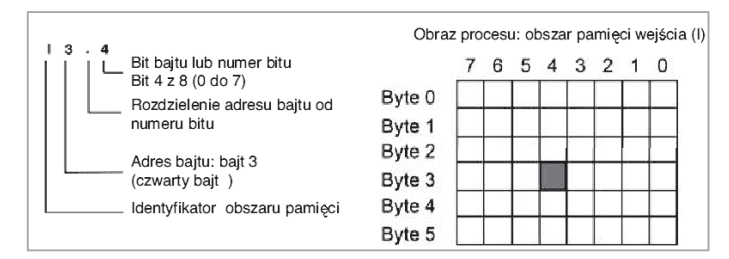

**Rys. II.38. Przykład dostępu do bitu**

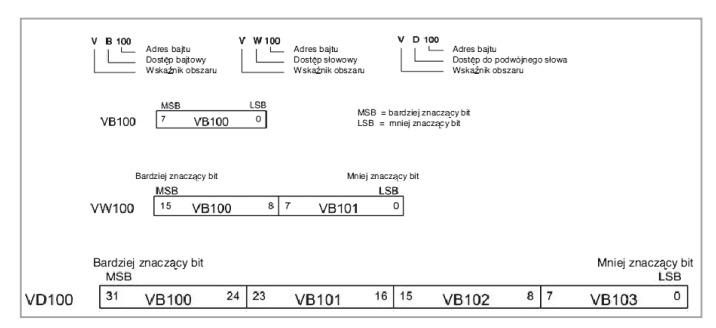

**Rys. II.39. Porównanie bajtu słowa i słowa podwójnego z tym samym adresem**

Zasada pracy sterownika S7-200 polega na cyklicznym przetwarzaniu programu zapisanego w nieulotnej pamięci programu typu EEPROM. Sterownik ma dwa rodzaje pamięci wykorzystywanej do przechowywania, przenoszenia i wykonywania programu. Zewnętrzna pamięć EEPROM służy przenoszenia i archiwizacji programów. Program z zewnętrznej pamięci kopiowany jest po załączeniu napięcia zasilającego do wewnętrznej pamięci EEPROM, gdzie jest zapamiętywany i po wyłączeniu zasilania nie ulega zniszczeniu. System operacyjny sterownika po załączeniu zasilania kopiuje program zapisany w wewnętrznej pamięci EEPROM do pamięci RAM sterownika. Wykonywanie programu odbywa się w pamięci RAM. Zarówno zewnętrzna i wewnętrzna pamięć EEPROM oraz pamięć RAM jest podzielona na obszary:

- pamięć programu,
- danych i parametrów,
- obszar danych z podtrzymaniem.

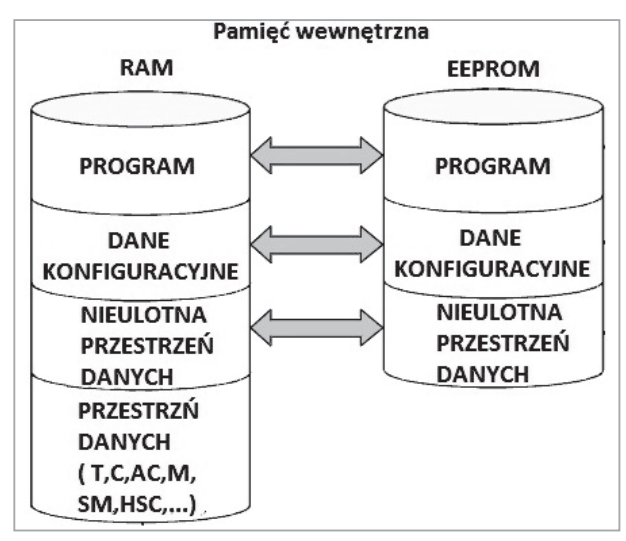

**Rys. II.40. Obszar pamięci RAM i EEPROM**

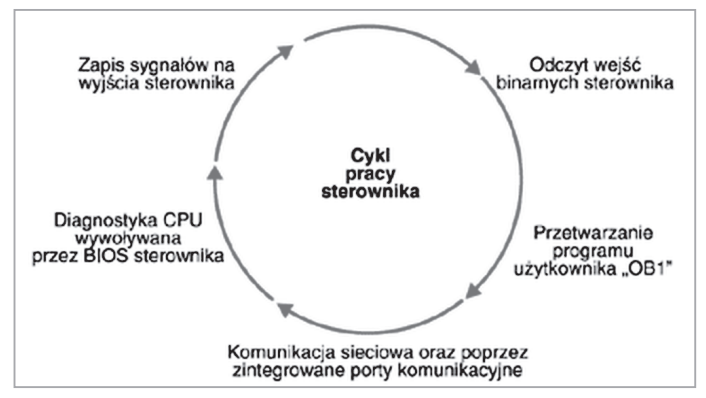

**Rys. II.41. Cykl pracy sterownika**

## **III.9.3.Cechy edytora LAD.**

Edytor LAD wyświetla program w postaci graficznej, podobnej do elektrycznego diagramu połączeń. Programowanie to pozwala symulować przepływ prądu elektrycznego ze źródła zasilania przez serię logicznych warunków wejściowych (styków), które na końcu załączają wyjście. Edytor LAD po lewej stronie posiada szynę zasilającą, która dostarcza energii do podłączonego w logikę programu obwodu bramek (styków). Styk, który jest zwarty umożliwia przepływ energii do następnego elementu (styk rozwarty blokuje przepływ) co w końcu, w zależności od warunków wej./wyj., powoduje wywołanie odpowiedniej akcji. Logika programu podzielona jest na tzw. Sieci (Network's). Program jest wykonywany jako kolejne,

pojedyncze sieci, od lewej do prawej strony, cyklicznie z góry do dołu (od sieci pierwszej do ostatniej).

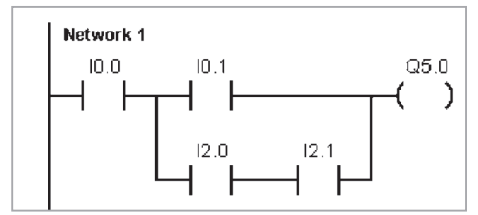

**Rys. II.42. Przykład programu LAD**

#### **Przy wyborze edytora LAD należy wziąć pod uwagę:**

- logika drabinkowa jest prosta, nawet dla początkujących programistów;
- graficzna reprezentacja jest prosta do zrozumienia i jest popularna na całym świecie;
- edytor LAD może być używany z list instrukcji STMATIC oraz IEC 1131-3;
- można zawsze użyć edytora STL, aby wyświetli program napisany w SI-MATIC LAD.

# **III.9.4.Cechy edytora FBD.**

Edytor FBD wyświetla program w postaci graficznej, która składa się z diagramu bramek logicznych. Nie ma tu ani styków, ani bramek (jak w LAD), ale są równoznaczne instrukcje zawarte w prostokątnych symbolach instrukcji. FBD nie używa koncepcji zasilania od lewej do prawej strony, jednak termin "przepływu energii" jest używany do wyrażenia analogicznej koncepcji kontrolowanego przepływu prądu przez logiczne bloki programu FBD.

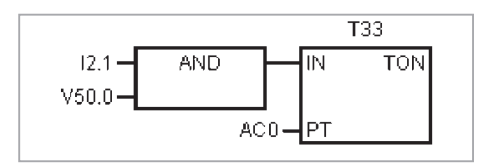

**Rys. II.43. Przykład programu FBD**

## **Przy wyborze edytora FBD należy wziąć pod uwagę to, iż:**

- styl logicznych bramek jest wygodny do tworzenia programów przepływu,
- edytor FBD może by używany z listą instrukcji STMATIC oraz IEC 1131-3,
- można zawsze użyć edytora STL, aby wyświetlić program napisany w SI-MATIC FBD.

# **III.9.5.Wykorzystanie układów pamięciowych.**

Przestrzeń adresowa sterownika podzielona jest na 6 obszarów, które domyślnie ustawiane są jako obszary z pamięcią stanu (retentive) czyli takie, w których zmienne zachowują swój stan nawet po wyłączeniu zasilania.

Domyślnie ustawione zakresy zmiennych z pamięcią stanu (retentive) przedstawia tabela 5.

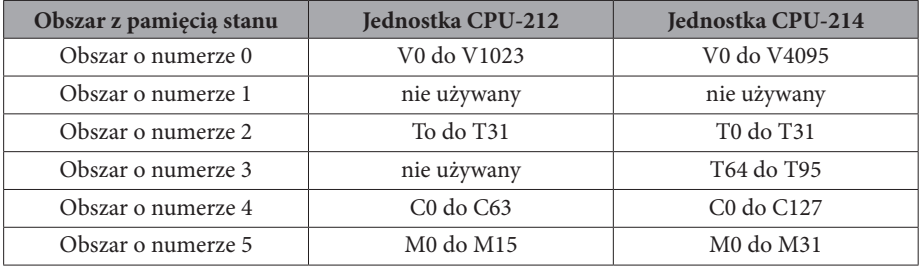

#### **Tabela 5**

Od momentu wyłączenia napięcia zasilającego pamięć danych umieszczona w pamięci RAM jest podtrzymywana przez super kondensatory lub przez bateryjki umieszczone w wyjmowanym module. Po pewnym czasie, tj. około 50 godzin dla CPU-212 i 190 godzin dla CPU-214, od momentu wyłączenia zawartość pamięci RAM zostaje stracona. O fakcie tym informuje bit specjalny SM0.2. Korzystając z oprogramowania narzędziowego można na etapie konfigurowania sterownika zdefiniować zmienne z pamięcią stanu. Oprócz pamięci RAM sterownik posiada też pamięć nieulotną (non-volatile) EEPROM. Przechowywać w niej można zmienne o adresie: od V0 do V199 dla CPU-212 oraz od V0 do V1023 dla CPU-214 (patrz przestrzeń adresowa). Aby móc zapisywać dane w pamięci EEPROM należy oprócz samej struktury logicznej programu wpisać do sterownika tzw. bazę danych (DB1). Służy ona do ustawiania zmiennych (V-memory). Pierwszych 200 bajtów dla CPU-212 oraz 1023 dla CPU-214 jest wtedy automatycznie wpisywane do pamięci EEPROM.

# **III.9.6. Wykorzystanie operacji logicznych.**

## **Tabela 6**

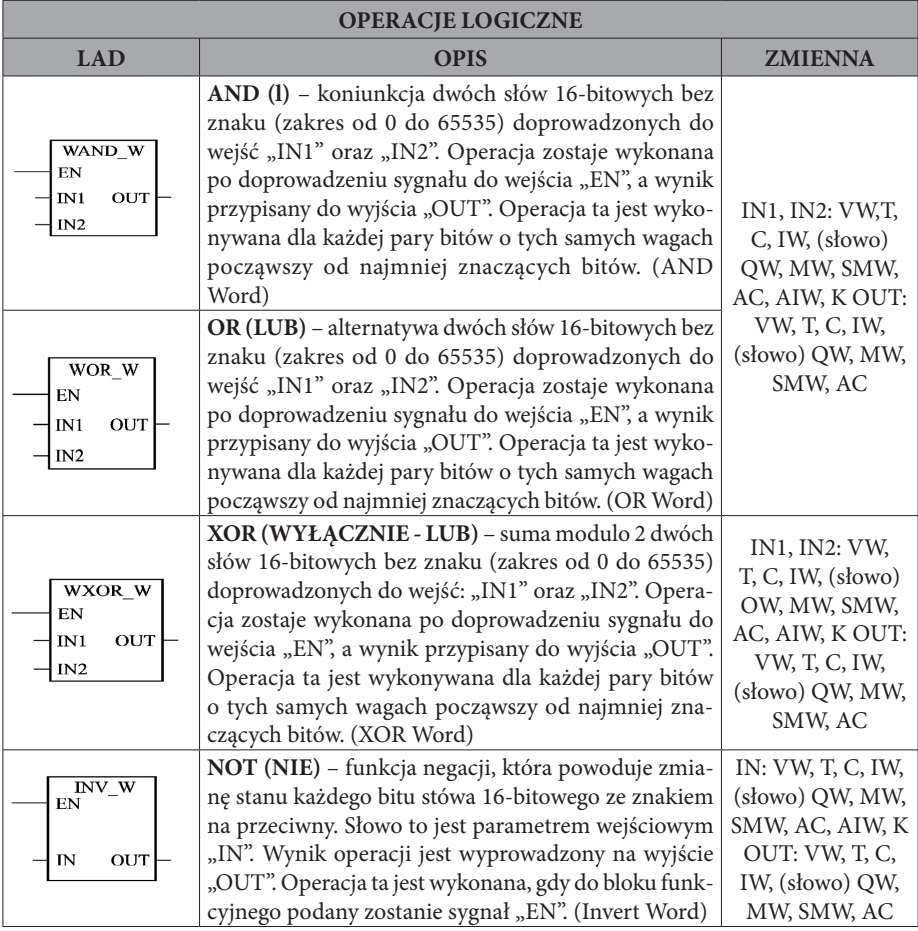

## **Tabela 7 Użycie edytorów zapisu LAD i FBD funkcji WAND\_W.**

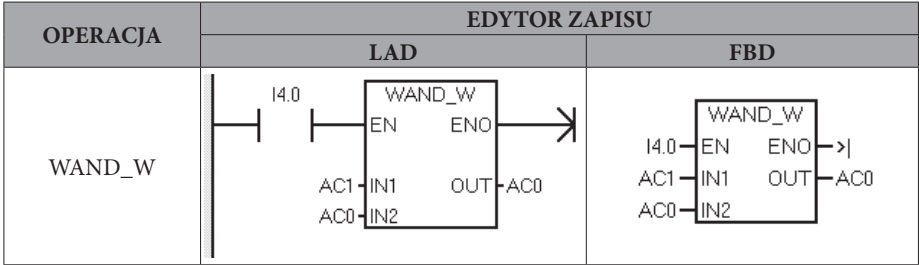

#### **Tabela 8 Rozwiązanie WAND\_W.**

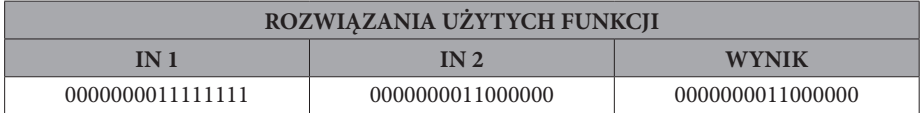

#### **Tabela 9 Użycie edytorów zapisu LAD i FBD funkcji WOR\_W.**

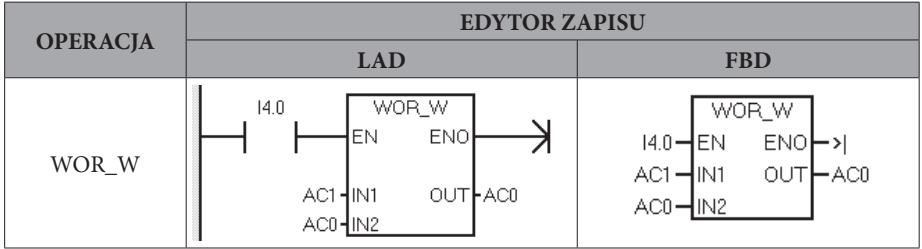

#### **Tabela 10 Rozwiązanie WOR\_W.**

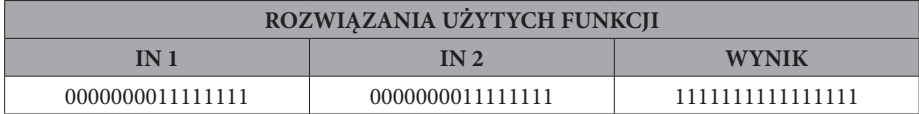

#### **Tabela 11 Użycie edytorów zapisu LAD i FBD funkcji WXOR\_W.**

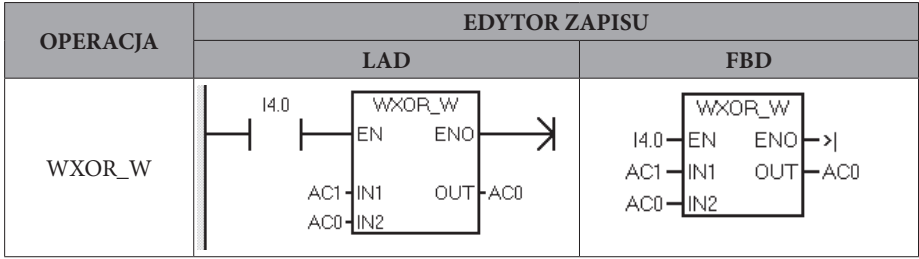

#### **Tabela 12 Rozwiązanie WXOR\_W.**

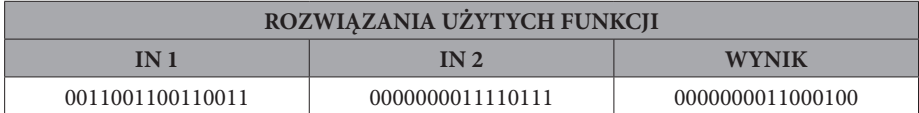

#### **Tabela 13 Użycie edytorów zapisu LAD i FBD funkcji INV\_W.**

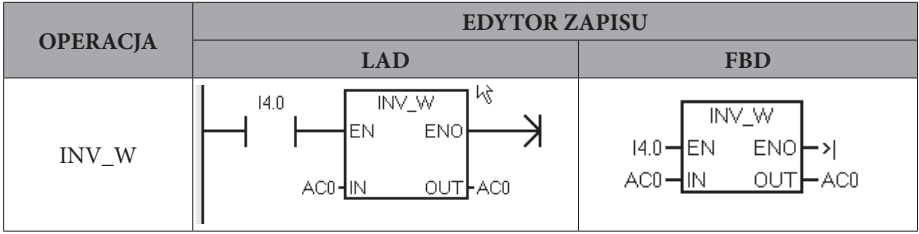

#### **Tabela 14 Rozwiązanie INV\_W.**

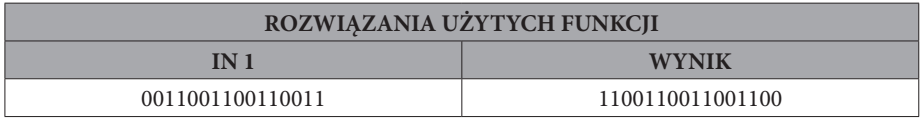

# **III.9.7.Wykorzystanie funkcji czasowych.**

**Tabela 15**

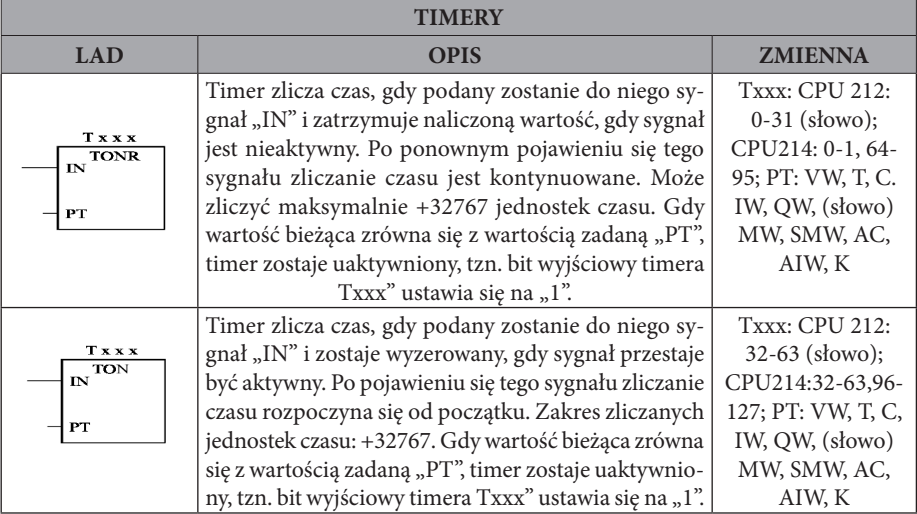

**Tabela 16 Użycie edytorów zapisu LAD i FBD funkcji WXOR\_W.**

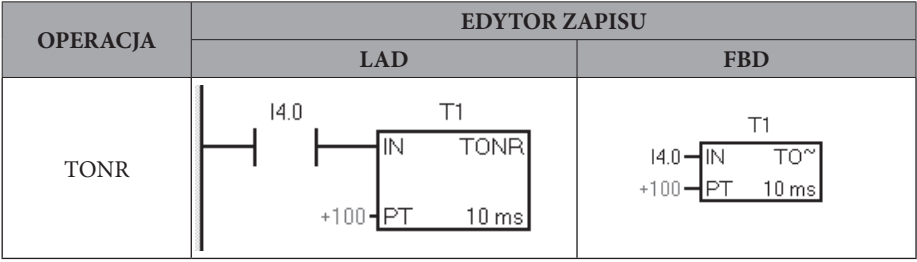

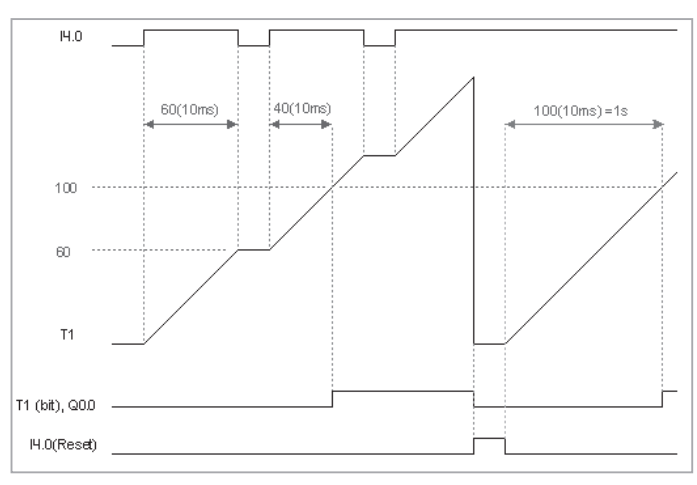

**Rys. II.44. Rozwiązanie TONR.**

**Tabela 17 Użycie edytorów zapisu LAD i FBD funkcji TON.**

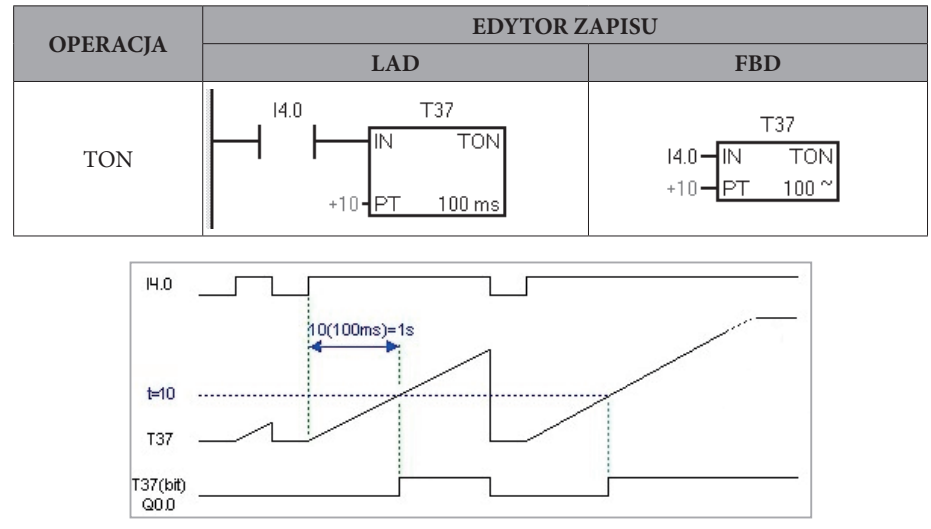

**Rys. II.45. Rozwiązanie TON.**

# **III.9.8.Wykorzystanie funkcji liczników.**

#### **Tabela 18**

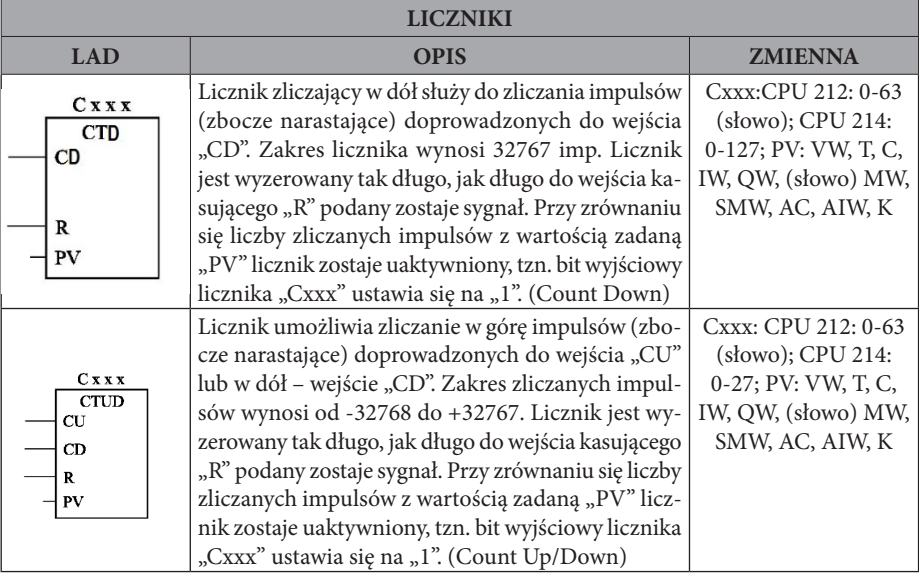

#### **Tabela 19 Użycie edytorów zapisu LAD i FBD funkcji TON.**

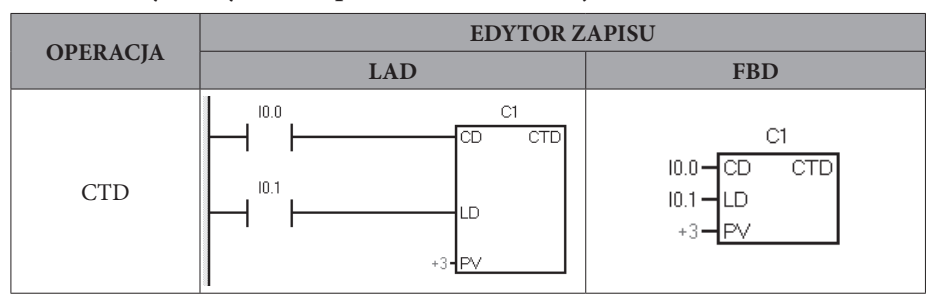

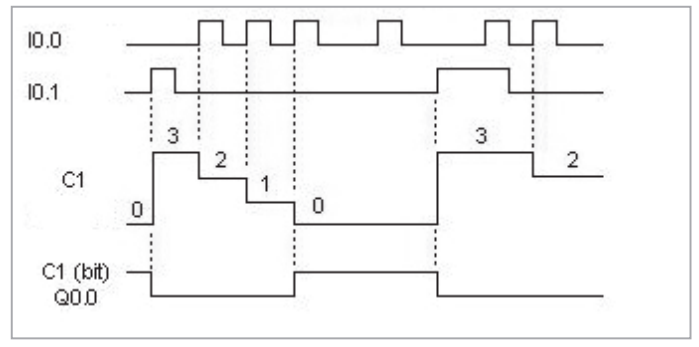

**Rys. II.46. Rozwiązanie CTD**

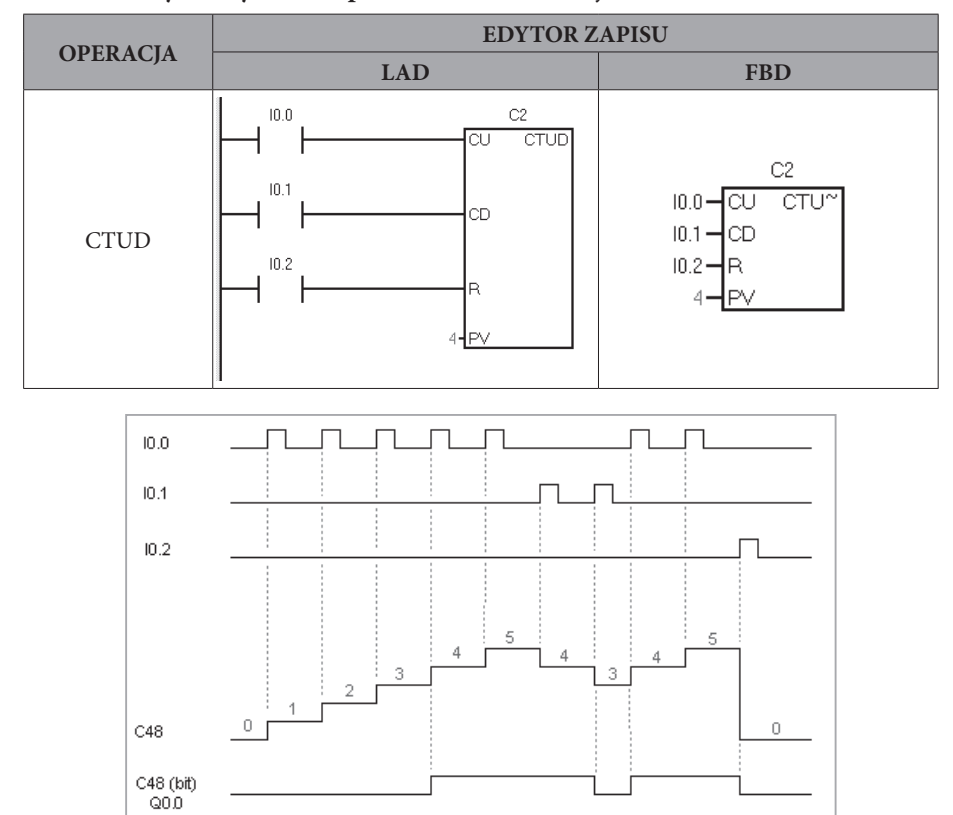

#### **Tabela 20 Użycie edytorów zapisu LAD i FBD funkcji TON.**

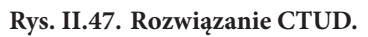

# **III.9.9.Wykorzystanie funkcji detekcji zbocza sygnału.**

#### **Tabela 21**

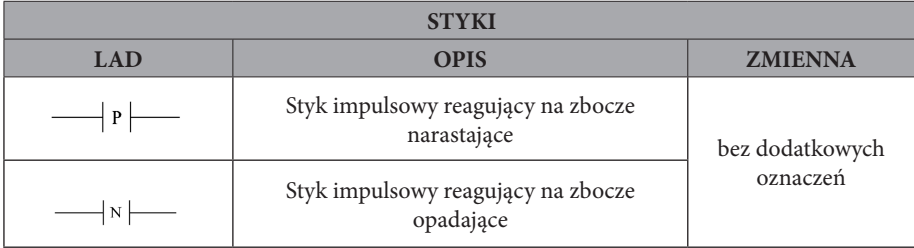

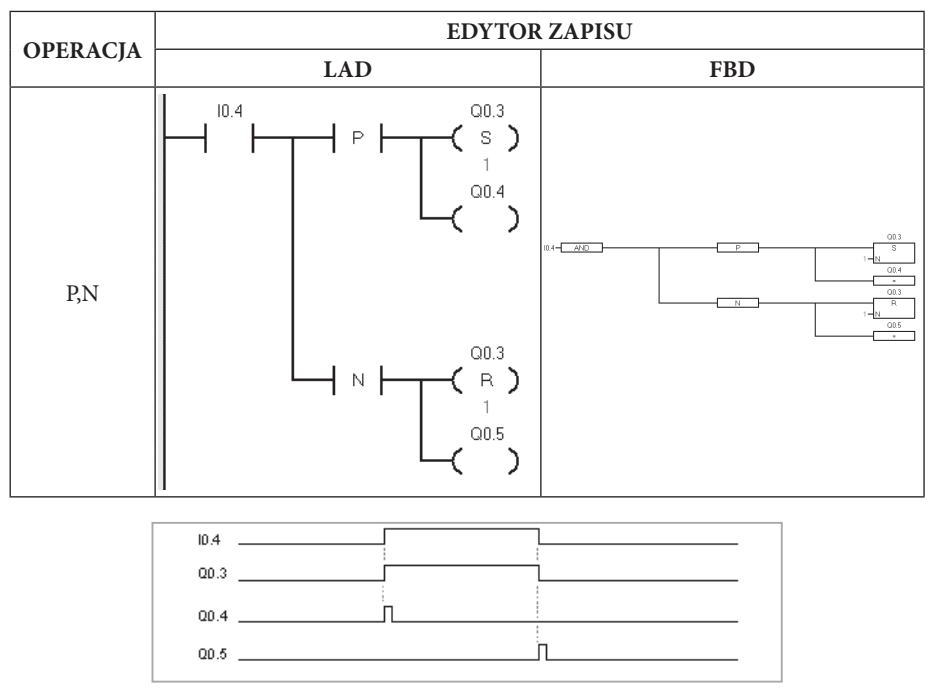

**Tabela 22 Użycie edytorów zapisu LAD i FBD funkcji P,N**

**Rys. II.48. Rozwiązanie P,N.**

## **Bibliografia:**

- 1. Adamkiewicz H., Sterowniki programowalne rodziny SIMATIC S7, EP 1/1995
- 2. Ciuk A., Nowe jednostki centralne SIMATIC S7-200, MTM 2/1997
- 3. Simatic S7-200. Pewny i niezawodny system sterownia. Podręcznik., 2009
- 4. T. Legierski, J. Wyrwał, J. Kasprzak, J. Hajda, Programowanie sterowników PLC, 1998
- 5. Skura K., Przemysłowy system komunikacyjny INTERBUS w automatyzacji procesów przemysłowych, Instytut Technologii Maszyn i Automatyzacji Politechniki Wrocławskiej, PAR 1/1999
- 6. Ciuk A., Nowe sterowniki SIMATIC S7, 6/1996
- 7. Strony internetowe:
	- • www.siemens.pl
	- www.sterowniki.pl
	- www.systemy-sterowania.pl
	- www.controlengineering.pl

# **ROZDZIAŁ IV. PROJEKTOWANIE UKŁADÓW STEROWANIA Z WYKORZYSTANIEM PROGRAMOWANIA WSPOMAGAJĄCEGO**

# **IV.1. WIADOMOŚCI OGÓLNE.**

W nauczaniu przedmiotów mechatronicznych ważną pomocą dydaktyczną są komputerowe programy wspomagające. Wśród tych programów znajdują się takie, które pozwalają na projektowanie i symulację pracy mechatronicznych układów sterowania. Ich zaletą jest możliwość szybkiego i wygodnego dla użytkownika wykonywania schematów elektrycznych, pneumatycznych, elektropneumatycznych, hydraulicznych, itp.

Programy wspomagające umożliwiają sprawdzanie poprawności tworzonego schematu układu już na etapie samego procesu projektowania, jak i przeprowadzenie symulacji pracy gotowego układu mechatronicznego po jego utworzeniu. Istotną zaletą jest także możliwość doboru parametrów urządzeń wykorzystanych w układzie i zmiana tych parametrów na każdym etapie tworzenia schematu.

Obecnie funkcjonuje kilka programów wspomagających, m.in. Electronics Workbench, Pneumolab czy FluidSIM w wersji P (pneumatyka) i wersji H (hydraulika).

W niniejszym rozdziale przedstawione zostaną niektóre możliwości wykorzystania oprogramowania wspomagającego na przykładzie popularnego programu symulacyjnego FluidSIM-P w wersji demonstracyjnej.

# **IV.2. OBSŁUGA PROGRAMU.**

## **IV.2.1.Początki pracy z programem.**

Program FluidSIM Pneumatics po uruchomieniu wyświetla poniższy ekran. Z lewej strony widać pięć grup elementów podzielonych tematycznie.

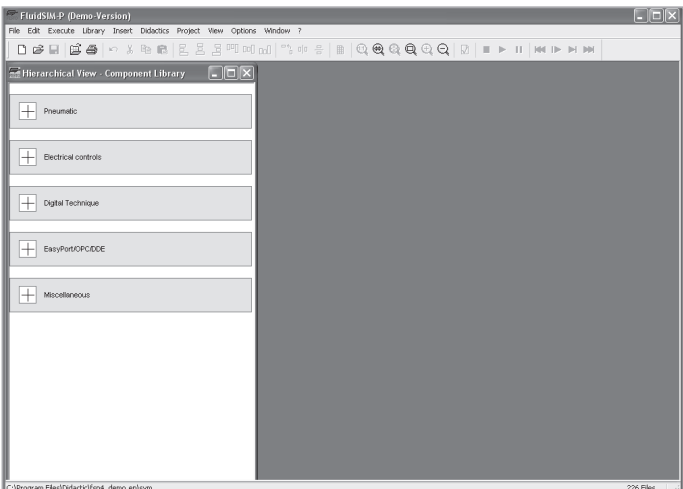

Żeby rozpocząć tworzenie nowego układu mechatronicznego należy kliknąć na ikonę  $\Box$ . Pojawia się wtedy okno nowego arkusza.

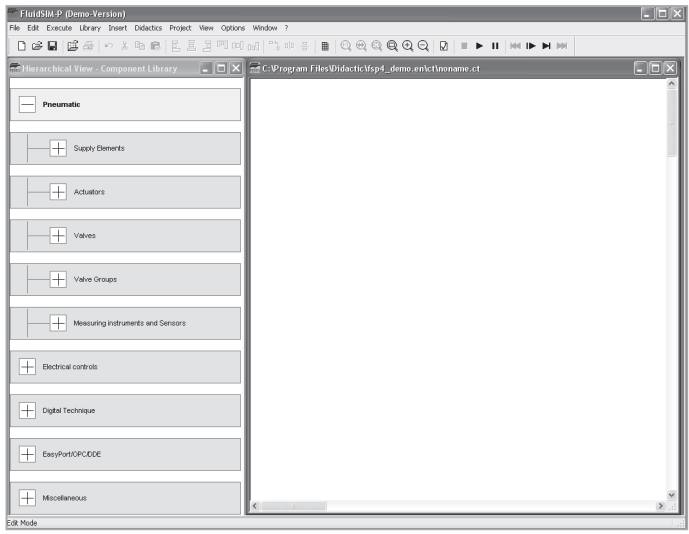

Po kliknięciu na znak  $\boxed{\pm}$  można rozwinąć listę elementów danej grupy.

# **IV.2.2.Budowa układu.**

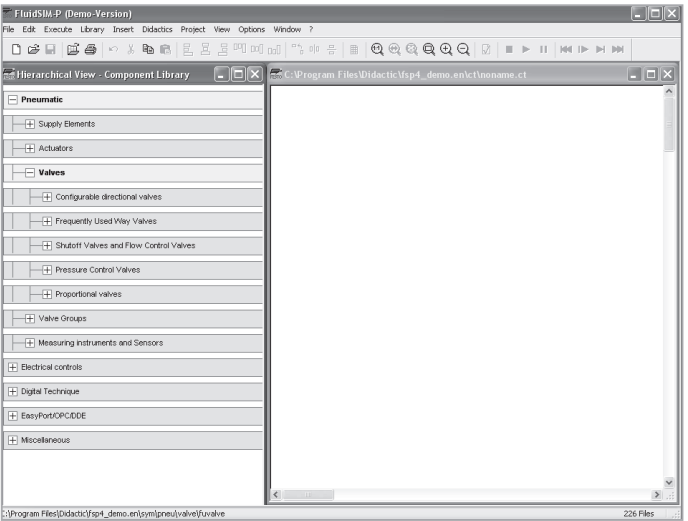

Następnie w podgrupie "Zawory" można otworzyć "Zawory rozdzielające przeznaczone do konfiguracji".

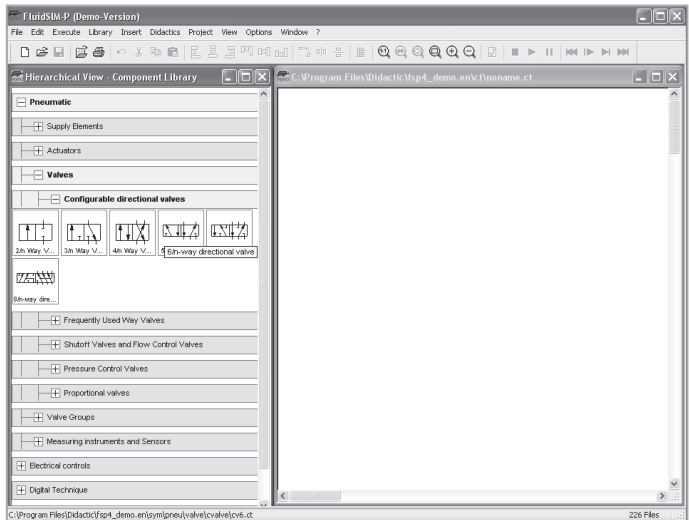

Wybrane elementy dołącza się do układu poprzez najechanie kursorem na dany element i przeciągnięcie go w dowolne miejsce budowanego schematu. Korektę położenia można wykonać w każdej chwili klikając na element schematu i przeciągając w inne miejsce.

W oknie po lewej stronie widoczne są otwarte grupy i podgrupy, których elementy potrzebne są do budowy projektowanego schematu. Wykorzystane elementy zaznaczone zostały na szaro.

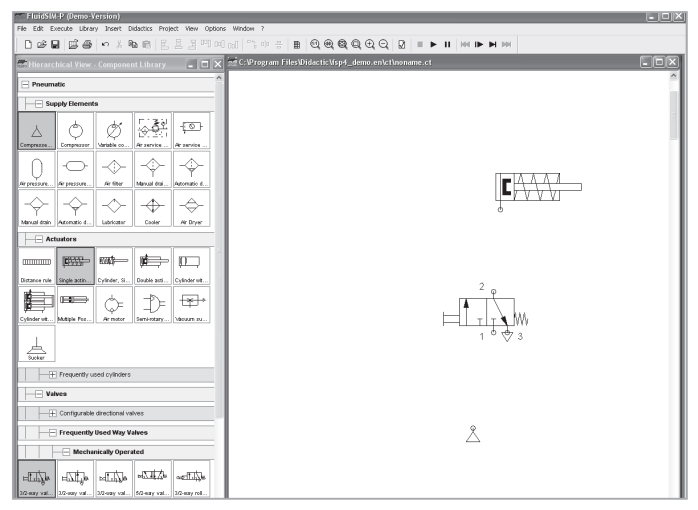

Po prawej stronie widoczne są części układu na zaplanowanych pozycjach: siłownik jednostronnego działania, zawór rozdzielający 3/2 i źródło sprężonego powietrza.

Aby usunąć pojedynczy element ze schematu wystarczy zaznaczyć go pojedynczym kliknięciem i nacisnąć klawisz Del. Aby usunąć grupę elementów należy zakreślić myszą prostokąt (przy wciśniętym lewym przycisku) obejmujący tę grupę i nacisnąć klawisz Del.

Aby połączyć elementy przewodami pneumatycznymi należy najechać wskaźnikiem myszy na przyłącze siłownika, wcisnąć lewy przycisk myszy i przeciągać do przyłącza 2 zaworu rozdzielającego. Tworzy się linia przewodu pneumatycznego, której położenie można modyfikować.

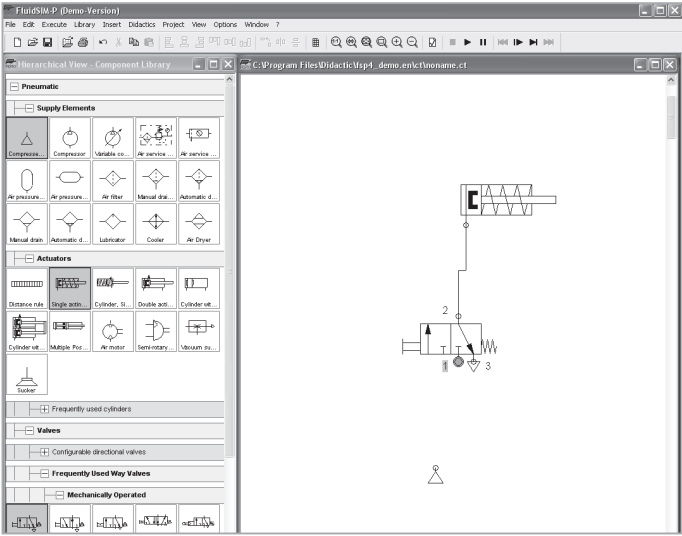

Tak samo postępuje się przy łączeniu źródła sprężonego powietrza z zaworem rozdzielającym (przyłącze 1).

Schemat po połączeniu elementów wygląda następująco:

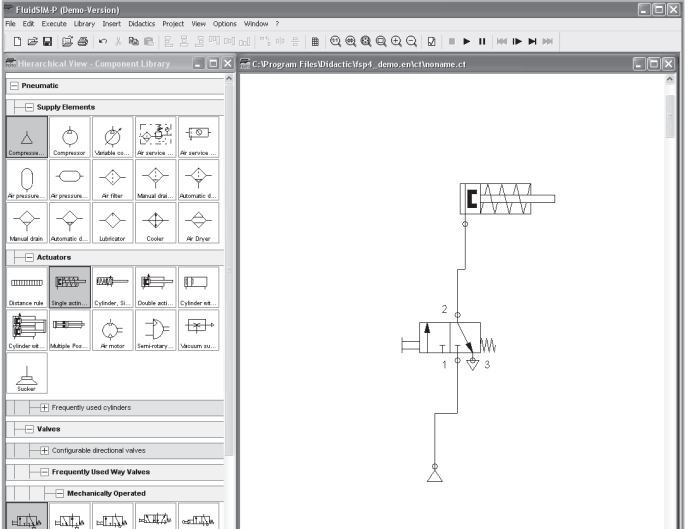

Aby zmienić konfigurację poszczególnych części układu wystarczy kliknąć dwukrotnie na element schematu. Pojawi się wtedy okno dialogowe, w którym można dokonać koniecznych zmian.

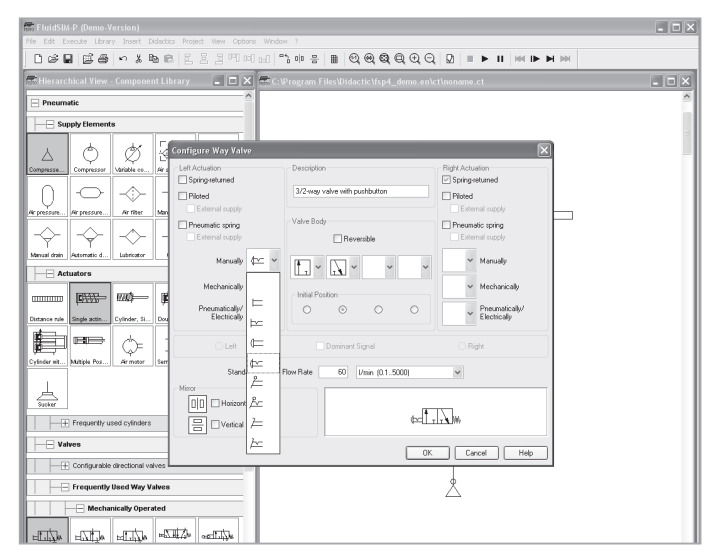

Na zrzucie widoczne jest okno dialogowe dla zaworu rozdzielającego z rozwiniętą listą zawierającą możliwości manualnego sterowania zaworem i wybrane (w ramce) sterowanie przyciskiem z zapadką.

Zrzut ekranowy przedstawia przykładowo zbudowany schemat układu pneumatycznego.

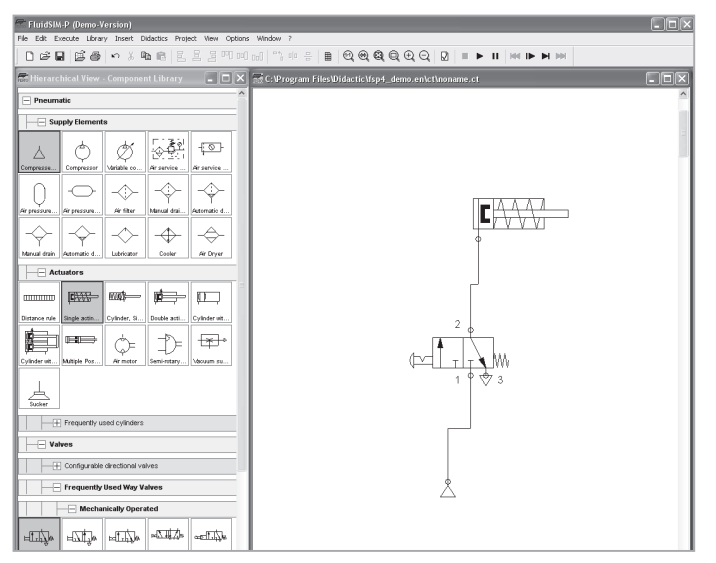

Aby sprawdzić, czy połączenia pneumatyczne układu są prawidłowe należy kliknąć na ikonę  $\mathfrak A$ .

Gdy program wykryje nieprawidłowości, powiadamia poprzez wyświetlenie komunikatu, np.:

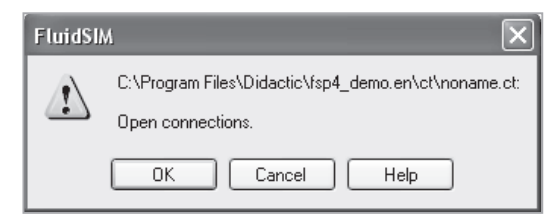

Powyższy komunikat zwraca uwagę na fakt, że w budowanym układzie występują otwarte połączenia, a na schemacie pokazane zostają błędy.

# **IV.2.3.Symulacja pracy układu.**

Po zbudowaniu układu pneumatycznego można przejść do jego obserwacji podczas wirtualnej pracy. Do tego celu służy opcja symulacji, którą możemy uruchomić poprzez kliknięcie na ikonę .

Ikona podświetli się, a wskaźnik myszy zmieni się w symbol dłoni .

Równocześnie przewody pneumatyczne zmienią swoją barwę. Jeśli przewód w stanie wysterowania widocznym na schemacie jest pod ciśnieniem, to barwa przewodu będzie ciemnoniebieska, jeśli brak ciśnienia w przewodzie – barwa będzie jasnoniebieska.

W układach z elementami elektrycznymi przewody elektryczne, przez które przepływa prąd zmienią barwę na czerwoną.

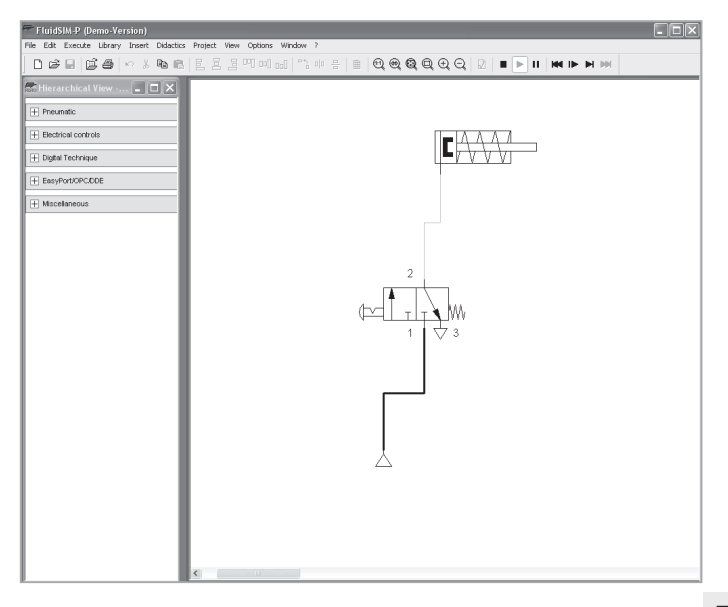

 $\blacksquare$  $\mathbf{H}$ Do sprawnego symulowania pracy układu służą następujące ikony: , oznaczające kolejno: start, stop, pauza, reset (cofnięcie do początku), przejście o jeden krok, przejście do następnego kroku, następny.

Aby uruchomić wirtualny element należy najechać dłonią (na przycisk elementu sterującego (rozdzielacza). Dłoń zmieni się wtedy w symbol palca wskazującego . Wtedy należy kliknąć lewym przyciskiem myszy i zawór rozdzielający wysteruje się.

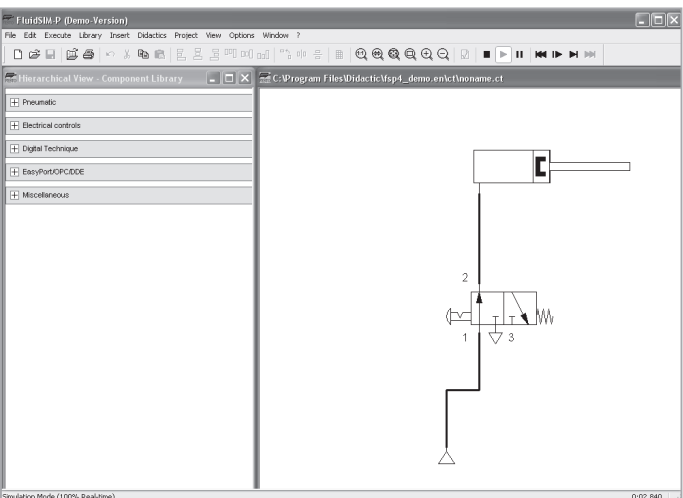

Na zrzucie można zaobserwować wysterowanie rozdzielacza, który umożliwia przepływ sprężonego powietrza do siłownika (zmiana barwy przewodu łączącego rozdzielacz z siłownikiem) oraz wysunięcie tłoka siłownika pneumatycznego.

Ponieważ w układzie zastosowano rozdzielacz z zatrzaskiem (bistabilny), po odsunięciu palca wskazującego układ pozostanie w stanie wysterowanym. Ponowny powrót do stanu początkowego możliwy jest po powtórnym najechaniu dłonią i kliknięciu.

## **IV.2.4.Zmiana parametrów elementów układu.**

Parametry poszczególnych elementów układu są dostępne po najechaniu kursorem na dany element. W tym wypadku program wyświetla parametry siłownika, który został zastosowany w układzie.

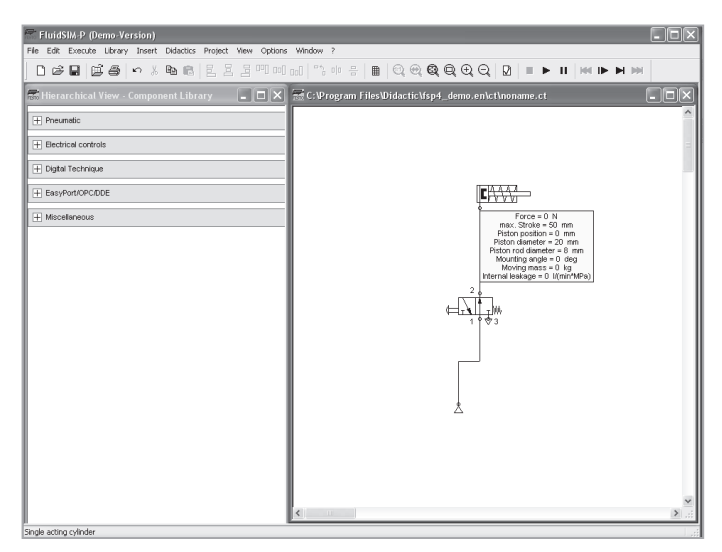

Ponieważ przy budowie układu nie były ustalane parametry poszczególnych jego elementów, program proponuje domyślne wartości, które można zmienić w dalszej fazie projektowania układu.

Aby zmienić typ, konstrukcję lub parametry siłownika w zestawionym już układzie, należy najechać kursorem na siłownik, kliknąć prawym przyciskiem myszy i w menu kontekstowym wybrać opcję Właściwości lub dwa razy kliknąć lewym przyciskiem myszy na siłowniku.

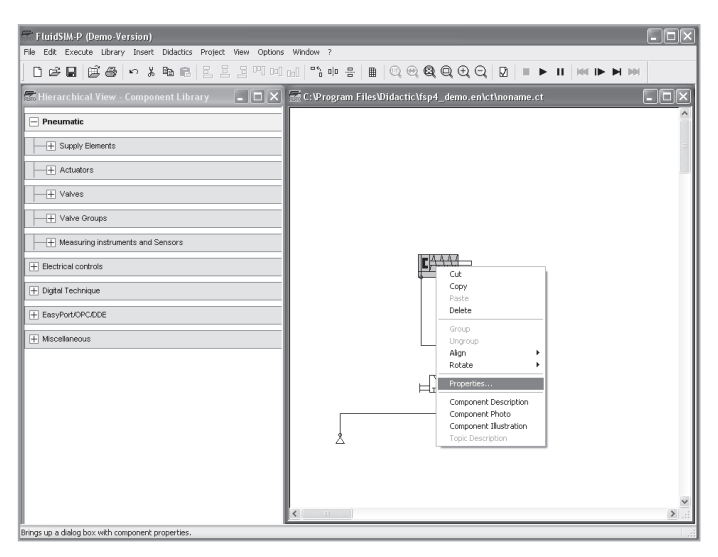

Poniższe zrzuty ekranowe przedstawiają wybrane zakładki dla siłownika pneumatycznego.

Zakładka "Konfiguracja"

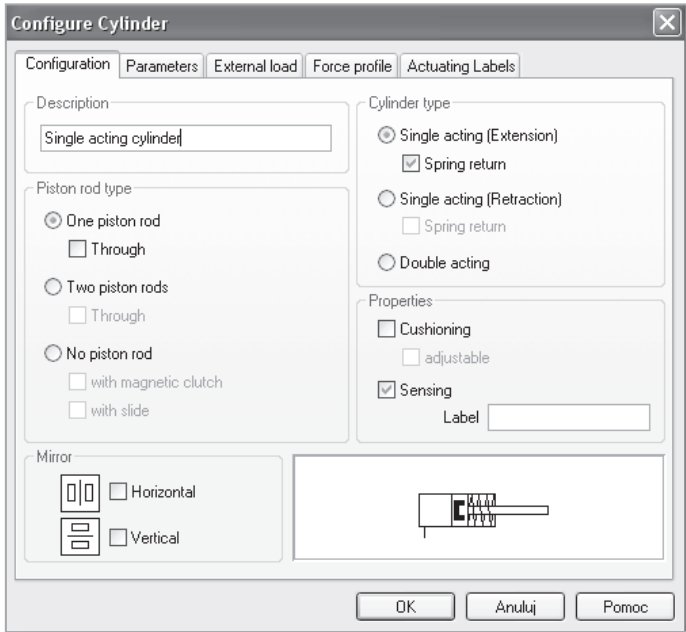

Określa typ siłownika, rodzaj tłoczyska (jedno- czy dwustronnego działania), amortyzację, itd.

Zakładka "Parametry"

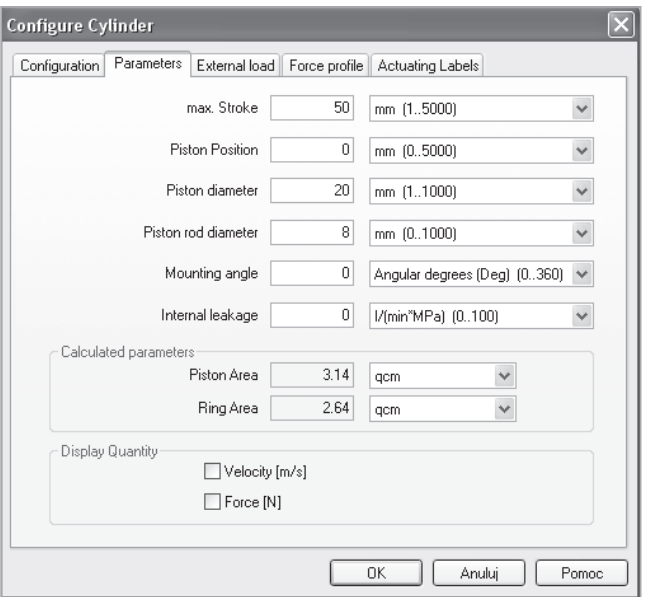

Określa skok maksymalny, położenie wyjściowe tłoka, średnicę tłoczyska, itd. Zakładka "Aktualne etykiety"

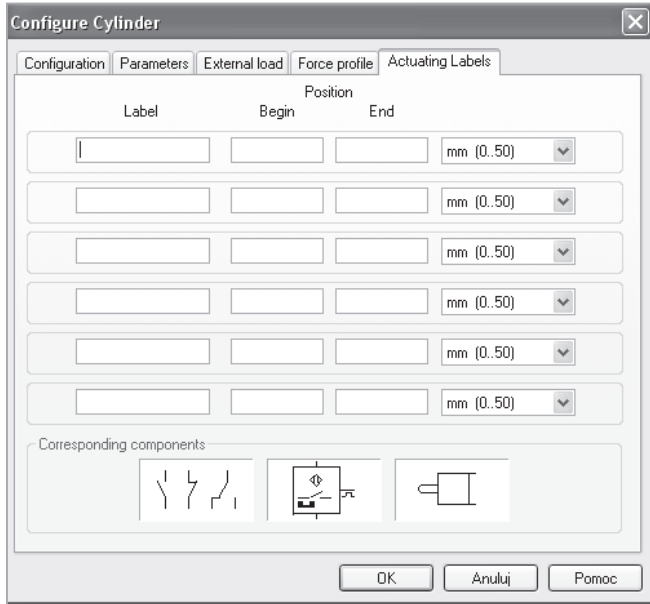

Określa przyporządkowanie znaczników do poszczególnych położeń tłoka tłoczyska siłownika. Znaczniki te można skojarzyć z łącznikami krańcowymi lub czujnikami poprzez nadanie im takich samych oznaczeń.

# **IV.3. SYMBOLE ELEMENTÓW.**

# **IV.3.1.Podstawowe symbole elektryczne.**

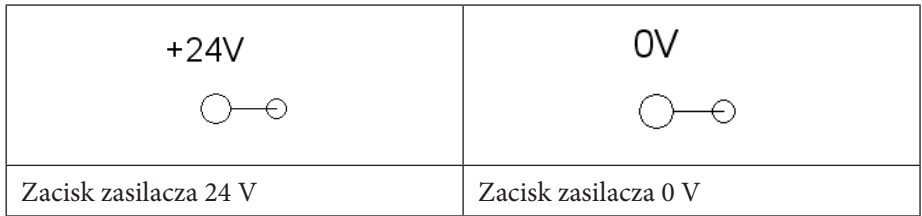

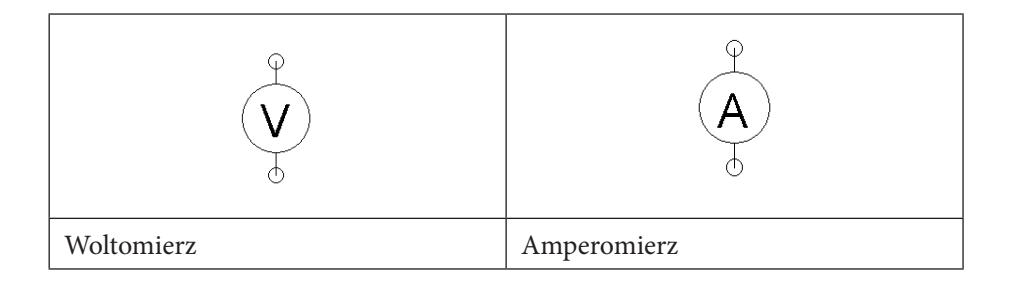

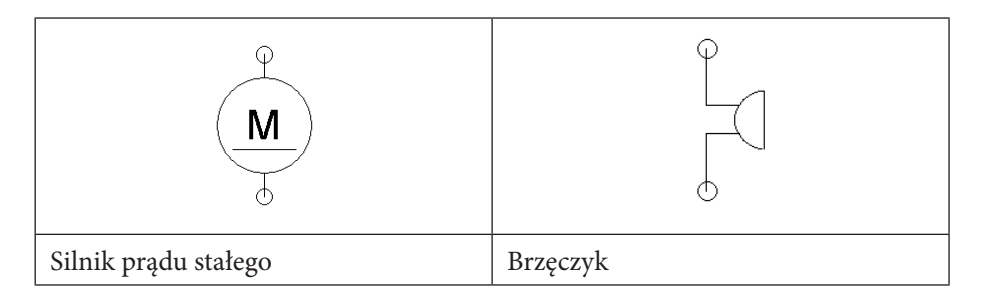

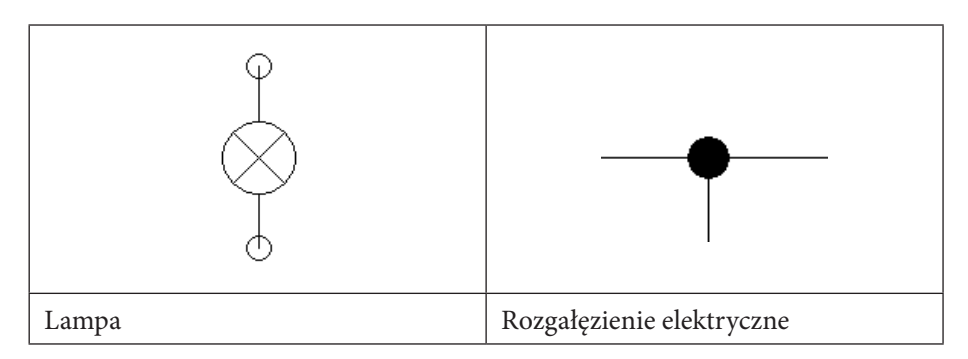

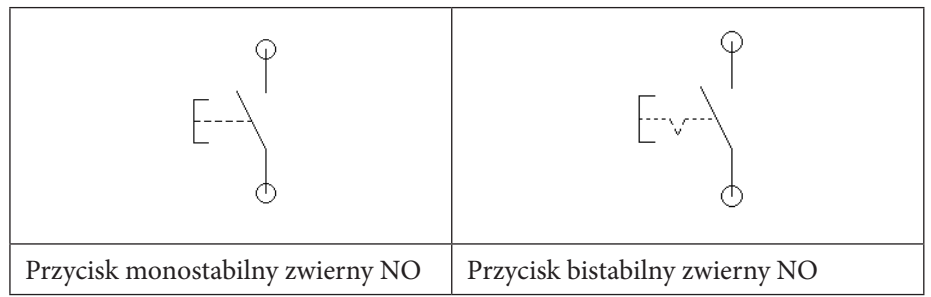

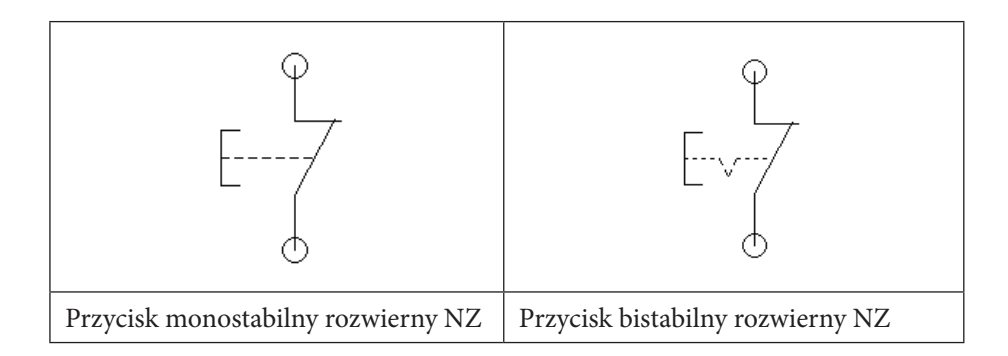

**Styki**

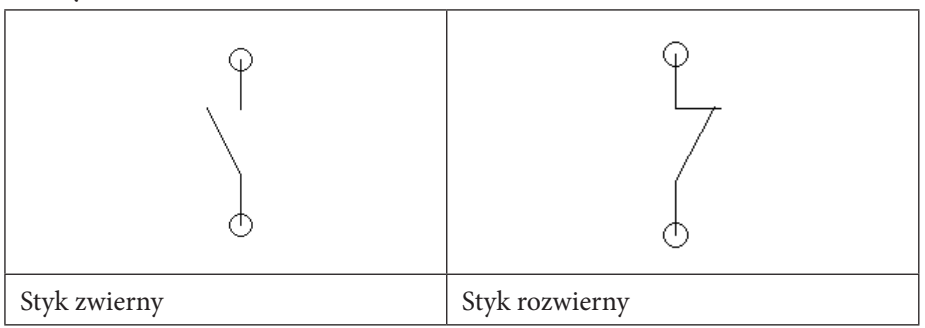

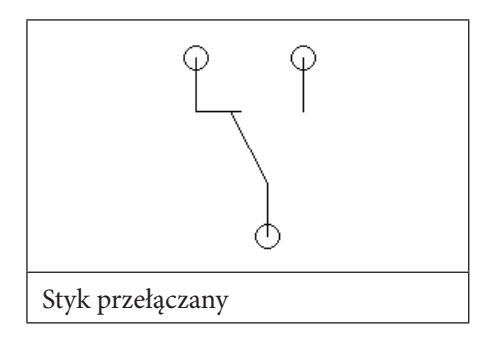

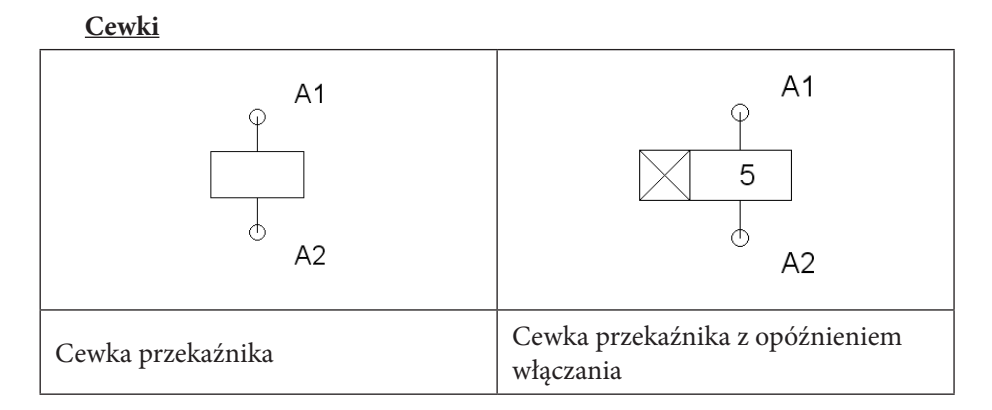

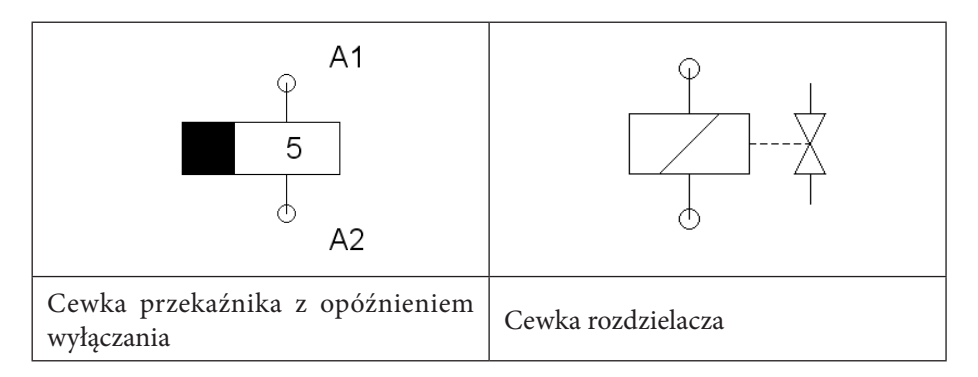

## **Czujniki zbliżeniowe**

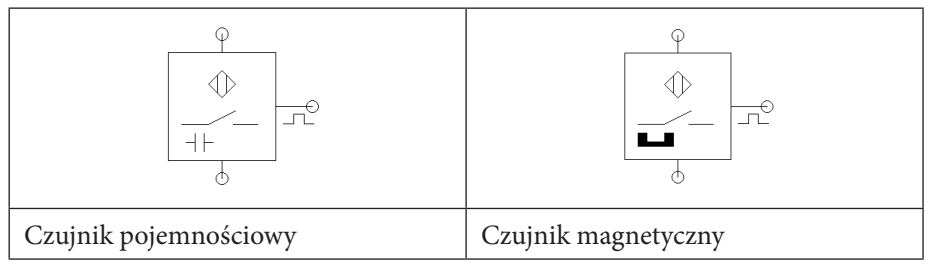

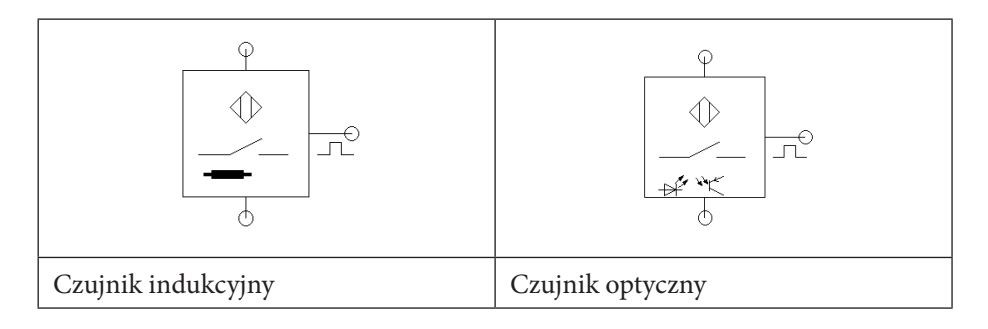

## **IV.3.2.Podstawowe symbole pneumatyczne.**

## **Siłowniki i silniki**

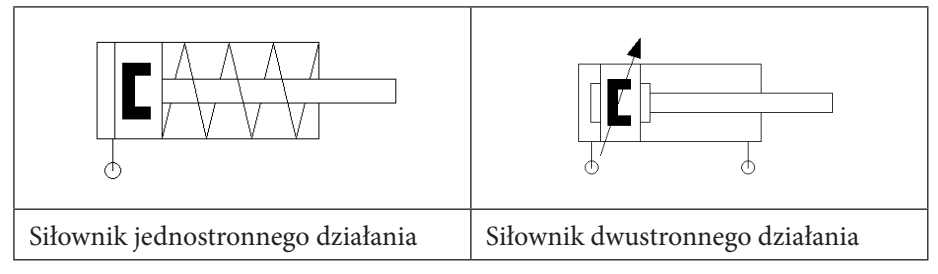

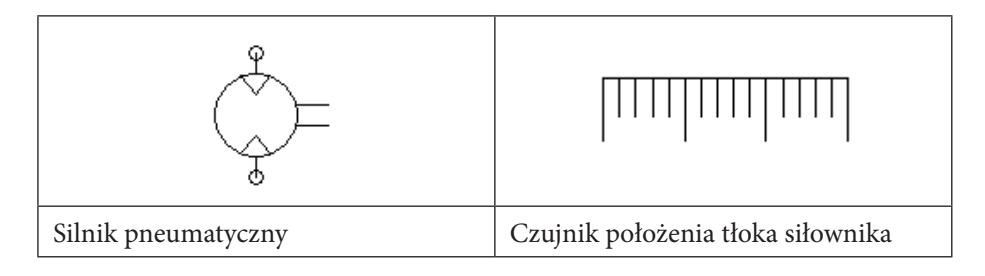

### **Zasilanie**

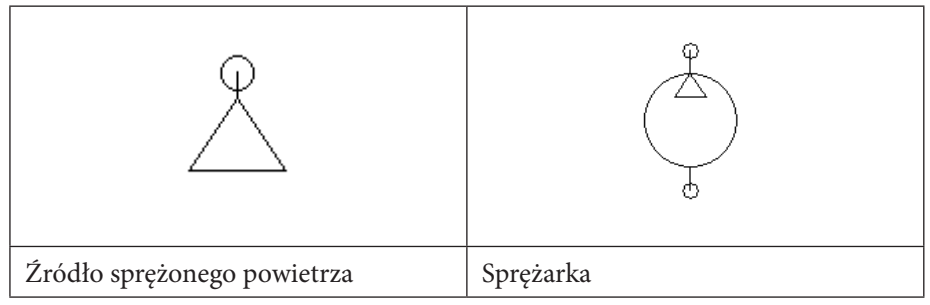

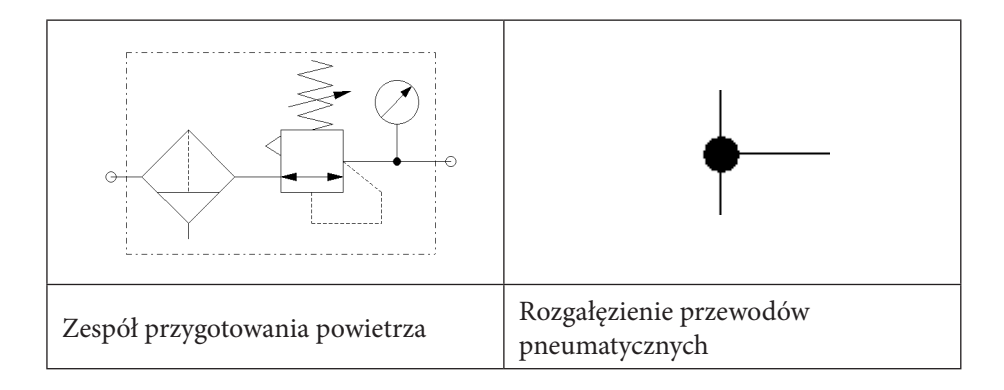
#### **Zawory rozdzielające przeznaczone do konfigurowania**

Zawory te przeznaczone są do samodzielnego konfigurowania przez użytkownika. Wyjściowy schemat stanowi zawór n-drogowy, m-położeniowy bez określonego rodzaju sterowania, ale w trakcie konfiguracji jego budowa, jak również sposób sterowania, mogą ulegać zmianom.

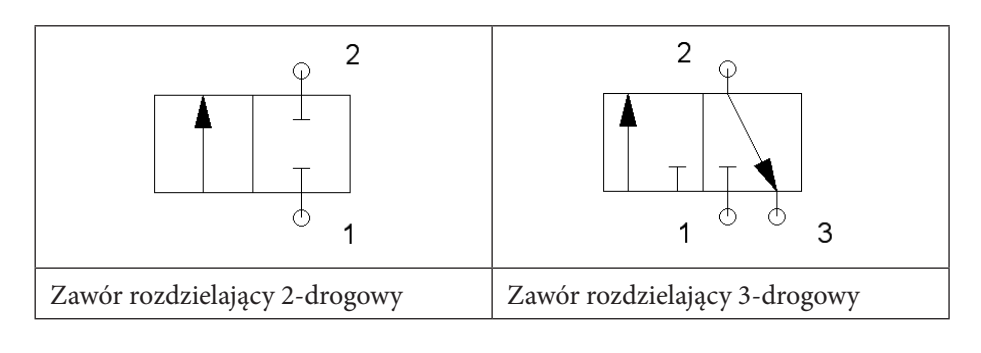

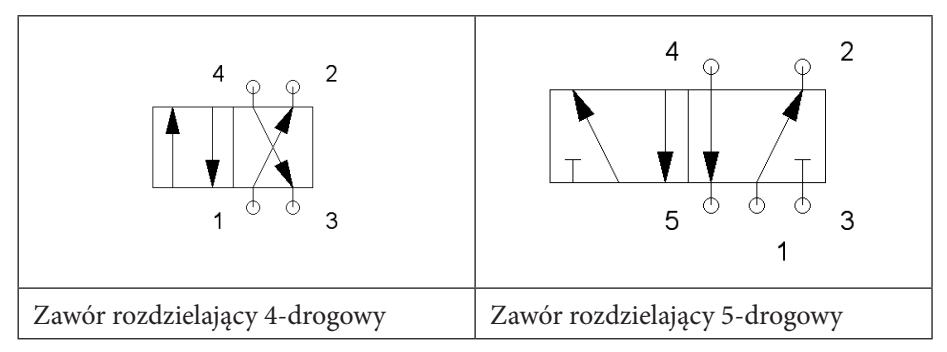

#### **Zawory rozdzielające sterowane mechanicznie – przykłady**

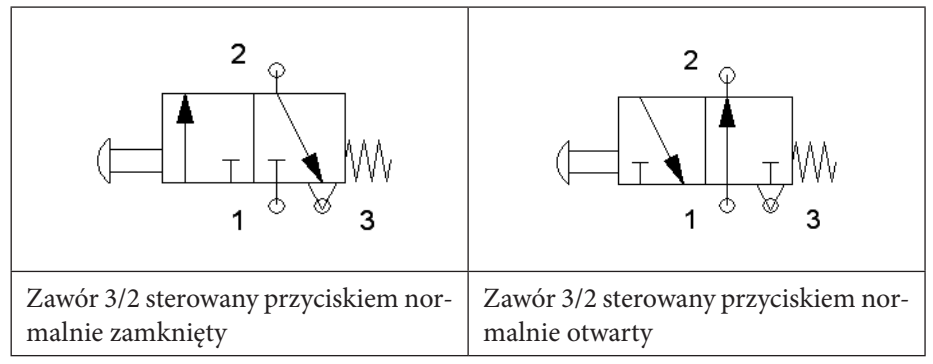

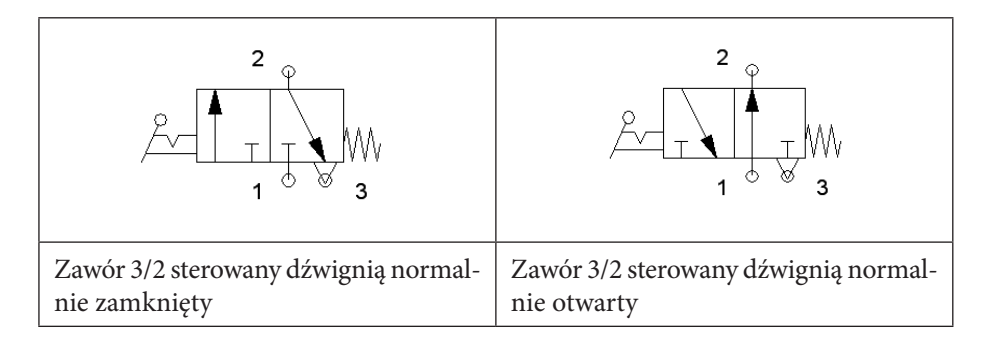

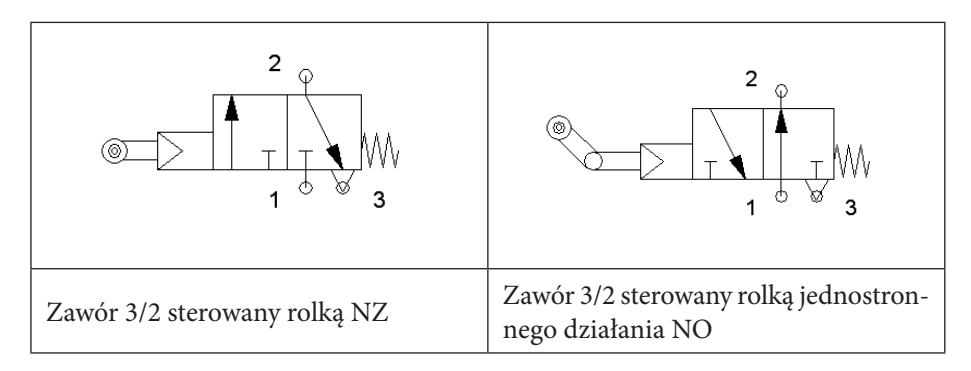

#### **Zawory rozdzielające sterowane elektrycznie – przykłady**

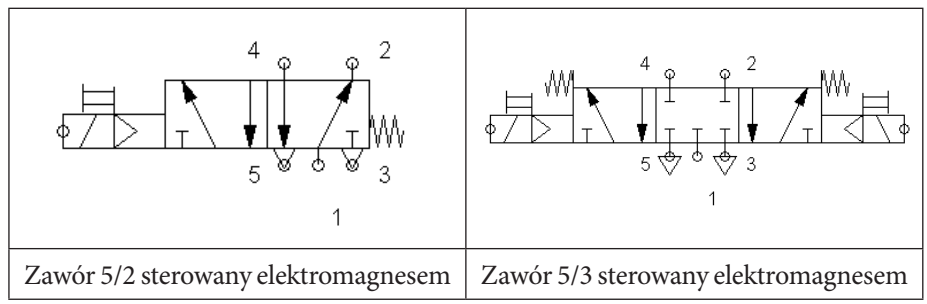

#### **Zawory rozdzielające sterowane pneumatycznie – przykłady**

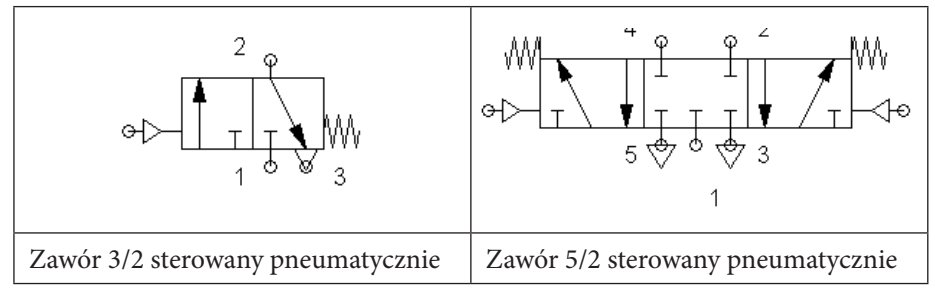

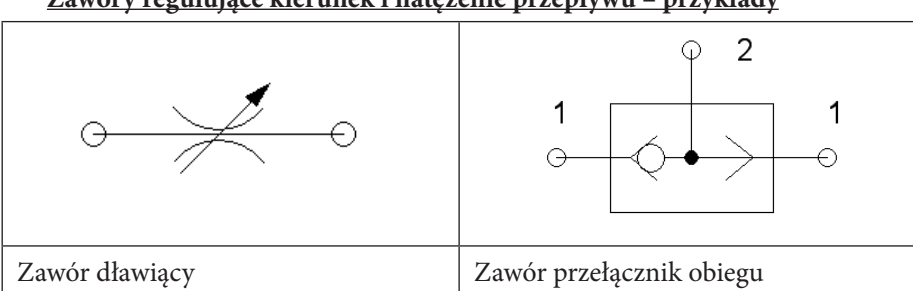

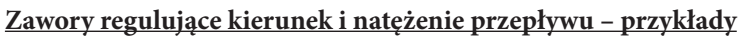

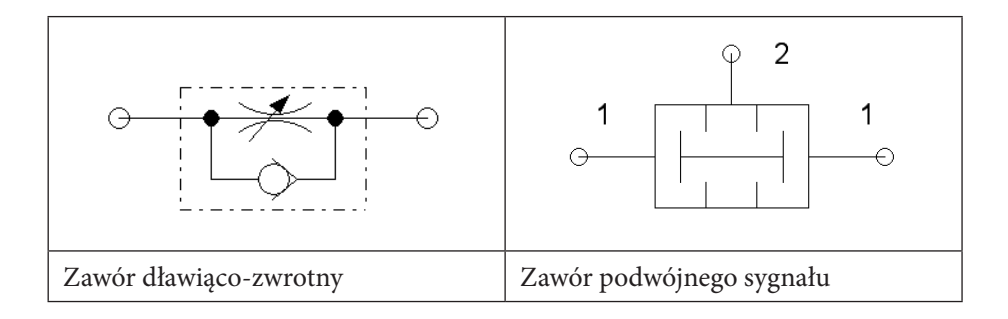

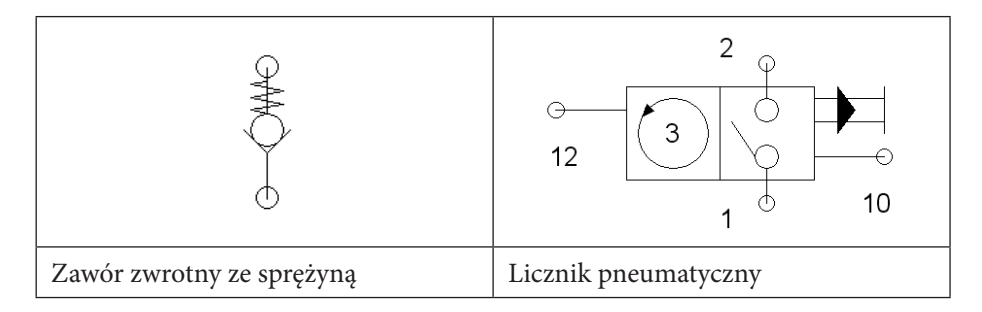

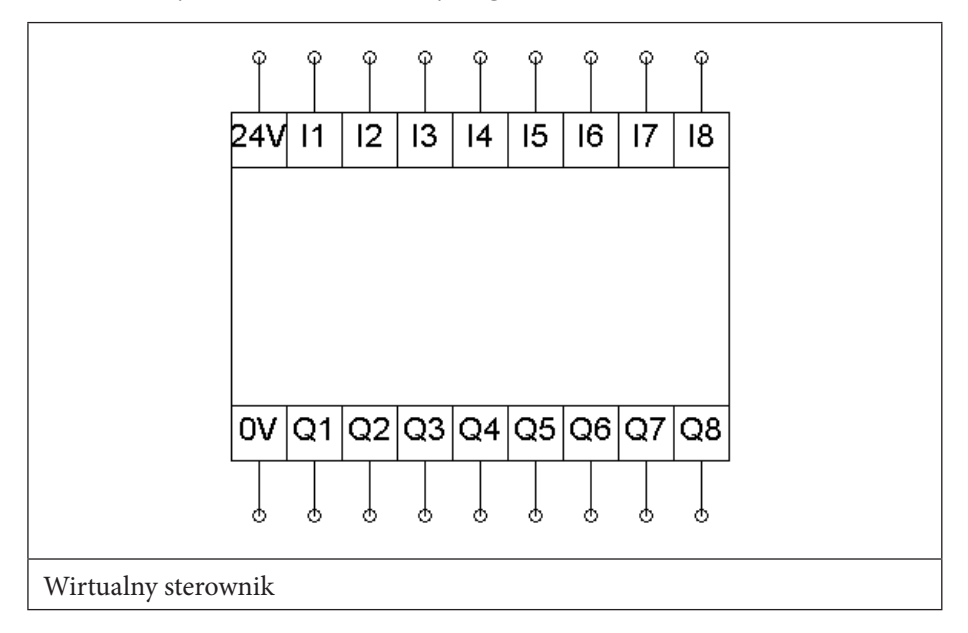

### **IV.3.3.Przykładowe elementy logiczne.**

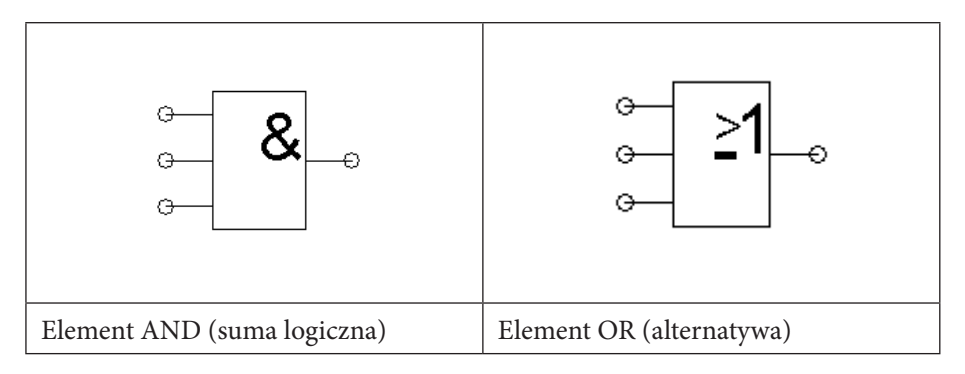

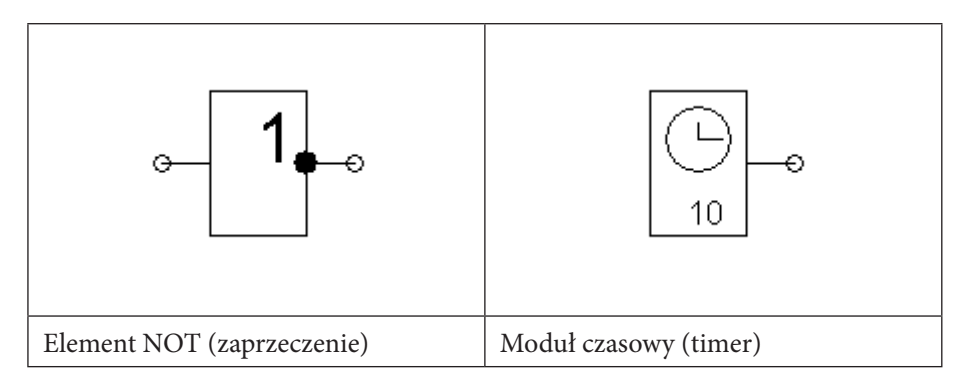

# **IV.4. PRACA Z WIRTUALNYM STEROWNIKIEM.**

### **IV.4.1.Możliwości modułu.**

Program stwarza możliwości wykorzystania w projektowanych układach mechatronicznych wirtualnych sterowników. Można je oprogramować w podobny sposób, jak to się czyni w rzeczywistości, a co najbardziej istotne – podłączyć je do wirtualnego bądź realnego obiektu poprzez EasyPort.

Daje to potężne możliwości w wypadku braku rzeczywistych sterowników, a jednocześnie obsługa programu jest bardzo prosta. Poniższy przykład zobrazuje w jaki sposób można stworzyć układ wyposażony w wirtualny sterownik i zaprogramować go łącząc elementy logiczne.

Układ ma zapewnić zapalanie się lampy zielonej L1 tylko wtedy, jeśli włączone są jednocześnie dwa przyciski monostabilne S1 i S2 o stykach normalnie otwartych (zwiernych). W innych przypadkach zapala się lampa czerwona L2.

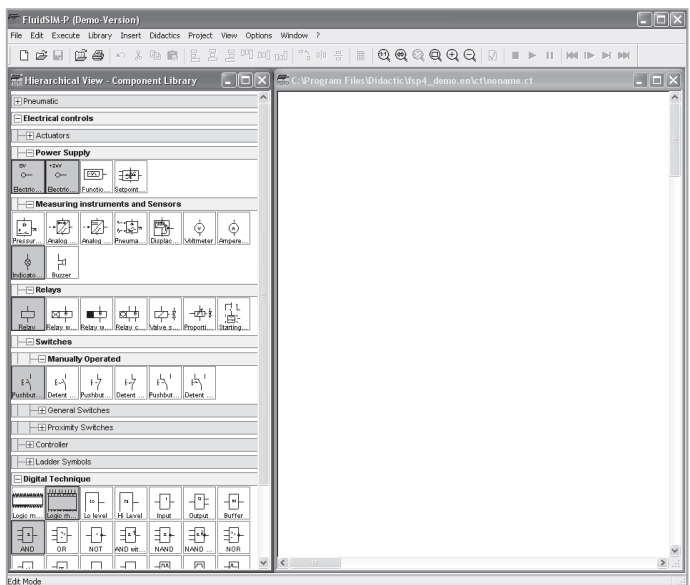

Na zrzucie ekranowym wyróżnione na szaro są elementy układu pobrane do jego budowy.

### **IV.4.2.Budowa układu z wirtualnym sterownikiem.**

Projektowany układ został podzielony na dwie części: część sterowniczą i część wykonawczą. Najpierw zostanie zbudowana część sterownicza.

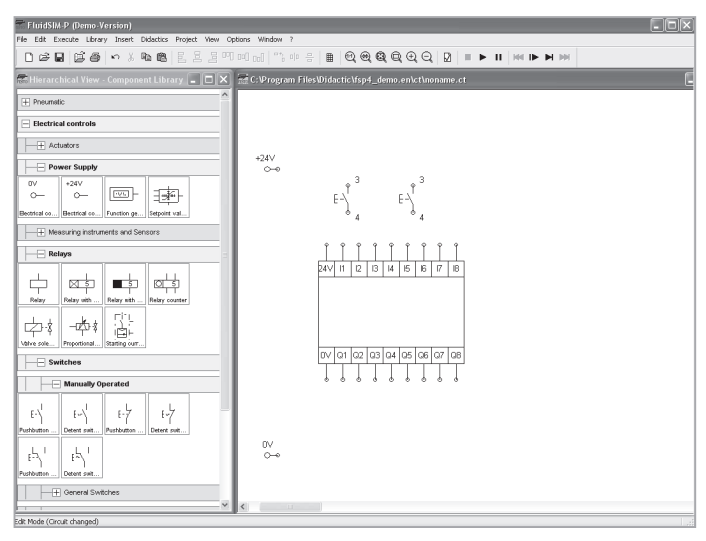

Potrzebne elementy układu zostały przeciągnięte i wstępnie pozycjonowane.

Następnie należy wykonać połączenia elektryczne pomiędzy elementami układu sterowania i nadać im nazwy.

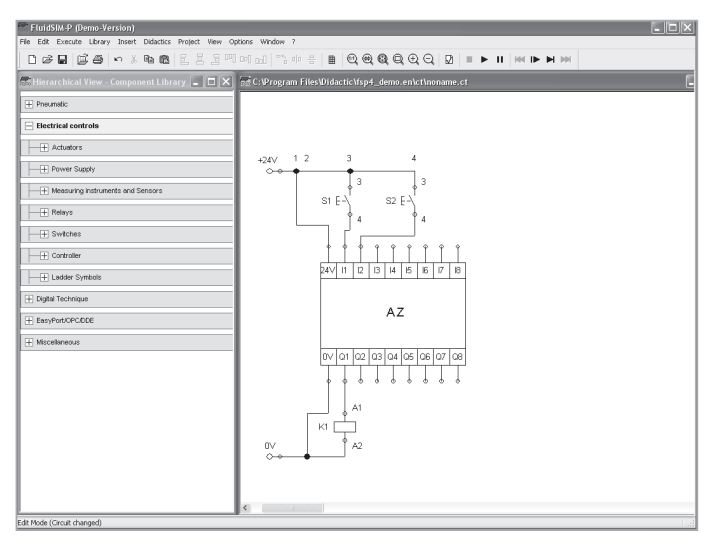

Przyciski nazwano S1 i S2, a przekaźnik K1. Czyni się to klikając dwukrotnie na element i wpisując nazwę w otwartym oknie.

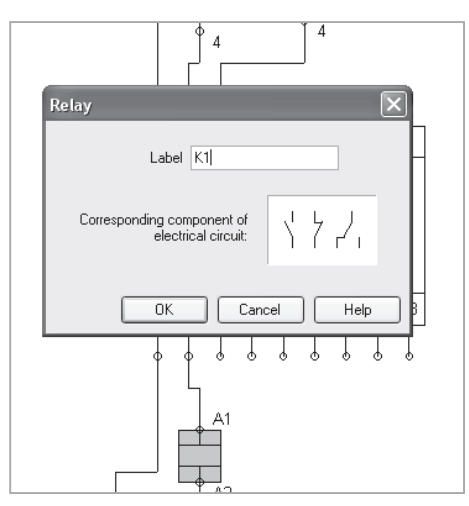

Nazwa sterownika została wpisana w pole tekstowe, które możemy przywołać podobnie jak inne elementy układu. Pozostałe oznaczenia, w tym nazwy wejść i wyjść sterownika, program nadaje automatycznie.

Następnie można przystąpić do budowy układu wykonawczego.

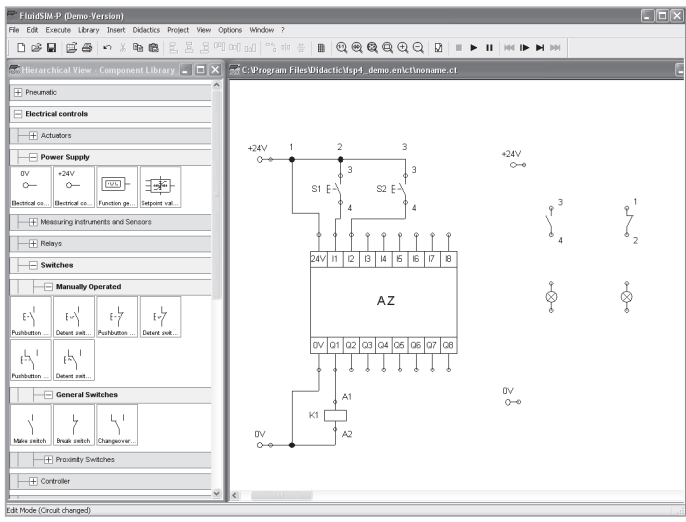

Należy przeciągnąć potrzebne elementy i dobrać prawidłowo styki przekaźnika (wykorzystano zarówno styki zwierne jak i rozwierne).

Następnie należy wykonać połączenia elektryczne pomiędzy elementami układu wykonawczego oraz nadać nazwy elementom. Trzeba pamiętać o przypisaniu takich samych znaków zarówno cewce przekaźnika, jak i stykom związanym z tą cewką.

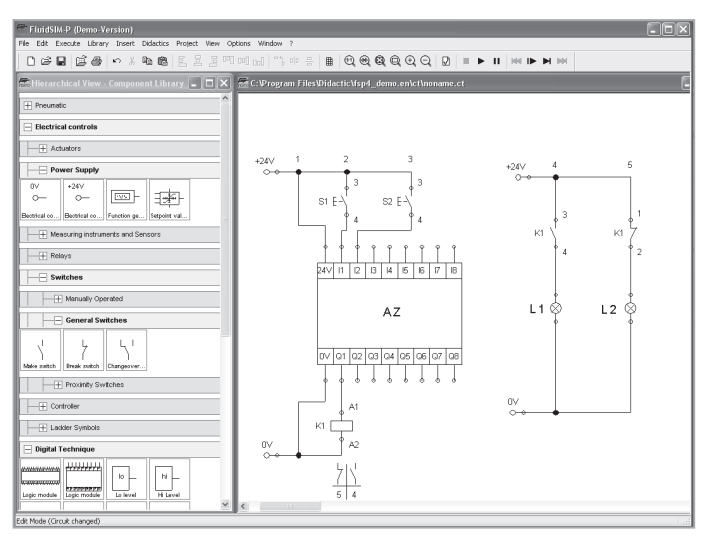

Należy zwrócić uwagę na pojawienie się pod symbolem cewki przekaźnika informacji o związanych z nią stykach. Dzięki temu można łatwo zlokalizować w której linii schematu znajdują się poszczególne styki. Jest to szczególnie cenne w wypadku rozbudowanych schematów.

Obecnie, po zaprojektowaniu i zbudowaniu układu, można przystąpić do programowania wirtualnego sterownika.

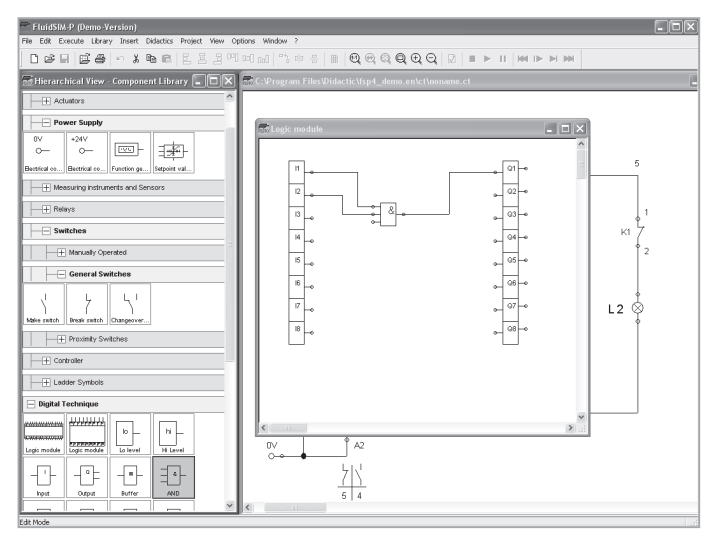

Po najechaniu kursorem na sterownik i dwukrotnym kliknięciu otwiera się okno programowania. Widoczne są wejścia i wyjścia sterownika.

Elementy logiczne przeciąga się do "wnętrza" sterownika i łączy liniami w ten sam sposób, jak na schematach elektrycznych.

## **IV.4.3.Symulacja pracy układu z wirtualnym sterownikiem.**

Po zaprojektowaniu układu mechatronicznego i zaprogramowaniu sterownika można przystąpić do symulowania pracy układu.

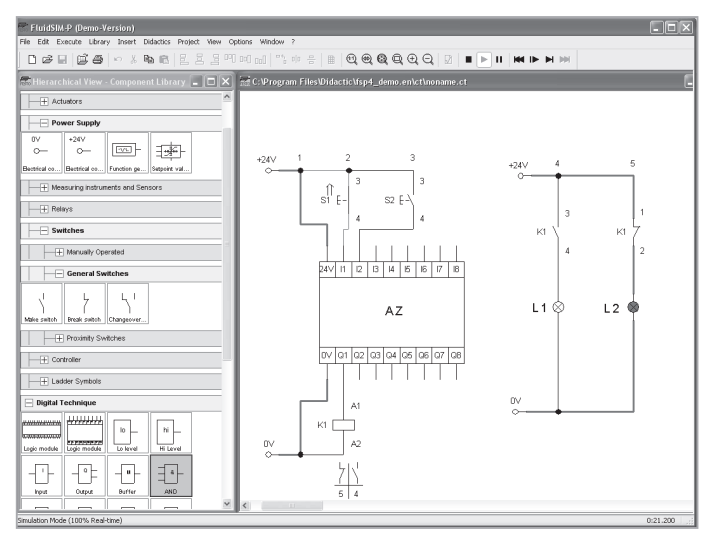

Przy wysterowaniu przycisku S1 świeci się lampka czerwona, ponieważ nie jest spełniony warunek logiczny, przy którym pojawi się stan wysoki na wyjściu Q1. Poniżej widoczny jest stan układu przy wciśniętych obu przyciskach S1 i S2.

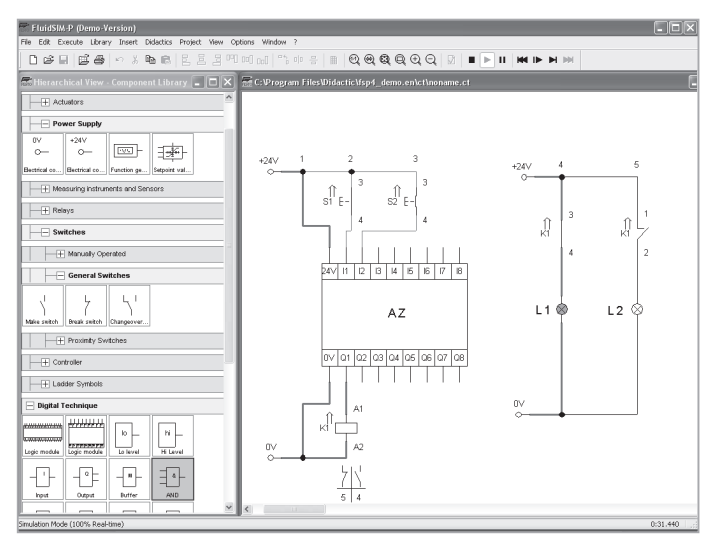

Ponieważ zostały zastosowane przyciski monostabilne, to równoczesne ich wysterowanie w trybie symulacji wymaga specjalnego postępowania.

Należy najechać kursorem < najpierw na przycisk S1 i kiedy nastąpi zmiana symbolu na wcisnąć klawisz "SHIFT" i przytrzymując go kliknąć lewym przyciskiem myszy. Pojawi się wtedy przy przycisku S1 symbol .

Następnie należy najechać na symbol S2 i postąpić tak samo. Przy przycisku S2 pojawi się również symbol .

Podobny efekt można uzyskać wykorzystując klawisz "Ctrl" z tą różnicą, że należy go cały czas przytrzymywać.

Układ pracuje w następujący sposób. Na wejściach I1 i I2 modułu logicznego AZ pojawia się stan wysoki. Powoduje to powstanie na wyjściu Q1 stanu wysokiego, a w konsekwencji wysterowanie cewki przekaźnika K1. Ponieważ cewka steruje stykami zwiernymi (NO) i rozwiernymi (NZ), nastąpi wysterowanie styków (pojawiają się przy nich symbole  $\ket{\cdot}$ . W konsekwencji włącza się lampka zielona L1 i wyłącza lampka czerwona L2.

# **IV.5. PROJEKTOWANIE UKŁADÓW MECHATRONICZNYCH.**

#### **IV.5.1.Wstęp.**

W niniejszym rozdziale zostanie przedstawionych kilka prostych układów mechatronicznych, które zostały zaprojektowane w celach dydaktycznych do pracy z uczniami kształcącymi się w zawodzie technik mechatronik.

Zaprojektowane zostały zarówno układy "czysto" elektryczne, jak i "czysto" pneumatyczne, a także układy elektropneumatyczne oraz takie, w których wykorzystane są wirtualne sterowniki.

#### **IV.5.2.Projektowanie układów elektrycznych.**

Układ sterowania elektrycznego z przekaźnikiem.

Lampa L1 zapala się po naciśnięciu przycisku monostabilnego P1.

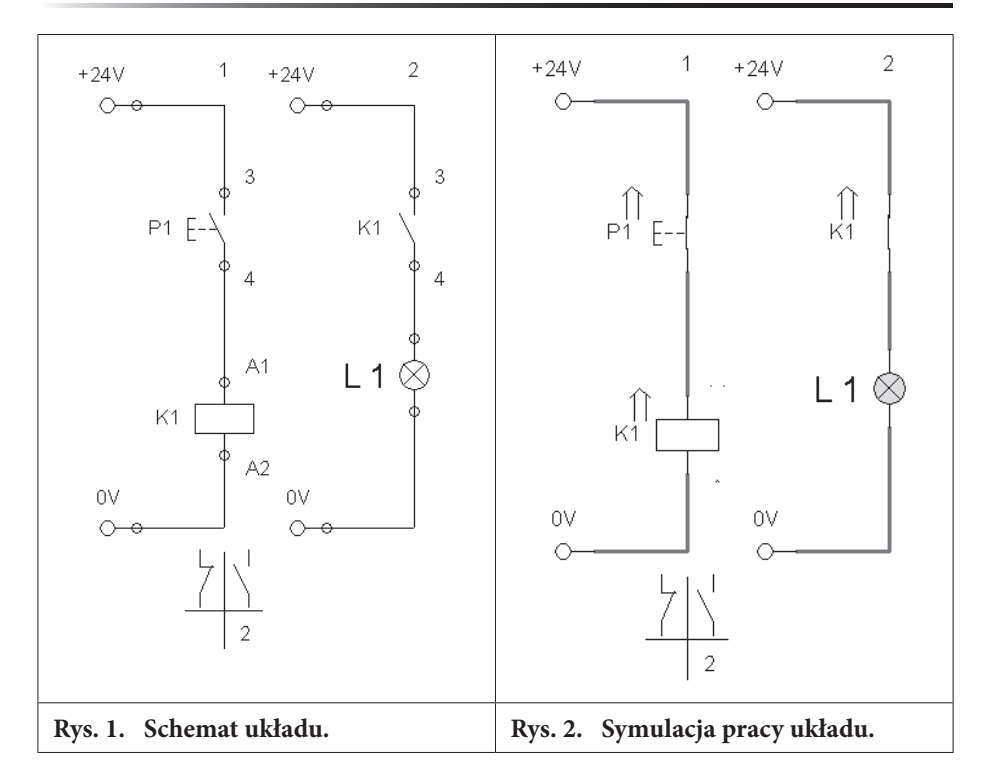

Układ sterowania elektrycznego z dwoma przekaźnikami.

Lampy Z1 lub Z2 zapalają się po naciśnięciu przycisków bistabilnych P1 lub P2.

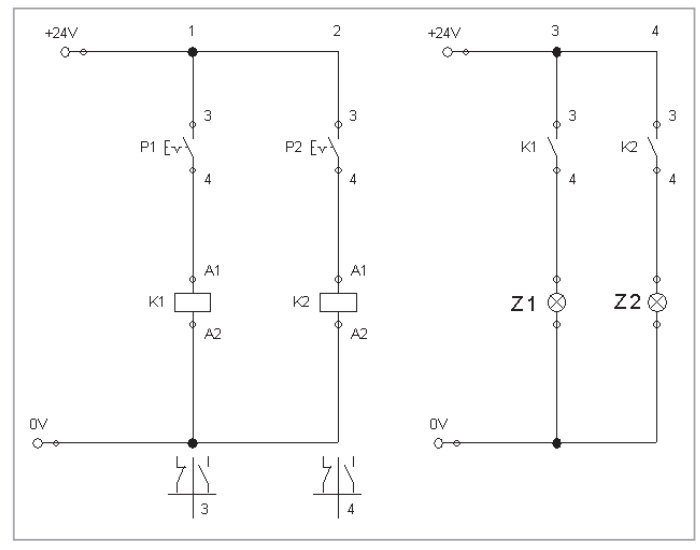

**Rys. 3. Schemat układu.**

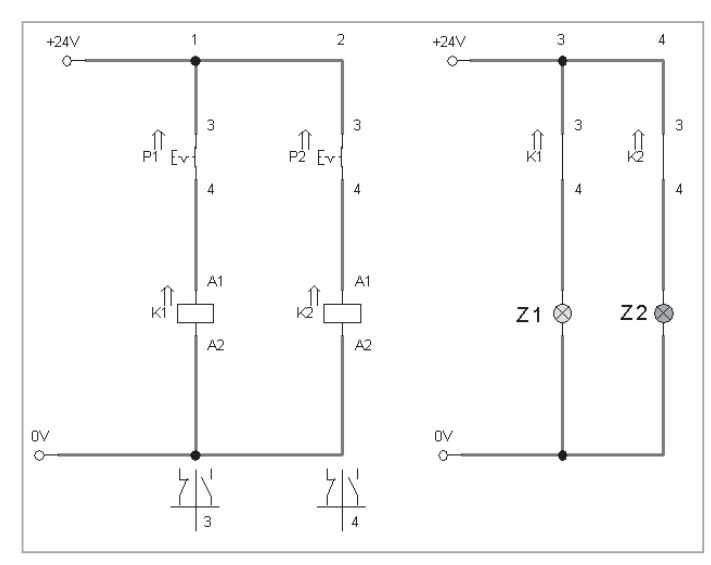

**Rys. 4. Symulacja pracy układu. Wysterowane zostały równocześnie oba przyciski P1 i P2.**

Układ sterowania elektrycznego z samopodtrzymaniem.

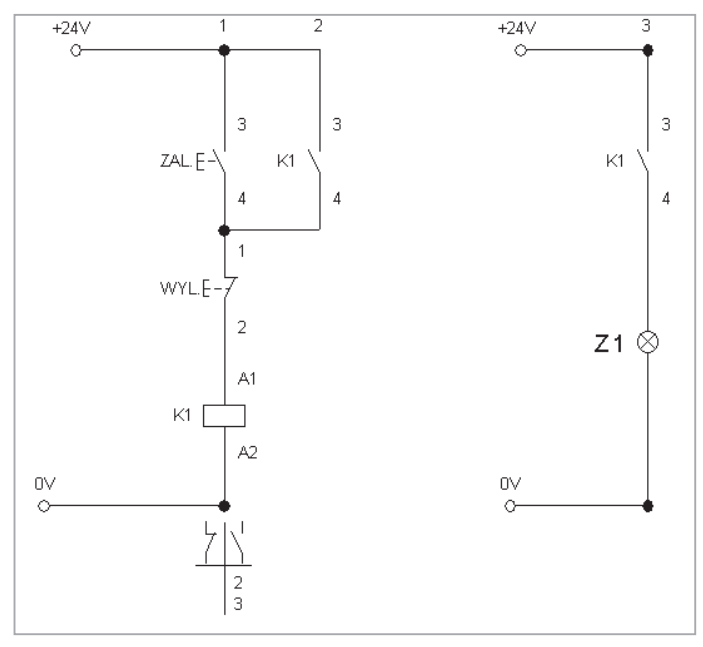

**Rys. 5. Schemat układu.**

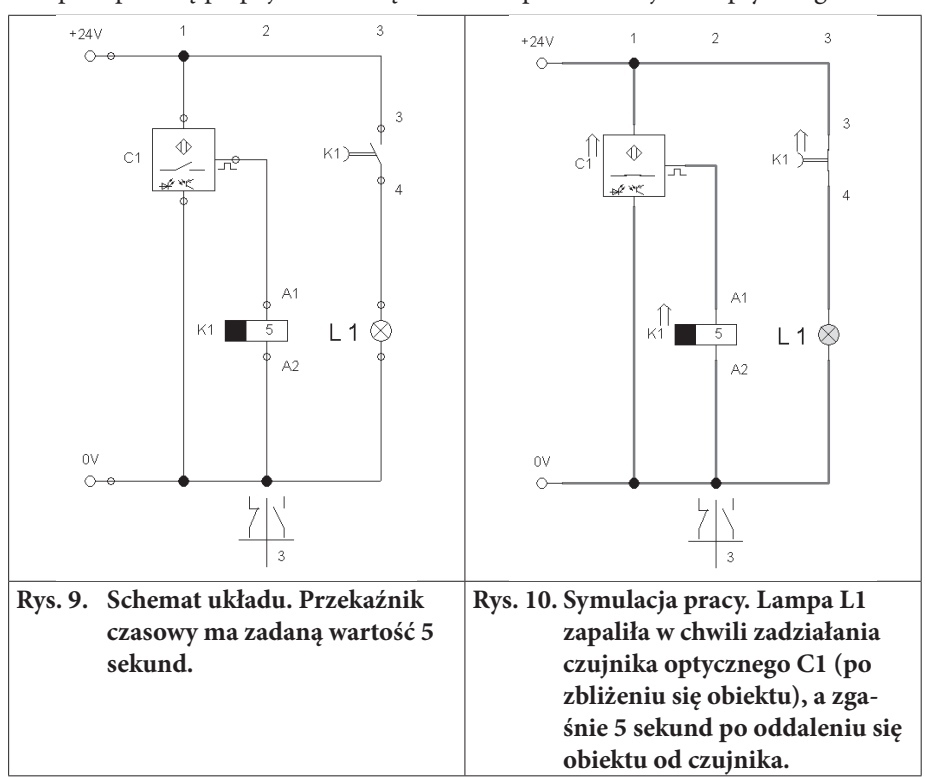

Układ sterowania włączaniem lampy z opóźnieniem jej wyłączenia. Lampa zapala się po pojawieniu się obiektu w pobliżu czujnika optycznego.

## **IV.5.3.Projektowanie układów pneumatycznych.**

Układ sterowania siłownika jednostronnego działania z zastosowaniem blokady bezpieczeństwa.

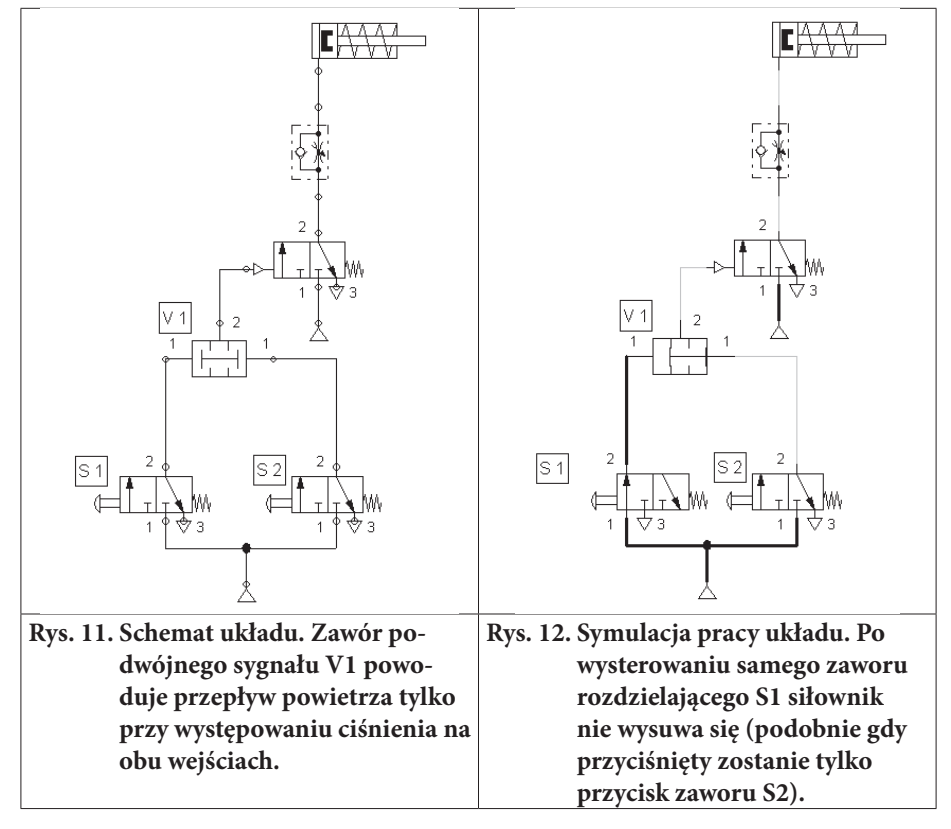

Typowy układ sterowania siłownikiem dwustronnego działania z zastosowaniem zaworu rozdzielającego 5/2 sterowanego pneumatycznie poprzez rozdzielacze 3/2 sterowane ręcznie.

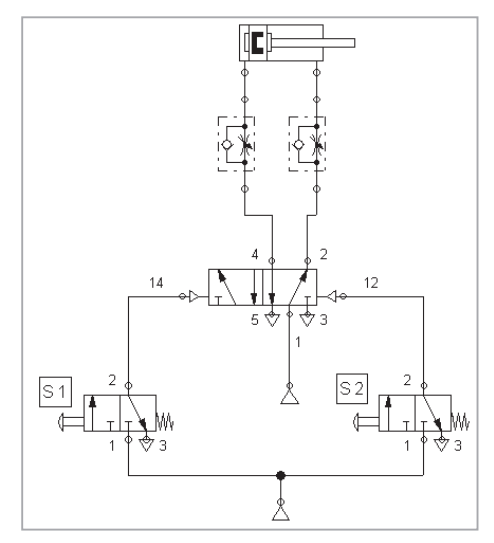

**Rys. 13. Schemat układu sterowania.**

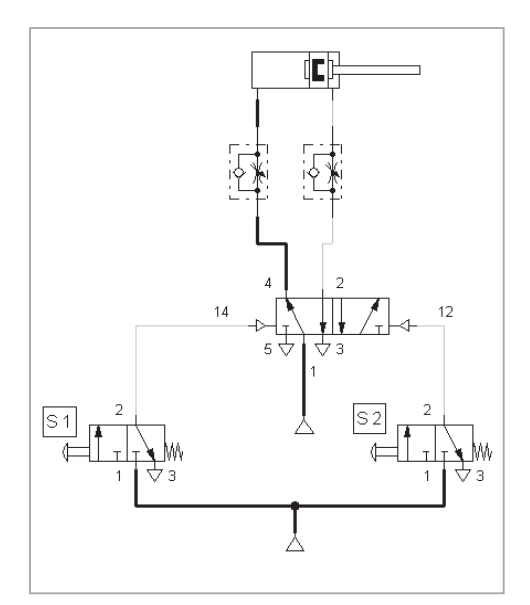

**Rys. 14. Symulacja pracy układu. Po wysterowaniu zaworu S1 nastąpi wysuniecie tłoczyska siłownika. Po wysterowaniu zaworu S2 – cofnięcie tłoczyska.**

Układ sterowania siłownikiem dwustronnego działania z zastosowaniem zaworu rozdzielającego 4/2 sterowanego pneumatycznie.

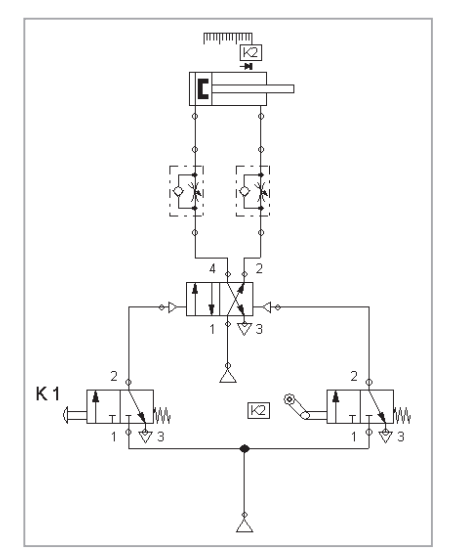

**Rys. 15. Schemat układu sterowania.**

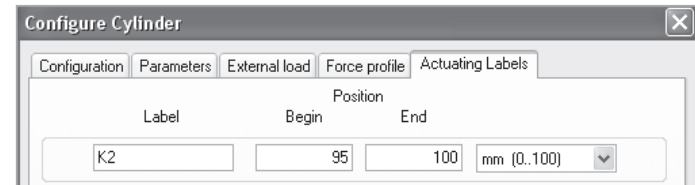

Pozycja wysuwającego się tłoczyska została powiązana z rolką rozdzielacza K2. Układ sterowania siłownikiem dwustronnego działania.

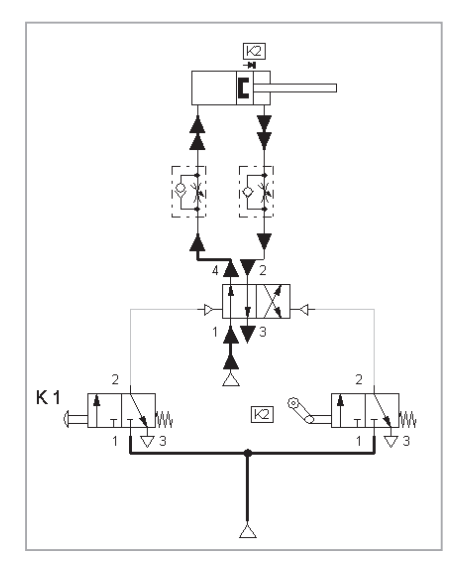

Układ jest uruchamiany poprzez rozdzielacz K1, natomiast rozdzielacz K2 (z rolką) zostanie wysterowany po dojściu tłoczyska w skrajne prawe położenie. Wysterowanie rozdzielacza K2 spowoduje przesterowanie zaworu 4/2 i powrót siłownika do pozycji wyjściowej.

### **IV.5.4.Projektowanie układów elektropneumatycznych.**

Elektropneumatyczny układ sterowania zwrotnicą napędzaną siłownikiem dwustronnego działania. Układ pracuje w sposób cykliczny. Praca jest inicjowana poprzez uruchomienie włącznika P1.

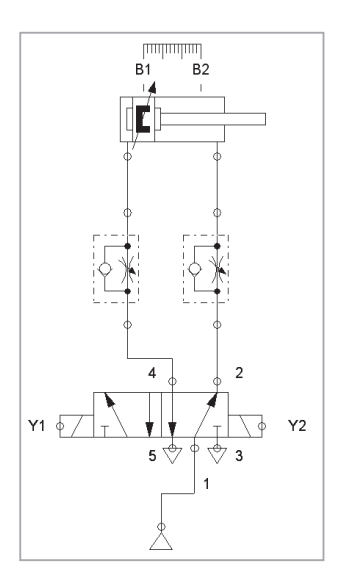

**Rys. 16. Schemat sterowania siłownika pneumatycznego z wykorzystaniem zaworu rozdzielającego sterownego cewkami elektrycznymi. Cewki Y1 i Y2 mają nadane nazwy (etykiety), które są powiązane z częścią elektryczną układu widoczną na następnej stronie.**

Elektropneumatyczny układ sterowania zwrotnicą.

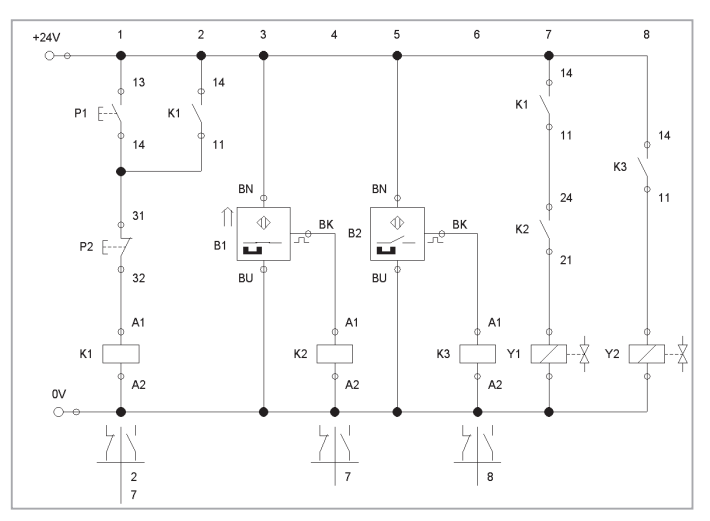

**Rys. 17. Część elektryczna układu sterowania. Na schemacie widoczne są cewki Y1 i Y2, których nazwy (etykiety) ściśle odpowiadają nazwom nadanym w części pneumatycznej układu. Tylko takie rozwiązanie daje powiązanie obu części układu i zapewnia prawidłową jego pracę.**

Układ doskonale nadaje się do symulowania nieprawidłowości w pracy urządzeń. Odpowiednio wcześniej "przygotowany" może być wykorzystany do wykrywania typowych usterek w układzie lub celowego wprowadzania usterek np. poprzez przerywanie obwodu, stosowanie niewłaściwych elementów (zamiana czujników) lub zadawaniu parametrów, przy których układ pracuje nieprawidłowo.

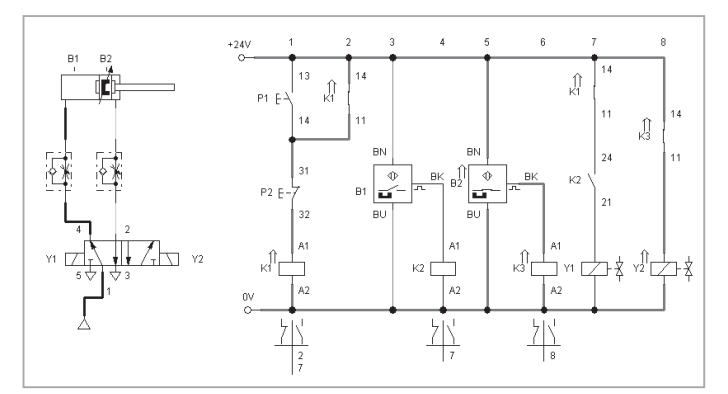

Elektropneumatyczny układ sterowania zwrotnicą (widok całości).

**Rys. 18. Symulacja układu. Praca siłownika została wstrzymana w prawym położeniu tłoka.**

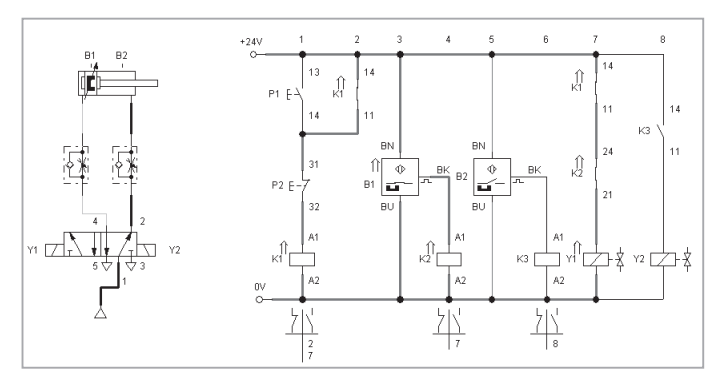

**Rys. 19. Symulacja układu. Praca siłownika została wstrzymana w lewym położeniu tłoka.**

Elektropneumatyczny układ sterowania siłownikiem dwustronnego działania z zastosowaniem wirtualnego sterownika. Układ pracuje w sposób cykliczny. Praca jest inicjowana poprzez uruchomienie włącznika S1.

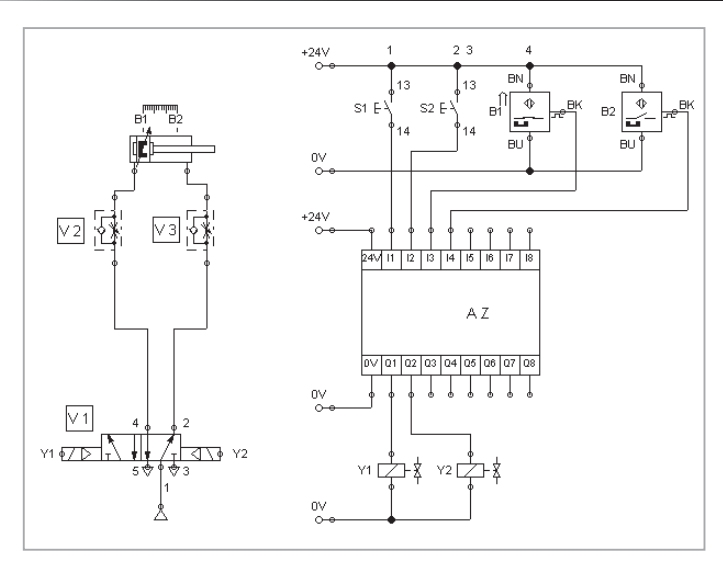

**Rys. 20. Schemat układu. Układ pracuje w sposób cykliczny. Praca jest inicjowana poprzez uruchomienie włącznika S1. Czujniki B1 i B2 reagują na skrajne położenia tłoczyska przekazując sygnały do wirtualnego sterownika. Przycisk S2 powoduje przerwanie pracy układu.**

Elektropneumatyczny układ sterowania siłownikiem dwustronnego działania z zastosowaniem wirtualnego sterownika.

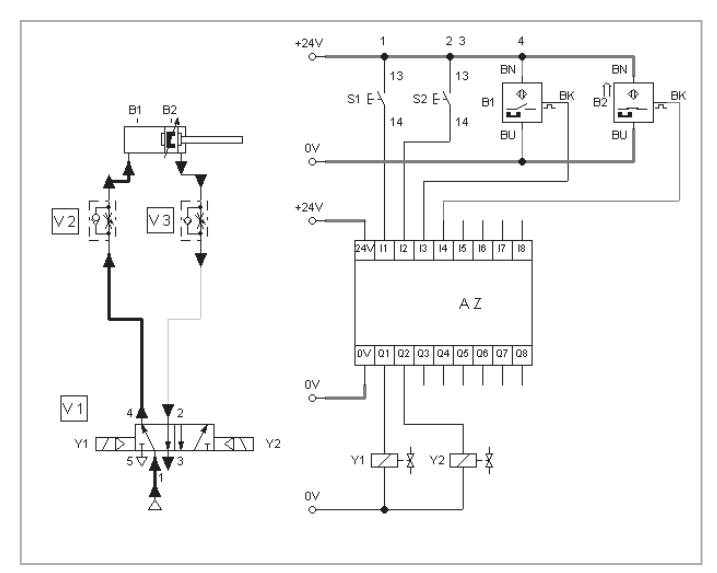

Rys. 21. Symulacja układu. Praca siłownika jest analizowana "krok po kroku" i zo**stała wstrzymana w prawym skrajnym położeniu tłoka (czujnik B2 podaje sygnał na wejście I4 sterownika).**

**ROZDZIAŁ V. PODSTAWY TWORZENIA DOKUMENTACJI TECHNICZNEJ W PROGRAMACH CAD**

# **V.1. Podstawowe rodzaje dokumentacji technicznej.**

#### **V.1.1. Dokumentacja konstrukcyjna.**

Do opracowywania procesów technologicznych części składowych wyrobu niezbędna jest dokumentacja konstrukcyjna. W skład tej dokumentacji wchodzą:

- rysunek zestawieniowy wyrobu,
- • rysunki zespołów oraz zespołów niższego rzędu,
- • rysunki konstrukcyjne części,
- • opisy techniczne i schematy działania dokumentacja techniczno-ruchowa,
- wykaz części z wydzielaniem części normalnych,
- • warunki techniczne,
- instrukcja obsługi,
- • katalogi części zamiennych,
- rysunki ofertowe.

Zapoznanie się z kompletem dokumentacji konstrukcyjnej umożliwia technologowi poznanie funkcjonowania zespołów i intencji konstruktora, co z kolei przyczynia się do właściwego zaprojektowania procesu technologicznego.

Rysunki zestawieniowe wyrobu i zespołów określają wzajemne położenie ich części składowych i spełniane przez nie funkcje oraz ułatwiają właściwe zaprojektowanie procesu montażu. Na ich podstawie dokonuje się podziału wyrobu na jednostki montażowe, tj. zespoły niższego rzędu oraz ustala kolejność łączenia części w zespoły. Rysunki zespołów i podzespołów stanowią podstawę całej konstrukcji, gdyż jednocześnie określają części składowe wyrobu i ich wzajemne położenie.

Rysunki części wraz z warunkami technicznymi są podstawowymi dokumentami do zaprojektowania procesu technologicznego.

Warunki techniczne określają wymagania jakościowe dotyczące wyrobu, zespołów lub poszczególnych części. Warunki techniczne części oraz niektórych zespołów są podawane bezpośrednio na rysunku za pomocą symboli lub krótkich tekstów. W przypadku, gdy nie wszystkie wymagania dotyczące dokładności mogą być podane na rysunku, są one określone w osobnym dokumencie.

## **V.1.2. Dokumentacja technologiczna.**

Dokumentacją technologiczną nazywamy zbiór dokumentów określających dany proces technologiczny i niezbędne środki produkcji, takie jak:

- dokumenty określające przebieg procesów technologicznych wykonywania części i montażu,
- dokumenty określające pomoce i specjalne urządzenia warsztatowe, potrzebne do realizacji procesów technologicznych,
- normy i warunki techniczne.

**Karta technologiczna** jest podstawowym dokumentem opisującym proces technologiczny obróbki i montażu. Powinna zawierać co najmniej:

- • nazwę i oznaczenie części, zespołu lub wyrobu,
- • określenie materiału, surówki lub półfabrykatu lub montowanych zespołów,
- wykaz wszystkich operacji należących do procesu, w kolejności ich wykonywania,,z oznaczeniem stanowisk pracy,
- normy czasowe operacji i grupy zaszeregowania operacji.

**Instrukcja obróbki** jest dokumentem opisującym szczegółowo proces technologiczny. Składa się z karty tytułowej, kart instrukcyjnych kolejnych operacji zawierających co najmniej:

- oznaczenie obrabianej części, operacji i stanowiska pracy,
- • szkic danej części po zakończeniu operacji, zawierający niezbędne dane potrzebne do wykonania operacji.

**Instrukcja montażu** jest dokumentem opisującym szczegółowo proces technologiczny montażu zespołu lub wyrobu. Składa się z karty tytułowej oraz kart instrukcyjnych kolejnych operacji, zawierających co najmniej:

- oznaczenie montowanego zespołu, wyrobu, operacji i stanowiska pracy,
- • wyszczególnienie części lub zespołów łączonych w danej operacji oraz niezbędnych pomocy,
- wyszczególnienie zabiegów składających się na daną operację,
- w razie potrzeby szkic zespołu po zakończeniu operacji, na którym są przedstawione zmontowane części oznaczone odpowiednimi symbolami oraz dane do wykonania operacji lub zaprojektowania pomocy specjalnych.

# **V.2. Przegląd programów CAD.**

#### **V.2.1. Współczesny proces projektowania i wytwarzania.**

Postęp rozwoju techniki komputerowej powoduje powstawanie coraz to doskonalszych systemów projektowania wspomaganego komputerowo, zwanych systemami CAD (z ang. *Computer Aided Design).* Systemy CAD umożliwiają tworzenie geometrii części maszyn – począwszy od prostych elementów, aż po złożone powierzchnie o podwójnych krzywiznach przestrzennych. Jednym z podstawowych efektów komputerowego wspomagania konstruowania jest uzyskanie dokumentacji technicznej w postaci rysunków technicznych, które zawierają odpowiednie rzuty części, ich wymiary, odchyłki kształtu i położenia oraz warunki techniczne. Systemy CAD umożliwiają również uzyskanie rysunków złożeniowych z numerami i specyfikacją części oraz rysunków przestrzennych izometrycznych do wykorzystania podczas montażu. Tworzenie geometrii części nazywa się **modelowaniem.**

Opracowanie dokumentacji technicznej i technologicznej to podstawowe elementy procesu projektowania. Dokumentacja jest tworzona i modyfikowana w miarę postępu projektowania. Czas wykonania dokumentacji jest ograniczony. Uwzględnić należy konieczność wprowadzania bieżących zmian i poprawek, przeprowadzenie niezbędnych obliczeń oraz wykonanie prób i egzemplarzy prototypowych.

Bardzo dużą rolę podczas projektowania odgrywa wzornictwo przemysłowe, które polega na opracowaniu takiego wzoru użytkowego wyrobu, który zapewni jego konkurencyjność na rynku.

Dążenie do zminimalizowania czasów technologicznych i zoptymalizowania elementów procesu projektowo-produkcyjnego znalazło sprzymierzeńca w postaci programów CAD wspomagających pracę projektanta. Powstały programy komputerowe umożliwiające przyspieszenie projektowania.

Programy te często tworzą spójne systemy określane skrótem **CAx** (CAD/ CAM/CAE).

**CAD –** komputerowe wspomaganie projektowania – zapis modelu geometrycznego projektowanych zespołów w postaci elektronicznej i wykonania wydruków papierowych.

**CAE** – komputerowe wspomaganie obliczeń (*ang. Computer Aided Engineering*) – techniki wspomagania prac inżynierskich w pierwszych fazach rozwoju produktu.

**CAM** – komputerowe wspomaganie wytwarzania (*ang. Computer Aided Manufacturing*) – to opracowanie i uruchamianie programów sterowania numerycznego maszyn technologicznych.

## **V.2.2. Algorytm projektowania.**

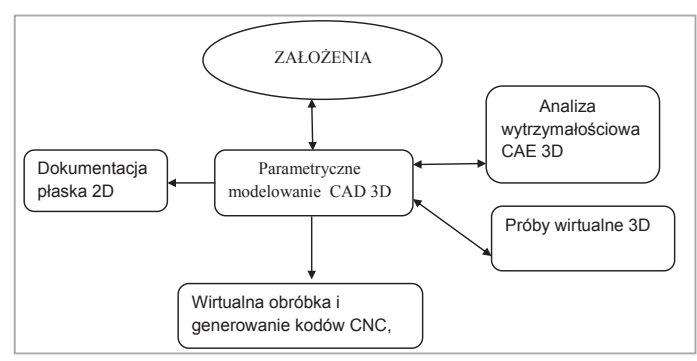

#### **Rys. V.2.2.1. Algorytm procesu projektowania z zastosowaniem metod wspomagania komputerowego.**

Różnice między tradycyjnymi metodami projektowania a metodami komputerowego wspomagania dotyczą czasu wykonania projektu, kosztów związanych z opracowaniem projektu seryjnego, a szczególnie – użycia technik CAx ułatwiających proces projektowania.

Metody tradycyjne zawierają etap wykonania prototypu, który ma potwierdzić założoną wytrzymałość i trwałość projektowanego wyrobu. Proces ten musi być najczęściej kilkakrotnie poprawiany, aż do uzyskania wyników pozytywnych, zgodnie z założeniami konstrukcyjnymi. Opracowanie dokumentacji seryjnej dla bardziej skomplikowanych wyrobów wymaga zaangażowania odpowiednio licznych zespołów konstrukcyjno-kreślarskich. Dokumentacja wykonywana tradycyjnie, pomimo wielokrotnego sprawdzania, często zawiera błędy, ujawniające się podczas uruchamiania produkcji seryjnej. Powoduje to zwiększenie kosztów produkcji.

Zastosowanie metod komputerowego wspomagania projektowania ogranicza etap wykonania prototypu, a właściwie przenosi go do przestrzeni wirtualnej.

Wirtualny model, wykonany zgodnie z założeniami konstrukcyjnymi w skali rzeczywistej, poddaje się pełnej analizie statycznej, kinematycznej i funkcjonalnej. Można dowolnie optymalizować jego kształty, a nawet przeprowadzać symulacje, odpowiadające próbom na stanowiskach pomiarowych lub eksploatacji. Zaprojektowany prototyp wyrobu jest bardzo zbliżony do produktu przeznaczonego do produkcji seryjnej.

Metody projektowania z zastosowaniem komputerowego wspomagania projektowania umożliwiają dużą obniżkę kosztów projektowania oraz skrócenie czasu niezbędnego do przygotowania nowego projektu.

#### **V.2.3. Charakterystyka programów CAD.**

Istnieje wiele różnych systemów CAD, CAD/CAM i CAD/CAM/CAE opracowanych przez specjalistyczne firmy. Systemy te mają inne formaty wejścia i wyjścia. Nie można więc wprost przenosić rezultatów uzyskanych w jednym systemie do innych systemów. Ponieważ konieczna jest wymiana informacji o komputerowym odwzorowaniu konstrukcji między systemami CAD różnych firm, opracowano interfejsy, które umożliwiają przekazywanie struktury danych między systemami. W systemach CAD istnieją tzw. rzutnie wielowarstwowe (z ang. *Layers),* które umożliwiają określanie widoczności i wybór obiektów tworzących aktualnie wymaganą część konstrukcyjną. Obiektami mogą być: bryły, krzywe, płaszczyzny, osie konstrukcyjne. Rysunek może być dzielony na grupy znaków tworzące obiekty. Każdej grupie jest przydzielona jedna warstwa. Wybierając w odpowiedniej kolejności warstwy z określonymi obiektami można uzyskać złożenia reprezentujące różne odmiany części. Każdej warstwie można nadać status, a mianowicie:

- warstwy aktualnej (roboczej), na której tworzy się nowe obiekty,
- warstwy niewidocznej, na której obiekty są niewidoczne,
- warstwy niedrukowalnej; obiekty zawarte na tej warstwie są widoczne, ale nie będą wydrukowane.

Dodatkowo każdej warstwie przypisujemy kolor, rodzaj linii, grubość.

Funkcje systemów CAD są na ogół podzielone na aplikacje. Aplikacje charakteryzują się wspólnymi cechami, narzędziami i funkcjami, niezbędnymi do wykonywania określonych czynności. Podstawowe aplikacje systemów CAD/CAM zawierają narzędzia potrzebne do:

- wykonywania dokumentacji technicznej,
- • modelowania bryłowego i powierzchniowego,
- tworzenia programów obróbki części na obrabiarkach CNC,
- • przeglądania i sprawdzania istniejącego modelu geometrycznego zapisanego w określonym zbiorze zadań.

**Programy CAD 2D** umożliwiają wykonanie dokumentacji w postaci rysunku płaskiego. Można porównać je do elektronicznej deski kreślarskiej o doskonałej precyzji rysowania i rozbudowanej grafice oraz możliwości nanoszenia w szybkim tempie zmian. Precyzja rysowania zależna jest od urządzeń kreślących. W wielu branżach wciąż podstawowym i najczęściej wykorzystywanym zapisem informacji jest rysunek płaski..

**Programy CAD 2D/3D** – utworzono w nich dodatkowe wirtualne narzędzie, zwane przestrzenią papieru, dające możliwość przywoływania w nim dowolnej liczby okien podglądu obiektu bryłowego – rzutni. Powstała również możliwość tworzenia widoków aksonometrycznych.

Proces komputerowego projektowania polega na wykonywaniu specjalistycznych czynności charakterystycznych dla danej branży. Powstały programy specjalistyczne dla poszczególnych branż, wyposażone w narzędzia specjalistyczne przydatne w danej dziedzinie.

**Programy CAD 3D** – nazywane często parametrycznymi modelerami 3D. Zachowano w nich wiele elementów z programów specjalizowanych oraz rozbudowano *parametryzację wymiarów geometrycznych.*

Parametryzacja – powiązanie za pomocą funkcji matematycznych zależności między wymiarami geometrycznymi tworzonej bryły. Umożliwia to szybkie tworzenie rodziny rozwiązań konstrukcyjnych poprzez zmianę jednego wymiaru.

## **V.2.4. Podstawy tworzenia dokumentacji technicznej w programie Autodesk Inventor.**

Autodesk Inventor jest programem do modelowania trójwymiarowego, wizualizacji, symulacji, analizy działania w warunkach rzeczywistych. Zawiera wszystkie narzędzia niezbędne do tworzenia, weryfikacji i dokumentowania kompletnych prototypów 3D oraz generowania dokumentacji 2D. Model stworzony w programie Inventor jest cyfrowym prototypem 3D, który umożliwia wizualizację, symulację oraz analizę działania w warunkach rzeczywistych na długo przed powstaniem danego elementu w rzeczywistości. Wspomaga to tworzenie innowacyjnych produktów i przyspiesza wprowadzenie ich na rynek bez konieczności tworzenia wielu prototypów fizycznych.

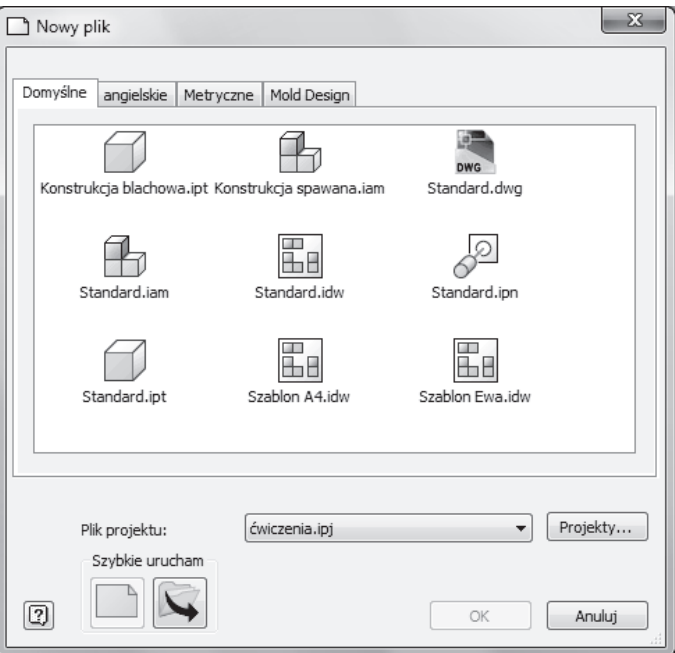

**Rys. V.2.4.1. Okno dialogowe** *Nowy plik*

Standard.ipt – Tworzenie nowego elementu. Pliki te zawierają tylko jedną część, która może być modelem 2D, jak i 3D.

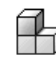

– Tworzenie nowego zespołu. Pliki te mogą zawierać jedną część, wiele części lub podzespoły. Elementy zapisywane są we własnych plikach i dołączane do pliku zespołu w postaci odnośników zewnętrznych.

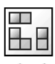

– Tworzenie dokumentacji technicznej. Pliki te mogą zawierać rzuty części, zespołów i (lub) prezentacje. Rzuty można wymiarować i opisywać.

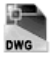

–Tworzenie nowych rysunków programu *Inventor* z formatu DWF.

W programie *Inventor* pojawił się zapis poszczególnych operacji, tzw. *drzewo historii.* Umożliwia ono wprowadzenie *zmian w dowolnym etapie tworzenia obiektu bryłowego* (szkic, operacje bryłowe).

Konstrukcja programu umożliwia również podział obiektu na wzajemnie zależne moduły (detal, zestawienie, dokumentacja, obliczenia) zapisywane w oddzielnych plikach.

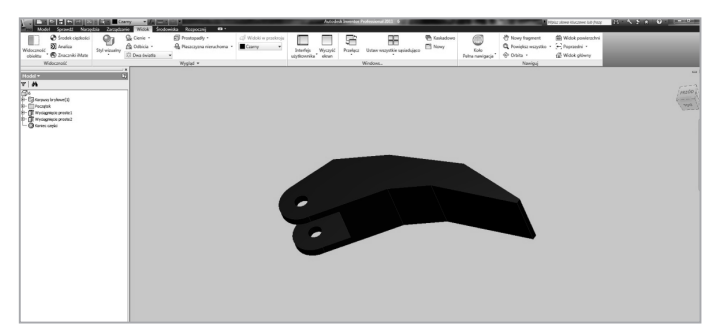

**Rys. V.2.4.2. Przykład detalu w programie Inventor 2011**

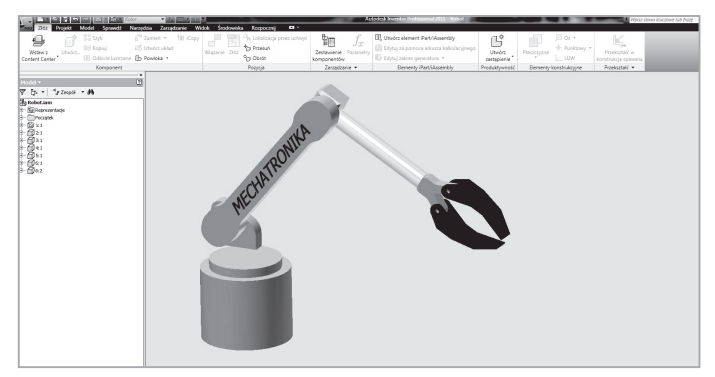

**Rys. V.2.4.3. Zestawienie elementów w programie Inventor 2011**

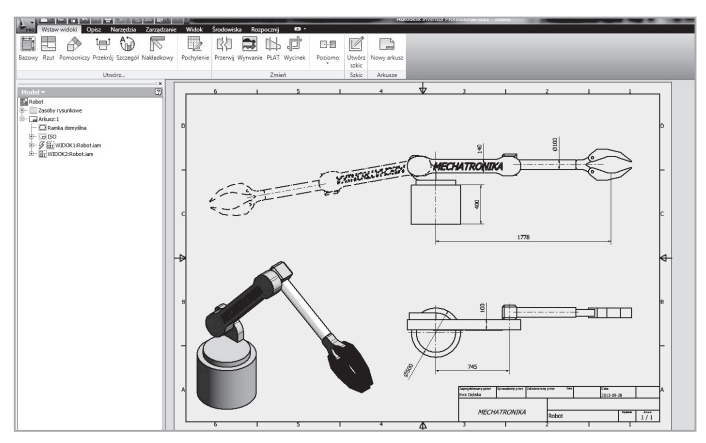

**Rys. V.2.4.4. Przykład dokumentacji w programie Inventor**

# **V.3. Środowisko programu AutoCAD.**

AutoCAD jest programem uniwersalnym stosowanym we wszystkich branżach przemysłu. Podstawową zasadą pracy z programem jest rysowanie w skali 1:1 i podawanie wszystkich wymiarów w tych samych jednostkach w całym obszarze rysunku. Dopiero przy wydruku określamy skalę, w jakiej chcemy wydrukować cały rysunek.

Prawidłowe wykonywanie rysunku prowadzi się w dwóch obszarach:

- *modelu*, gdzie wykonujemy rysunek, prowadzimy jego modyfikację, przekroje,
- *papieru (układ),* gdzie prowadzimy opis rysunku oraz wydruk.

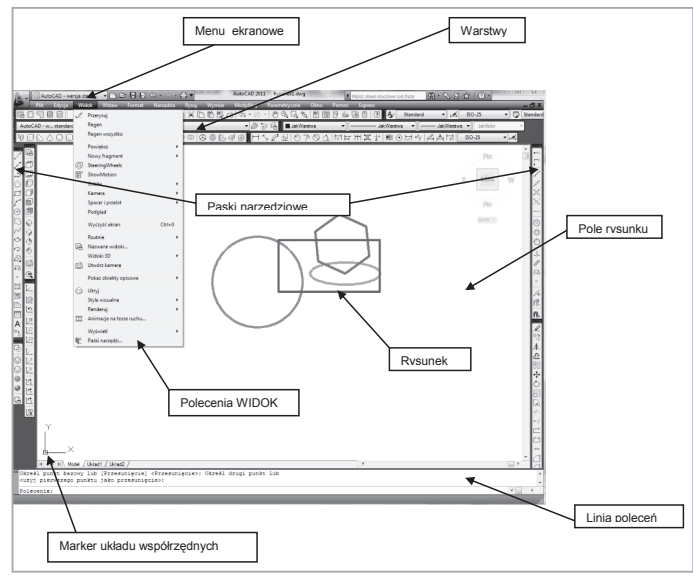

## **V.3.1. Wygląd okna aplikacji.**

**Rys. V.3.1.1. Widok okna aplikacji**

Narzędzia do wykonywania rysunków w programie AutoCAD przedstawione są w postaci ikon. Zobrazowano je na poniższym rysunku.

# **V.4. Podstawowe narzędzia rysunkowe w programie AutoCAD.**

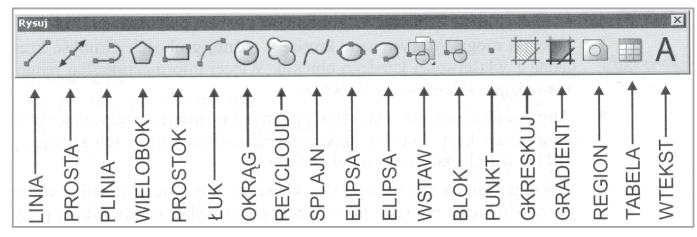

**Rys. V.4.1. podstawowe narzędzia rysunkowe w programie AutoCAD**

– **LINIA** – w odpowiedzi na "Określ pierwszy punkt" wskaż punkt początkowy odcinka. W obszarze dialogowym (linii poleceń) pojawi się następny komunikat "*Określ następny punkt lub[Cofaj]:".* Wprowadź następny punkt odcinka, wskazując go na ekranie lub wpisując z klawiatury współrzędne punktu. Po wskazaniu punktu pojawi ponownie "*Określ następny punkt lub [Cofaj];".* Wprowadź punkt końcowy odcinka wskazując na ekranie lub wpisując z klawiatury współrzędne. Po wskazaniu tego punktu ponownie pojawi się na ekranie "*Określ następny punkt lub [Zamknij/ Cofaj]:"* Oznacza to, że AutoCAD oczekuje na podanie punktu końcowego następnego odcinka). W ten sposób możesz narysować łamaną składającą się z wielu odcinków. Aby zakończyć rysowanie, naciśnij przycisk ENTER lub spację; jeśli chcesz zamknąć łamaną, wpisz opcję, z<sup>22</sup> – AutoCAD zamknie odcinek biegnący od punktu bieżącego do punktu początkowego łamaną.

ENTER – w odpowiedzi na zaproszenie do wskazania punktu początkowego ("*Określ pierwszy punkt:")* możesz nacisnąć ENTER. Wówczas za punkt początkowy zostanie przyjęty punkt końcowy ostatnio rysowanego odcinka lub łuku. Jeśli ostatnio rysowanym obiektem był łuk, wówczas padnie pytanie o długość odcinka "*Długość linii".*

ZAMKNIJ – jeśli na pytanie "*Określ następny punkt lub [Zamknij/Cofaj]."* odpowiesz wprowadzeniem "*Zamknij" (lub Z), ł*amana zostanie zamknięta.

COFAJ – usuwa ostatnio narysowany odcinek. Można wpisać z klawiatury pierwszą litere  $\alpha$ .

**@** – wpisanie @ w odpowiedzi na "*Określ pierwszy punkt:"* powoduje rysowanie odcinka od ostatnio wskazanego punktu.

– polecenie OKRĄG służy do rysowania okręgu.

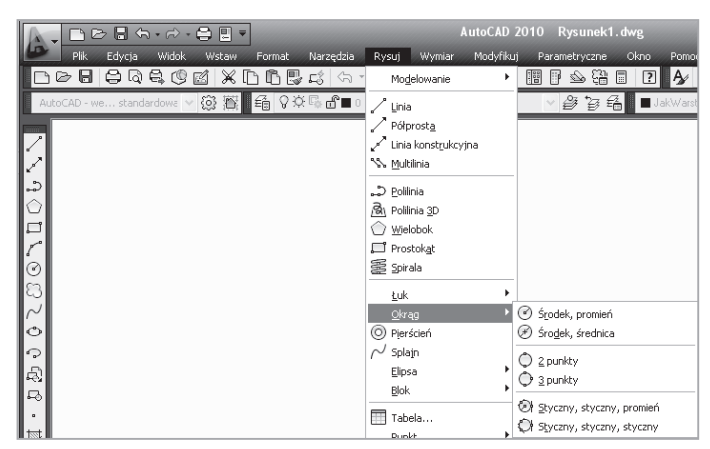

#### **Rys. V.4.2. Polecenie okrąg**

Po wprowadzeniu należy wskazać środek lub wybrać jedną z opcji:

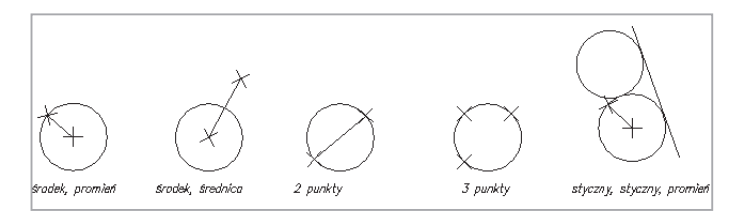

**Rys. V.4.3. Możliwości rysowania okręgu**

- *Środek, promień*  rysuje okrąg o określonym środku i promieniu,
- *Środek, średnica –* rysuje o określonym środku i średnicy,
- *2 punkty –* rysuje okrąg przechodzący przez 2 wskazane punkty wyznaczające średnicę okręgu,
- *3 punkty –* rysuje okrąg przechodzący przez 3 wskazane punkty wyznaczające średnicę okręgu,
- *Styczny, styczny, promień –* rysuje okrąg o określonym promieniu, styczny do dwóch wskazanych obiektów,
- *Styczny, styczny, styczny*  rysuje okrąg styczny do trzech wskazanych obiektów.

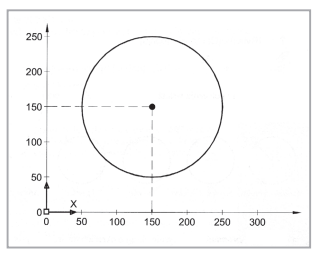

**Rys. V.4.4. Okrąg o środku w punkcie (150, 150) i promieniu 100.**

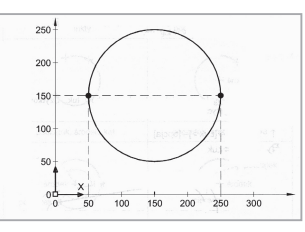

**Rys. V.4.5. Rysowanie okręgu przez podanie dwóch punktów.**

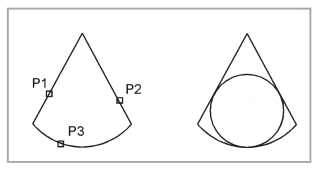

#### **Rys. V.4.6. Rysowanie okręgu przez podanie trzech punktów stycznych.**

 $\boldsymbol{\mathcal{J}}^{\bullet}$ – polecenie ŁUK rysuje łuk na wiele sposobów:

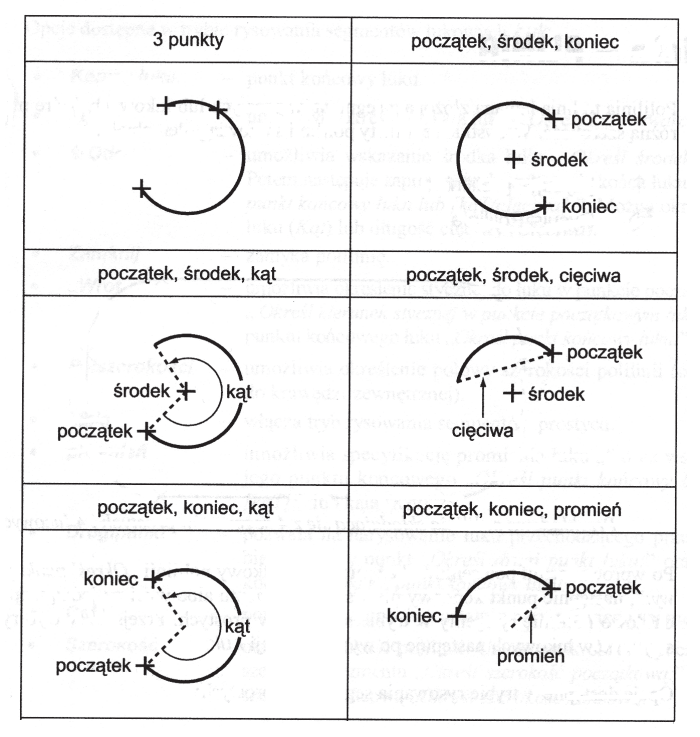

**Rys. V.4.7. Możliwości rysowania łuku**

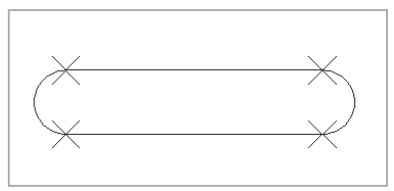

#### **Rys. V.4.8. Przykład polilinii**

 – **POLILINIA** to linia łamana złożona z segmentów prostych lub łukowych, które mogą mieć różną szerokość. Wszystkie segmenty polilinii stanowią jeden obiekt.

Opcje dostępne w trybie rysowania prostych:

- Punkt rysuje segment od poprzedniego punktu do wskazanego punktu,
- $\checkmark$  Łuk włącza tryb rysowania segmentów łukowych,
- Zamknij zamyka polilinię,
- Półszerokości umożliwia określenie połowy szerokości polilinii (od jej osi do krawędzi zewnętrznej),
- Długość rysuje segment o określonej przez użytkownika długości w takim samym kierunku jak poprzedni segment. W odpowiedzi na "O*kreśl długość linii:"* wpisz długość odcinka. Jeśli poprzedni segment był łukiem, odcinek będzie do niego styczny,
- $\checkmark$  Cofaj powoduje skasowanie ostatnio narysowanego segmentu,
- Szerokość umożliwia określenie szerokości polilinii.

Opcje dostępne w trybie rysowania segmentów łukowych ŁUK:

- **Koniec łuku** punkt końcowy łuku,
- **Kąt** umożliwia określenie kąta łuku "*Określ kąt rozwarcia:",*
- **Środek** umożliwia wskazanie środka łuku ("O*kreśl środek łuku").* Potem następuje zaproszenie do wskazania końca łuku ("*Określ punkt końcowy łuku lub [Kąt/Cięciwa]:"*)*.* Można określić kąt łuku ("*Kąt")* lub długość cięciwy ("*Cięciwa"*)*,*
- **Zamknij** zamyka polilinię,
- **Zwrot** umożliwia określenie stycznej do łuku w punkcie początkowym "*Określ kierunek stycznej w punkcie początkowym łuku:"* oraz punktu końcowego łuku "*Określ punkt końcowy łuku",*
- **Półszerokości**umożliwia określenie połowy szerokości polilinii (od jej osi do krawędzi zewnętrznej),
- **Linia** włącza tryb rysowania segmentów prostych,
- **Promień** umożliwia specyfikację promienia łuku oraz wskazanie jego punktu końcowego "*Określ punkt końcowy łuku lub [Kąt]",*
- **Drugi punkt**pozwala na narysowanie łuku przechodzącego przez punkt bieżący, inny punkt "*Określ drugi punkt łuku:"* oraz punkt końcowy *"Określ punkt końcowy łuku:"*
- **Cofaj** powoduje rezygnację z ostatnio narysowanego segmentu,
- **Szerokość** określa szerokość polilinii. Użytkownik określa początkową szerokość segmentu *"Określ szerokość początkową:"* oraz jej szerokość końcową *"Określ szerokość końcową:".*

 – WIELOBOK – rysuje wielobok w oparciu o promień okręgu wpisanego, opisanego lub w oparciu o długość boku.

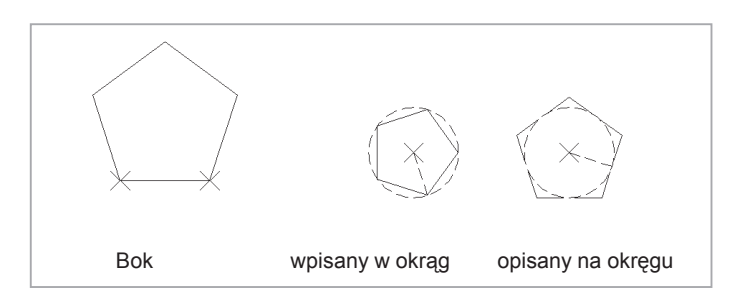

Opcje rysowania wieloboku:

- **Bok** tworzy wielobok w oparciu o jego krawędź. W odpowiedzi na komunikat "*Określ pierwszy koniec boku:"* należy wskazać pierwszy punkt krawędzi, a następnie drugi punkt końcowy – "*Określ drugi koniec boku:",*
- **Wpisany w okrąg** tworzy wielobok wpisany w okrąg. Podaj punkt środkowy wieloboku oraz promień opisanego na nim okręgu ("*Określ promień okręgu:")*
- **Opisany na okręgu** tworzy wielobok opisany na okręgu.

– **SPLAJN –** tworzy krzywą przez ciąg wskazanych punktów.

Opcje:

**Obiekt –** przekształca istniejącą, wygładzoną polilinię w splajn,

**Zamknij –** zamyka splajn poprzez narysowanie segmentu od punktu bieżącego do pierwszego punktu krzywej. Po zamknięciu splajnu określ kierunek stycznej w punkcie początkowym lub końcowym (*"Określ styczną"),*

**Tolerancja dopasowania –** umożliwia określenie stopnia ścisłości, z jaką splajn musi przechodzić przez punkty kontrolne. W odpowiedzi "*Określ tolerancję dopasowania:"* należy wpisać odległość graniczną, o jaką splajn może być odsunięty od tych punktów. Domyślna wartość (0) oznacza, że powinien przechodzić dokładnie przez punkty kontrolne.

**Cofaj –** powoduje rezygnację z ostatnio narysowanego segmentu.

### **V.4.1. Sposoby wprowadzania poleceń.**

Polecenia w programie AutoCAD można wprowadzać w następujący sposób:

- a) za pomocą paska narzędzi,
- b) rozwijając menu RYSUJ,
- c) wprowadzając z klawiatury trzy pierwsze litery polecenia.

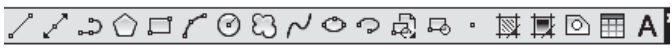

**Rys. V.4.1.1. Pasek z narzędziami rysunkowymi**

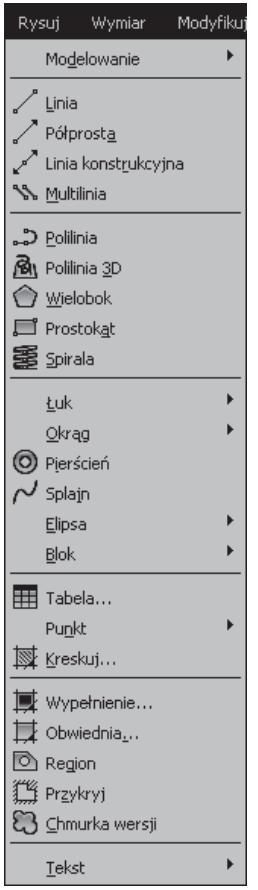

**Rys. V.4.1.2. Rozwijalne menu RYSUJ**

### **V.4.2. Narzędzia do oglądania rysunku.**

Zazwyczaj na ekranie widoczny jest niewielki obszar projektu, na którym są wyświetlone tylko fragmenty rysunku. Na ekranie można zobaczyć rysunek w całości wykorzystując narzędzia do oglądania rysunku. Widoczne będą proporcje między jego głównymi elementami, choć szczegóły pozostaną niewidoczne lub niewyraźne. Można powiększyć fragment rysunku i wówczas szczegóły będą wyraźne i czytelne.

Oglądanie rysunku przypomina oglądanie świata za pomocą kamery z obiektywem o zmiennej ogniskowej *(zoom).* Dzięki zmianie ogniskowej powiększamy wybrane obiekty lub oglądamy większe obszary, tracąc z zasięgu wzroku szczegóły.

Najprostszym sposobem powiększania lub pomniejszania rysunku jest kręcenie kółkiem myszki.

Q – **Zoom okno** – powiększenie wskazanego na ekranie prostokątnego okna. W odpowiedzi na "*Określ pierwszy narożnik*" wskaż pierwszy narożnik powiększonego obszaru; następnie wskaż drugi narożnik *("Określ przeciwległy narożnik:").*

– **Zoom dynamiczny** – powiększanie dynamiczne. Na ekranie ukaże się prostokąt, który można przesuwać. W jego środku znajduje się znaczek x. Prostokąt ten ukazuje obszar, który zostanie wyświetlony na ekranie.

– **Zoom skala** – powiększenie wykonywane w oparciu o wpisany z klawiatury współczynnik skali powiększenia bezwzględnego: wartości >1 oznaczają powiększenie, wartości <1 oznaczają zmniejszenie.

⊕ – **Zoom centrum –** powiększenie wykonane w oparciu o wskazany punkt, który po powiększeniu powinien znaleźć się w środku ekranu ("Określ punkt cen*tralny")* oraz *o* wysokość powiększanego obszaru podawaną w jednostkach rysunkowych *("Podaj powiększenie lub wysokość").* Jeżeli po wysokości obszaru wystąpi litera "x", wysokość ta zostanie potraktowana jako wielokrotność bieżącej wysokości powiększenia.

0 – **Zoom obiekt –** powiększenia rysunku do zakresu wskazanych na ekranie obiektów. Po wprowadzeniu polecenia wskaz na rysunku obiekty "*Wybierz obiekty:"* powiększenie zostanie dopasowane w taki sposób, by wszystkie wskazane obiekty zostały wyświetlone na ekranie w jak największej skali.

 – **Powiększ** – powiększenie dwukrotne względem powiększenia bieżącego (2x). Opcja dostępna z poziomu paska narzędzi, nie jest dostępna w linii poleceń.

 – **Pomniejsz –** zmniejszenie dwukrotne względem powiększenia bieżącego (0.5x). Opcja dostępna jest z poziomu paska narzędzi.

 – **Zoom wszystko –** powiększenie wykonane w taki sposób, aby na ekranie znalazł się obszar zawarty w granicach rysunku. Jeżeli jakieś elementy wystają poza granice, wówczas powiększenie zostanie dopasowane tak, aby na ekranie zmieścił się cały rysunek w największej możliwej skali.

ඹ – **Zoom zakres –** powiększenie zakresu rysunku, czyli dopasowanie tak, aby na ekranie zostały wyświetlone wszystkie elementy rysunku.

 – **Szybki fragm. –** użycie polecenia nie zmienia położenia obiektu w rysunku, a jedynie jego widok.

### **V.4.3. Metody wyboru obiektu.**

Aby zastosować modyfikację obiektu (rysunku) należy wskazać obiekty, które zostały do niej przeznaczone. AutoCAD oferuje wiele opcji pozwalających na wybór obiektów:

- wskazania kursorem konkretnego obiektu na ekranie,
- • wyboru obiektów mieszczących się w całości we wskazanym oknie,
- wyboru obiektów mieszczących się w oknie i przecinających je.

Najprostszą metodą wybrania obiektu jest wskazanie go na ekranie za pomocą kursora. Ustawiamy celownik na konturze obiektu i naciskamy lewy przycisk myszy. Jest to metoda intuicyjna, a istotnym jej ograniczeniem jest konieczność bezpośredniego wskazania każdego obiektu.

Wygodniejszą metodą przy wskazywaniu większej liczby obiektów jest wskazanie za pomocą prostokątnego okna. Mamy do dyspozycji dwa podstawowe rodzaje okna: *Okno* lub *Przecięcie.* Aby uaktywnić wybór za pomocą okna, wskaż na ekranie punkt, w którym nie znajduje się żaden obiekt i naciśnij lewy przycisk myszy. Rodzaj okna (*Okno* lub *Przecięcie)* jest zależny od kierunku, w którym przesuniesz kursor po wskazaniu punktu.

Podczas przesuwania kursora **w prawo** uaktywniony zostanie wybór za pomocą okna typu **Okno** i wybrane zostaną wszystkie obiekty mieszczące się w całości.

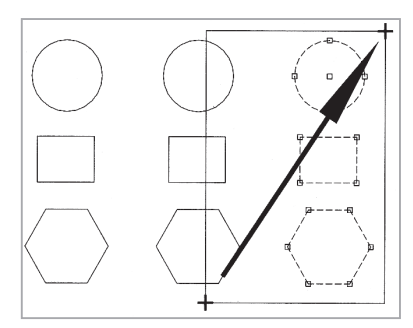

**Rys. V.4.3.1. Wybór za pomocą okna typu** *Okno.*

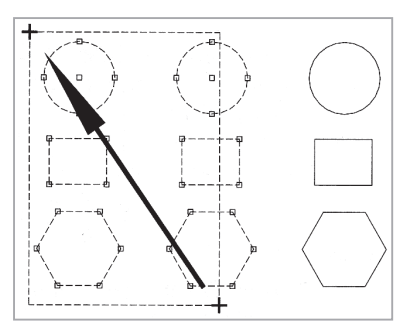

**Rys. V.4.3.2. Wybór za pomocą okna typu** *Przecięcie*

# **V.5. Polecenia modyfikacji rysunku**

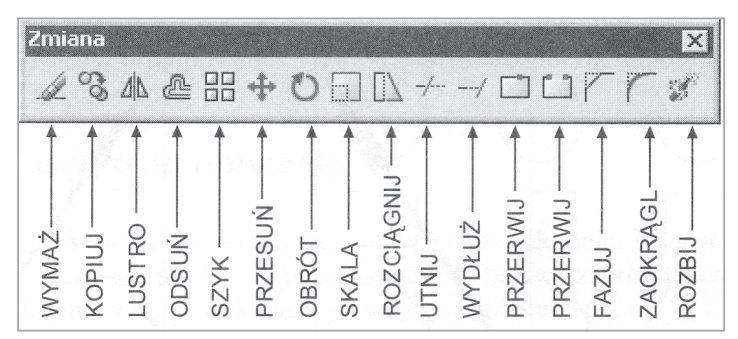

**Rys. V.5.1. Pasek modyfikacji** *Zmiana*

– **Wymaż** wymazuje wskazane obiekty.

–**Kopiuj.** Należy wskazać kopiowane obiekty i zakończyc wybór przyciskiem *ENTER.* Następnie wpisz wektor przemieszczenia *x,y* lub wskaż punkt bazowy ("Określ *punkt bazowy lub przesunięcie:")* i punkt docelowy ("*Określ drugi punkt przesunięcia lub <użyj pierwszego punktu jako przesunięcie>:").*

Opcje:

- **Punkt bazowy** kopiowanie oparte na wskazaniu punktu bazowego oraz punktu docelowego,
- Przesunięcie kopiowanie oparte na wskazaniu wektora przemieszczenia kopii w kierunku X, Y, Z względem położenia bieżącego. Jeśli chcesz wybrać tę opcję, w odpowiedzi na pytanie "*Określ punkt bazowy lub przesunięcie:"*  wpisz wartości przemieszczenia dokonywanego wzdłuż każdej osi (rozdzielone przecinkami), a w odpowiedzi na pytanie "*Określ drugi punkt przesunięcia lub <użyj pierwszego punktu jako przesunięcie>:"* naciśnij ENTER.

ΔŊ – **Lustro** –wykonuje odbicie lustrzane względem dowolnej prostej. Po wybraniu obiektu należy wskazać dwa punkty określające oś symetrii. Nastepnie należy udzielić odpowiedzi czy wymazać wskazane obiekty, czy też je pozostawić.

 – **Odsuń** – kopiuje obiekty równolegle (do środka lub na zewnątrz obiektu). **OO** 

OO – **Szyk** – kopiuje obiekty i ustawia je w szyku prostokątnym lub kołowym. Wszystkie parametry wprowadzane są za pomoca okna dialogowego.

Opcje szyku prostokątnego:

- • *wiersze*  liczba wierszy w szyku,
- • *kolumny*  liczba kolumn w szyku,
- • *odległość między wierszami w szyku,*
- • *odległośc między kolumnami w szyku,*
- *kąt szyku* kąt obrotu w szyku.

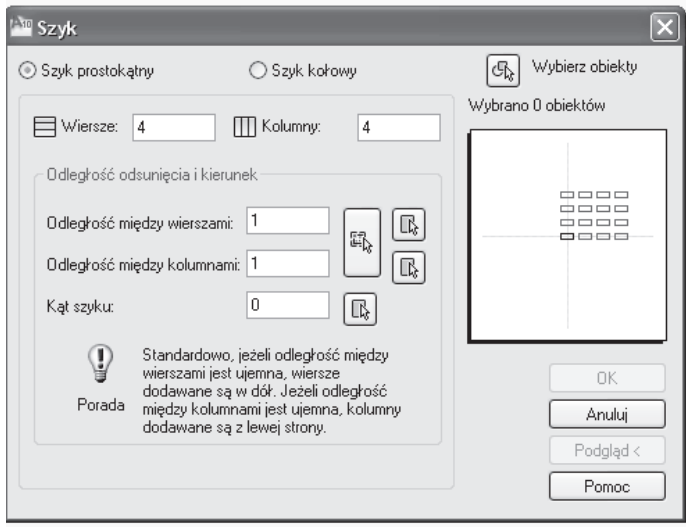

**Rys. V.5.2. Okno dialogowe szyku prostokatnego**

Opcje szyku kołowego

- • *środek szyku,*
- • *metoda*  metoda tworzenia szyku kołowego:

*Liczba elementów i kąt wypełnienia –* wybieramy liczbę elementów i określamy kąt, na jakim elementy mają być rozmieszczone,

*Liczba elementów i kąt między elementami* – określamy liczbę elementów i kąt między elementami,

*Kąt wypełnienia i kąt między elementami* – określamy kąt wypełnienia i kąt między elementami. Liczba elementów zostanie obliczona automatycznie.

*Obróć elementy podczas kopiowania* – jeżeli przełacznik zostanie włączony, elementy wchodzące w skład szyku podczas kopiowania zostaną obrócone.

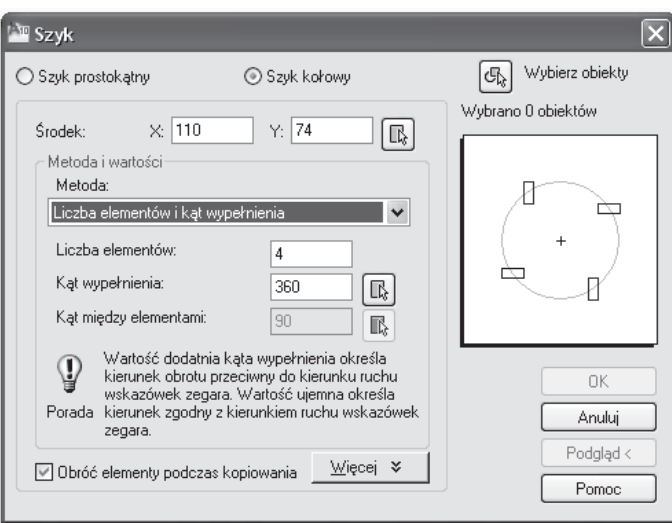

**Rys. V.5.3. Okno dialogowe szyku kołowego**

 – **Przesuń** – przesuwa dany obiekt względem punktu bazowego o pewne współrzędne.

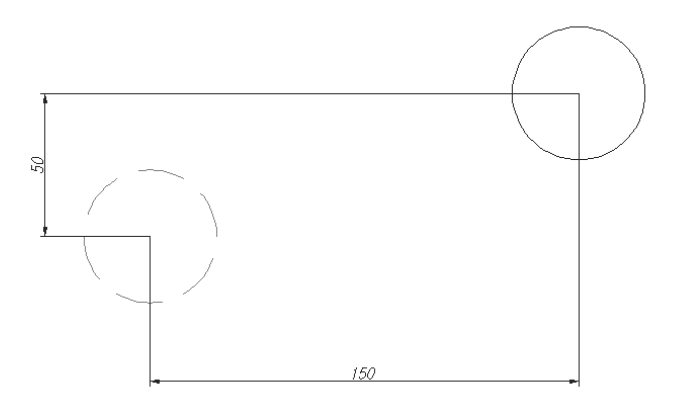

**Rys. V.5.4. Okrąg przesunięty względem środka o współrzędne (150, 50)**

 – **Obrót –** wybrane elementy zostaną obrócone o podany kąt lub przez *odniesienie* podając kąt początkowy i docelowy kąt obrotu

0 – **Skala** – zaznaczone obiekty przedstawia w powiększeniu lub pomniejszeniu. Podając współczynnik skali >1 powiększamy obiekt, < 1 – zmniejszamy obiekt. Odniesienie – umoźliwia skalowanie przez podanie długości odniesienia.

 – **Rozciągnij** – rozciąga obiekty powodując, że jedne z nich są rozciągane, niektóre przesuwane, a inne pozostają nieruchome (ich ciągłość jest zachowana). Obiekty wybieramy za pomocą okna typu *Przecięcie.* Obiekty znajdujące się wewnątrz sa przesuwane, obiekty przecinające okno – rozciągane.

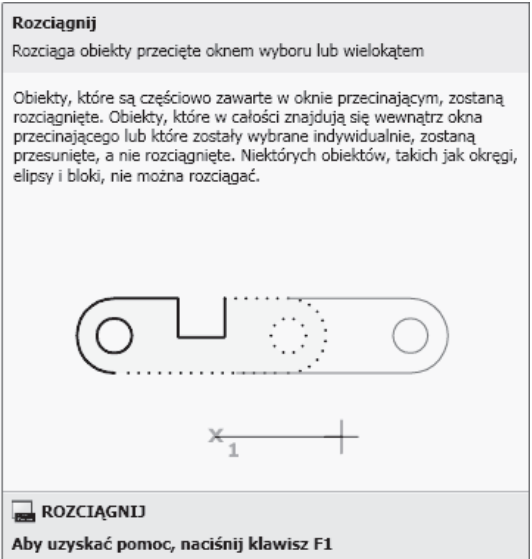

**Rys. V.5.5. Polecenie typu** *Rozciągnij*

 – **Utnij** – ucina obiekty na krawędzi cięcia wyznaczonej przez inne obiekty lub ich przedłużenia.

 – **Wydłuż** – wydłuża obiekty do wskazanego obiektu. Należy wskazać obiekt do którego wydłużamy, a następnie obiekt do wydłużenia.

 – **Fazuj** – ścina narożnik składający się z dwóch odcinków lub wszystkie wierzchołki płaskiej polilinii. Użytkownik określa długości ścięć lub długość i kąt ścięcia.

– Z**aokraglaj** – łączy dwa obiekty za pomocą łuku o określonym promieniu.

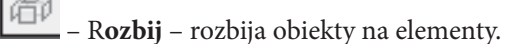

– **Przerwij –** przerywa obiekt między dwoma wybranymi punktami.

– P**rzerwij w punkcie –** przerywa obiekt w punkcie.

# **V.6. Tworzenie dokumentu w programie AutoCAD.**

W programie AutoCAD poszczególne elementy rysunku wykonuje się na warstwach. Każdą warstwę traktuje się jak przezroczystą folię, na której zawarte są tylko poszczególne elementy rysunku. Nakładając na siebie poszczególne "folie" otrzymamy kompletny rysunek. Każdą warstwę możemy uczynić niewidoczną.

#### **V.6.1. Sterowanie warstwami.**

Menedżer warstw umożliwia tworzenie nowych warstw i przeprowadzanie operacji na istniejących warstwach. Za jego pomocą można tworzyć warstwy, włączać je i wyłączać, przypisywać warstwom kolory i typy linii, zamrażać, odmrażać i wybierać warstwę bieżącą.

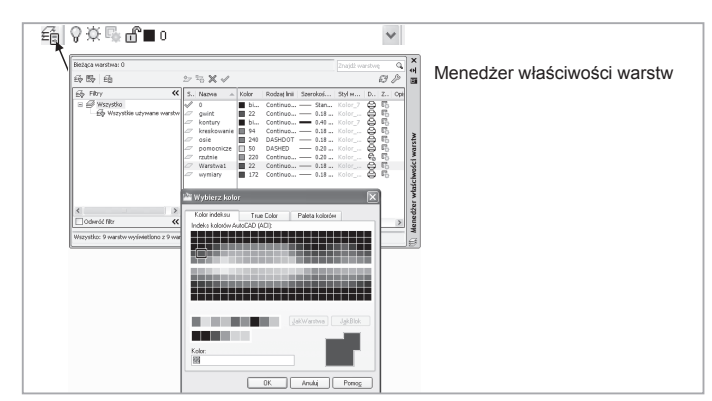

**Rys. V.6.1.1. Przykładowy układ warstw rysunkowych**

Aby utworzyć nową warstwę należy kliknąć ikonę <sup>27</sup> Nowa warstwa i wpisać jej nazwę w okienku edycyjnym. Następnie należy przypisać jej kolor, szerokość linii.

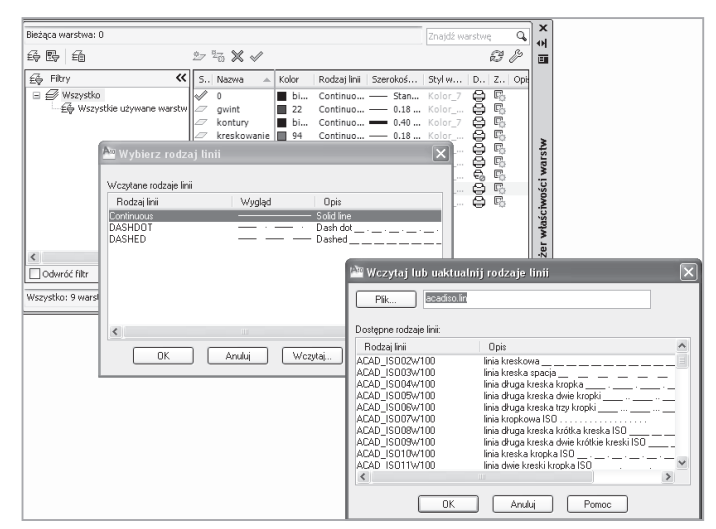

**Rys. V.6.1.2. Wybór rodzaju linii**

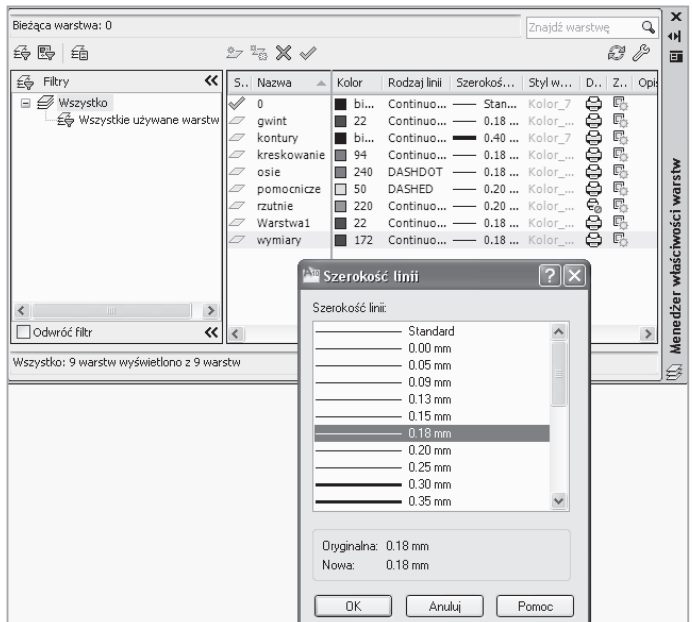

**Rys. V.6.1.3. Wybór szerokości linii**

#### **Status warstw**

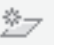

 $\frac{\alpha}{4}$ 

- nowa warstwa

- nowa warstwa zablokowana we wszystkich rzutniach

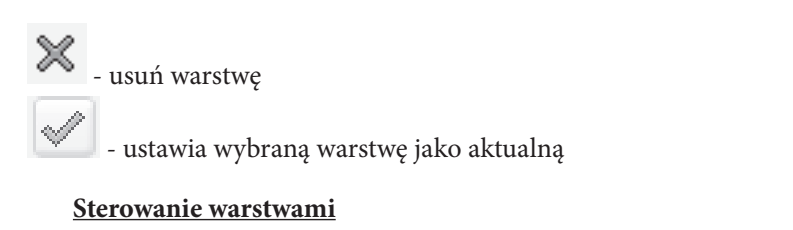

| P P B S Q B H<br>A.                                             | AutoCAD 2010 Rysunek1.dwg                            | B. White when kluczowe lub fraze      | $-08$<br>$-0 \times 3 \times -0.1$ |
|-----------------------------------------------------------------|------------------------------------------------------|---------------------------------------|------------------------------------|
| Format Narzędzia Rysuj<br>Widok Wstaw<br>Edvilla<br><b>PSK</b>  | Modyfikul Parametryczne Okno Pomoc Express<br>Winker |                                       | $-6x$                              |
| 30708<br>Dopassa                                                | □PB  8Q&CE XD55☆☆・☆・け4QQ+1558888 2 4                 |                                       | Kopia mechaniczn w ID Stand        |
| AutoCAD - ws standardows > ③ 班 后 ♀ ※ 5 d'■ kreskowanie          | ▼ 2 3 名 ■ lakWatthre                                 | JakWaston<br>- JakWardsaa v<br>$\sim$ | JakKolce                           |
| $m^2 = 0$<br>HY & FO307 HEL XX<br>at™ own.                      | thanicar v Let                                       |                                       |                                    |
| n <sup>e</sup> ■ kontury<br>of <b>Figures</b>                   |                                                      |                                       | K                                  |
| of <b>III</b> ose<br>×<br>of III pomocnicze<br>Þ<br>வீ III மக்ஷ |                                                      |                                       | IA.                                |
| ni ⊞ Warstwat<br>w<br><b>O.O.E. A.M. LONGINI</b>                |                                                      |                                       | le.                                |

**Rys. V.6.1.4. Sterowanie warstwami za pomocą listy rozwijalnej**

|                                                 |                |                       |         |                                                                            |           |                                                                    |                                   | Znajdź warstwe |        | Q             |
|-------------------------------------------------|----------------|-----------------------|---------|----------------------------------------------------------------------------|-----------|--------------------------------------------------------------------|-----------------------------------|----------------|--------|---------------|
| 经股利                                             |                | 25 X V                |         |                                                                            |           |                                                                    |                                   |                |        | Q P           |
| <b>E</b> o Fikry                                | <<   S., Nazwa | $\Delta$              | Bo      | $Z_{\text{max}}$                                                           | Kolor     |                                                                    | Rodzaj lini Szerokoś Styl w D Z Q |                |        |               |
| $\equiv$ $\equiv$ Wszystko<br>Eg Wszystkie używ |                | ٥<br>kontury          | 0200000 | ගී                                                                         | bi        | Continuo - Stan Kolor 7<br>bi Continuo - 0.40  Kolor 7             |                                   |                | ⊜<br>⊖ | 區<br>岊        |
|                                                 |                | kreskowanie           |         | B <sub>2</sub> B <sub>2</sub> B <sub>2</sub> B <sub>2</sub> B <sub>2</sub> | ■ 94      | Continuo - 0.18  Kolor  白 喝                                        |                                   |                |        |               |
|                                                 |                | osie                  |         |                                                                            |           | <b>■ 240 DASHDOT</b> — 0.18  Kolor  ●                              |                                   |                |        | 昂             |
|                                                 |                | pomocnicze<br>rzutnie |         |                                                                            | $\Box$ 50 | DASHED -0.20  Kolor  e<br><b>■ 220 Continuo - 0.20 </b> Kolor  ↓ 6 |                                   |                |        | $E_{\rm O}^2$ |
|                                                 |                | wymiary               |         | ಣೆ                                                                         |           | $\blacksquare$ 172 Continuo — 0.18  Kolor $\bigoplus$ $\mathbb{E}$ |                                   |                |        |               |
|                                                 |                |                       |         |                                                                            |           |                                                                    |                                   |                |        |               |
|                                                 |                |                       |         |                                                                            |           |                                                                    |                                   |                |        |               |
|                                                 |                |                       |         |                                                                            |           |                                                                    |                                   |                |        |               |
|                                                 | $\rightarrow$  |                       |         |                                                                            |           |                                                                    |                                   |                |        |               |
| Odwróć filtr                                    | 《              |                       |         |                                                                            |           |                                                                    |                                   |                |        |               |
|                                                 |                |                       |         |                                                                            |           |                                                                    |                                   |                |        |               |
| Wszystko: 7 warstw wyświetlono z 7 warstw       |                |                       |         |                                                                            |           |                                                                    |                                   |                |        |               |

**Rys. V.6.1.5. Rys. V.6.1.5. Warstwy rysunkowe z niedrukowalną warstwą** *rzutnie*

**Warstwa "0"** jest jedyną tworzoną automatycznie warstwą w rysunku. Warstwa ta istnieje w każdym rysunku, nie może zostać usunięta i nie można zmieniać jej nazwy. Odgrywa ważną rolę przy definicji bloków.

Bloki złożone z elementów znajdujących się na warstwie 0, których kolor i typ linii określono jako *Jak warstwa,* podczas wstawiania znajdują się na warstwie bieżącej i przejmują kolor i typ linii od warstwy, na której się znajdują.

# **V.6.2. Narzędzia do wymiarowania w programie AutoCAD.**

Wymiarowanie elementów jest ważnym etapem tworzenia rysunku. Dzięki wymiarom wielkość elementów znajdujących się na rysunku jest określona w sposób jednoznaczny. AutoCAD daje możliwość wymiarowania półautomatycznego. Oznacza to, że użytkownik określa rodzaj wymiaru oraz wskazuje element przeznaczony do wymiarowania, natomiast program automatycznie odczytuje jego wymiar. Odczytana wartość zostaje pomnożona przez współczynnik skali. Wymiary powinny być rysowane na oddzielnej warstwie, co umożliwi włączanie i wyłączanie ich wyświetlania na ekranie.

a)

b)

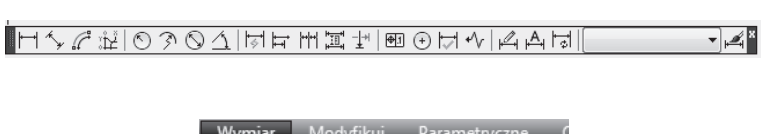

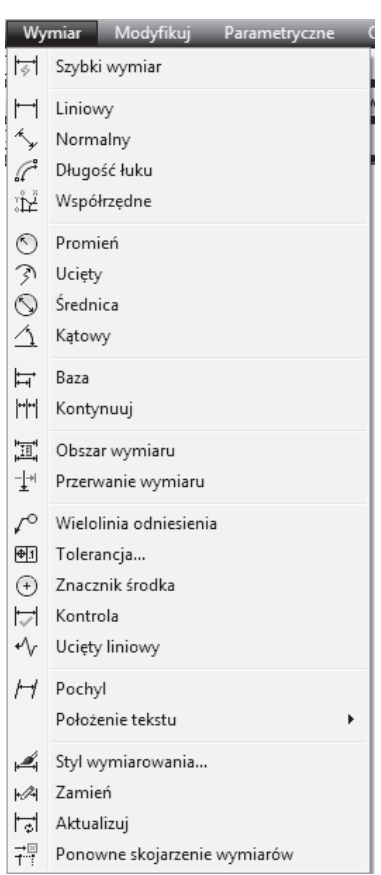

**Rys. V.6.2.1. Wybór narzędzi do wymiarowania rysunku: a) pasek narzędzi, b) menu rozwijalne.**

Edytory wymiarowania umożliwiają uzupełnienie rysunku podstawowego o:

- • wymiar podstawowy,
- • wielkość tolerancji wymiarowych,
- • tolerancję kształtu i położenia,
- linie odnośników.

Standardowy styl wymiarowania dołączony do programu zawiera wiele uproszczeń i dlatego powinno się określać własne style. Wielkości, które podlegają dostosowaniu to:

- • zakończenia linii wymiarowych i odnośników,
- • parametry geometryczne linii pomocniczych,
- • dokładność zapisu wartości liczbowych,
- • styl i wysokość tekstu wymiarowego,
- • sposób wstawiania tekstu wymiarowego,
- • skala wstawianych wymiarów.

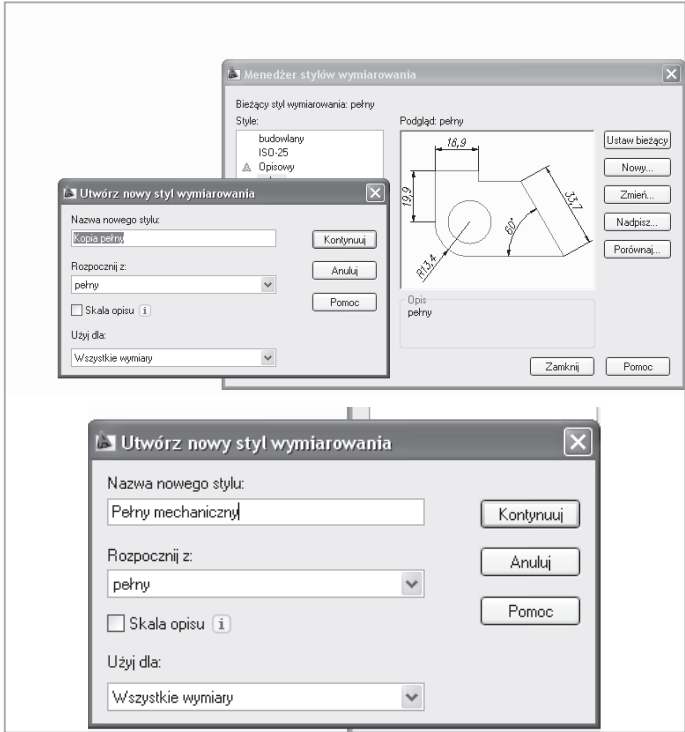

**Rys. V.6.2.2. Tworzenie własnego stylu wymiarowania**

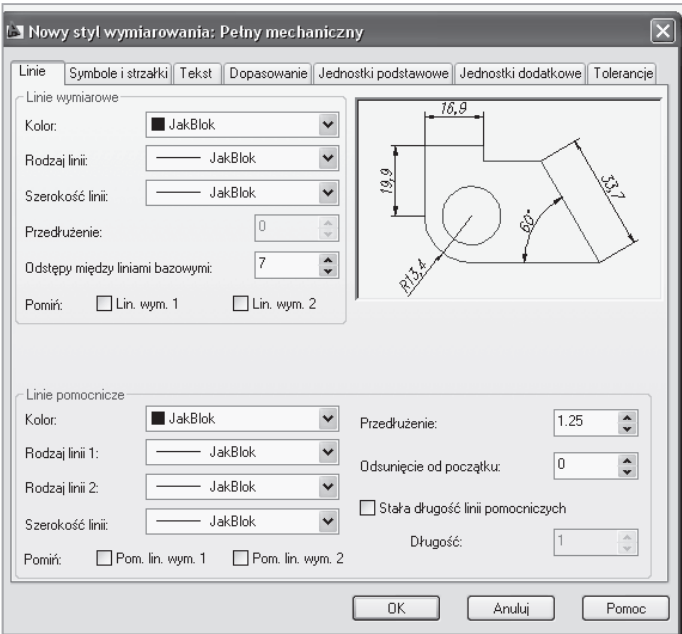

**Rys. V.6.2.3. Zakładka** *Linie*

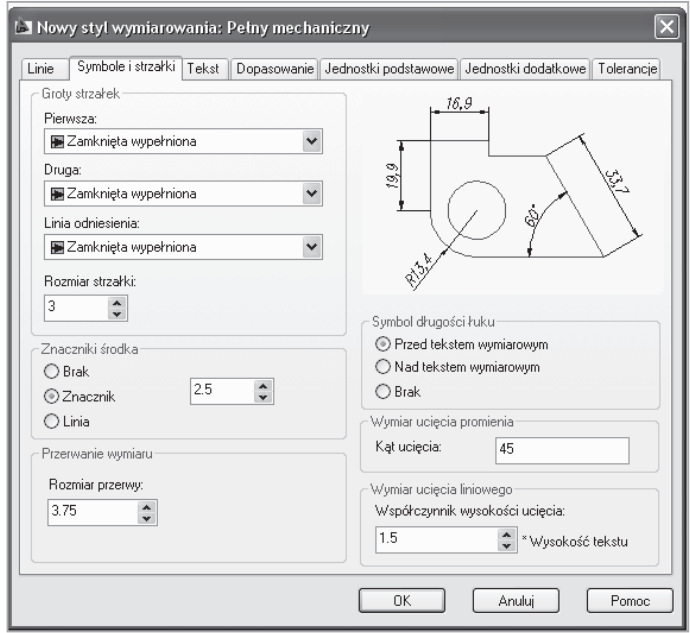

**Rys. V.6.2.4. Wybór zakończenia linii wymiarowych**

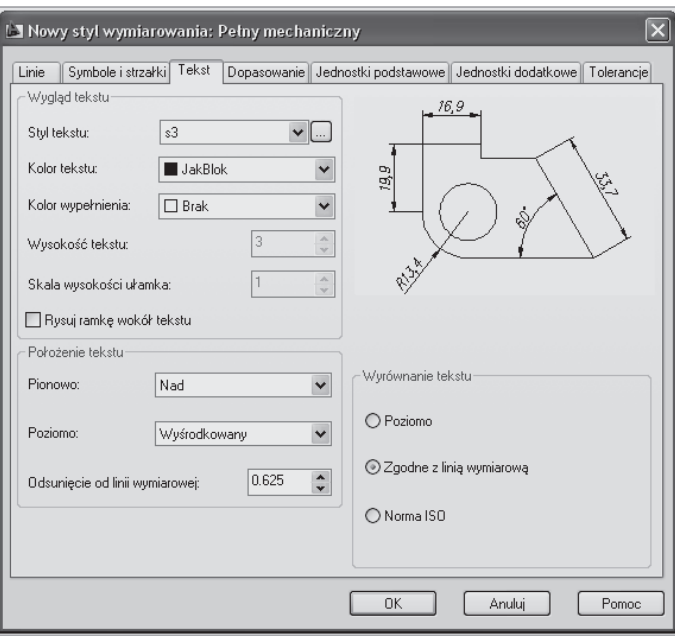

**Rys. V.6.2.5. Wybór stylu tekstu**

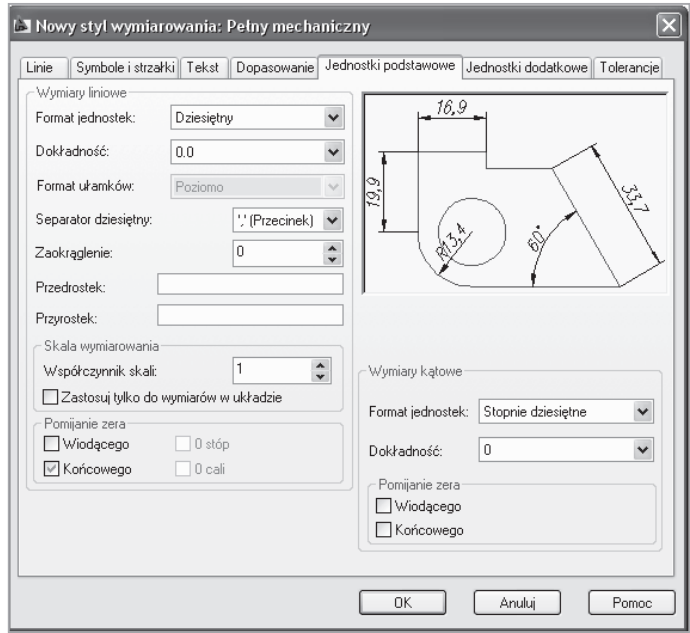

**Rys. V.6.2.6. Wybór jednostek**

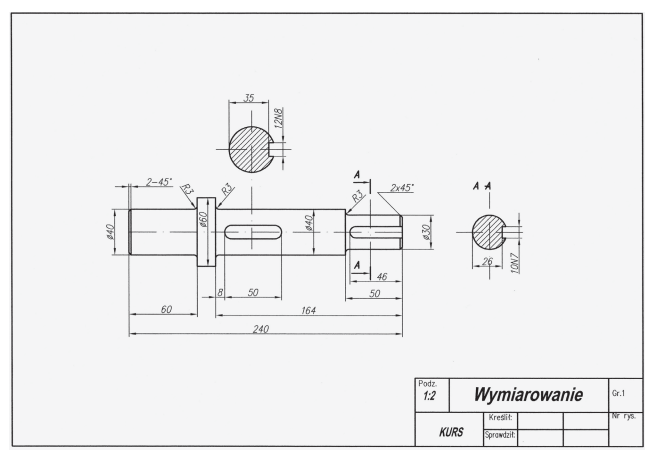

**Rys. V.6.2.7. Wałek maszynowy**

# **V.7. Przygotowanie rysunku do wydruku.**

### **V.7.1. Rozmieszczenie wydruku.**

Rozmieszczenie wydruku przygotowuje się w celu wydrukowania rysunku na drukarce lub wykreślenia go na ploterze. Parametry rozmieszczenia rysunku określa się w ustawieniach strony. Dzięki istnieniu wielu takich rozmieszczeń można przygtować do wydruku wiele różnych rodzajów arkuszy. Przykładowo, można zdefiniować wydruk w formacie  $\mathbf{A}_1$  wykonany na ploterze oraz wydruk kontrolny rysunku w formacie A3 wykonany na drukarce. Ponieważ każde ustawienie wydruku ma swoje własne parametry, nie musimy ich za każdym razem okreslać od poczatku. Wystarczy wydrukować właściwy arkusz.

Użytkownik może tworzyć dowolną liczbę rozmieszczeń wydruku. Standardowo po rozpoczęciu edycji nowego rysunku widoczne są tylko dwa arkusze o nazwach: Układ 1, Układ 2. Dzieki możliwości sterowania widocznością warstw w każdej rzutni, można utworzyć rozmieszczenia wydruku, na których widoczne są tylko wybrane warstwy. Wymiary rysunku mogą być widoczne tylko w wybranych rzutniach.

Rozmieszczenia wydruku są znakomitym narzędziem umożliwiającym projektantowi szybkie i sprawne sporządzanie wydruków.

### **V.7.2. Ustawienia strony.**

Użytkownik może utworzyć dowolną liczbę symulujących kartki papieru arkuszy rozmieszczeń wydruku. Każdy z nich stanowi odrębną przestrzeń papieru i można mu przypisać ustawienia strony, takie jak:

rodzaj i typ urządzenia drukujacego,

- rozmiar papieru,
- • orientacja wydruku,
- obszar przeznaczony do wydrukowania,
- skala wydruku,
- przesunięcie od początku wydruku,
- tabele stylów,
- inne opcje sterujace wydrukiem strony (np. drukowanie różnych grubości kresek, jakość wydruku, itp.).

Ustawieniom strony można nadać określoną nazwę i korzystać z nich przy drukowaniu wielu rozmieszczeń wydruku lub zestawów arkuszy. Dzięki temu parametry wydruku wszystkich arkuszy będą takie same. Można również przypisać różne ustawienia strony do rozmieszczenia wydruku i w ten sposób uzyskać różne efekty wydruku (np. wydruk roboczy, wydruk wysokiej jakości, wydruk w okreslonej skali, itp.). Ustawienia strony można importować z istniejacego pliku DWG, DWT, DXF. Menedżera ustawień strony można uruchomić z menu rozwijalnego *Plik Menedżer ustawień strony….*

Polecenie można również uaktywnić poprzez kliknięcie prawym przyciskiem myszy zakładki rozmieszczenia wydruku (*Układ 1)* i wybór z menu kontekstowego.

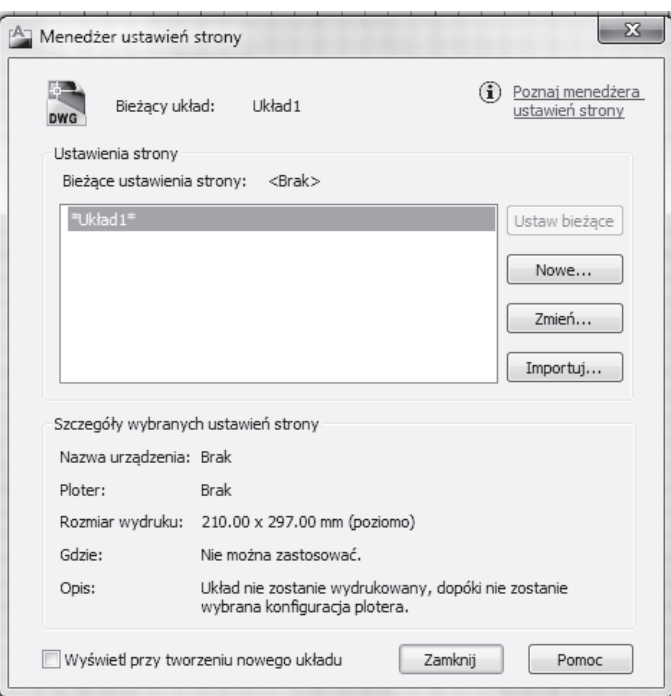

**Rys. V.7.2.1. Przykład ustwienia strony**

*ustawienia strony* – lista dostepnych ustawień

- • *aktualne ustawienia –* przypisanie do bieżącego arkusza rozmieszczenia rysunku
- nowe utworzenie nowych ustawień
- zmień modyfikacja wskazanych ustwień strony
- *imporuj –* importowanie ustawień strony z pliku DWG, DWT lub DXF
- • *wyswietl przy tworzeniu nowego arkusza*  włączenie przełącznika sprawia, że menedżer ustawień strony będzie automatycznie uaktywniony podczas tworzenia jednego arkusza rozmieszczenia wydruku.

Ustawienia strony są zapamiętywane w rysunku. Aby skorzystać z nich w innym rysunku należy otworzyc ten rysunek i za pomocą menedżera ustawień strony zaimportować ustawienia (opcja *Importuj)*.

Przykładowe ustawienia parametrów strony przedstawiono poniżej.

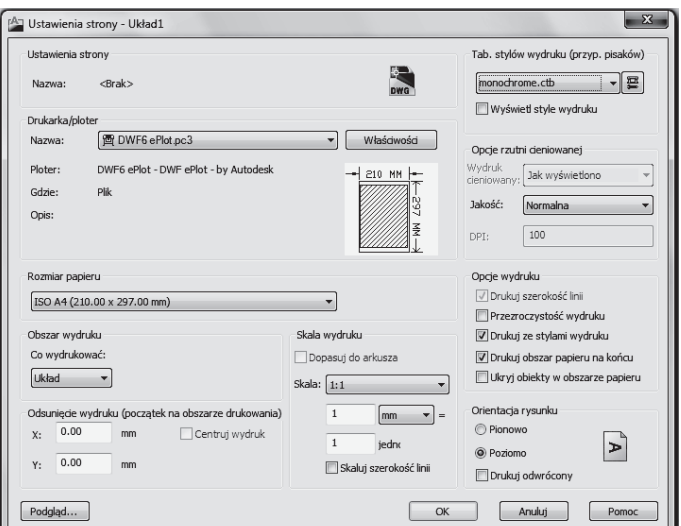

**Rys. V.7.2.2. Konfiguracja wydruku**

### **V.7.3. Praca w obszarze (przestrzeni) papieru.**

Aby włączyć przestrzeń papieru należy kliknąć jedną z zakładek rozmieszczeń wydruku znajdujacych się na dole obszaru rysunku obok zakładki *Model.* Standardowo w nowych rysunkach znajduja się dwa arkusze: *Układ 1 i Układ 2.* Kazda zakładka stanowi oddzielną przestrzeń papieru symulującą arkusz papieru, na którym można wydrukować rysunek.

Po kliknięciu zakładki nowego arkusza rozmieszczenia wydruku po raz pierwszy na arkuszu zostanie utworzona pojedynacza rzutnia prezentujaca widok z przestrzeni modelu. Na ekranie będzie widoczne rozmieszczenie wydruku. Biały prostokąt symbolizuje kartkę papieru, prostokąt rysowany linią przerywaną symbolizuje obszar przeznaczony do zadrukowania. Prostokąt rysowany linią ciągłą wyznacza rzutnię.

Jeżeli aktywna jest przestrzeń papieru, na ekranie będzie widoczna ikona przestrzeni papieru. Jeżeli rzutnia zostanie uaktywniona, widoczny będzie w tej rzutni standardowy marker układu współrzędnych.

Aby uaktywnić przestrzeń papieru należy kliknąć zakładkę rozmieszczenia wydruku. Jeżeli jakaś rzutnia jest aktywna, to należy dwukrotnie kliknąć w obszarze rozmieszczenia wydruku (poza jej obszarem) w celu uaktywnienia przestrzeni papieru – można również skorzystać z polecenia PAPIER. W celu uaktywnienia przestrzeni modelu należy dwukrotnie kliknąć we wnętrzu rzutni, którą chcemy uaktywnić. Klikając na zakładkę *Model* przełączamy się do przestrzeni modelu.

# **V.7.4. Praca w obszarze modelu.**

Przełaczanie między obszarem modelu i papieru usprawnia wykonywanie wielu zadań. Do tworzenia i edycji modelu używa się obszaru modelu. Obszaru papieru używa się natomiast do składania arkusza rysunku i definiowania widoków.

W obszarze modelu rysujemy model w skali 1:1 i decydujemy czy jednostką jest 1 milimetr, 1 centymetr, 1 cal, itp. Na karcie model można przeglądać i edytować obiekty obszaru modelu. Kursor w formie krzyża nitkowego jest aktywny w całym obszarze rysunku.

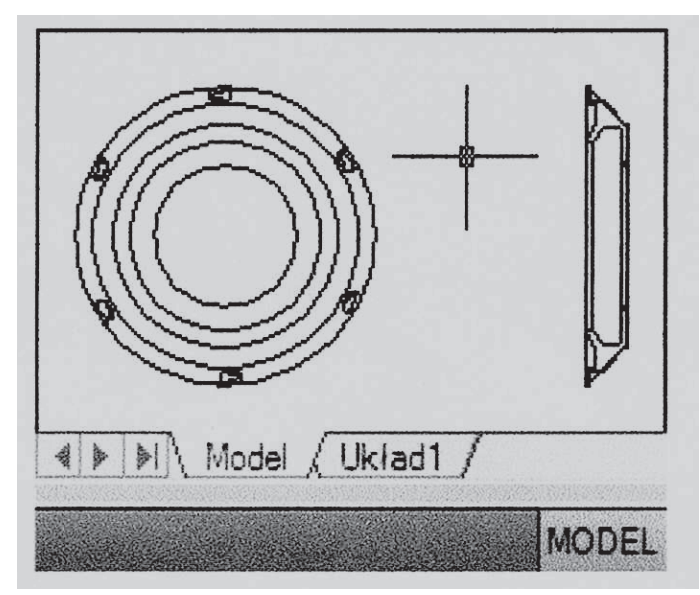

**Rys. V.7.4.1. Obszar modelu**

W obszarze modelu można również definiować nazwane widoki, wyświetlane w rzutniach układu.

# **V.7.5. Praca w karcie Układ.**

Karty *Układ* umożliwiają dostęp do obszaru zwanego *obszarem papieru.* W obszarze papieru można umieścić ramkę i tabelkę rysunkową, utworzyć rzutnie układu do wyświetlania widoków, zwymiarowac rysunek i dodawać opisy. W obszarze papieru jedna jednostka reprezentuje jednostkę na papierze na drukowanym arkuszu.

W karcie układu można również przeglądać i edytować obiekty obszaru papieru, takie jak rzutnie układu i tabelki rysunkowe. Można również przesunąć obiekt, np. linię odniesienia lub tabelkę rysunkową, z obszaru modelu na obszar papieru i odwrotnie. Kursor w formie krzyża nitkowego jest aktywny w całym obszarze układu.

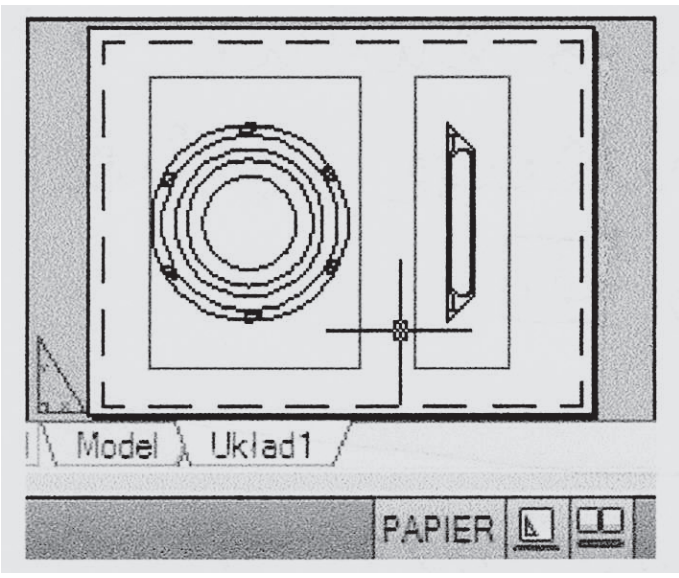

**Rys. V.7.5.1. Karta** *Układ 1*

Karty te mogą być ukryte. Pojawiają się wówczas jako przyciski na pasku stanu u dołu w środku aplikacji. Aby wyświetlic te karty, należy kliknąć prawym klawiszem myszy przycisk *Model* lub *Układ,* a nastepnie *Wyświetl karty układu.*

Polecenie *Rzutnie* umożliwia tworzenie wielu rzutni w przestrzeni papieru. W celu utworzenia rzutni w danym arkuszu należy uaktywnić zakładkę tego paska.

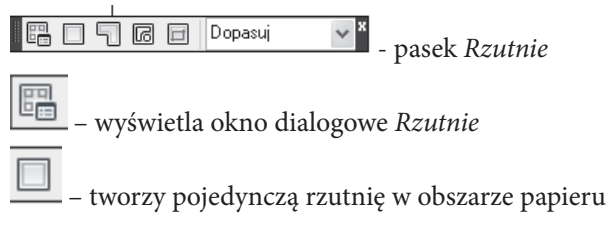

 – tworzy rzutnię o układzie nieprostokątnym definiowaną przez segmenty liniowe i łukowe

⋒ – przekształca obiekt w rzutnię. Tworzy rzutnię z zamkniętej polilinii, np. okręgu, elipsy, splajnu.

– przycina istniejącą rzutnię

# **V.7.6. Wydruk.**

Wydruk wykonuje się w nastepujący sposób:

- utworzenie arkuszy rozmieszczenia wydruku i określenie ich ustawienia strony, takie jak: rodzaj urządzenia drukującego, rozmiar arkusza papieru,
- • w rozmieszczeniach wydruku umieszczenie tabliczki, ramki, opisów oraz rzutni, w których widoczny jest rysunek,
- dobranie skali powiększenia w rzutach i zablokowanie współczynnika skali,
- zapisanie rysunku na dysku,
- wydruk rysunku.

Polecenie *Kreśl* uaktywnia okno dialogowe drukowania. Okno umożliwia wybór ustawień strony mających zastosowanie podczas wydruku, umożliwia również normalne okreslenie parametrów wydruku, takich jak: rodzaj urządzenia drukującego czy parametry wydruku w ustawieniach strony i przypisanie do arkusza rozmieszczenia wydruku.

#### **Literatura**

- 1. Bajkowski J., Podstawy zapisu konstrukcji, Oficyna Wydawnicza Politechniki Warszawskiej, Warszawa 2005.
- 2. Chlebus E., Techniki komputerowe CAx w inżynierii produkcji, WNT, Warszawa 2000.
- 3. Bis J., Markiewicz R., Komputerowe wspomaganie projektowania CAD, REA, Warszawa 2008.
- 4. Noga B., Inventor podstawy projektowania, HELION, Gliwice 2011